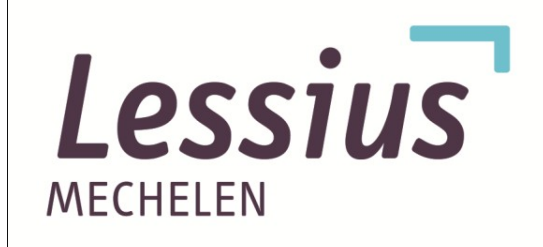

# iPad integratie in het basisonderwijs

Scriptie aangeboden door Student 3 BALLO: Nathan De Smet Begeleider: Kurt Klynen Academiejaar: 2010 - 2011

> Lessius Mechelen Departement Onderwijs en Vorming Campus De Vest Zandpoortvest 60 2800 Mechelen

ii

### Inhoudsopgave

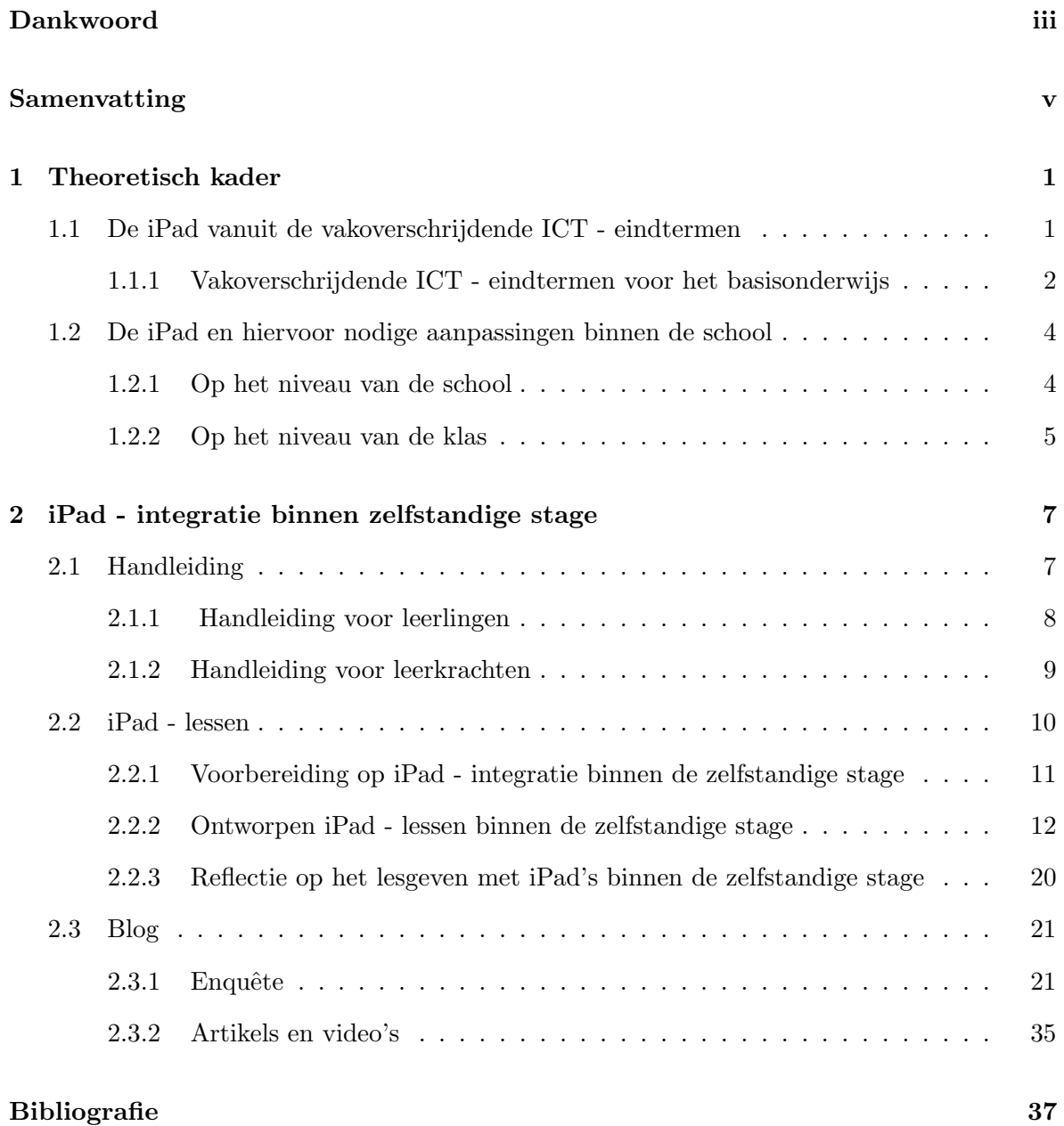

ii

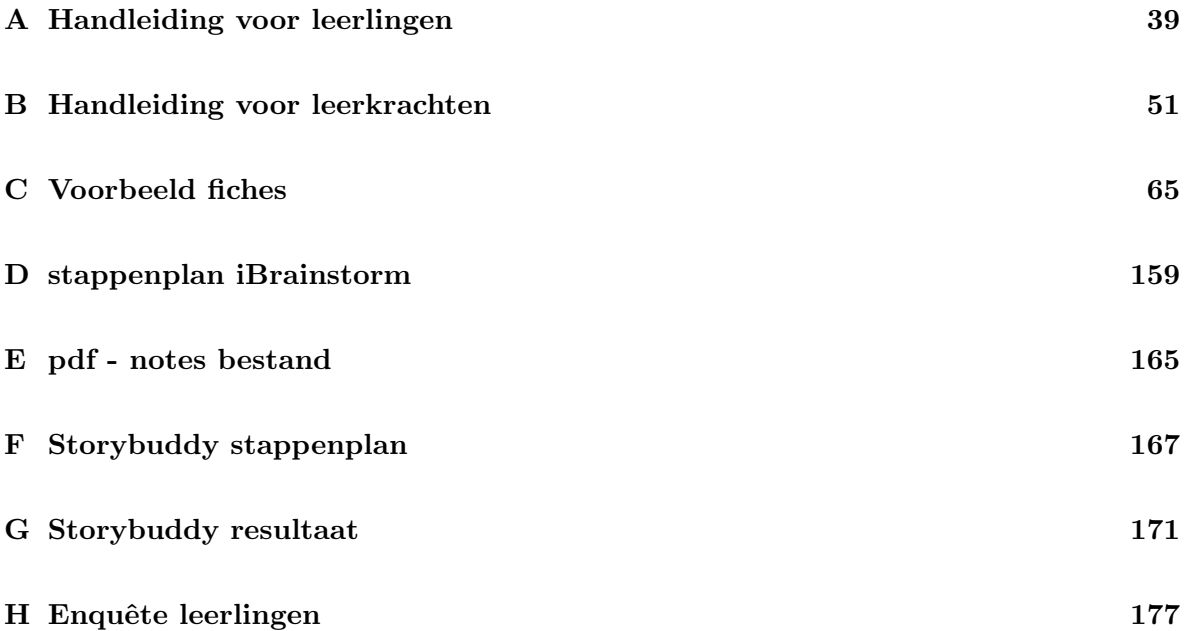

### <span id="page-4-0"></span>Dankwoord

Eerst en vooral zou ik mijn begeleider Kurt Klynen willen bedanken voor alle hulp en begeleiding die hij mij gegeven heeft en niet onbelangrijk, om mij te introduceren tot de iPad. Het ICT - atelier wil ik hartelijk bedanken om mij tijdens de zelfstandige stage tien iPad's uit te lenen waardoor ik de scriptie kon uittesten in de praktijk. Mijn stageschool, maar vooral mijn leerlingen wil ik bedanken om mee te helpen aan de praktische uitvoering van de scriptie. Daarnaast zou ik ook graag Marc Gorremans en Anne Verhoeven willen bedanken voor de hulp om de enquête opgericht voor deze scriptie mee te helpen verspreiden. Ook wil ik iedereen bedanken die meehielp aan de enqête en alle mensen die interessante artikels en video's mailde ter ondersteuning van mijn blog of mijn blog bezoekten en zullen bezoeken. Laatst maar zeker niet minst wil ik vrienden en familie bedanken voor de hulp en feedback, vooral bij het nalezen van deze scriptie.

iv

### <span id="page-6-0"></span>Samenvatting

Binnen deze scriptie wordt gekeken naar de mogelijkheid tot iPad - integratie binnen het onderwijs. Binnen dit onderzoek staan de meningen van personen binnen de onderwijscontext en eigen ervaringen met iPad - integratie centraal. Een eerste hoofdstuk wordt gewijd aan de theorie rond iPad - integratie. Naast een kijk op de koppeling van iPad - integratie aan vakoverschrijdende ICT - eindtermen wordt er ook stilgestaan bij de basisconfiguratie van de iPad en de nodige basis aanpassingen waaraan een school moet voldoen om optimaal iPad's te kunnen integreren. Een tweede hoofdstuk handelt over de praktijk. Allereerst wordt stilgestaan bij de handleidingen rond iPad gebruik. Daarnaast wordt stilgestaan bij de opgerichte blog, en de motivatie hiertoe, met opname binnen deze blog van een enquête rond iPad - integratie waaraan honderdenvier personen hebben deelgenomen, artikels en video's rond iPad - integratie en de eigen ervaringen met iPad - integratie binnen de klaspraktijk tijdens de zelfstandige stage. Binnen deze scriptie heb ik gekozen om een informatiebron rond iPad - integratie op te richten, namelijk een blog. Ik heb maanden onderzoek gedaan naar de vraag, is het nu relevant papieren hand- en werkboeken te willen vervangen door een iPad, is een iPad, ook binnen een aanvullende functie, een meerwaarde. En nu zit u hier, met vijfennegentig voormalige delen van een boom voor u, dubbelzijdig bedrukt met inkt. U kan zich de vraag stellen of ik wel iets geleerd heb uit mijn eigen onderzoek. Zou ik de keuze krijgen dan gaf ik mijn blog, die eigenlijk de ervaringsgerichte essentie is van deze scriptie, af als scriptie document. Toch lijkt dit nog een brug te ver. Misschien leest u deze scriptie als digitale versie, of misschien leest u dit wel vanop uw iPad of een andere tablet of misschien bent u deze scriptie wel beginnen lezen na een bezoek aan mijn blog. Geloof mij, u heeft reeds een stap in de goede richting gezet om deze scriptie te kunnen plaatsen. Want iPad - integratie, net als elke ICT - integratie binnen het onderwijs vergt een mentaliteitsverandering en een breder blik op het effect van de integratrie, ook naar milieu, duurzaamheid en ergonomisch effect toe. Toch wordt vaak enkel blind gestaard op de kostprijs van de integratie. Hierbij deze kleine denkoefening, wat kost u meer : deze scriptie openen op een gratis applicatie op uw gekochte iPad, of deze scriptie afdrukken op honderdzesenzeventig papieren waarbij u nood heeft aan zowel zwarte als kleuren inkt een een printer? Een mentaliteitsverandering vindt niet plaats bij een kleine denkoefening, toch wil ik met deze scriptie gespreksstof bieden die een mentaliteitsverandering, nodig voor verdere ICT - integratie, kan ondersteunen.

vi

### <span id="page-8-0"></span>Hoofdstuk 1

### Theoretisch kader

Binnen dit hoofdstuk wordt bekeken hoe iPad - integratie binnen het onderwijs gekoppeld kan worden aan de vakoverschrijdende ICT - eindtermen [\[1\]](#page-44-1). Hierbij wordt gebruik gemaakt van de competentiediamant [\[2\]](#page-44-2). In een tweede deel binnen dit hoofdstuk wordt stilgestaan bij de basisconfiguratie van de iPad en de nodige infrastructurele aanpassingen om binnen een school aan de slag te gaan met iPad's.

#### <span id="page-8-1"></span>1.1 De iPad vanuit de vakoverschrijdende ICT - eindtermen

De iPad moet worden ingeschakeld als een middel om tot onderwijsdoelen te komen. De iPad als toestel op zich is geen doel in het lager onderwijs. Daarentegen is het wel belangrijk dat leerlingen vlot met een iPad kunnen werken, net als met andere ICT - leermiddelen. Wanneer werken met een iPad vlot gaat, wordt de concentratie van de leerling gericht op de taak en niet op het middel (hier de iPad). In het tweede hoofdstuk wordt onder het onderdeel "handleiding voor leerlingen" [2.1.1](#page-15-0) dieper ingegaan op de nood van kinderen aan een transparant toestel om met een iPad aan de slag te gaan in de klas.

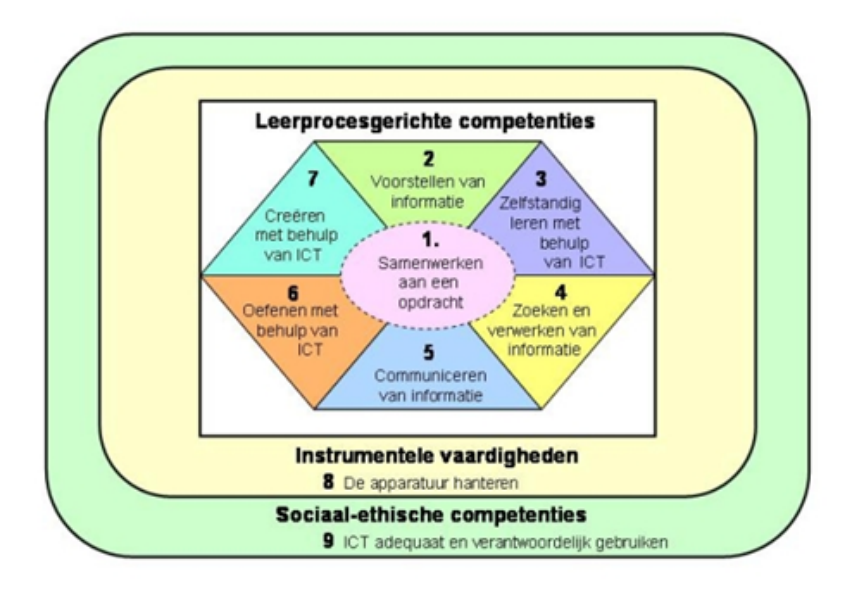

Figuur 1.1: de competentiediamant met betrekking tot de vakoverschrijdende ICT - eindtermen

#### <span id="page-9-0"></span>1.1.1 Vakoverschrijdende ICT - eindtermen voor het basisonderwijs

In wat volgt een overzicht van de acht vakoverschrijdende ICT - eindtermen met betrekking tot het basisonderwijs.

- 1. De leerlingen hebben een positieve houding tegenover ICT en zijn bereid ICT te gebruiken om hen te ondersteunen bij het leren.
- 2. De leerlingen gebruiken ICT op een veilige, verantwoorde en doelmatige manier.
- 3. De leerlingen kunnen zelfstandig oefenen in een door ICT ondersteunde leeromgeving.
- 4. De leerlingen kunnen zelfstandig leren in een door ICT ondersteunde leeromgeving.
- 5. De leerlingen kunnen ICT gebruiken om eigen ideeën creatief vorm te geven.
- 6. De leerlingen kunnen met behulp van ICT voor hen bestemde digitale informatie opzoeken, verwerken en bewaren.
- 7. De leerlingen kunnen ICT gebruiken bij het voorstellen van informatie aan anderen.
- 8. De leerlingen kunnen ICT gebruiken om op een veilige, verantwoorde en doelmatige manier te communiceren.

De iPad biedt de mogelijkheid om te werken rond alle acht vakoverschrijdende ICT - eindtermen. In wat volgt wordt per eindterm het iPad - gebruik kort geconcretiseerd.

• Eindterm 1

Hier wordt gewerkt aan de bereidheid van kinderen om te werken met een iPad als middel om te leren. De leerlingen moeten kunnen ervaren dat de iPad hen ondersteunt tijdens de lessen en een meerwaarde is voor het leerproces.

• Eindterm 2

De leerlingen dragen op een verantwoorde manier zorg voor het apparaat. Daarenboven ervaren de leerlingen dat ze alert moeten zijn wanneer ze met de iPad op het internet gaan. Ze zijn alert voor elementen op het internet als spam, virussen, pop-ups enzovoort.

• Eindterm 3

De leerlingen zullen na het verkrijgen van nieuwe leerinhouden kansen krijgen om te oefenen. De iPad kan hierbij ingezet worden om doelgericht te oefenen.

• Eindterm 4

De leerlingen kunnen zelf nieuwe leerinhouden verwerken met het gebruik van de iPad. Hierbij worden zowel het internet als applicaties zoals basis software op de iPad ingezet.

• Eindterm 5

De iPad kan het creëren gemakkelijker maken. Leerlingen kunnen met simpele applicaties op de iPad werken rond beeld, klank, woord en vorm. Vele applicaties kunnen hierbij aangewend worden.

• Eindterm 6

De leerlingen kunnen op de iPad - gebruik maken van het internet maar ook van ebooks die de leerkracht voor de leerlingen op de iPad's kan plaatsen en applicaties als encyclopedieën en informatiebronnen rond diverse onderwerpen.

• Eindterm 7

Bij deze eindterm staat voorstellen centraal. De iPad kan gebruikt worden ter ondersteuning van boekbesprekingen doordat het de mogelijkheid biedt om filmpjes en geluid af te spelen. Het biedt ook de mogelijkheid om foto's te tonen, samenvattingen te maken,...

• Eindterm 8

De leerlingen kunnen oefeningen gemaakt op de iPad doormailen naar de leerkracht, ze kunnen werken aan een klasblog, chatten en informatie verzamelen met de iPad.

#### <span id="page-11-0"></span>1.2 De iPad en hiervoor nodige aanpassingen binnen de school

De iPad kan maar optimaal gebruikt worden wanneer de school maar ook zeker het klaslokaal aangepast zijn aan de noden van de iPad gebruiker. In dit deel wordt dieper ingegaan op de technische specificaties van de iPad, geraadpleegd op de Apple site [\[3\]](#page-44-3), met het oog op het gebruik en de nodige gebruiksvoorzieningen in de school en klas.

#### <span id="page-11-1"></span>1.2.1 Op het niveau van de school

Wanneer een school opteert voor het gebruik van iPad's zal de directie moeten kijken naar het budget waarover de school beschikt. In wat volgt een overzicht van de verschillende prijsklassen en een algemene richtlijn voor de keuze van een type iPad.

In de Verenigde Staten van Amerika geeft Apple een korting aan onderwijsinstellingen bij de aankoop van iPad's op grote schaal. Het bedrijf verkoopt binnen de Verenigde Staten van Amerika iPad's aan onderwijsinstellingen in pakketten van tien. Wel zitten de nodige documentatie en handleidingen er slechts één keer bij. In Europa is dergelijke korting voor onderwijsinstellingen nog niet aangeboden [\[4\]](#page-44-4). Vanaf vijfentwintig maart van dit kalenderjaar zal Apple in België de iPad 2 op de markt brengen. De iPad 2 komt op de markt aan dezelfde aankoopprijs als de iPad.

Doordat de iPad 2 aan eenzelfde aankoopprijs wordt aangeboden als de iPad van de eerste generatie verstevigt Apple niet alleen zijn marktpositie, het maakt de iPad 2 ook aantrekkelijk voor scholen. Zeker wanneer in het achterhoofd wordt genomen dat de iPad 2 nog lichter en sneller is dan de iPad van de eerste generatie en over een HD camera beschikt, waardoor de integratie in het onderwijs op nog meer vlakken kan worden doorgevoerd. Een ander voordeel voor onderwijsinstellingen is de daling van de aankoopprijs van de iPad van de eerste generatie. Doordat de iPad 2 werd geïntroduceerd aan dezelfde aankoopprijs als de iPad van de eerste generatie daalt de aankoopprijs van de iPad van de eerste generatie nu.

In volgend prijzenoverzicht wordt aangeduid met hoeveel euro de aankoopprijs van de iPad met WiFi van de eerste generatie is gedaald sinds de komst van de iPad 2.

Voor een standaard iPad (met Wi - Fi) is de prijs gedaald sinds de introductie van de iPad 2 volgens :

- 16 GB : startte aan 499,00 euro, sinds iPad 2 379,00 euro;
- 32 GB : startte aan 599,00 euro, sinds iPad 2 479,00 euro;
- 64 GB : startte aan 699,00 euro, sinds iPad 2 579,00 euro.

Voor de iPad met 3G, heeft zich een vergelijkbare prijsdaling voorgedaan :

- 16 GB : startte aan 599,00 euro, sinds iPad 2 499,00 euro;
- 32 GB : startte aan 699,00 euro, sinds iPad 2 599,00 euro;
- 64 GB : startte aan 799,00 euro, sinds iPad 2 699,00 euro.

Het verschil tussen een iPad met Wi-Fi en een iPad met Wi-Fi + 3G bestaat erin dat de laatste verbinding kan maken met het internet via een 3G - netwerk, wanneer de gebruiker buiten het bereik van een Wi-Fi netwerk komt. Hiervoor moet de gebruiker wel extra boven op de aankoop van de iPad een Micro-simkaart, van een aanbieder van 3G - gegevensabonnementen, aankopen. Het gegevensabonnement geeft dan toegang tot het 3G - netwerk, hiervoor kan betaald worden per dag, week, of per hoeveelheid gegevens die gebruikt worden.

Wanneer een school draadloos internet biedt, lijkt een iPad met Wi-Fi + 3G een overbodige luxe. Welk type iPad de school zal aankopen hangt af van de beoogde gebruiksdoelen. Hoe meer data (applicaties, boeken, muziek, foto's, filmpjes, ... ) op de iPad worden geplaatst, des te groter het geheugen zal moeten zijn.

Om optimaal met iPad's te kunnen werken is er nood aan draadloos internet binnen de school. Op schoolniveau zal de directie moeten komen tot algemene richtlijnen voor het gebruik van iPad's in de school en hierbij een veilig internetgebruik hanteren.

#### <span id="page-12-0"></span>1.2.2 Op het niveau van de klas

Wanneer gewerkt wordt met internet in een klas is het belangrijk dat er veilig met het internet wordt omgegaan. Naast vorming rond veilig werken met het internet is er ook nood aan een gefilterde, veilige internet omgeving voor de leerlingen.

Het zou aangewezen zijn dat leerkrachten voor hun klas op de iPad's bepaalde sites kunnen blokkeren en bepaalde sites (denk hierbij aan een blog, methode sites, inoefen sites, ...) als favorieten kunnen aanmaken. Hierbij moet toch opgemerkt worden dat op het niveau van de school de ICT - coördinator eerst een veilig internet zal moeten creëren of begeleiding aan klasleerkrachten zal moeten bieden alvorens leerkrachten dit vlot in de klas kunnen toepassen.

De iPad moet snel bereikbaar zijn voor de leerlingen. Het zou wenselijk zijn dat de iPad in een hard case in de individuele bank bewaard kon worden. De iPad neemt met een hoogte van 24,2 cm een breedte van 18,97 cm en een diepte van 1,3 cm niet meer plaats in dan een A4 handboek. Met een gewicht tussen de 601 en 730 gram is de iPad daarbij komend een rugvriendelijke oplossing voor de vaak te zware boekentassen. De iPad 2 is nog lichter en dunner (een diepte van 0,88 cm), waardoor hij nog ergonomischer is. Bij de iPad 2 kan een smart cover besteld worden die magnetisch bevestigd kan worden aan de iPad 2. Wanneer je de smart cover opheft, wordt de iPad direct ingeschakeld. Zo wordt het scherm van de iPad 2 dankzij de smart cover nog eens extra beschermd wanneer het in de bank van leerlingen zou liggen. Voor het gebruik op de bank tijdens de lessen durf ik, door eigen ervaring binnen de stage, zelfs zeggen dat een mogelijkheid om de iPad in het oppervlak van de bank te integreren, bijvoorbeeld door in het blad van de lessenaar een holte te maken ter grootte van de iPad, aangewezen is. Leerlingen werken heel vlot met een iPad, toch speelt in hun achterhoofd de gedachte dat ze met een duur, breekbaar toestel bezig zijn. Tijdens mijn stage stelde ik voor de iPad steeds op de bank te laten liggen en er voorzichtig mee om te springen. Leerlingen gaan voorzichtig om met de iPad wanneer dit wordt gevraagd, maar wanneer de iPad kan geïntegreerd worden in de bank, zodat hij stabieler en veiliger ligt tijdens het werken, zullen de leerlingen nog geruster kunnen werken.

De iPad heeft een ingebouwde oplaadbare lithium - polymeerbatterij van vijfentwintig Wattuur. Met deze batterij is het mogelijk om tot tien uur intensief het internet te gebruiken, video's te bekijken en muziek te beluisteren. De batterij van de iPad kan opgeladen worden via een lichtnetadapter of via een USB naar een apple computer. Wordt de iPad in de klaspraktijk gebruikt ter vervanging van de papieren hand- en werkboeken dan is het dus noodzakelijk, voor het vlotte verloop van de lessen, dat er een mogelijkheid komt om de iPad's op te laden binnen het klaslokaal, bijvoorbeeld tijdens de pauzes. Bij de klasinrichting zou de implantatie van stopcontacten in de vloer, met verbindingsmogelijkheden naar de banken van de leerlingen een mogelijke oplossing kunnen zijn. Een oplaadstation, een verzamelpunt in de klas waar de iPad's opgeladen kunnen worden, is ook denkbaar, maar voor deze oplossing is er nood aan de voorziening van een extra ruimte in de klas waar de iPad's kunnen liggen. Iedereen binnen het onderwijs weet dat je de ruimte in je klaslokaal optimaal moet benutten, waarbij een oplaadstation direct veel plaats zou innemen. Wanneer de stopcontacten zo ge¨ımplanteerd worden dat ze bereikbaar zijn met de lichtnetadapter vanop de bank, dan kan de iPad gewoon op de bank van de leerling blijven liggen en kan de leerlingen bij het buitengaan heel snel de adaptor aansluiten. Het is dan wenselijk dat de leerlingen zelf leren inschatten wanneer de iPad opgeladen hoeft te worden.

### <span id="page-14-0"></span>Hoofdstuk 2

## iPad - integratie binnen zelfstandige stage

Binnen dit hoofdstuk wordt stilgestaan bij alle voorbereidingen op en toepassingen met een iPad in de klas. Het eerste deel handelt over de handleidingen die werden ontworpen voor leerlingen en leerkrachten rond iPad - gebruik. In een tweede deel wordt stilgestaan bij de ontworpen lessen. In een laatste deel wordt gekeken naar de blog, ontworpen voor dit onderzoek.

#### <span id="page-14-1"></span>2.1 Handleiding

Als voorbereiding op de praktische toepassing van de scriptie ontwikkelde ik twee handleidingen rond het iPad - gebruik. De handleidingen zijn opgevat als een basis hulpmiddel voor leerlingen en leerkrachten. Met behulp van de handleiding zouden leerlingen en leerkrachten de basishandelingen en basisprogramma's van de iPad moeten kunnen toepassen. Voor de leerkrachten zijn er, naast een deel met uitleg hoe de iPad kan aangepast worden aan leerlingen met een beperking, binnen het onderdeel programma's, twee extra programma's toegevoegd die hen kunnen helpen in de lespraktijk. Hierbij gaat het over de agenda en het notitieblok. Binnen de zelfstandige stage heb ik ontdekt dat de applicatie 'Memeo connect reader' een hele dankbare applicatie is. 's Avonds downloadde ik mijn lessen, bordplannen en correctiesleutels via mijn laptop in mijn Google documents. Hierna kon ik deze openen op mijn iPad via deze applicatie. Zo had ik steeds mijn geheugensteuntjes bij mij en moest ik niet sleuren met correctiesleutels. Dit als voorbeeld dat de handleiding een basis is en dus onvolledig. Elke dag worden er nieuwe applicaties toegevoegd aan de iTunes Store. Het is daarom niet mogelijk om een goed beeld te geven van applicaties die een leerkracht echt nodig heeft, dit zou altijd resulteren in een momentopname. Daarnaast is de relevantie van applicaties ook afhankelijk van elke leerkracht en zijn noden rond ondersteuning binnen zijn lespraktijk.

In wat volgt geef ik u een korte beschrijving van de visie waarmee de handleidingen zijn opgebouwd en een reflectie over het nut van de handleidingen bekeken uit de eigen ervaringen.

#### <span id="page-15-0"></span>2.1.1 Handleiding voor leerlingen

Tijdens het maken van de handleiding ging ik er van uit dat leerlingen, met zo weinig mogelijk tussenkomst van leerkrachten, zich de basishandelingen op de iPad moesten kunnen eigen maken. Het gaat in de handleiding om de basisfucties die je als gebruiker van een iPad moet kunnen beheersen. De handleiding die door Apple wordt meegeleverd is zeer goed, maar veel te ingewikkeld voor kinderen van de lagere school op vlak van taal. Deze handleiding is gebaseerd op de handleiding voor iPad die door Apple wordt vrijgegeven. [\[5\]](#page-44-5)

Binnen het eerste deel "iPad van dichtbij bekeken" van de handleiding wordt de buitenkant van de ipad bekeken met als uitgangsvraag: "Wat zie ik allemaal aan de buitenkant?". Doormiddel van beelden ondersteund met kernwoorden wordt uitgelegd waartoe de functies aan de buitenkant dienen.

In het tweede deel van de handleiding "iPad bedienen" wordt ingegaan op de basishandelingen die nodig zijn om te werken met de iPad. Daarbij komend werd het ook als nodig geacht om termen als "scrollen" en "in- en uitzoomen" door ondersteuning van beelden te verduidelijken voor kinderen. In de huidige maatschappelijke context komen kinderen veel vaker en op jongere leeftijd in contact met deze termen. Toch leek het nodig om in dit deel van de handleiding ook in te gaan op de betekenis van deze termen, zodat elk kind de kans krijgt om deze termen eigen te maken en zo met een gelijke beginsituatie kan starten. In het derde en laatste deel "programma's" wordt heel kort uitgelegd wat met de basisprogramma's die onderaan op de menubalk staan kan worden aangevangen. Het is belangrijk dat kinderen goed kunnen werken met het toestel alvorens het gebruikt wordt in de klas.

Wanneer de iPad in de klas gebruikt wordt, zonder dat de leerlingen er handig mee kunnen omspringen, is de kans groot dat de leerlingen te veel de focus gaan leggen op het proberen hanteren van de iPad. Wanneer leerkrachten voldoende aandacht geven aan het omgaan met het toestel en de kinderen voldoende oefenkansen geven om het toestel te ontdekken zullen de kinderen het toestel vlot leren besturen. Wanneer er dan les wordt gegeven met het toestel, zal de leerling zich kunnen richten op de inhoud van de les, en de iPad ondervinden als een ondersteunend element, niet als een bijkomende last. Deze handleiding is dan ook bedoeld om de leerlingen een leidraad te geven tijdens het eerste contact met een iPad. Het kan gebruikt worden als een rode draad tijdens hun ontdekkingstocht. Toch is het belangrijk dat de leerkracht dit proces goed ondersteunt. Hoe jonger de kinderen zijn, hoe sterker de tussenkomst van de leerkracht zal moeten zijn.

Voor de eerste graad kan deze handleiding een goede leidraad zijn voor de leerkracht om klassikaal de iPad stap voor stap te ontdekken. Voor een derde graad kan deze handleiding een soort stappenplan zijn, waarbij elke leerling zelfstandig de kans krijgt om de ontdekkingstocht te maken, hier is de leerkracht er enkel als ondersteuning indien er onduidelijkheden zouden voorkomen.

Tijdens de toepassing van iPad - gebruik binnen de zelfstandige stage merkte ik dat leerlingen eigenlijk geen nood hebben aan een vaste iPad - handleiding. De iPad is zo eenvoudig in gebruik dat dit als overbodig wordt gezien. Daarenboven is het prachtig om te zien hoe kinderen experimenterend heel snel overweg kunnen met de iPad. De iPad is zeer visueel en de manier waarop het moet worden bediend is steeds analoog, hierdoor is het voor kinderen zeer eenvoudig om snel met de iPad te kunnen werken. Binnen mijn vijfde leerjaar heb ik mijn leerlingen vijf minuten laten experimenteren met de iPad. De meeste leerlingen kozen ervoor om een spelletje te spelen. Hierna overliep ik met hen heel kort de verschillende functies. Ik merkte toen dat de leerlingen de meeste functies al hadden ontdekt door één applicatie uit te testen. Toch zie ik het ontwerp van de handleiding niet als nutteloos. Ik ben er van overtuigd dat er kinderen zijn die niet zo snel weg zijn met een iPad, om allerlei redenen. Persoonlijk zou ik niet elke leerling een kopie geven van de handleiding, maar enkele duidelijke handleidingen in kleur opnemen in de klasbibliotheek waarbij de leerlingen die hier nood aan hebben de kans krijgen om deze handleiding te raadplegen. Daarnaast is het een handig hulpmiddel om een introductieles rond de iPad te geven, het kan dienen als basis van uw les, waarbij u dezelfde verwoording kan hanteren en een overzicht krijgt van de belangrijkste functies. De handleiding voor leerlingen is opgenomen in de bijlage [A.](#page-46-0)

#### <span id="page-16-0"></span>2.1.2 Handleiding voor leerkrachten

Er voor zorgen dat alle iPad's van de school éénmalig aangesloten worden op het school netwerk, de nodige applicaties geïnstalleerd worden, geluiden die de klaspraktijk kunnen verstoren uitgeschakeld worden en de iPad's geconfigureerd worden naar de wensen van de leerkracht zou de functie moeten zijn van de ICT - coördinator. Toch werd in de handleiding voor leerkrachten, naast de handleiding die conform is aan die voor leerlingen, een deel toegevoegd waarin uitgelegd wordt hoe een leerkracht een iPad kan aanpassen voor kinderen met een beperking en werden onder programma's twee extra applicaties uitgelegd die handig kunnen zijn voor de leerkracht. Kijkend naar de realiteit is bovenstaande vermelding van een uitbreiding van de taak van een ICT - coördinator niet realistisch.

Toch heb ik zelf ontdekt dat het via iTunes heel handig is om applicaties op alle iPad's toe te voegen. De leerkracht moet er hierbij voor zorgen dat alle applicaties gekocht worden via zijn account op de iTunes store en op één iPad alle applicaties worden geplaatst. Hierna kan de leerkracht heel gemakkelijk een kopie maken van de iPad en deze kopiëren naar de andere iPad's. Maar voor een vlotte integratie van de iPad in het onderwijs zou de ICT - coördinator

moeten worden ingeschakeld, al was het maar om de leerkracht in het begin van de integratie wegwijs te maken in de iTunes store met ondersteunende opvolging nadien en bij het in orde zetten van de iPad's. Het is aan te raden, aan leerkrachten die de iPad gebruiken in de klas, om de handleiding voor de iPad, bijgeleverd door Apple, door te nemen. Je kan de handleiding ook steeds online raadplegen. [\[5\]](#page-44-5) Het is belangrijk om te weten hoe het apparaat werkt en wat het allemaal kan, zodat de leerkracht de iPad vlot in zijn onderwijspraktijk kan integreren. Zoals hierboven vermeld is het belangrijk dat de ICT - coördinator actief ondersteuning biedt aan de leerkracht. Wanneer een leerkracht echter een applicatie wil gebruiken tijdens een les, zal deze zelf ook moeten oefenen met deze applicatie en de werking van de applicatie duidelijk moeten kunnen maken aan de leerlingen. Dit is een extra opgave voor de leerkracht. Daarom worden in het onderdeel "iPad - lessen" [2.2](#page-17-0) van de scriptie concrete iPad cases uitgewerkt voor het lager onderwijs, waarbij de leerkracht in een stappenplan kan bekijken hoe een applicatie binnen de lespraktijk kan plaatsvinden en hoe de werking van de applicatie kan verwoord worden naar leerlingen toe.

Deze handleiding moet in de eerste plaats een hulpmiddel zijn voor de leerkracht om het werken met iPad's op het niveau van kinderen te verwoorden. Ze is gebaseerd op de handleiding voor leerlingen waarbij extra informatie is toegevoegd voor de leerkracht. De handleiding voor leerkrachten is opgenomen in de bijlage [B.](#page-58-0)

Door de eigen ervaring naar stage toe wil ik hierbij ook opmerken dat de beste methode om met de iPad te leren werken niet het vanbuiten leren van een handleiding is. Toen ik de iPad voor het eerst in handen kreeg, en in alle eerlijkheid voordat ik aan deze scriptie begon had ik zelfs nog nooit een iPad gezien,, ben ik er onmiddellijk mee beginnen experimenteren. Doen is bij een iPad heel belangrijk om te leren hoe je er mee moet werken. Door zelf te ontdekken wat moeilijk is bij het gebruik van een iPad, maar ook bij het gebruik van specifieke applicaties geeft je de mogelijkheid om je voor te bereiden op moeilijkheden die de leerlingen zullen ervaren. Door op voorhand te experimenteren met de iPad en op voorhand de te gebruiken applicaties te testen zult u mogelijke probleem situaties kunnen inschatten en hierop beter voorbereid zijn. Hierdoor kan u sneller inspelen op mogelijke problemen, waardoor de focus terug komt te liggen op de taak, niet het middel.

#### <span id="page-17-0"></span>2.2 iPad - lessen

Binnen dit onderdeel wordt stilgestaan bij de fiches die ter voorbereiding van de stage werden ontworpen om zo tot een vaste opbouw van de iPad stappenplannen te komen. Daarnaast handelt een volgend deel over de praktische toepassing van de iPad binnen de zelfstandige stage.

#### <span id="page-18-0"></span>2.2.1 Voorbereiding op iPad - integratie binnen de zelfstandige stage

Het leek mij een goede oefening om, voorafgaand aan de zelfstandige stage waarbinnen ik iPad - lessen zal ontwerpen, reeds enkele lessen te ontwerpen om zo tot een vaste structuur te komen om applicaties duidelijk te maken aan kinderen. Daarom ben ik tijdens de kerstvakantie op zoek gegaan naar applicaties die ik onmiddellijk, zonder lesonderwerp, een meerwaarde vond voor het onderwijs. Uiteindelijk heb ik twintig fiches ontworpen. Een deel van de fiches zijn stappenplannen waarbij de werking van de applicatie wordt uitgelegd, zonder een suggestie te geven over een specifiek lesonderwerp. Bij andere fiches ben ik gaan kijken naar stage lessen die ik reeds gegeven had. Van deze lessen maakte ik dan lessen met iPad - integratie. Bij het maken van de lessen werkte ik volgens een vast stramien. Bovenaan werd steeds het onderwerp vermeld net als het leerjaar waarvoor de applicatie van toepassing kan zijn en een foto van de applicatie met een link naar de iTunes Store. De opname van een afbeelding van de applicatie is relevant omdat een iPad zeer visueel is. Een leerkracht kan met één oogopslag op de fiche direct zien rond welke applicatie de fiche is gemaakt. Daaronder werden steeds de doelen vermeld van het desbetreffende vak en de vakoverschrijdende ICT - eindtermen. De fiches zijn een goed voorbeeld van ICT - integratie, waarbij ICT een leermiddel is en geen leerdoel. Ook werd vaak de meerwaarde, organisatie en mogelijkheid tot differentiatie opgenomen bij de fiche. Het onderdeel meerwaarde werd toegevoegd om nog eens extra te laten zien dat het gebruik van die specifieke applicatie een meerwaarde kan bieden. Het leek mij drempelverlagend voor leerkrachten die sceptisch tegenover een iPad staan. Wanneer ze de meerwaarde van de applicatie geschreven zien, zijn ze misschien sneller geneigd om de applicatie te testen in hun klas om te zien of het inderdaad klopt. Het onderdeel organisatie werd opgenomen om leerkrachten duidelijk te maken in welke lesfase, bij welke werkvorm de applicatie nu kan worden ingeschakeld. Helemaal onderaan de fiche werd regelmatig het onderwerp differentiatie opgenomen. Hierbij wordt duidelijk gemaakt hoe de specifieke applicatie kan ingeschakeld worden als differentiatie - middel en op welk differentiatie - niveau. Het belangrijkste deel van de fiche is het stappenplan zelf. Het stappenplan legt de werking van de applicatie uit vanaf je op de applicatie knop duwt en overloopt de verschillende belangrijke functies binnen de applicatie. Bewerkte screenshots van de applicatie in de linker kolom maken de uitleg in de rechter kolom heel duidelijk. De uitleg is kort en transparant gehouden, zodat het stappenplan ook zelfstandig kan worden gebruikt door leerlingen van de derde graad. Ik heb ervoor gekozen om in mijn lesvoorbereidingen voor de zelfstandige stage, wanneer het relevant was, dergelijke stappenplannen op te nemen voor de leerlingen. De fiches zijn opgenomen in bijlage [C.](#page-72-0)

#### <span id="page-19-0"></span>2.2.2 Ontworpen iPad - lessen binnen de zelfstandige stage

Hieronder geef ik u een overzicht van de lessen met iPad - integratie binnen de vijf weken zelfstandige stage. De scriptie is getest in het vijfde leerjaar van de basisschool Goezo! Klokkenlaan te Nijlen. Voor de praktische toepassing van deze scriptie mocht ik gebruik maken van tien iPad's van het ICT - atelier. Het vijfde leerjaar bestond uit zevenentwintig leerlingen. Van woensdag tot vrijdag werd de klas gesplitst waardoor ik dan kon testen met dertien leerlingen. Binnen deze groep gingen, voor wiskunde, nog eens drie leerlingen naar een andere klas. Hierdoor was het mogelijk om de iPad te testen in groepsverband en in één op één situaties.

• Week 1

– Leerkracht als iPad gebruiker

Tijdens de eerste week van mijn zelfstandige stage heb ik er bewust, in samenspraak met de mentor, voor gekozen om nog niet te werken met de iPad's. Hiervoor werd gekozen omdat de leerlingen al moesten wennen aan een nieuwe leerkracht en een andere manier van lesgeven. Zelf kreeg ik zo de kans om de leerlingen eerst beter te leren kennen. Toch wou ik de leerlingen in week 2 niet overweldigen met de komst van de iPad. Daarom ben ik gaan onderzoeken hoe een iPad een leerkracht kan bijstaan in zijn onderwijspraktijk. Na die week hadden alle leerlingen kennis gemaakt met de iPad en waren ze enthousiast om er zelf mee aan de slag te gaan. Jammer genoeg beschikte ik tijdens deze stage niet over een digitaal bord. Hierdoor heb ik de combinatie van lesgeven met een digitaal bord en een iPad niet kunnen uittesten. Allereerst wou ik een manier zoeken waarmee ik de iPad kon inschakelen ter ondersteuning van mezelf als expert. Ik ging opzoek naar een manier om bordplannen en correctiesleutels te bundelen op de iPad. Zoals hierboven reeds vermeld gebruikte ik de applicatie "Memeo connect reader" om mijn lesvoorbereidingen, bordplannen en correctiesleutels bij te houden. Voor mij was dit zeer handig omdat er op mijn bureau maar één iPad lag, ik moest dus niet meer per les de juiste correctiesleutel zoeken. Tijdens de pauzes gebruikte ik de applicatie vaak om mijn bordplannen naast mij te hebben wanneer ik voorgaand aan een les al dingen op het bord schreef. Ook durfde ik al eens mijn iPad mee te nemen naar de leraarskamer om snel een les te doorbladeren. Daarnaast ben ik opzoek gegaan naar een manier om met de iPad - lessen visueler en interactiever te maken. Hierbij schakelde ik de iPad in om mijn lessen te ondersteunen met beelden, geluiden en videofragmenten. Het bijkomende voordeel hierbij is minder papierverspilling en geen heen en weer geloop met computers of beamers. Ik kwam tot de ontdekking dat zelfs in een grote klas met zevenentwintig leerlingen, de achterste leerlingen ook de beelden op de iPad konden zien. Over de draagkracht van het geluid van de iPad ben ik minder enthousiast. Ik heb de iPad gebruikt om doorschuifliedjes te spelen bij een hoekenwerk, om video's te tonen, om

tijdens de muziekles een begeleiding te spelen. Jammer genoeg is het geluid van de iPad enkel goed verstaanbaar als het muisstil is. Wanneer je dan muziek speelt tijdens een hoekenwerk, als signaal dat het stil moet zijn, wordt hier het effect gemist. Ik denk niet dat het onmogelijk is om de iPad te gebruiken om geluid af te spelen, wel denk ik dat er dan moet geïnvesteerd worden in externe boxen voor de iPad. Ik gebruikte de iPad ook als extern expert. Wanneer ik tijdens een les zelf iets niet met zekerheid wist, of ik de tijd zag om een leerling zelf een antwoord te laten zoeken, werd de iPad aangewend om er opzoekwerk op te verrichten. De integratie van de iPad, vooral als geheugensteuntje tijdens het lesgeven, maar zeker ook als een middel om de lessen visueler en interactiever te maken heb ik gedurende de hele stage doorgetrokken.

- Week 2
	- Typedraw (dinsdag 3 mei 2011 van 11.10u 12.00u)

Voor Moederdag maakte ik samen met de leerlingen verwendoosjes voor mama. Tijdens de tweede les maakten de leerlingen zeepjes, een origami - fotokader en een werkje om in het fotokadertje te steken. Om het werkje te maken werd de iPad ingeschakeld. De leerlingen gebruikten de applicatie Typedraw. Met deze applicatie kun je tekenen met woorden. De leerlingen mochten van mij boodschappen verzinnen voor mama. Hierna gingen ze met deze woorden aan de slag. Ik vond de integratie van deze applicatie op vele vlakken nuttig. Allereerst omdat hierdoor veel minder materiaal nodig was. Daarnaast merkte ik in vorige stages dat leerlingen die geen mooi handschrift hebben vaak teleurgesteld zijn over het resultaat wanneer ze hun best doen om een mooi briefje te schrijven voor de speciale gelegenheid. Daarenboven vond ik het een zeer leuke manier om taal te integreren in een les Beeld, waarbij de boodschappen in de werkjes vaak nog leesbaar waren, maar soms ook opgenomen werden in een spektakel van kleuren en zo werd taal eens een middel om mee te creëren. De leerlingen waren razend enthousiast over deze applicatie. Het voordeel bij digitaal beeldend vormgeven binnen deze applicatie is dat je steeds een stapje terug kan gaan in je ontwerp, waardoor de leerlingen meer ruimte krijgen om te experimenteren en bij te sturen. Ik was als leerkracht zeer trots op de unieke en originele resultaten.

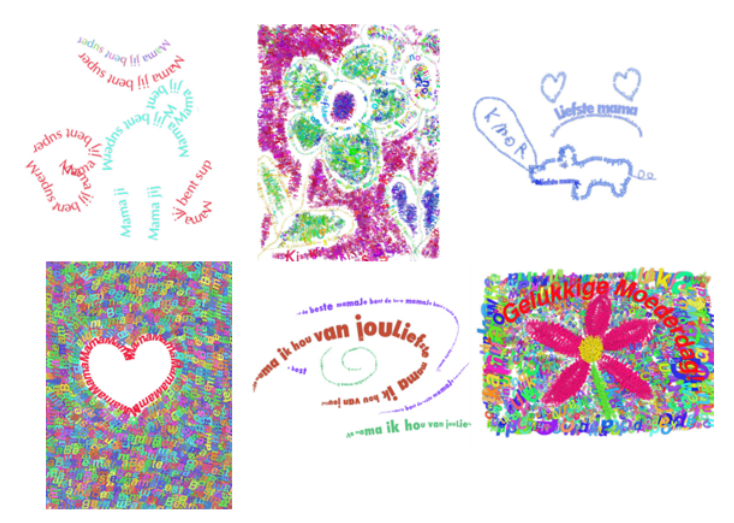

Figuur 2.1: typedraw resultaten door leerlingen 5L, Goezo! Klokkenlaan Nijlen.

• Week 3

#### – Google Maps (dinsdag 10 mei 2011 van 09.45u - 10.05u)

Tijdens de derde week gaf ik een les spelling rond samenstellingen van aardrijkskundige namen. Traditioneel zou je binnen de klaspraktijk bij zulke lessen de atlas erbij nemen om de leerlingen samenstellingen van aardrijkskundige namen te laten ontdekken. Kaartgebruik is in het vijfde leerjaar een doel. Toch vind ik het in de huidige maatschappij beknottend om een leerling enkel bloot te stellen aan een traditionele atlas. Dit is geen realistische visie op kaartgebruik. Tegenwoordig wordt heel vaak Google maps, Google earth, een GPS, een routeplanner, ... gebruikt buiten de school door ouders en leerlingen. Onderwijs wil werkelijkheidsnabij zijn, hierbij lijkt een integratie van deze vormen van kaartgebruik ondenkbaar. Daarnaast is er ook de praktische kant, waarbij de iPad veel minder plaats inneemt naast werkboeken dan een traditionele atlas. Initieel was ik van plan om de applicatie Google Earth te gebruiken op de iPad. Het was mij al opgevallen dat Google Earth voor de iPad beperkter is dan Google Earth voor de computer. Bij de applicatie kreeg je enkel de satellietbeelden, waarbij enkel grote steden en dorpen werden aangeduid met naam. Hierdoor heb ik gekozen om via Safari (internet op iPad) de leerlingen te laten werken met Google maps. Tijdens de stage heb ik een gmail - account "meesternathan" aangemaakt. Thuis had ik op voorhand op mijn account kaarten aangemaakt onder "Mijn kaarten". Hierbij had ik bij vijf provincies een vlak gekleurd waarbinnen de leerlingen moesten zoeken. Het voordeel van werken met Google maps zit hem in de mogelijkheid om tekst toe te voegen bij je kaart. Zo had ik bij elke kaart de opdracht toegevoegd met vermelding van de pagina in werkboek waarin de leerlingen de resultaten moesten noteren. Omdat de leerlingen op dat moment met

zevenentwintig waren werkten ze per drie aan een iPad. In mijn ogen zaten binnen de integratie van deze applicatie ook de factoren motivatie en samenwerken naast werken met kaarten op een interactieve manier.

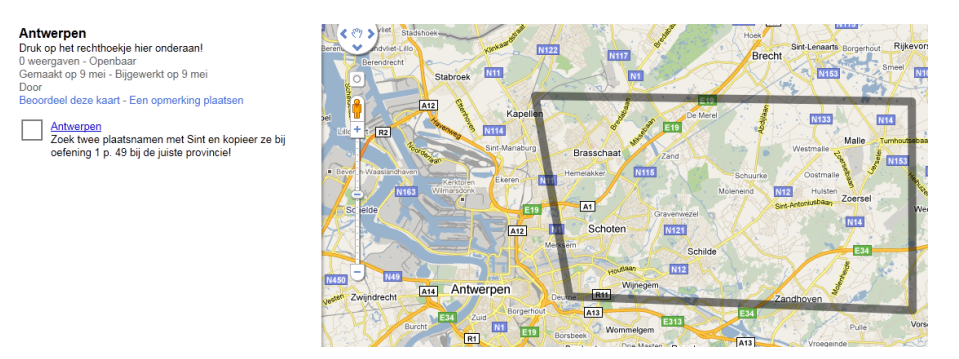

Figuur 2.2: iPad - integratie via Google Maps binnen een les spelling.

– iBrainstorm (donderdag 12 mei 2011 van 13.30u - 14.20u)

Binnen W.O. was een thema afgerond. Naar gewoonte krijgen de leerlingen dan kopieerbladen waarop ze de essentie noteren om te onthouden, als voorbereiding op de toets. Binnen taal werkten we toen rond het samenvatten van teksten. Het leek mij interessant als oefening om de essentie van de lessen W.O. samen te vatten. Hiervoor schakelde ik iBrainstorm in. Deze applicatie geeft een groot kurken bord weer waarop leerlingen plakpapiertjes in verschillende kleuren kunnen plaatsen, waarop ze info kunnen typen en de mogelijkheid hebben om extra informatie te schrijven of tekenen met een pen. Omdat de herhalingsles over een heel thema ging deelde ik de klas op in negen groepjes. De toetsen W.O. bestaan altijd uit een kennis- en vaardigheidstoets. Elk groepje werd expert over een specifiek kennis deeltje of over enkele belangrijke vaardigheden. Elk groepje nam de werkboeken en info boeken op de bank en ging voor hun deeltje binnen iBrainstorm een schema maken met als doel een duidelijk overzicht te maken van de belangrijkste informatie voor de klasgenoten. Het voordeel van iBrainstorm is dat je heel visueel kan werken door onderscheid te maken in de kleur van de plakpapiertjes, daarnaast kunnen de leerlingen typen op de iPad in plaats van alle informatie te moeten opschrijven. Vaak zie je binnen groepswerk dat steeds dezelfde alles noteert, bij de integratie van de iPad wil iedereen wel eens typen waardoor ook iedereen langer betrokken blijft. Als kers op de taart kregen alle leerlingen in hun mailbox, tijdens de les ICT maakte ik samen met de leerlingen voor elke leerling een gmail aan, alle samenvattingen. Om het werken met iBrainstorm goed te laten verlopen ontwierp ik voor deze applicatie een stappenplan. Het stappenplan is opgenomen in de bijlage [D.](#page-166-0) Alle groepjes werd gevraagd om dit stappenplan te overlopen alvorens te beginnen. Tijdens het werken merkte ik dat er leerlingen waren die soms toch nog teruggrepen

naar het stappenplan. Omdat het stappenplan aanwezig was konden de leerlingen heel snel een oplossing vinden op hun probleem rond het gebruik van de applicatie en kon ik de kinderen ondersteunen bij het schematiseren van de leerstof in plaats van leerlingen te helpen bij hun problemen met de applicatie. Hierbij moet ook de opmerking gemaakt worden dat iBrainstorm een heel eenvoudige applicatie is. Bij de evaluatie kwam vooral naar voor dat de leerlingen om zeker te zijn dat ze hun schema juist opsloegen, nog eens teruggrepen naar het stappenplan.

- Week 4
	- Pdf notes (woensdag 18 mei 2011 van 10.20u 11.10u)

Binnen wiskunde gaf ik een herhalingsles met als onderwerp "functies van getallen". Om dicht bij de werkelijkheid van de leerlingen te staan wou ik vertrekken uit reclame en krantenberichten. Eerst had ik de intentie om de leerlingen als voortaak reclame en artikels te laten zoeken en de getallen te laten markeren om deze informatie dan te gebruiken bij de instap van de les. Omdat dit een herhalingsles is wou ik vooral de focus leggen op inoefening, de instap moest de leerlingen betrokken maken op het onderwerp. Hiernaast vond ik het belangrijk om bij de instap de leerlingen dezelfde getallen te laten onderzoeken, zodat ze eerst individueel opzoek konden gaan en dat er dan klassikaal een bespreking kon volgen. Wanneer iedereen dan verschillende knipsels zou meebrengen zouden de getallen enkel auditief voorgelezen worden door de leerlingen met het knipsel op zijn bank. Hierbij gaat toch een deel van de ervaring in mijn ogen verloren, omdat bepaalde functies van getallen in typische soorten reclame voorkomt. Daarom had ik beslist dat ik voor de leerlingen artikels zou zoeken die een mooi beeld geven van de verschillende functies van getallen. Ik ging opzoek in reclame, kranten en tijdschriften en plakte de knipsels op een blad. Normaal zou een leerkracht dit blad nu onder het kopieermachine leggen en met de leerlingen aan de slag gaan met de zwart-wit kopieën. Hierbij vrees ik voor een daling van de betrokkenheid en/of motivatie om met dit kopieerblad verder te gaan. Met deze actie zet de leerkracht een stap naar de leefwereld van de leerlingen. Maar wij leven in een visuele maatschappij, een maatschappij waarin vooral reclame zeer beeldend en kleurrijk is. Hierbij ontdekte ik de applicatie "Pdf - notes". Ik scande mijn papier met knipsels in en sloeg het op als pdf - bestand. Het pdf - bestand is opgenomen in bijlage [E.](#page-172-0) Hierna stuurde ik het document naar mijn mail adres. Wanneer ik dit document opende in mijn mailbox op de iPad kon ik kiezen om het document te openen in de applicatie. Ik koos voor deze applicatie omdat de leerlingen hierbij hun vinger kunnen gebruiken als markeerstift. Zo markeerden alle leerlingen de getallen op het blad. Getallen die heel klein waren konden ze inzoomen. Hierna overliepen we klassikaal de gevonden getallen en bouwden we een tabel op en was de les rond functies van getallen ingeleid met heel betrokken kinderen. Merk hier ook op dat dit een hele milieuvriendelijke oplossing is. Ik heb geen

kopieën moeten nemen, kinderen hebben papier niet hoeven te markeren en ik moest als leerkracht de leerlingen geen extra mapje voor losse kopieerbladen laten bijhouden. In deze applicatie zie ik groot potentieel omdat de documenten worden getoond in een bibliotheek. De leerlingen kunnen in de documenten markeren, schrijven, gummen, ... . Ik zie hierin vele mogelijkheden om de applicatie te integreren in verschillende vakken, denk hierbij aan een tekst samenvatten, of woorden die niet in een rij passen weggommen, ... .

- Week 5
	- Storybuddy (maandag 23 mei 2011 van 14.35u 15.25u)

Binnen muzische vorming werkte ik met de leerlingen een mini project uit, waarbij de iPad op het einde werd ingeschakeld. In wat volgt neem ik u mee doorheen het proces. In een eerste fase werd de klas omgetoverd tot een mini museum. De leerlingen werden bezoekers en woonden de tentoonstelling bij. Aan de hand van gerichte vragen kwamen leerlingen tot hun lievelingswerk. Zo werden groepjes gevormd voor het hele muvoproject. De leerlingen gingen dan met het gekozen kunstwerk aan de slag. Ze noteerden op een A3, via geleide vragen (wat voel je, zie je, hoor je, ruik je,...) en een vrije brainstorm, wat het kunstwerk bij hen opriep. Daarna werden ze uitgedaagd om uit de brainstorm een woord te kiezen dat voor hen als groep het kunstwerk beschreef. Rond dat specifieke woord voerden de leerlingen nog een brainstorm uit. Zo kwamen de leerlingen tot volgende woorden : natuur, eenzame rust, alles, duisternis, New York, vrouwen en fantasie.

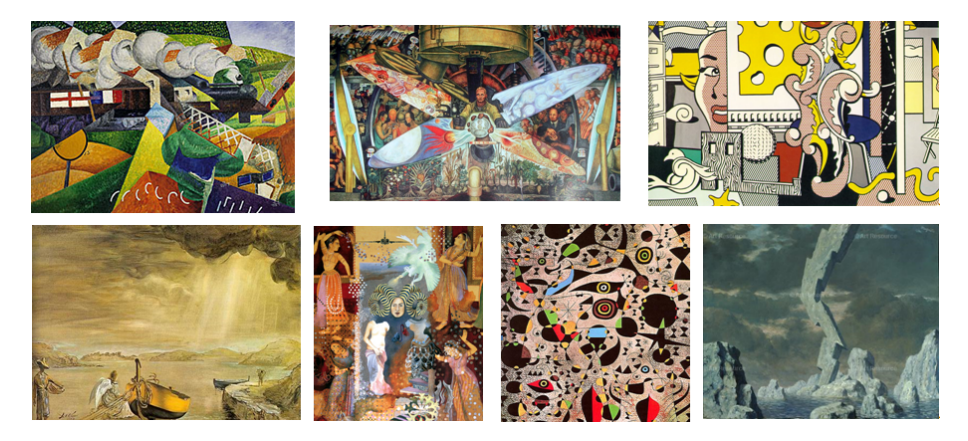

Figuur 2.3: geselecteerde kunstwerken door de leerlingen van 5L, Goezo! Klokkenlaan Nijlen.

In een tweede fase gingen alle leerlingen individueel creëren rond het gekozen woord. Ze kregen hiervoor volgende mogelijkheden :

– verven : afdrukplaatjes maken, penselen, stempelen, voorwerpen

- tekenen : direct met kleur tekenen, zonder contouren
- knippen : zonder eerst de vorm te tekenen

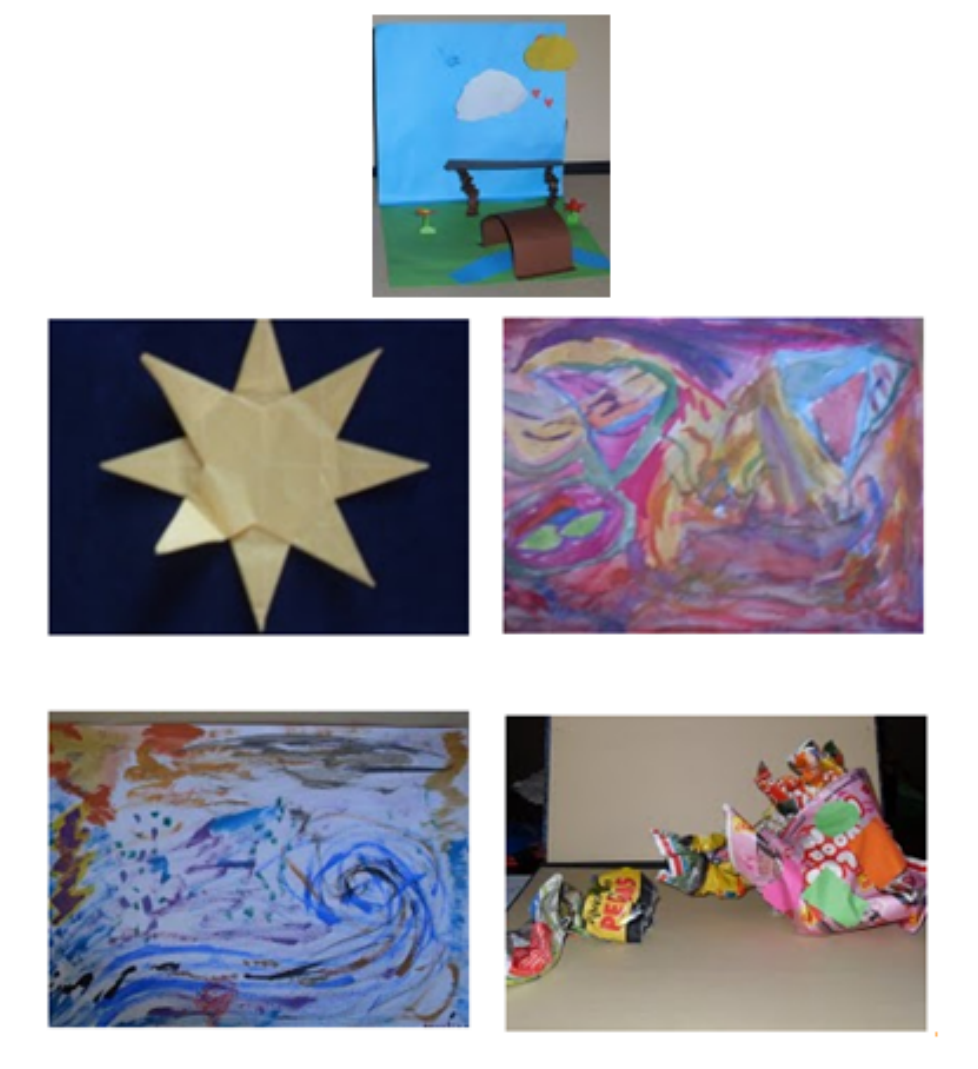

Figuur 2.4: creaties bij het gekozen woord door de leerlingen van 5L, Goezo! Klokkenlaan Nijlen.

In een derde fase gingen de leerlingen terug in hun groepjes zitten met de eigen creaties op zak. De leerlingen probeerden aan de hand van de creaties een verhaal te vormen want de creaties moesten dienen als achtergrond. Dit was de enige beperking in de opdracht om te komen tot een verhaal, de leerlingen moesten de creaties gebruiken als achtergrond bij hun verhaal, als ondersteuning van de woorden. Hierbij mochten de leerlingen wel nog opteren om details uit een werk te kiezen en kregen ze al te horen dat ze met de iPad nog dingen bij de prenten konden bijtekenen. Bij het noteren van het verhaal gaven de leerlingen met symbolen de integratie van de prenten aan. In de vierde en laatste fase kwamen de iPad's in het project. Voor de aanvang van de les zette

ik de foto's van alle werkjes op de iPad's. Elk groepje kreeg het blad waar het verhaal op stond geschreven en een iPad. De leerlingen gingen hun verhaal tot leven wekken via de applicatie Storybuddy. Dankzij deze applicatie kan je op een eenvoudige manier een digitaal boek maken. Omdat ik de leerlingen onmiddellijk wou laten experimenteren met de applicatie voorzag ik voor deze les een stappenplan waarnaar de leerlingen konden teruggrijpen. Het stappenplan is terug te vinden in bijlage [F.](#page-174-0) Ik vond het heel mooi om te zien hoe leerlingen manieren vonden om in samenwerking binnen één uur het verhaal op de iPad te creëren.

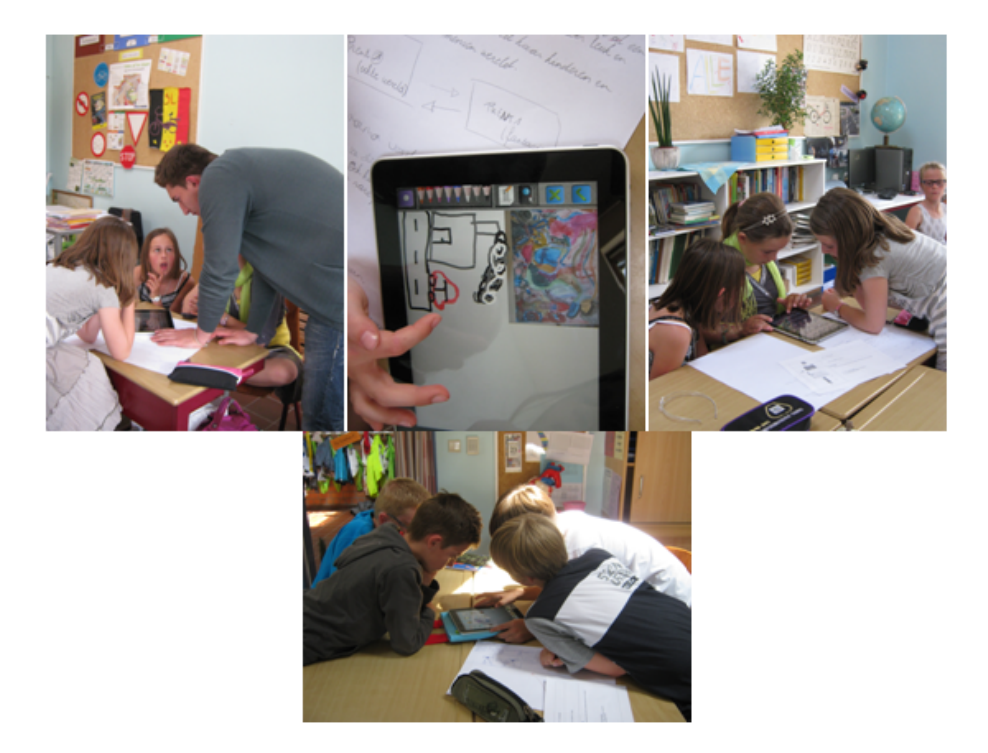

Figuur 2.5: groepswerk met iPad binnen de les Muzische Vorming.

Heel vaak werd onderling beslist om af te wisselen in het verhaal voorlezen, typen en tekenen. Ik ben niet gewoon een trotse leraar, de leerlingen waren dolenthousiast en de werkjes verdienen een plaats in de klasbibliotheek. Het grote voordeel van Storybuddy is dat je de verhalen van op je iPad kan mailen en zo kan omtoveren tot een prachtig cadeau. Daarnaast kan je het ook naar ouders mailen om het product van de kinderen te laten zien. In bijlage vindt u een voorbeeld van een digitaal prentenboek via Storrybuddy door Lotte, Sam, Thomas, Liese en Ibe, de leerlingen vertrokken vanuit het woord natuur [G.](#page-178-0)

#### <span id="page-27-0"></span>2.2.3 Reflectie op het lesgeven met iPad's binnen de zelfstandige stage

Ik ben ervan overtuigd dat de iPad een meerwaarde biedt aan het onderwijs. Tijdens de stage heb ik gemerkt dat werken met de iPad voor vele leerlingen motiverend maar ook enthousiasmerend is en de betrokkenheid verhoogt. Ook merkte ik dat de iPad een meerwaarde kan zijn als ondersteuning voor de lesgever bij zowel het interactiever maken van de les als ook in het verzamelpunt zijn van lesvoorbereidingen, bordplannen en correctiesleutels. Toch moet ik de opmerking maken dat ik binnen deze stage niet heel vaak de iPad heb ingeschakeld. Hiervoor zijn verschillende motivaties. Een eerste reden hiervoor ligt erin dat niet elke leerling over een iPad beschikte, hierdoor werd de iPad meestal ingeschakeld tijdens groepswerken. Wanneer de klas gesplitst werd probeerde ik dan wel de iPad te integreren zodat elke leerling over een iPad beschikte. Daarnaast zijn er nog geen applicaties ontworpen voor de verschillende handen werkboeken van de leerlingen, waardoor de iPad niet kon ingeschakeld worden als vervanger van de boeken. Ook waren de lesonderwerpen op het einde van het vijfde leerjaar van die aard dat de iPad vaak geen meerwaarde was. Hiernaast merkte ik ook aan mijn mentor dat ze iPad - integratie vaak tijdsconsumerend vond. Hier merk je dat leerkrachten als team maar ook individueel open moeten staan tot iPad - integratie, alvorens dit kan slagen. Door het bijwonen van lessen met iPad - integratie merkte mijn mentor dat leerlingen door de iPad zeer gemotiveerd te werk gaan. Binnen de school merkte ik dat oudere collega's, en hierbij mijn mentor, eerder afkeurend stonden tegen mijn onderzoek terwijl jongere leerkrachten met argusogen de integratie van iPad's en het effect op de leerlingen volgden en het jammer vonden dat hun klas niet mocht testen. Ook kwam ik vaak applicaties tegen die ik wel kon integreren gekeken naar de inhoud, maar omdat de uitleg in een vreemde taal werd aangeboden kon ik de applicatie niet integreren omdat de leerlingen de opdracht of het doel vaak niet zouden begrijpen. Ik heb binnen de stage enkel gewerkt met Lite (gratis) applicaties. Wanneer leerkrachten een budget krijgen om applicaties te kopen gaat er een nog grotere wereld aan applicaties open.

Persoonlijk denk ik dat er nog een grote markt is om onderwijs applicaties te ontwikkelen in België. In mijn ogen zou het ideaal zijn wanneer ontwerpers van applicaties zich zouden buigen over leerplannen en eindtermen als uitgangspunt voor het ontwerp van applicaties. Toch zou ik het hier niet bij laten, wanneer ik applicaties voor de klaspraktijk zou ontwerpen ging ik naar leerkrachten en leerlingen en woonde ik lessen bij om te zien hoe applicaties relevant zouden kunnen worden geïntegreerd.

Tijdens mijn stage concludeerde ik dat het onderwijs nood heeft aan twee soorten applicaties. Aan de ene kant ondersteunende applicaties waarmee hand- en werkboeken, agenda's huiswerk, toetsen en de pennenzak kunnen vervangen worden. Aan de andere kant applicaties waarbij de leerlingen spelend kunnen leren. Nog handiger zou het zijn wanneer binnen de iTunes store Nederlandstalige applicaties een aparte zone zouden krijgen. Tijdens mijn stage was het overweldigend om tussen duizende applicaties te zoeken naar die ene Nederlandstalige.

iPad integratie kan een meerwaarde zijn voor het onderwijs, maar eerst moeten applicaties ontworpen worden voor het Vlaamse onderwijs en leerkrachten ingelicht worden over de beschikbare applicaties en daarnaast ook een mentaliteitsverandering ondergaan rond ICT. Mijn ervaringen rond iPad - gebruik binnen de zelfstandige stage zijn ook na te lezen op de blog onder "Mijn ervaringen" [\[6\]](#page-44-6).

### <span id="page-28-0"></span>2.3 Blog

Voor het onderzoek ontwierp ik een blog. Het onderzoek heeft pas zijn waarde als de hele onderwijsgemeenschap kan worden aangesproken. Hiervoor werd gebruik gemaakt van het internet. Dit medium maakte het mogelijk een grotere groep aan te spreken. De blog heeft een driedubbele functie.

Eerst en vooral is de blog ontworpen om voor mensen binnen de onderwijsgemeenschap informatie rond iPad - gebruik in het onderwijs op één plaats te bundelen. Zodoende is er een overzicht rond hoe de iPad op dit moment geïntegreerd wordt binnen het onderwijs. Onder "Artikels" [\[9\]](#page-44-7) hoop ik hiermee stof tot nadenken te bieden binnen de eigen onderwijsinstelling of uitgeverij.

Ten tweede wordt met de blog getracht een zo groot en gedifferentiëerd mogelijk publiek aan te trekken, binnen de populatie 'onderwijsgemeenschap in Vlaanderen', om de enquête in te vullen die ontworpen werd voor het onderzoek. Voor het onderzoek is het primordiaal om mensen binnen alle facetten van het onderwijs aan te spreken. Dit om een goed beeld te krijgen over de visie van mensen in de praktijk over de al dan niet mogelijke integratie van iPad's binnen het onderwijs.

Ten derde wil met de blog een voorbeeld gesteld worden. Tijdens de zelfstandige stage worden concrete cases uitgewerkt door mezelf waarbinnen de iPad wordt gebruikt in het vijfde leerjaar lager onderwijs. De ervaringen van mijzelf als leerkracht net als die van de leerlingen worden gepost op de blog met als doel mensen binnen het onderwijs voorbeelden van integratie aan te reiken wat drempelverlagend kan werken om zelf te gaan experimenteren met iPad's binnen de klaspraktijk.

De blog is te bezichtigen op <http://ipad-in-onderwijs.blogspot.com/> [\[7\]](#page-44-8).

#### <span id="page-28-1"></span>2.3.1 Enquête

In dit onderdeel wordt gekeken naar de visie rond iPad - integratie in het onderwijs. Door de enquête vrij te stellen op de blog werd getracht om alle betrokkenen bij het vormen van kinderen binnen het onderwijs te betrekken. Hierbij werden zowel uitnodigingen gestuurd naar de makers van de huidige 'papieren' handboeken, de uitgeverijen, als naar de gebruikers van deze handboeken, leerkrachten en studenten.

De enquête bestaat uit zeven vragen en is bedoeld om een beeld te scheppen over de verwachtingen van de onderzochte populatie tegenover de integratie van iPad's in het onderwijs.

De enquête staat online op de blog die ontworpen is voor het onderzoek en is te raadplegen via de link

[http://ipad-in-onderwijs.blogspot.com/p/ervaringen-bij-ipad-gebruik-in-lessen](http://ipad-in-onderwijs.blogspot.com/p/ervaringen-bij-ipad-gebruik-in-lessen.html). [html](http://ipad-in-onderwijs.blogspot.com/p/ervaringen-bij-ipad-gebruik-in-lessen.html) [\[8\]](#page-44-9).

Bij het begin van mijn onderzoek had ik een papieren enquête ontworpen. Bij het ontwikkelen van een blog voor het onderzoek leek het onontbeerlijk om de enquête online beschikbaar te stellen, daar het internet het medium leek om zoveel mogelijk mensen gerelateerd aan het onderwijs te betrekken bij het onderzoek. Dankzij de heer Marc Gorremans werden naar alle alumni van de voormalige Katholieke Hogeschool Mechelen een uitnodiging gestuurd met een verwijzing naar de blog. Ook dankzij het opleidingshoofd van het departement leraar lager onderwijs mevrouw Anne Verhoeven werd op Toledo een uitnodiging geplaatst voor alle studenten leraar lager onderwijs en docenten leraar lager onderwijs om deel te nemen aan dit onderzoek.

Hiernaast heb ik persoonlijk uitgeverijen, universiteiten, hogescholen en voormalige stagescholen gecontacteerd. De enquête werd opgesteld via  $www.\nend{equation}$  enquetemaken.be [\[9\]](#page-44-7). Deze site zou ook door leerkrachten kunnen worden gebruikt om lessen te evalueren via de iPad. De site om de enquête te ontwerpen is zeer eenvoudig en geeft heel duidelijk de resultaten weer in een excel of word document. Om de enquête te bekijken surft u naar de blog en klikt u verder door naar enquête.

#### Resultaten

Het doel van de enquête is een beeld te krijgen over de visie van mensen binnen de onderwijscontext rond iPad - integratie binnen het onderwijs. In dit overzicht is het niet de bedoeling stil te staan bij percentages. Hier is het mijn bedoeling om de algemene visie binnen de verschillende instellingen en overkoepelende signalen die uit de enquête naar voor komen rond iPad - integratie in het onderwijs te bundelen. In wat volgt komt een kort overzicht van de verdeling van de populatie over de verschillende leeftijdsgroepen en onderwijsinstellingen en de signalen die uit deze desbetreffende groepen komen.

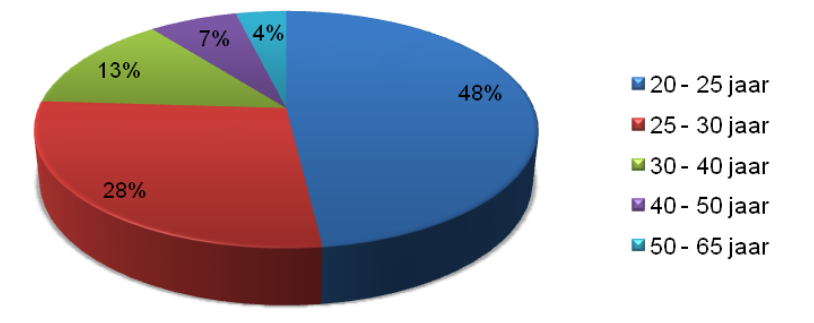

Figuur 2.6: leeftijdsgroepen binnen de populatie.

In het totaal namen tot 5 juni 2011 104 mensen deel aan het onderzoek. Ik specifieer hierbij de datum omdat er een onderscheid is tussen deze scriptie en de blog. Deze scriptie is een moment opname, de blog heeft de intentie een groeiproces, een continuum in de tijd te zijn. ¨

Bijna de helft van de onderzochte populiate, 48,08%, was op het moment van deelname tussen de 20 en 25 jaar. Hiermee wordt vooral een beeld geschept over de visie van mensen die juist in het onderwijs zijn gestapt, of juist in het onderwijs gaan stappen. Dit is in mijn ogen een meerwaarde voor het onderzoek omdat de visie van de nieuwe generatie onderwijzers bepalend is voor een al dan niet volledige integratie van de iPad binnen hun klaspraktijk. De iPad is samen met zijn soortgenoten het begin van de revolutie van de tablets. Deze leeftijdsgroep zijn de mensen die nog een lange tijd mee gaan instaan voor de zorg van kinderen en dus ook de mogelijkheid hebben om de integratie door te voeren. Dit deel van de populatie is ook het deel dat voor de eerste keer is opgegroeid in een ICT - gestuurde wereld. Dit maakt dat deze populatie beter bekend is met ICT dan oudere generaties binnen het onderwijs. Dit kan de overschakeling van een papieren school naar een digitale school vergemakkelijken.

Het percentage deelnemers binnen de leeftijdsgroepen daalt bij een toenemende leeftijd. Dit kan deels worden verklaard door het minder ICT-vaardig zijn van de oudere generatie binnen het onderwijs.

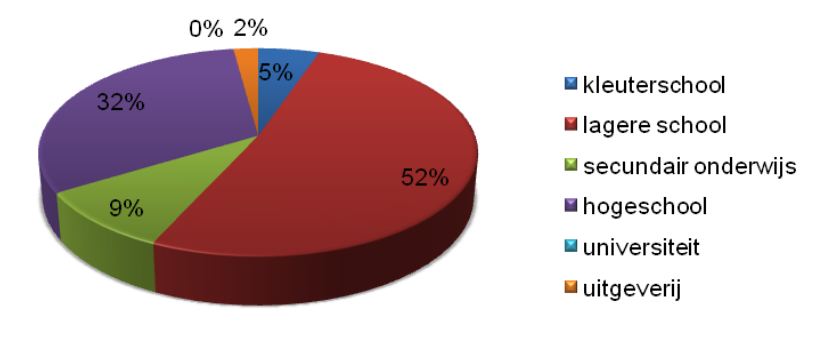

Figuur 2.7: verschillende instellingen waarbinnen de populatie is tewerkgesteld.

Meer dan de helft van de populatie bestaat uit mensen die les geven in het lager onderwijs. Een andere grote groep binnen dit onderzoek zijn mensen die studeren of lesgeven aan de hogeschool binnen het domein onderwijs. Als student leerkracht lager onderwijs was het voor mij belangrijk om te weten hoe andere studenten maar ook toekomstige collega's in scholen stonden tegenover de integratie van iPad's binnen het onderwijs.

Toch achtte ik het nodig om een beeld te krijgen over de visie van alle personen betrokken bij het vormen van kinderen binnen het onderwijs. Dit omdat ICT in mijn ogen een hulpmiddel kan zijn voor leerlingen startend van de kleuterschool tot in de verdere studies. Ik sluit mij aan bij de mening van de uitgeverijen dat er een hele belangrijke functie is weggelegd voor de hogescholen binnen de ICT - revolutie in het onderwijs. Studenten moeten ICT - vaardig gemaakt worden binnen hun opleiding zodat ze vanaf dag één in de praktijk, ICT zinvol kunnen integreren als meerwaarde voor hun leerlingen. Mede daardoor werd de enquête vrijgegeven voor een ruimer publiek omdat integratie pas mogelijk is wanneer een samenwerkingsverband word gesloten tussen opleidingen, scholen en uitgeverijen om de integratie van iPad's binnen het onderwijs zinvol te maken.

Daarom is gekozen om de enquête open te stellen voor mensen binnen kleuterscholen, lagere scholen, middelbare scholen, hogescholen, universiteiten en uitgeverijen.

In wat volgt wordt een algemeen beeld geschept van de antwoorden per instelling.

#### • Resultaten vanuit de uitgeverijen

Bij de opstart van dit onderzoek werden een aantal uitgeverijen gecontacteerd. Er werd gepeild naar de visie over de toekomst van iPad's binnen het basisonderwijs en naar de eigen nood om binnen de uitgeverij producten te ontwikkelen voor de iPad binnen de onderwijscontext. Daarnaast werden uitgeverijen gecontacteerd om deel te nemen aan de enquête. De uitgeverijen vertegenwoordigen in dit onderzoek 2,11% van de onderzochte populatie.

Als oorzaak voor het lage aantal reacties kan gedacht worden aan de terughoudende houding van de uitgeverijen, waarbij deze eerst concrete cases willen testen alvorens uitspraken te doen. Ook de vrees voor blootstelling aan de concurrentie kan aangehaald worden. Toch zijn er enkele reacties gekomen uit verschillende uitgeverijen, waaruit bleek dat ze vaak vanuit eenzelfde visie naar iPad - integratie, en ruimer naar ICT - integratie, kijken.

Hieronder een algemeen beeld van de antwoorden.

De uitgeverijen kijken met argusogen naar de ontwikkelingen die de iPad en andere tablets teweeg (kunnen) brengen in de onderwijswereld. Voor hen is het heel belangrijk om feedback te krijgen uit hun doelgroep, de scholen. De iPad kan pas geïntegreerd worden wanneer er gewerkt wordt vanuit concrete cases, zo luidt het.

Wanneer de uitgeverijen producten zouden ontwikkelen voor de iPad blijft de inhoud steeds primair. Ze zien de iPad meer als een aanvullend hulpmiddel voor leerlingen dan als een vervanger van bestaande ICT. Hierbij wordt gevreesd dat de aankoop van iPad's door het onderwijs de laptops gaat vervangen. De iPad kan een echte meerwaarde zijn binnen de ICT - middelen, maar geen algemene vervanger. Als meerwaarde wordt onder andere het mobiele aspect van de tablet aangehaald. Woordjes instuderen vanuit een onhandig groot boek of een ringmap op de bus zou wel eens kunnen vervangen worden door een handige applicatie op je iPad. Ook denken enkele uitgeverijen aan het sociale aspect. Via Facebook, Twitter en Netlog zouden leerlingen informatie kunnen uitwisselen met of zonder tussenkomst van de leerkracht.

Daarnaast halen ze ook vaak het ecologische aspect aan. Implantatie van iPad's betekent gedaan met zware boekentassen vol (bewerkt) papier. Het hierboven vermelde zijn aanzetten die leven in de achterhoofden van de uitgevers. Deze steken schril af tegen de huidige onderwijssituatie. Uitgeverijen worden bijna verplicht om meer en meer digitaal materiaal af te leveren. De realiteit is echter zo, dat het gebruik ervan niet altijd het beoogde effect heeft. In hun ogen is er een zeer belangrijke rol weggelegd voor de lerarenopleidingen om de toekomstige leerkrachten nog beter te scholen in het gebruik van digitale leermiddelen. De opleidingen vormen de eerste stap om leerkrachten vertrouwd te maken met de nodige soft- en hardware en om hen de didactische vaardigheden bij te brengen. Daarbij zouden de uitgeverijen dan ondersteuning kunnen bieden door meer ICT te integreren in de handleidingen en meer ICT - middelen op de markt te brengen voor het onderwijs. Zolang niet alle leerkrachten zich gemakkelijk een weg kunnen banen doorheen het digitale arsenaal waarmee hun leerlingen al lang vertrouwd zijn, zal een echte digitale integratie in het onderwijs uitblijven. Enkel een aantal enthousiastelingen zal hun leerlingen kunnen begeesteren met hun digitale kennis en vaardigheden.

Een tweede realiteit is de digitale infrastructuur op de scholen. Er zijn heel wat scholen goed uitgerust met het nodige materiaal. Maar er zijn er ook die nog heel wat stappen moeten zetten, en dat begint bij een duidelijke visie omtrent ICT - integratie binnen het onderwijsproject van de school, dat bovendien algemeen aanvaard moet worden door de leerkrachten. Ook de financiële aderlating voor scholen, wanneer ze over zouden schakelen op iPad's is volgens hen een groot struikelblok om de implantatie te starten.

#### • Resultaten vanuit het kleuteronderwijs

Uit de enquêtes blijkt dat kleuteronderwijzers de iPad niet geschikt vinden voor het kleuteronderwijs. Ze zien meer mogelijkheden in de integratie binnen het lager onderwijs en nog specifieker binnen de derde graad. Volgens de deelnemers aan de enquête vanuit het kleuteronderwijs is de iPad een brug te ver. Kleuters bedienen bij de start van het kleuteronderwijs vaak de muis of het klavier van een computer nog niet zelf en groeien binnen de drie jaar kleuteronderwijs naar de beheersing van de computermuis toe. Volgens kleuteronderwijzers is een eigen iPad voor kleuters daarom motorisch gezien niet haalbaar. Ook is er de bemerking dat een iPad niet stevig genoeg is om te overleven in kleuterhanden. Er wordt wel een mogelijkheid gezien in de iPad als ondersteuning voor de leerkracht. Het kan een hulpmiddel zijn bij onder andere het vertellen van verhalen en bij begeleide spelletjes.

Het grote struikelblok volgens kleuteronderwijzers zijn zowel budgettaire beperkingen in het onderwijs als een oudere, niet ICT - vaardige generatie. Wat zou helpen bij de integratie van iPad's is volgens hen bijscholing en pedagogische studiedagen rond dit onderwerp.

#### • Resultaten vanuit het lageronderwijs

Vele van de participanten uit deze groep vinden de iPad een goede aanvulling tot de leermiddelen maar zeker geen vervanger van de bestaande werk - en handboeken. Hierbij wordt vaak de nuance gemaakt dat handboeken wel vervangen kunnen worden door iPad's maar dat werkboeken best nog in papieren versie kunnen worden aangeboden. Als struikelblok worden het kostenplaatje en nood aan oefening van de schrijfmotoriek geopperd. Net als in elke groep zijn er ook mensen die gekant zijn tegen het idee van iPad - integratie binnen het onderwijs. Er wordt bij deze groep gevreesd voor een daling van het intellect van de jeugd en een daling in de beheersing van de verbale communicatie.

Toch zijn er dan ook weer de optimisten die in iPad - integratie een natuurvriendelijke oplossing zien voor de papierconsumptie in scholen. Ook wordt geopperd dat de aankoop van iPad's uiteindelijk goedkoper kan uitdraaien dan de jaarlijkse onkosten aan hand- en werkboeken en kopieën. De leerkrachten zien vaak dat het een hele opgave is voor kinderen om een heel werkboek vol te schrijven. Een iPad zou een uitdagende, zinvolle vervanging kunnen zijn. Er wordt aangehaald dat papier overal zo veel mogelijk gemeden wordt en dat men alles probeert te digitaliseren, dus waarom zou men dit dan ook niet doorvoeren in het onderwijs.

De leerkrachten zien heel veel mogelijkheden tot integratie van de iPad in hun lessen. In wat volgt een beknopt overzicht van de voorgestelde mogelijkheden tot iPad - integratie binnen de klaspraktijk : hoekenwerk, projectwerk, zelfstandig werk, opzoekwerk, tabellen en grafieken maken, Wereldoriëntatie, extra materiaal ter ondersteuning van handboeken en werkboeken, lessen beeldend maken, zorg, een attractieve manier om de leerstof herhalen en in te oefenen, verduidelijking instructie door het tonen van filmpjes, demo's, toetsen, agenda, muzische vorming, ter vervanging van de handboeken, differentiëren, idem als op computer nu, maar voordeel dat je niet naar computerklas moet en elke leerling kan werken.

Vele leerkrachten zouden eerst zelf experimenteren met de iPad alvorens dit te introduceren bij de leerlingen. Ook laten velen verstaan dat ze direct mogelijkheid zien om te integreren. Velen hebben reeds een ander Apple product waardoor ze wel al eens in contact gekomen zijn met applicaties. Hierbij wordt wel opgemerkt dat er gezorgd moet worden voor een goede infrastructuur die iPad - integratie kan dragen binnen de school. Hier wordt niet enkel gedacht aan een nood aan draadloos internet maar ook aan een grotere aanwezigheid van ICT - coördinatoren.

Hier kan ook een onderscheid gemaakt worden tussen de jongere en oudere generaties. De jongere generaties zouden direct zelf testen, al is het op een kleine schaal en steeds uitbreiden. Oudere generaties staan eerder negatief tegenover de integratie van nog meer ICT in het onderwijs.

De leerkrachten geven aan dat ICT betrekking in alle lessen zeer arbeidsintensief is, hierbij wordt ook vaak aangehaald dat leerkrachten vaak niet weten waar ze zinvolle ICT - toepassingen kunnen terugvinden. Hierbij wordt ook aangegeven dat ICT - integratie aan de huidige leerkrachten nooit is aangeleerd binnen hun opleiding. Een aanduiding van ICT - integratie binnen de handleidingen zou dus zeer welkom zijn.

Bij de nieuwere lesmethodes gebeurt ICT - integratie reeds, maar er zijn nog heel veel scholen die met oudere methodes werken. Wanneer het over specifieke iPad - lessen gaat zijn de leerkrachten niet zo eensgezind. Velen geven aan dat leerkrachten die zelf willen integreren dit ook wel zullen doen, het eigen ritme en kunnen hierbij volgen lijkt hen beter. Toch wordt aangegeven dat concrete iPad - lessen nuttig kunnen zijn als basis, maar ze zullen steeds moeten aangepast worden aan de specifieke beginsituatie van de school en leerlingen.

De iPad zal volgens de leerkrachten nog niet direct geïntegreerd kunnen worden in het onderwijs. Allereerst wordt het beperkte budget aangeduid. Vele scholen zijn bezig met investeringen in nieuwe handleidingen, renovaties van de school, ICT komt vaak pas achteraan op het verlanglijstje. Daarnaast wordt de nood aan scholing van leerkrachten rond dit toestel opgemerkt. Ook worden vaak de oudere generatie leerkrachten aangehaald door jongere leerkrachten die wel meer ICT willen integreren. De oudere generaties hebben vaak weinig interesse in ICT waardoor de integratie nooit volledig plaatsvindt binnen scholen. Ten slotte wordt aangegeven dat scholen goed moeten nadenken over de bijkomende kosten alvorens te investeren in iPad's, het toestel is nog maar juist op de markt. Vaak werd bij de integratie van digitale schoolborden de bijkomende kosten vergeten zoals laptops voor leerkrachten,

extra lampen voor de beamers en automatische verduistering voor de lokalen. Het lijkt hen nuttig eerst goed na te denken over het hele plaatje van de integratie, zodat leerkrachten na de integratie ook volledig met het toestel aan de slag kunnen gaan.

#### • Resultaten vanuit het secundair onderwijs

Binnen deze groep maak ik het onderscheid tussen leerkrachten uit het bijzonder secundair onderwijs en de andere leerkrachten die binnen ASO, TSO, BSO en KSO lesgeven, hierna vermeld als secundair onderwijs.

#### \* Secundair onderwijs

Vaak wordt de onmogelijkheid van de iPad - integratie door leerkrachten secundair onderwijs gelegd bij het kostenplaatje dat bij de aankoop van de iPad's hoort. Toch wordt vaak het ergonomische voordeel ook naar voren geschoven. Als nadeel wordt dan weer de achteruitgang van het schrift geopperd, dit gaat automatisch achteruit in het secundair onderwijs en zou enkel nog versterkt worden als de iPad, werkboeken zou gaan vervangen. Andere leerkrachten durfden dan weer dromen van klassen waar één papieren handboek per vak werd opgenomen in een klasbibliotheek en er voor de rest met iPad's werd gewerkt of van de iPad als een oplossing voor de onmogelijke zoektocht naar een lokaal met projector binnen de school. Deze groep ziet een mogelijkheid om de iPad's te integreren binnen hun onderwijs, het is dan ook volgens hen de toekomst, ook al kijken ze hier vaak verder binnen het ICT aanbod dan enkel naar de iPad. Toch is er nood aan aangepaste applicaties per vak wil men de iPad zinvol integreren. Vele leerkrachten zouden zelf met de iPad op onderzoek gaan om manieren te zoeken om deze zinvol te integreren in hun onderwijspraktijk. Anderen vinden een opname van ICT binnen handleidingen dan weer een handig hulpmiddel,vooral voor niet ICTvaardige leerkrachten, net als concrete voorbeelden van lessen met iPad - integratie. Volgens de leerkrachten secundair onderwijs is er nog een lange weg te gaan voordat de iPad zijn introductie zal vinden in het secundair onderwijs. Als redenen worden het kostenplaatje, de kloof tussen ICT en bepaalde soorten leerkrachten en de nood aan proefprojecten aangehaald.

#### \* Buitengewoon secundair onderwijs

Binnen het buitengewoon secundair onderwijs wordt aangehaald dat de iPad zware spraakcomputers zou kunnen vervangen. Ook hand- en leesboeken zouden vervangen kunnen worden door de iPad. Dit zou het gewicht in de boekentas voor mensen met een handicap doen dalen.

Er worden vele domeinen aangehaald waarbinnen de iPad zou kunnen geïntegreerd worden, voornamelijk ICT, RSV, actualiteit, geschiedenis, taal, thematisch werken en rekenen. Wel wordt de opmerking gemaakt dat binnen het bijzonder onderwijs naar de specifieke leersituatie bij specifieke leerlingen groepen moet gekeken worden. De iPad werd ook regelmatig
aangehaald als nuttig toestel tijdens individuele werkmomenten binnen de klasgroep. Ook binnen het buitengewoon secundair onderwijs zouden leerkrachten het handig vinden om uitgewerkte iPad - lessen te gebruiken als instap als ook een een grotere integratie van ICT binnen de handleiding.

Om de iPad te integreren in het buitengewoon secundair onderwijs zijn er volgens de participanten proefprojecten nodig, moet de lerarenopleiding iPad - integratie en didactiek hier rond toevoegen aan de opleiding en moet er veel meer geld vrijgemaakt worden vanuit de overheid voor dit project.

#### • Resultaten vanuit hogescholen

Binnen dit onderdeel van de populatie werd het onderscheid gemaakt tussen enerzijds lectoren en anderzijds studenten onderwijs aan de hogeschool.

#### \* Lectoren bachelor leraar lager onderwijs aan hoge scholen

De iPad wordt hier vooral gezien als een aanvulling in het aanbod leermiddelen. Naar de toekomst toe kan de iPad misschien vervangend zijn, maar daarvoor is het nu nog te vroeg.

Over de mogelijkheid tot integratie van de iPad binnen lessen zijn de lectoren algemeen gezien positief. De mogelijkheden variëren van oefeningen maken, polls opstellen, iPad inschakelen als informatiebron, differentiatie, schematiseren, visualiseren, auditieve ondersteuning, volgsystemen tot collaboratief leren. Hierbij wordt vaak aangehaald dat de iPad motiverend kan werken voor leerlingen, wanneer goed ingeschakeld.

Lectoren zijn niet tegen een verdere uitbreiding van ICT binnen de handleidingen. ICT zou zelfs volgens sommigen bij elke fase moeten worden opgenomen. Vele lectoren zouden eerst zelf wat willen experimenteren met de iPad en zijn mogelijkheden, maar concrete voorbeelden zijn volgens hen drempelverlagend voor ICT - integratie.

Vanuit de leerkrachten kwam naar voor dat iPad - integratie binnen de hogeschool een plaats zou moeten krijgen, wil iPad - integratie in het veld naar de toekomst toe echt een meerwaarde bieden.

Grote struikelblokken kunnen het financiële kantje zijn die de aankoop van iPad's voor scholen meebrengt, de kennis bij leerkrachten over ICT en de afwezigheid van ICT coördinators op scholen.

#### \* Studenten onderwijs aan de hoge scholen

Studenten onderwijs zien de iPad zeker niet als een alles vervangend middel, eerder als een aanvulling op de bestaande papieren boeken. Want zo wordt vaak aangehaald, het schrift moet op traditionele manier ingeoefend worden. Ook wordt aangehaald dat op langdurige basis werken met de iPad slecht voor de ogen kan zijn. Als voordelen worden aangehaald dat de iPad een natuurvriendelijke oplossing is, het handig is in gebruik en een ruim spectrum aan gebruiksmogelijkheden biedt. De grote troeven van de iPad zijn volgens studenten leraar lager onderwijs de mogelijkheid tot visualiseren en de mogelijkheid om lessen interactiever te maken.

Het overgrote deel van de participanten uit deze groep ziet de mogelijkheid om de iPad te integreren in lessen. Hierbij wordt allereerst gedacht aan de praktische kant van lesgeven. Vaak liggen banken vol met verschillende boeken die leerlingen nodig hebben tijdens één les of vaak één fase van een les. Dit zou kunnen vervangen worden door één iPad waardoor de leerlingen meer plaats hebben op de bank. Ook de mogelijkheid om leerlingen foto's en beelden ter plekke te laten zien, in kleur, weegt door op zwart wit kopieën, een zoektocht naar een klas met beamer of een toonmoment rond één computer.

Daarnaast biedt de iPad voor de leerlingen een rijk aanbod tijdens lessen. De studenten leerkracht lager onderwijs denken hierbij aan het gebruik van correctiesleutels, zelfstandig werken, opzoeken op het internet, foto's of filmpjes bekijken, inhoud verwerken, meer zorg krijgen omdat leerproblemen beter kunnen worden opgevangen (software voor leerlingen met dyslexie, dyscalculie, ...) enzoverder.

De studenten zijn het er over eens. Momenteel zijn er al heel wat onderwijs - applicaties beschikbaar, van puur educatief tot het spelend leren. Toch is hier nog heel veel plaats tot uitbreiding.

Vele studenten lager onderwijs zouden eerst zelf met de iPad willen testen, expert worden, alvorens de iPad te introduceren in de klas. Toch blijkt een nood aan informatiesessies over hoe iPad's te integreren in het onderwijs. Velen zien hiervoor een oplossing in een toegevoegde handleiding of een infosessie. Daarnaast wordt een opname van ICT in handleidingen gezien als een grote meerwaarde. Velen zien hierin de basis, concrete ideeën, waarop ze dan de hun les maken, aangepast aan de specifieke beginsituatie van hun klas. De participanten hebben het dan over de integratie van alle ICT in de handleidingen, niet enkel iPad - gebruik, speciale aandacht gaat hier ook vooral naar digitale borden. Door de integratie van ICT binnen handleidingen zouden volgens de participanten leerkrachten die minder ICT - vaardig zijn hier een grote hulp aan hebben.

Wanneer ze dan nadenken over een aanbod van uitgewerkte iPad - lessen volgen ze dezelfde visie als bij de integratie van ICT in handleidingen. Ze zouden er ideeën uit opdoenen en dan gebruiken of omzetten naar de eigen mogelijkheden binnen de klas. Ook wordt weer aangehaald dat dit een houvast biedt, zeker voor leerkrachten die nog relatief onbekend zijn met iPad - gebruik.

Om de iPad volledig te integreren in het onderwijs is het volgens de participanten nog te vroeg. ICT zal eerst nog veel meer ge¨ıntegreerd moeten worden in het onderwijs, daarenboven zal er eerst geld moeten vrijgemaakt worden voor de aankoop van de iPad en de aanpassingen nodig in scholen om met iPad's aan de slag te kunnen. Daarnaast moeten de scholen ook goed ge¨ınformeerd en bijgeschoold worden rond dit toestel, waarbij duidelijk zal gemaakt moeten worden dat de ICT - coördinator veel meer aanwezig zal moeten zijn in de scholen.

#### Besluit

Algemeen kan gesteld worden dat de iPad reeds een bekend item is op de markt. Toch wordt vanuit alle instellingen aangegeven dat de iPad beter een aanvulling kan worden op de leermiddelen dan een vervanger van alle huidige.

Het grote argument tegen iPad - integratie is geld. Ik had graag een vergelijking gemaakt tussen de aankoop van x-aantal iPad's met applicaties voor een school en de aankoopprijs van papieren boeken, papier (maar misschien zelfs ook van de inkt voor het kopieerapparaat en de kost van het apparaat en het onderhoud ervan). Toch is het onmogelijk om hier een goede vergelijking te maken en dit omdat er nog heel veel onbekende factoren zijn. Zo zijn er nog geen vervangende applicaties voor werk- en handboeken verkrijgbaar. Het is ook niet duidelijk, maar wel veronderstelbaar, dat deze vervangende applicaties een bijkomende jaarlijkse licentie zullen krijgen. Toch vind ik dat scholen eens moeten durven kijken naar de eigen onkosten op jaarbasis en hierbij specifiek naar de aankoop van werkboeken en de aankoop van papier op jaarbasis, iedere leerkracht weet hoeveel keer per week hij/zij aan het kopieerapparaat staat. Hiernaast zou ook nog gekeken kunnen worden naar de aankoop van schrijfmaterialen en knutselmaterialen, die door de integratie van de iPad ingeperkt zullen kunnen worden, maar ook naar de kostprijs van inkt, kopieermachines en printers. Al deze onkosten op jaarbasis zullen er niet meer zijn wanneer de school iPad's integreerd. Ik vergeet ook niet dat de iPad applicaties nodig heeft. Maar denk aan de vaste kost van handleidingen, leerplannen en handboeken die elke school heeft moeten maken. Dit éénmalig budget zou ook gebruikt kunnen worden voor de aankoop van applicaties (en misschien van toekomstige licenties), hier wil ik nog bij opmerken dat één aangekochte applicatie op x-aantal iPad's van een school kan worden gezet, dit geld alzeker voor alle bestaande applicaties binnen de iTunes store. Toch is dit een te utopische visie, want net als bij bordboeken zal het zo zijn dat bij de komst van digitale hand- en werkboeken een licentie zal moeten betaald worden op jaarbasis. Toch vind ik dat er net als bij groene energie, rond iPad integratie verder moet worden gedacht dan de aankoopprijs. Je investeert in de aankoop, maar op lange termijn betaalt de aankoop zich mogelijks terug en lever je bij aan een beter milieu.

Dit is niet enkel mijn visie, vanuit de enquêtes kwam ook het signaal dat er gekeken moet worden naar het totale kostplaatje. Dit kan momenteel nog niet omdat er amper didactische applicaties zijn van het kaliber die papieren boeken in scholen zullen kunnen vervangen. Dit is al één factor die er toe leidt dat de volledige iPad - integratie nog niet voor direct is. Er is eerst meer duidelijkheid nodig over het totale kostenplaatje.

De enquête sterkte mij in een mening die ik al een tijd had. iPad - integratie, maar ook andere vormen van ICT - integratie zijn één grote koek. Hiermee bedoel ik dat heel veel, opzich staande organisaties zullen moeten samenwerken wil de integratie nuttig en zinvol zijn. Hierbij wil ik enkele grote spelers noemen, die bij het lezen van deze scriptie misschien geïnspireerd worden om de handen in elkaar te slaan. Uitgeverijen zouden naast afwachtend de markt in de gaten houden op verschillende plaatsen in België leerkrachten de kans moeten bieden op met iPad's te testen waarop digitale werk-en handboeken staan naast zinvolle educatieve applicaties ontworpen door de uitgeverij. Want in alle eerlijkheid, ik heb nu applicaties getest naast de hand- en werkboeken. Testen rond de vervanging van deze boeken lijkt mij nog een stap verder te gaan. Daarnaast is een nog grotere rol weggelegd voor de hogescholen. Wil het onderwijs in Vlaandere een digitale revolutie dan moet deze beginnen bij de vormers van toekomstige leerkrachten. ICT zal dus in de toekomst een veel grotere rol moeten innemen binnen de hogescholen, niet enkel als een vak ICT, met didactiek maar binnen ALLE lessen, zodat toekomstige leerkrachten ICT - integratie als vanzelfsprekend gaan vinden. En hier kom ik dan bij een andere grote instelling, de vormers van de vormers van toekomstige leerkrachten. Ik denk dat de overheid meer zal moeten investeren in mensen die vormingen komen bieden voor docenten binnen hogescholen, maar ook voor leerkrachten. Zo ziet u dat ICT - integratie pas zal kunnen plaatsvinden indien hierover goed wordt nagedacht en tijd wordt gemaakt voor de vorming van onderwijzers tot ICT - integrerende individuen, die met behulp van digitale materialen aangeboden door uitgeverijen aan de slag zullen kunnen gaan.

Het overgrote deel van de populatie ziet mogelijkheden tot integratie van de iPad binnen de lessen. Volgens mij is de integratie van ICT steeds een groei en leerproces en is dit voor iPad - integratie geen uitzondering. Je kan de iPad enkel vlotter en vaker, in relevante gevallen, integreren wanneer je jezelf hierbij de kans geeft om te groeien en durft experimenteren. Daarnaast kan ik afleiden dat oudere mensen negatiever staan tegenover de integratie van iPad's in het onderwijs dan jonge leerkrachten.

Wanneer een iPad zou aangeboden worden aan de leden van de populatie, dan zouden de meesten eerst zelf beginnen experimenteren met de iPad alvorens het te introduceren in hun onderwijs. Dat ze zouden ondersteund worden in hun experimenteerfase door infosessies, ICT geintegreerde handleidingen en concrete lessen lijkt de meesten een ideale vertrekbasis. Toch willen velen zich niet te vast aan het stramien van handleidingen houden. Net als bij traditionele lessen geldt voor de meesten hier een kritische blik op de handleiding met in het achterhoofd de beginsituatie van hun specifieke klas.

Bij de resultaten uit het kleuter onderwijs was de algemene toon rond iPad - integratie negatief. Toch ben ik er persoonlijk van overtuigd dat applicaties waarbij op een spelende manier bv. letters maar ook dieren en vormen ge¨ıntroduceerd worden of digitale voorleesboeken een grote meerwaarde zouden kunnen bieden voor een zeer visueel gerichte doelgroep. De grootste hindernis voor de integratie binnen het kleuteronderwijs lijkt mij de overlevingskans van een iPad in handen van een kleuter. Toch is dit niet onoverkombaar, op mijn blog postte ik op vijfentwintig maart een artikel over de "big grips frame", hierdoor zou een iPad wel eens de kleuterschool kunnen overleven. Daarnaast werd vaak aangehaald dat kleuters niet motorisch genoeg zijn voor een iPad. Toch wil ik hier aanhalen dat er heel veel applicaties zijn ontworpen speciaal voor deze doelgroep met als grote voordeel dat de bediening van deze applicaties een iPad zeer weinig motoriek vraagt. Door deze reacties merk ik des te meer dat leerkrachten nood hebben aan vorming rond ICT, nood aan een beeld van het aanbod.

Vaak werd ook aangegeven dat de vervanging van de handboeken door iPad's direct zou kunnen, maar dat de vervanging van werkboeken niet relevant is. Ik moet hierbij opmerken dat dat ICT - integratie niet wil zeggen dat je een digitale kopie van een boek aanbiedt. Ook al zal dit in de praktijk jammer genoeg misschien de eerste stap zijn. De meerwaarde aan de vervanging van de handboeken zou er in kunnen liggen dat bij bv. het onderwerp vulkanen ook filmpjes over vulkanen konden bekenen worden in het handboek, er linken staan naar informatiebronnen, enz.

Mij lijkt het juist wel relevant om werkboeken te vervangen door digitale versies. Hierdoor zijn er veel meer aanbiedingsmogelijkheden, kan je visueler werken, maar ook gedifferentieerd werken is dan nog beter in het bereik. Stel je maar eens voor dat leerlingen direct na het maken van oefeningen feedback kregen van het werkboek zelf, dat het werkboek na één oefening zelf een vervolg maakte voor de leerlingen, waardoor de leerling op zijn niveau en tempo bijleert en het toestel de leerkracht informatie stuurt over de vorderingen van de leerlingen, zodat de leerkracht zijn onderwijspraktijk kan bijsturen. Of meer nog dat het werkboek de mogelijkheid biedt de informatie nodig voor het maken van de oefeningen terug op te roepen, op verschillende manieren. Of dat het de mogelijkheid biedt om terug te gaan naar schematische en concrete voorstellingen. Het gaat hier om een andere vorm van verwerking, een nog doorgedrevenere vorm van zelfstandig werken, waarbij de leerling heel gericht kan werken. En dat is toch waar onderwijs naar streeft, succeservaringen die leerlingen stimuleren om hun grenzen te verleggen. Hierbij denk ik dat vele leerkrachten direct zouden zeggen, wat kan ik dan doen? Maak hierbij de bedenking dat er steeds leerlingen zullen zijn die nog extra uitleg of begeleiding nodig hebben en dat u door zulke digitale werkboeken meer tijd heeft om leerlingen individueel te helpen. Ik denk dat de grote mentaliteitsverandering er voor vele leerkrachten moet komen bij ICT - integratie dat een leerling heel zelfstandig kan werken, dat de leerkracht er is om een kind te begeleiden in zijn eigen ontwikkeling tot een uniek persoon.

#### De mening van de leerlingen

Dit hele onderzoek is er op gericht om te kijken of de iPad nu een meerwaarde kan bieden binnen het onderwijs. Naast een studie van de iPad en de nodige aanpassingen aan de school heb ik mij heel sterk gefocust op de mensen betrokken bij het onderwijzen. Nu is het natuurlijk

zo dat de mensen waarvoor wij het onderwijs willen verbeteren, de leerlingen, ook een stem moeten krijgen in dit onderzoek. Daarom ben ik met mijn klas op het einde van de stage gaan reflecteren over het iPad - gebruik. De leerlingen vertrokken vanuit een vragenlijst, opgenomen in bijlage [H,](#page-184-0) daarna hebben we klassikaal de ervaringen van de leerlingen met de iPad in de klas besproken. In wat volgt een overzicht van de ervaringen van zevenentwintig leerlingen uit het vijfde leerjaar.

De gespreksronde begon rond de iPad als voorwerp. We gingen bespreken of de iPad nu wel handig in gebruik was. Het overgrote deel van de klas vindt de iPad handig. Motivaties hiervoor zijn het touch scherm, logheid van boeken en een scherm en toetsenbord in één in tegenstelling tot een laptop. De leerlingen gaven aan dat ze doormiddel van de iPad iets geleerd hebben. Eerst en vooral hebben ze natuurlijk binnen de stage leren werken met het apparaat zelf. Toch bleef het hier gelukkig niet bij. Velen gaven aan dat leren met de iPad gewoon een andere manier van leren is, een hulpmiddel, de rest binnen het lesgeven is het zelfde. Daarbij wordt wel aangegeven dat de iPad gemakkelijk te gebruiken is, ze altijd bezig waren tijdens het werken met de iPad en dat de lessen met iPad - integratie heel leuk waren. Velen zijn er van overtuigd dat de iPad alle boeken in hun bank kan vervangen. Toch wordt soms de opmerking gemaakt dat je wel eens moet schrijven, of je later misschien helemaal geen iPad hebt en dan kan je enkel met een iPad werken. Als vervanger van huiswerk en toetsen zagen alle kinderen de iPad direct zitten. Weg met de zware boekentas, je hoeft niet te schrijven, je kan je huiswerk niet plots kwijt zijn en wanneer al je boeken op je iPad staan heb je bij je huiswerk alle informatie om het te maken. De leerlingen zien de integratie van de iPad wel zitten en bang dat werken met de iPad moeilijk is zijn ze al lang niet meer. Velen geven in het gesprek direct aan dat je gewoon op de iPad moet duwen en dan kom je er wel. Uiteindelijk laten de leerlingen horen dat de uitleg die ik gaf en de stappenplannen die werden meegegeven tijdens het werken met de iPad mogelijke moeilijkheden voorkwamen. De vijfde klassers zijn al lang overtuigd dat de iPad in vele vakken kan worden geïntegreerd, veel meer nog dan binnen de stage. Toch geven ze toe dat de iPad een groot nadeel heeft ten opzichte van de papieren boeken. Wanneer je een papieren boek laat vallen raap je het gewoon op, bij een iPad kan het scherm barsten en een iPad kost veel geld. Toch weegt dat voor de leerlingen niet op tegen de voordelen verbonden aan een iPad. Ze zien zichzelf al met enkel een iPad op de bank. Ze komen tot het besluit dat minder boeken betekent dat er minder bomen zullen worden gekapt, ze geven zelfs graag de pijn in vingers en pols op die ze soms voelen na het vele schrijven. Om af te sluiten gingen we brainstormen over de ideale iPad, wat zouden de leerlingen nu nog toevoegen om de iPad nog beter binnen de klas te kunnen gebruiken. Zo kwamen de leerlingen tot een soort kliksysteem om de iPad op de bank te bevestigen, zodat hij niet kan vallen. Daarbij werd direct verder gedacht aan nieuwe banken waar een holte in zit om de iPad in te leggen. Velen kon ik al blij maken met het nieuws dat de iPad 2 al een camera bevatte, want dat is volgens de leerlingen ook super, dan kunnen ze foto's trekken van alles wat gebeurt binnen en buiten de klas. Er werd luidop gedroomd van een iPad die je

kon besturen met je gedachten, of een wereld waarin alle applicaties gratis waren, maar toch opperden de meeste leerlingen dat er aan de iPad niets maar dan ook niets meer veranderd moest worden. En zo sloten we de stage af met een goed gevoel.

#### 2.3.2 Artikels en video's

Als onderdeel van de blog ben ik opzoek gegaan naar artikels rond het onderwerp iPad integratie binnen het onderwijs. Hiervoor maakte ik gebruik van Google Alerts. Dankzij deze functie werden per dag alle artikels rond dit onderwerp naar mijn gmail-account gemaild. Hierdoor kreeg ik op een hele eenvoudige manier een goed overzicht over dit onderwerp wereldwijd. De artikels werden opgenomen in de blog om mensen uit de onderwijs context alert te maken op actuele gebeurtenissen rond iPad - integratie binnen het onderwijs. De blog wil een verzamelpunt zijn rond iPad - integratie in het onderwijs, daarom waren actuele artikels en video's rond dit onderwerp onontbeerlijk. De artikels [\[10\]](#page-45-0) en video's [\[11\]](#page-45-1) zijn te bekijken op de blog.

## Bibliografie

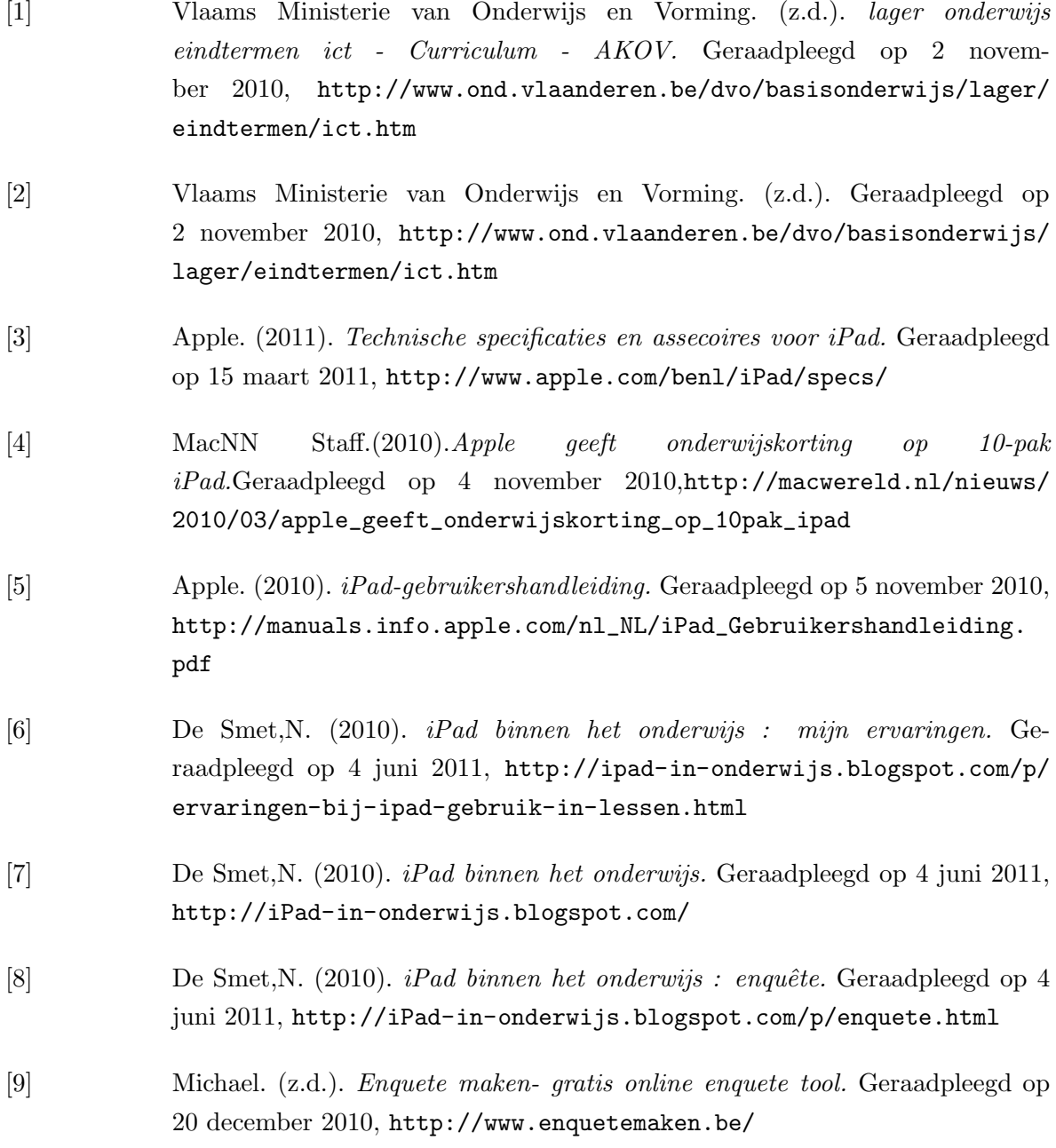

- <span id="page-45-0"></span>[10] De Smet,N. (2010). iPad binnen het onderwijs : artikels. Geraadpleegd op 4 juni 2011, [http://ipad-in-onderwijs.blogspot.com/p/](http://ipad-in-onderwijs.blogspot.com/p/artikels-rond-ipad-in-het-onderwijs.html) [artikels-rond-ipad-in-het-onderwijs.html](http://ipad-in-onderwijs.blogspot.com/p/artikels-rond-ipad-in-het-onderwijs.html)
- <span id="page-45-1"></span>[11] De Smet,N. (2010). iPad binnen het onderwijs : video's. Geraadpleegd op 4 juni 2011, [http://ipad-in-onderwijs.blogspot.com/p/](http://ipad-in-onderwijs.blogspot.com/p/videos-rond-ipad-gebruik-in-onderwijs.html) [videos-rond-ipad-gebruik-in-onderwijs.html](http://ipad-in-onderwijs.blogspot.com/p/videos-rond-ipad-gebruik-in-onderwijs.html)

38

Bijlage A

## Handleiding voor leerlingen

## iPad handleiding

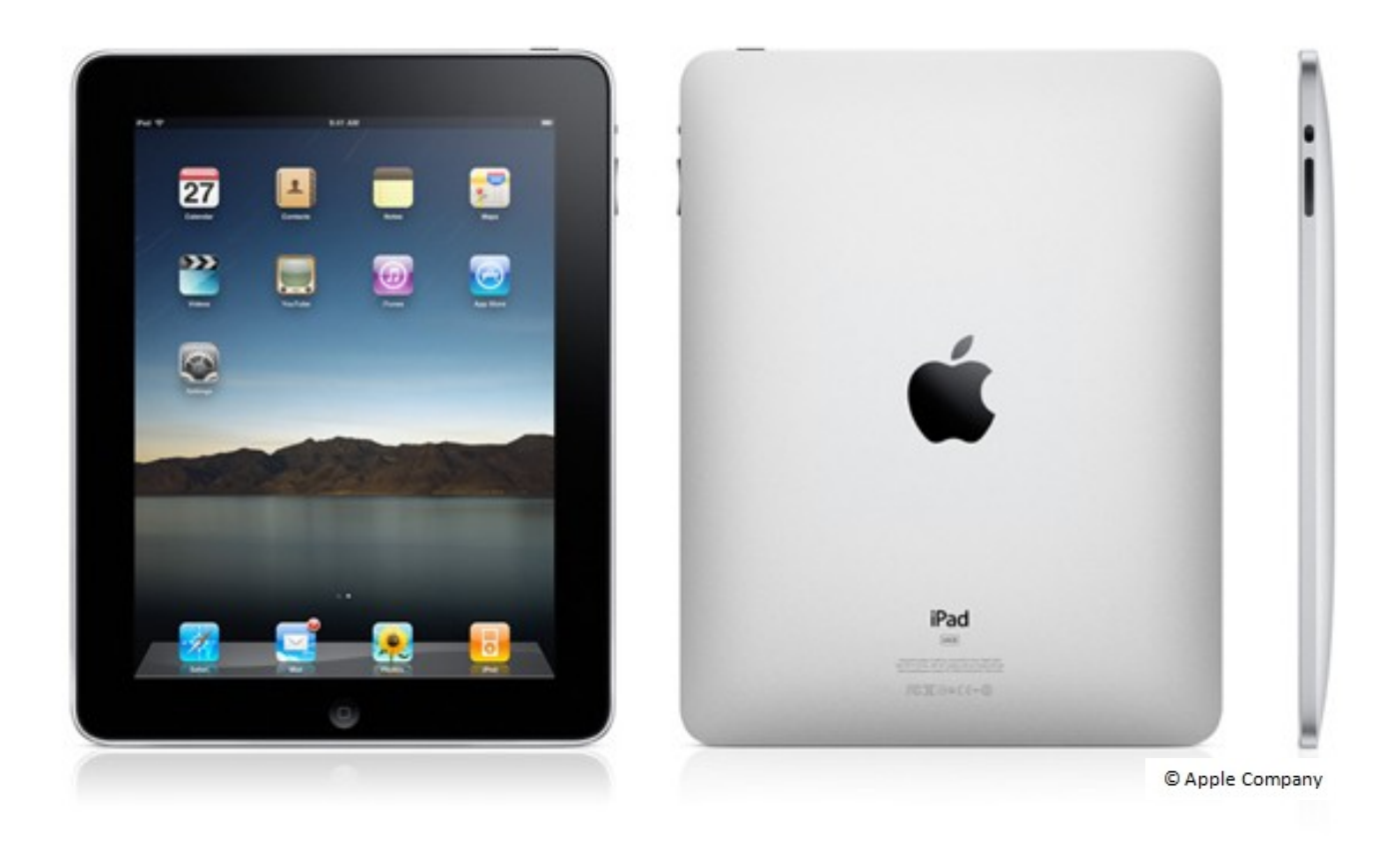

*Ontworpen door Nathan De Smet in functie van de bachelorproef rond het thema 'iPad integratie binnen het basisonderwijs', als sluitstuk van de bacheloropleiding tot leraar lager onderwijs gevolgd aan de lerarenopleiding van Lessius Mechelen (voorheen KHMechelen) academiejaar 2010-2011.*

# IPad van dichtbij bekeken

- 
- 
- 
- 
- 
- 
- 
- 

#### Bovenkant

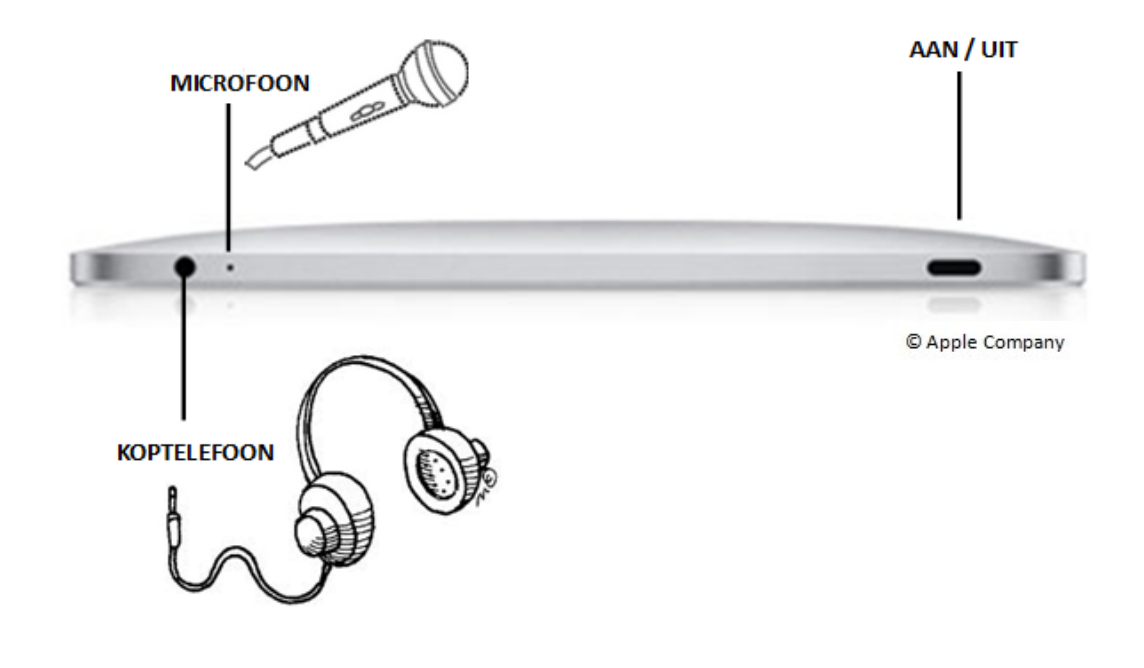

Onderkant

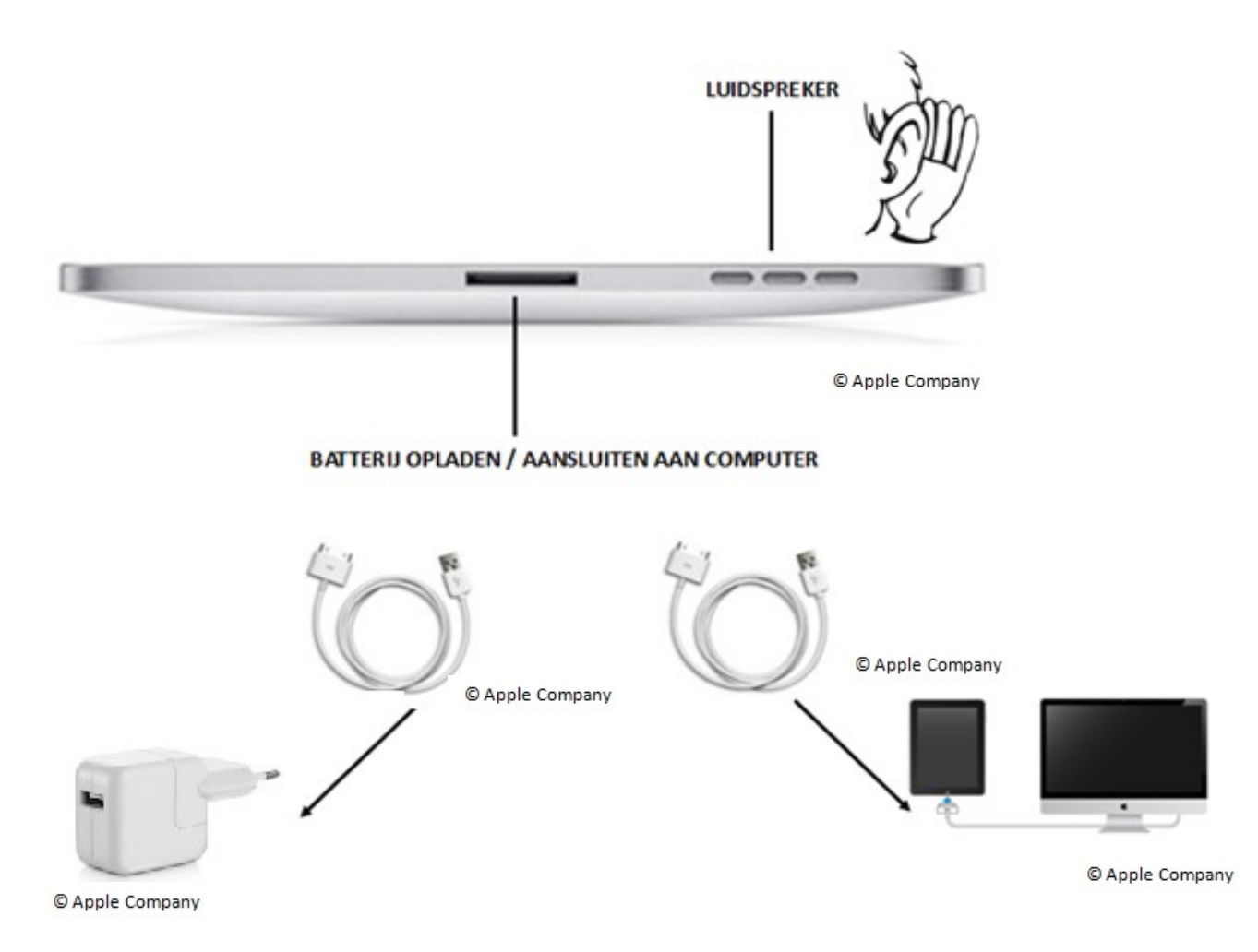

#### Voorkant

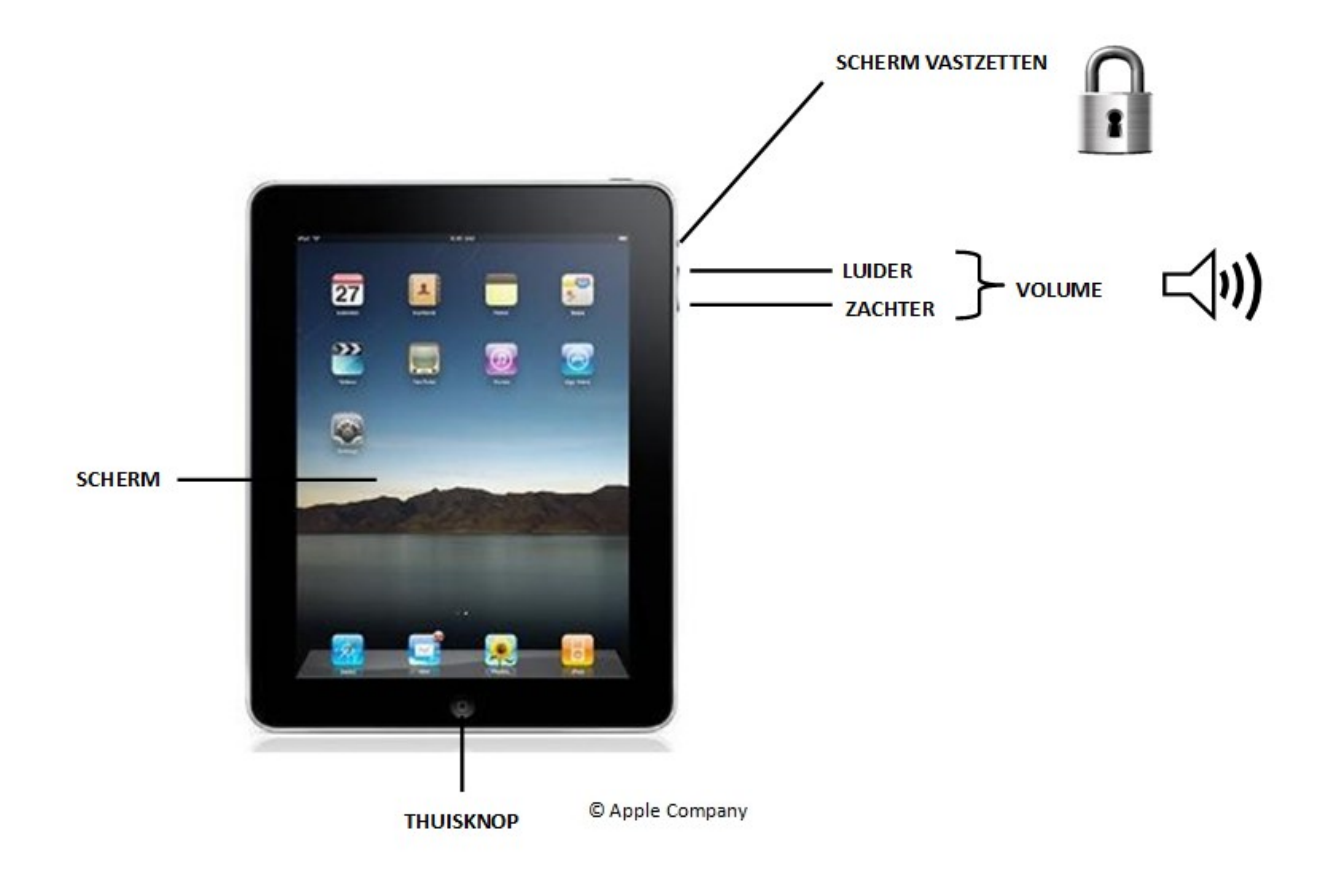

### Achterkant

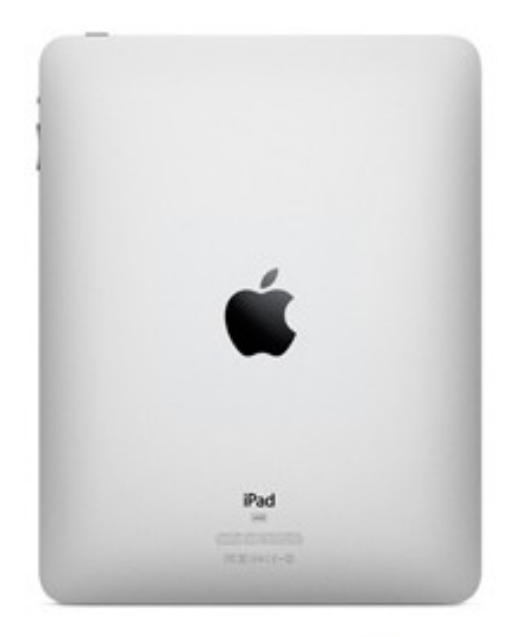

© Apple Company

## iPad bedienen

### iPad aan en uit zetten

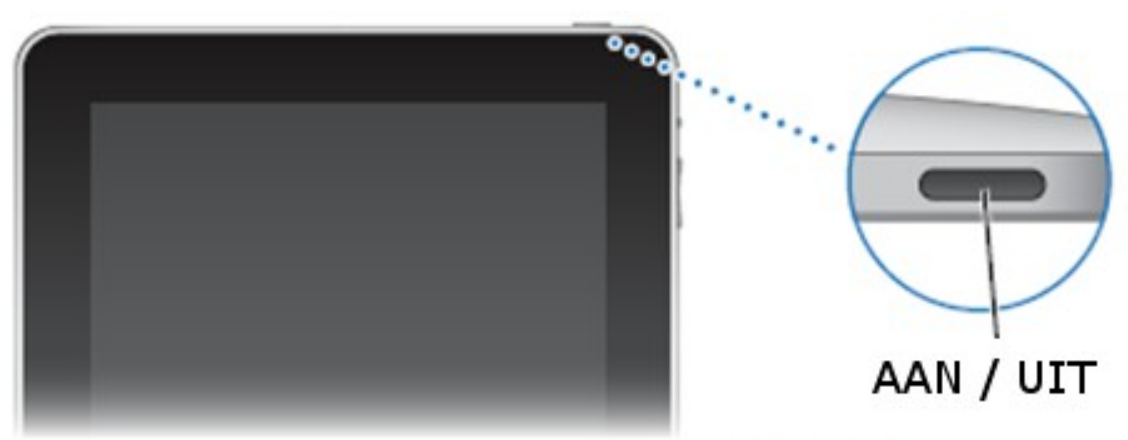

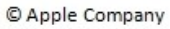

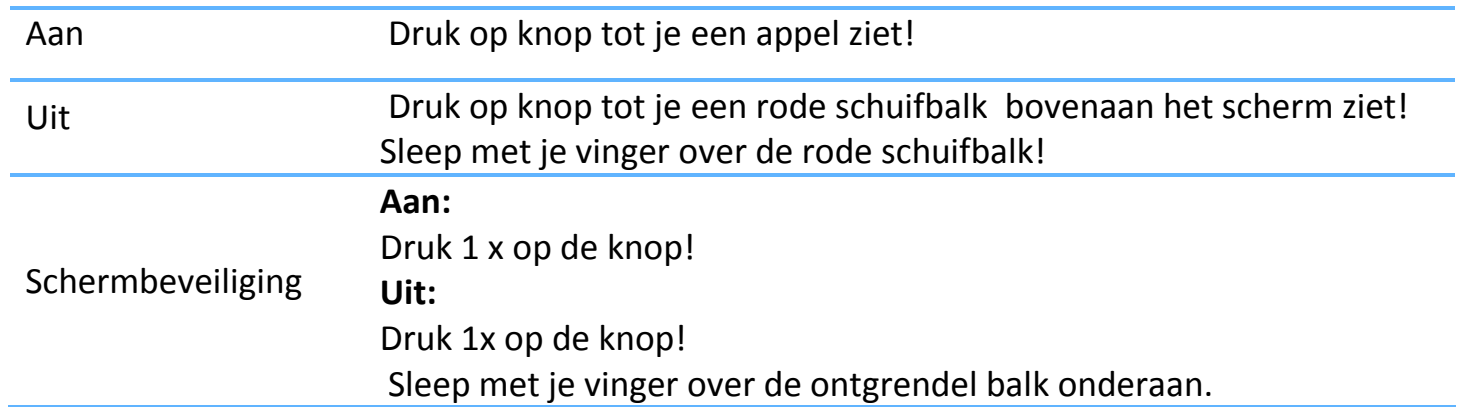

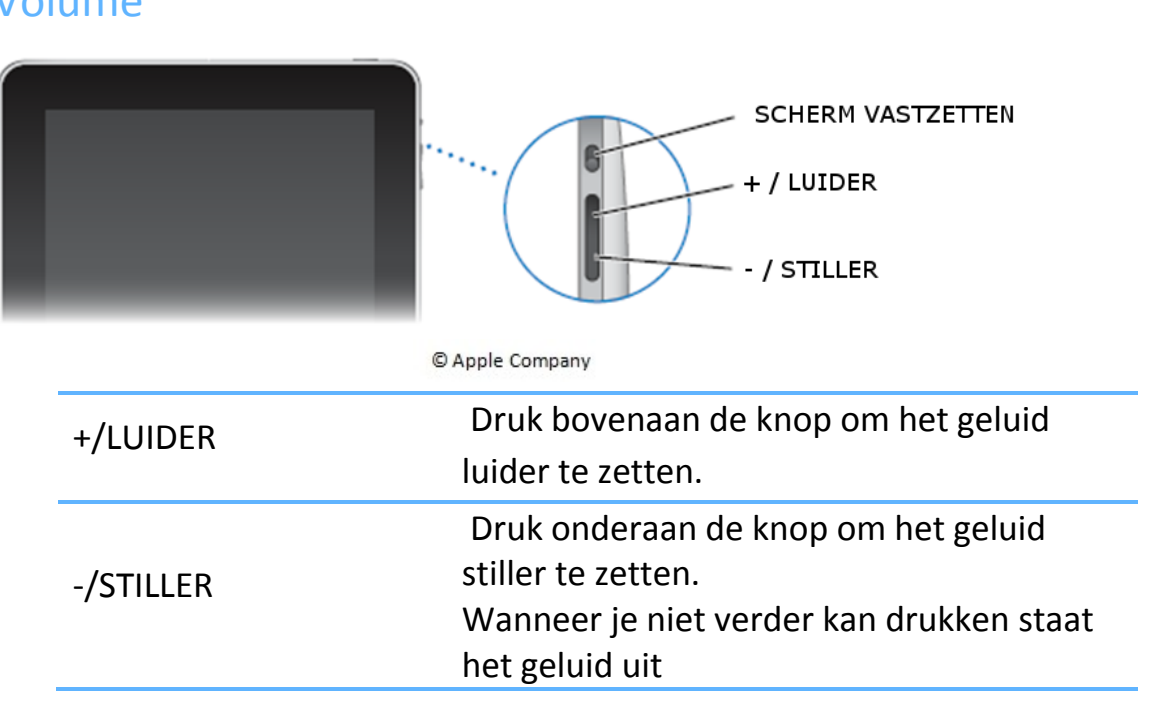

## Volume

#### Scrollen

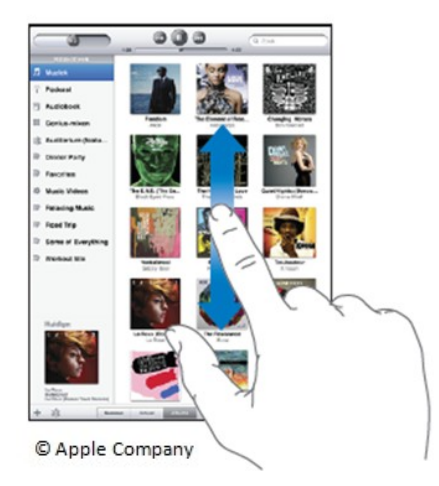

#### Soms kan niet alles op je scherm. Denk aan een boek, hier zie je ook niet direct alle pagina's. Je moet steeds je blad omdraaien. Bij de iPad scroll je om alles te zien.

Ga met je vinger omhoog of omlaag over het scherm, dit is scrollen.

#### Snel scrollen

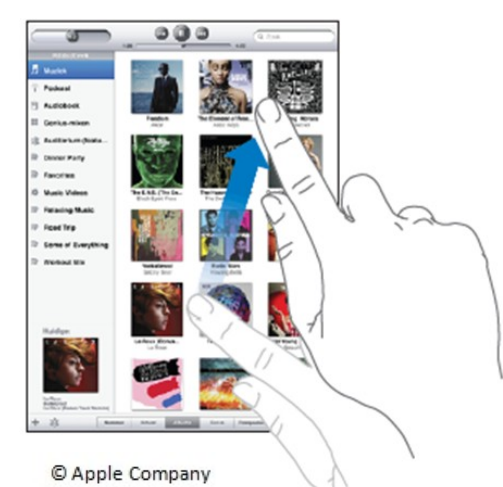

Veeg over het scherm om snel te scrollen.

Veeg naar beneden om snel naar beneden te scrollen.

Veeg naar boven om snel naar boven te scrollen.

#### In- en uitzoomen

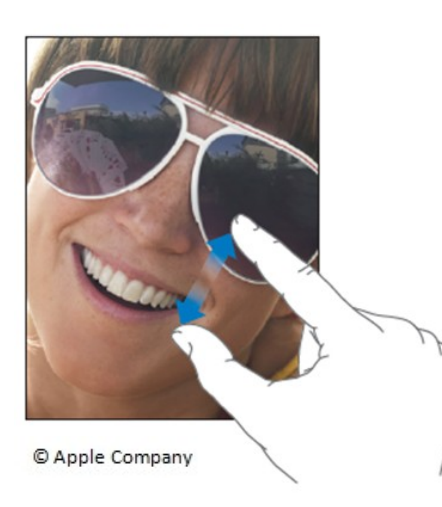

#### Inzoomen = groter maken

- $\Rightarrow$  Zo kan je een stukje foto/tekst groter maken
- $\Rightarrow$  Zet je duim en wijsvinger over het stukje dat je wilt groter maken. Breng je duim en wijsvinger naar elkaar toe.

Uitzoomen = kleiner maken

- $\Rightarrow$  Zo kan je bijvoorbeeld de hele voorkant van de krant zien.
- $\Rightarrow$  Zet je duim en wijsvinger tegen elkaar op het stukje dat je wilt uitvergroten. Breng je duim en wijsvinger nu van elkaar weg.

#### **Toetsenbord**

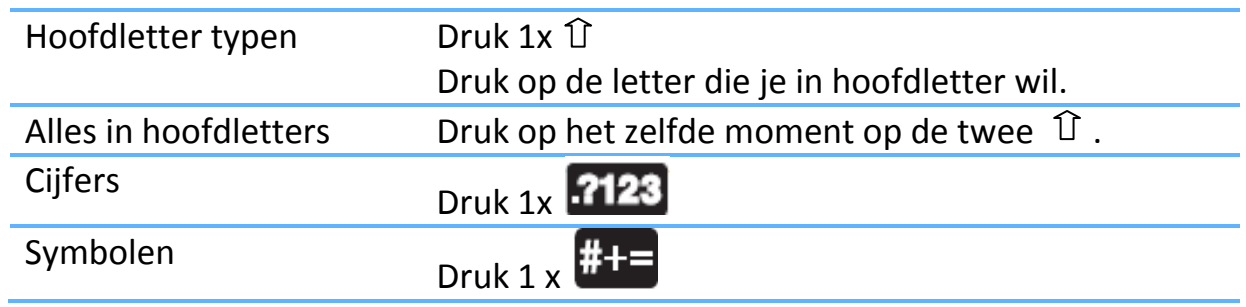

### Batterij

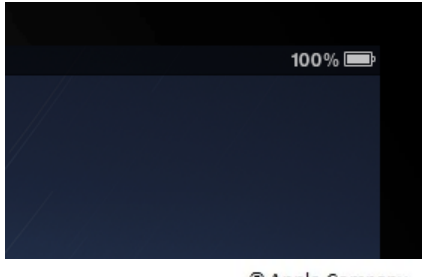

© Apple Company

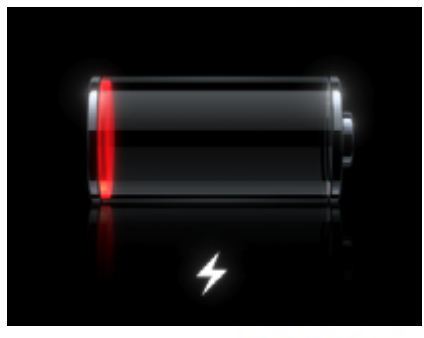

© Apple Company

Rechts boven op het scherm: batterij en percent

- 100%: De batterij is helemaal vol.
- Vanaf 10 %: Opladen!

Wanneer je dit ziet, moet de iPad onmiddellijk opgeladen worden.

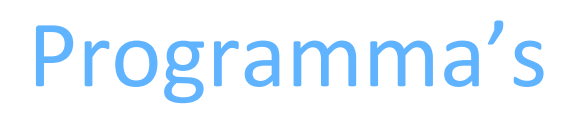

*Alle knoppen staan op het beginscherm. Je kunt altijd teruggaan naar het begin scherm door op de thuisknop* (**n)** te duwen.

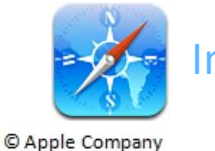

#### Internet

- Druk 1x op de knop.
- Zo open je het internet.

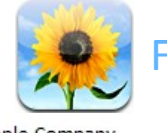

### Foto's

- © Apple Company - Druk 1x op de knop.
	- Hier vind je alle foto's.

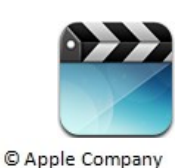

#### Films

- Druk 1x op de knop.
- Hier vind je alle films.

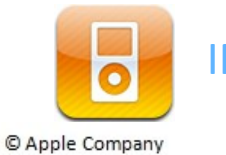

#### IPod

- Druk 1x op de knop.
- Hier vind je alle muziek.

Bijlage B

## Handleiding voor leerkrachten

## iPad handleiding leerkrachten

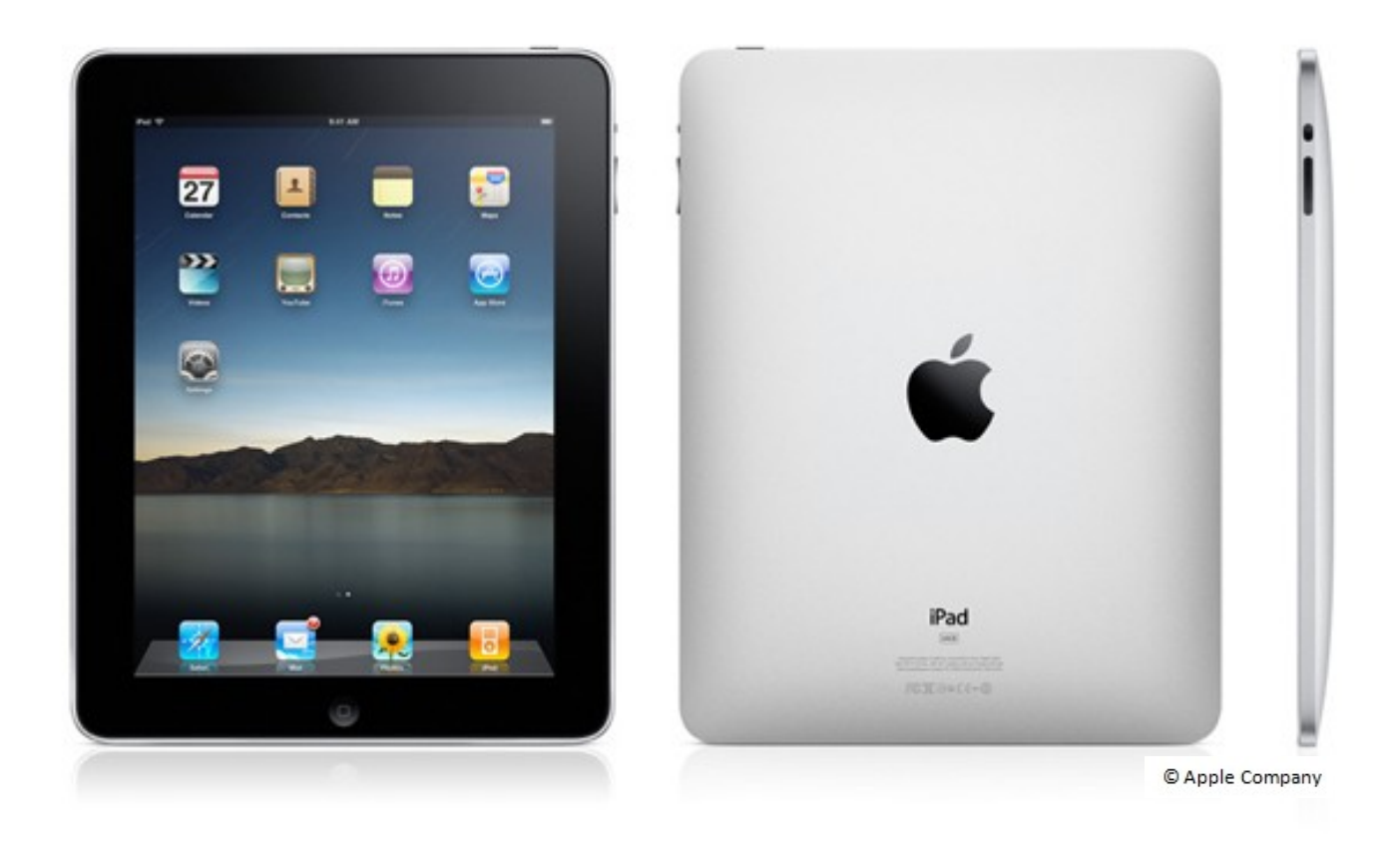

*Ontworpen door Nathan De Smet in functie van de bachelorproef rond het thema 'iPad integratie binnen het basisonderwijs', als sluitstuk van de bacheloropleiding tot leraar lager onderwijs gevolgd aan de lerarenopleiding van Lessius Mechelen (voorheen KHMechelen) academiejaar 2010-2011.*

# IPad van dichtbij bekeken

- 
- 
- 
- 
- 
- 
- 
- 

#### Bovenkant

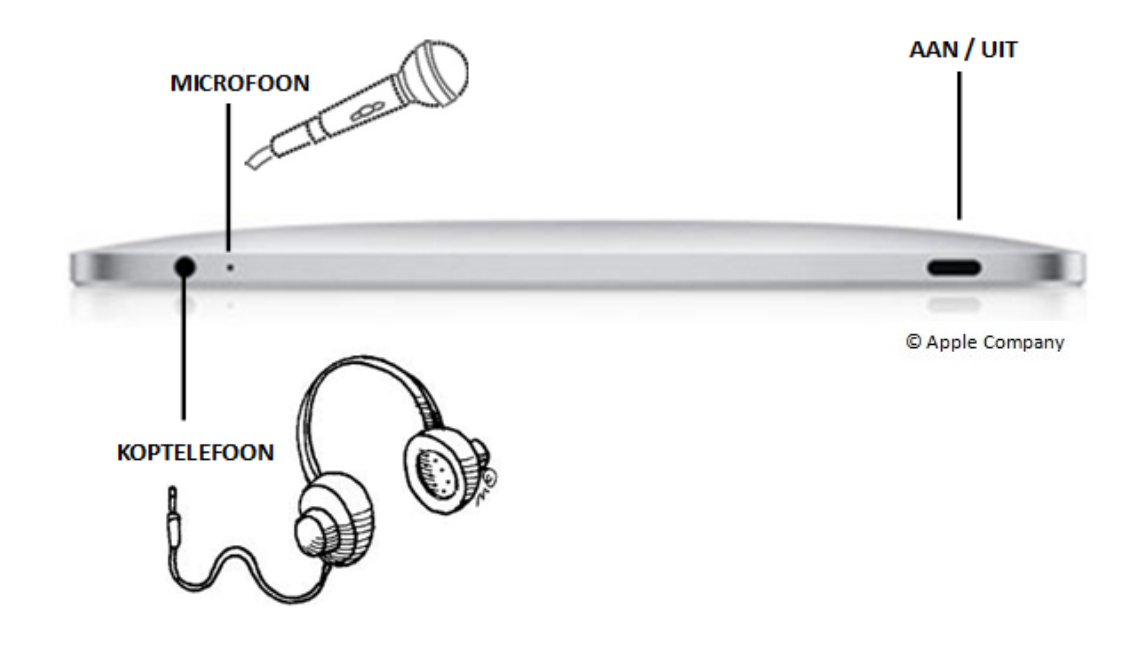

Onderkant

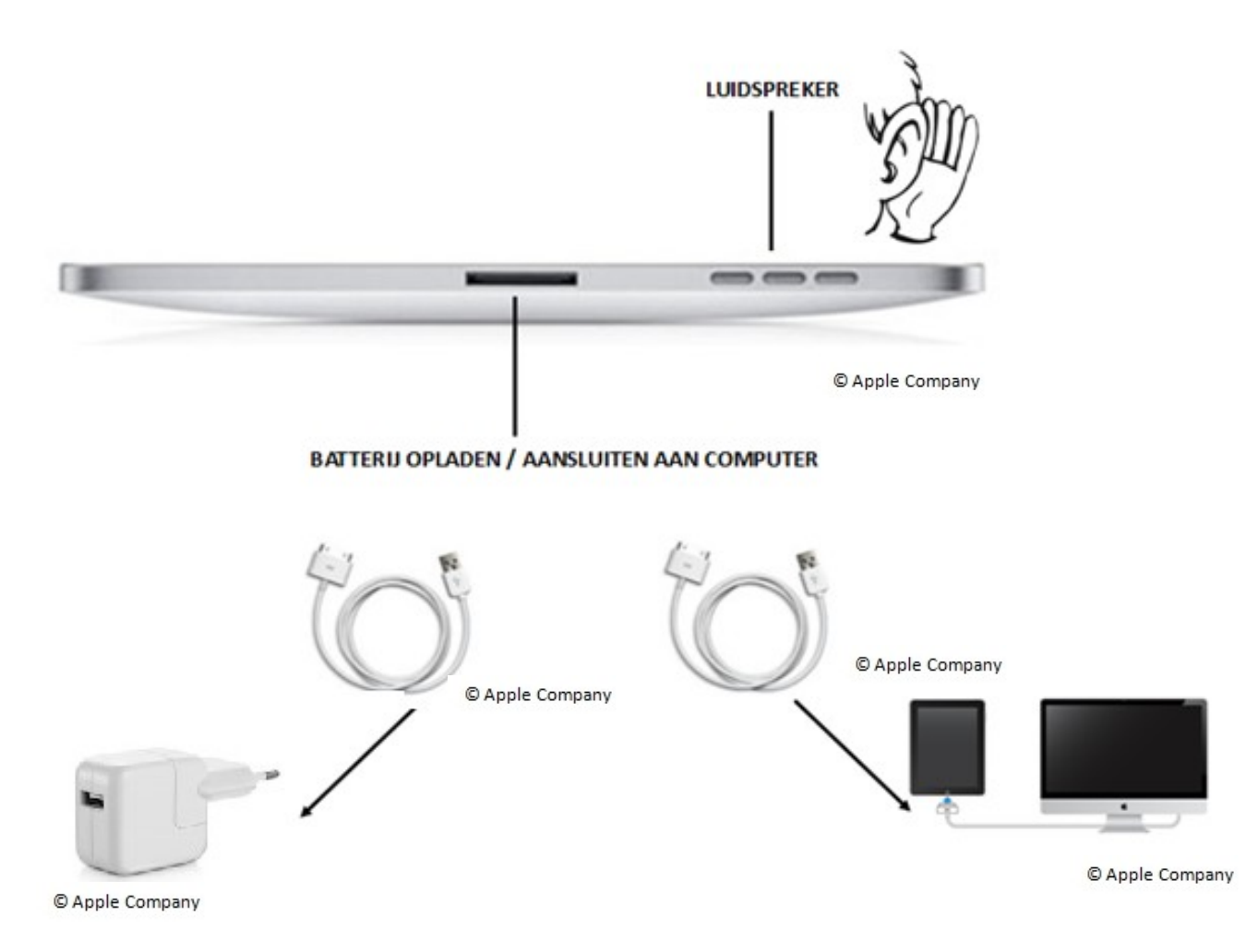

#### Voorkant

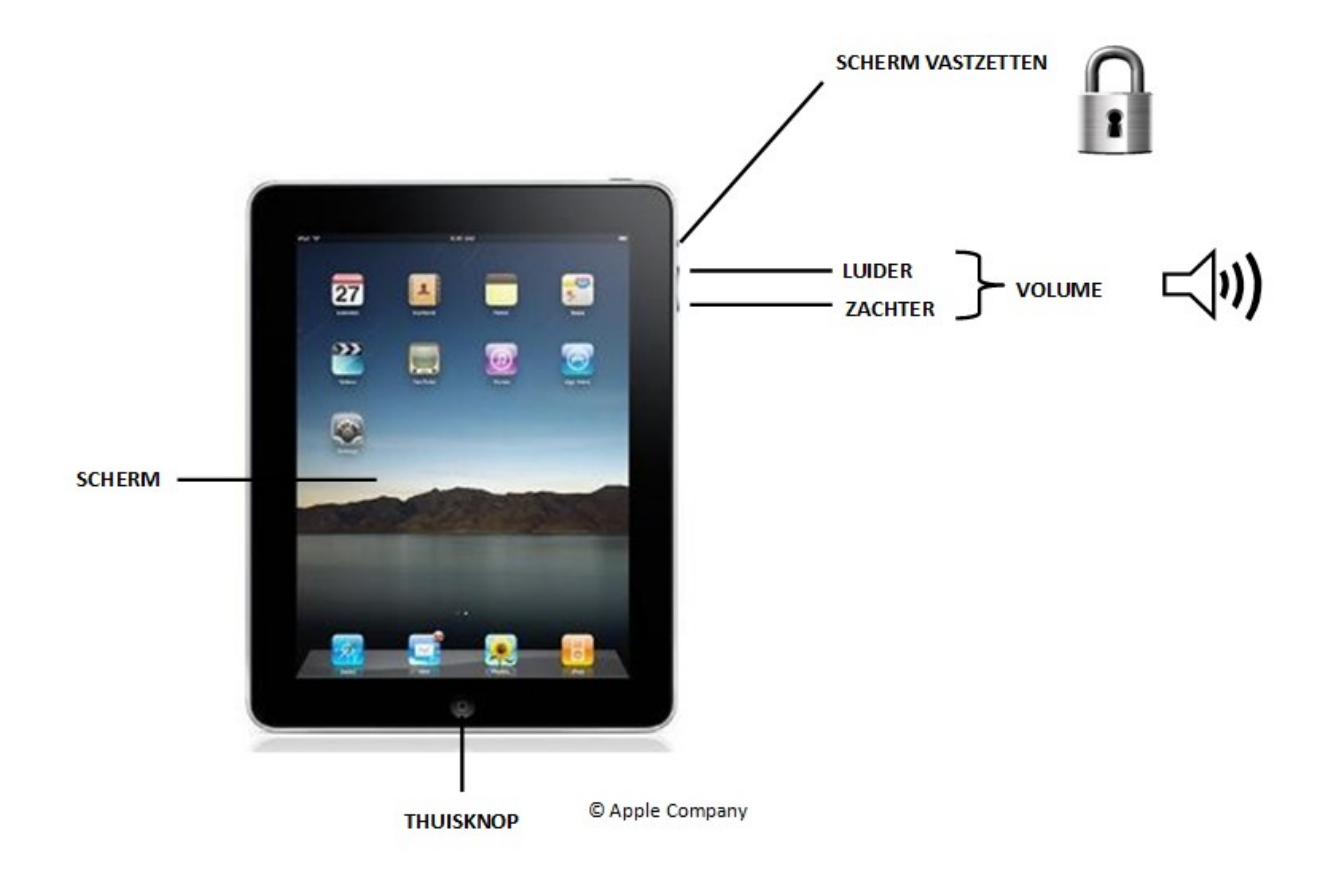

### Achterkant

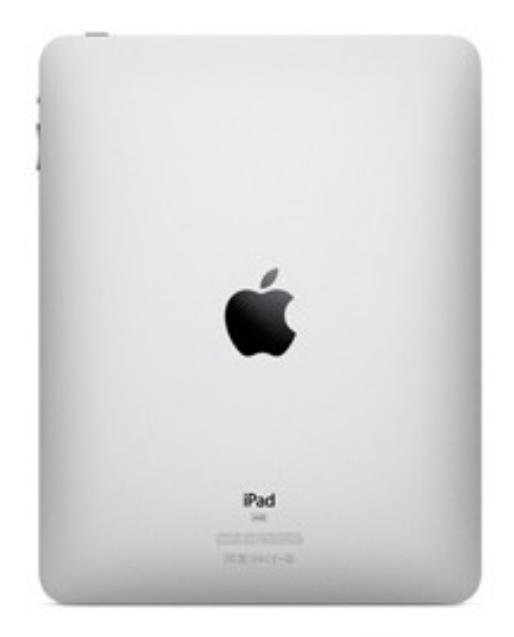

© Apple Company

## iPad bedienen

### iPad aan en uit zetten

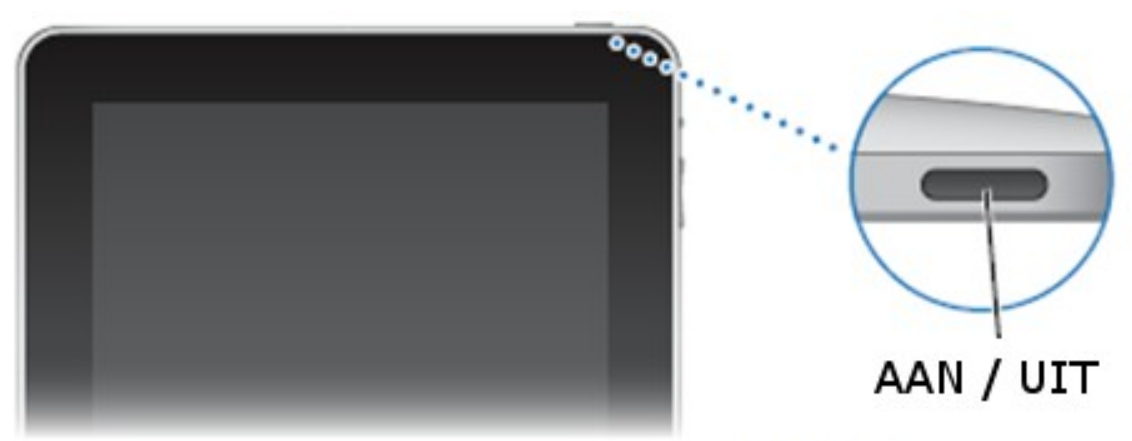

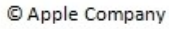

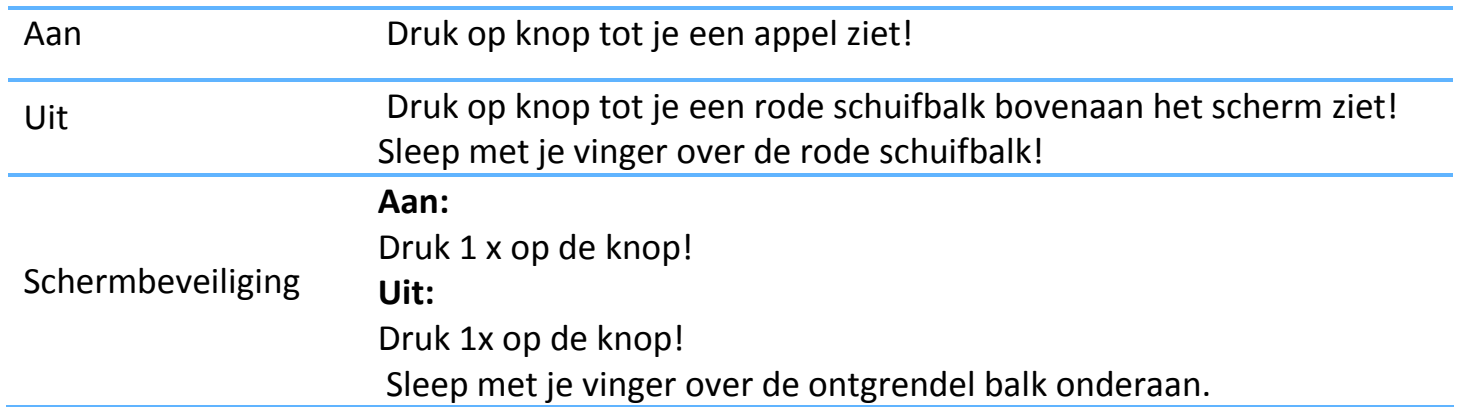

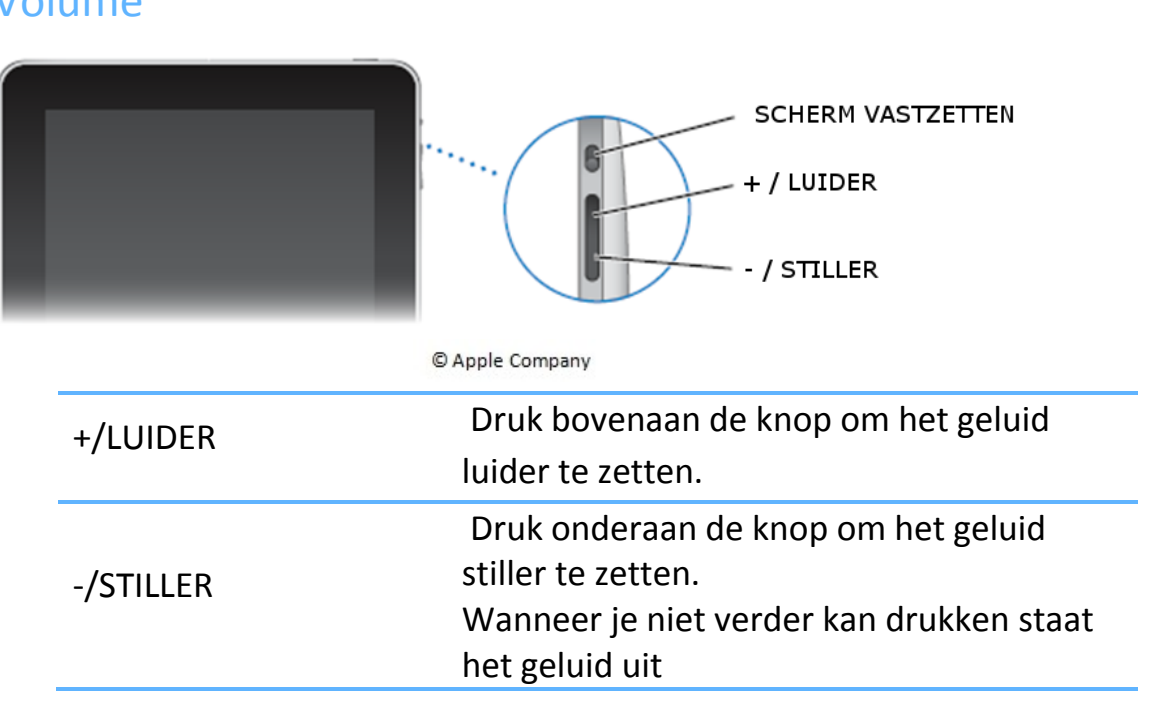

## Volume

#### Scrollen

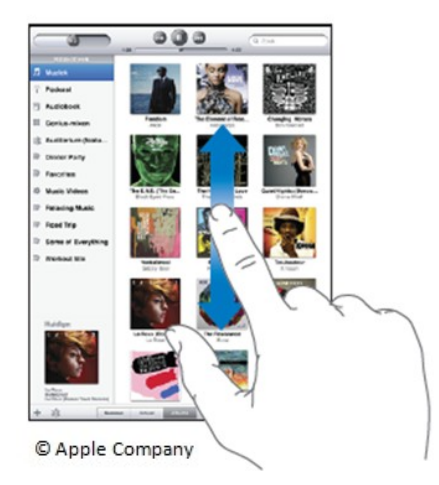

#### Soms kan niet alles op je scherm. Denk aan een boek, hier zie je ook niet direct alle pagina's. Je moet steeds je blad omdraaien. Bij de iPad scroll je om alles te zien.

Ga met je vinger omhoog of omlaag over het scherm, dit is scrollen.

#### Snel scrollen

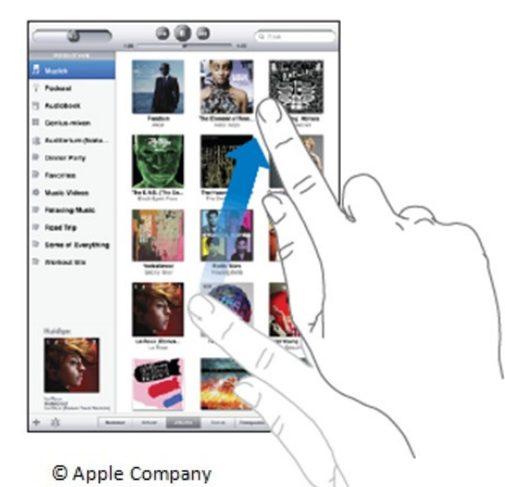

Veeg over het scherm om snel te scrollen.

Veeg naar beneden om snel naar beneden te scrollen.

Veeg naar boven om snel naar boven te scrollen.

#### In- en uitzoomen

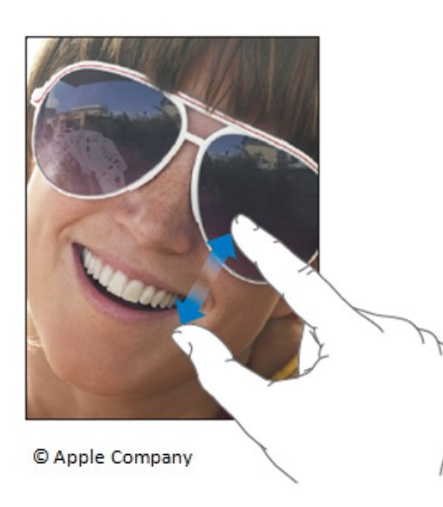

#### Inzoomen = groter maken

- $\Rightarrow$  Zo kan je een stukje foto/tekst groter maken
- $\Rightarrow$  Zet je duim en wijsvinger over het stukje dat je wilt groter maken. Breng je duim en wijsvinger naar elkaar toe.

Uitzoomen = kleiner maken

- $\Rightarrow$  Zo kan je bijvoorbeeld de hele voorkant van de krant zien.
- $\Rightarrow$  Zet je duim en wijsvinger tegen elkaar op het stukje dat je wilt uitvergroten. Breng je duim en wijsvinger nu van elkaar weg.

#### Toetsenbord

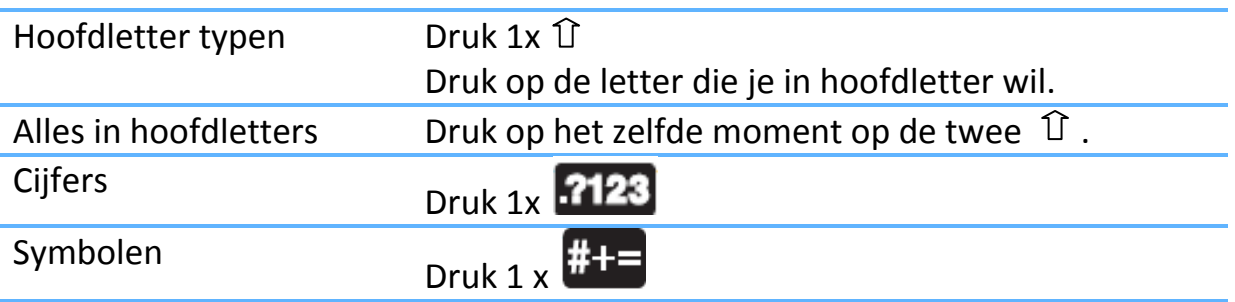

#### Batterij

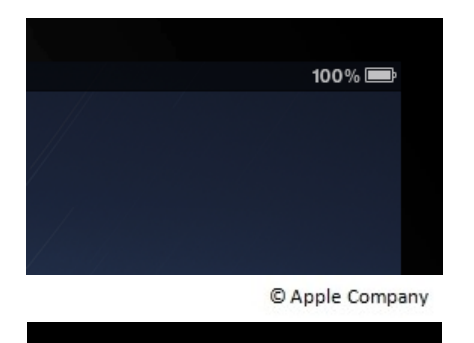

Rechts boven op het scherm: batterij en percent

- 100%: De batterij is helemaal vol.
- Vanaf 10 %: Opladen!

Wanneer je dit ziet, moet de iPad onmiddellijk opgeladen worden.

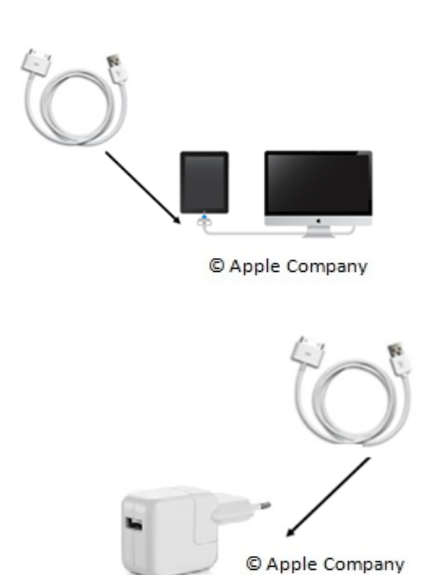

© Apple Company

Wanneer je een Apple computer hebt kan je via de dockconnector naar USB kabel de iPad opladen.

Wanneer je computer van een ander merk is moet je de iPad opladen via de USBlichtnetadaptor.

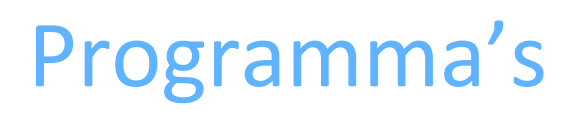

*Alle knoppen staan op het beginscherm. Je kunt altijd teruggaan naar het begin scherm door op de thuisknop* (**no**t *te duwen.* 

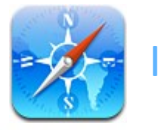

### Internet

© Apple Company

- Druk 1x op de knop.
- Zo open je het internet.

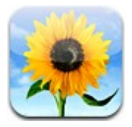

## Foto's

© Apple Company

- Druk 1x op de knop.
- Hier vind je alle foto's.

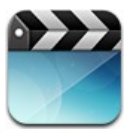

#### Films

© Apple Company

- Druk 1x op de knop.
- Hier vind je alle films.

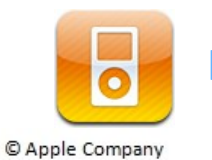

## IPod

- Druk 1x op de knop.
- Hier vind je alle muziek.

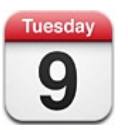

### Agenda

© Apple Company

- Druk 1x op de knop.
- Hier kan je jouw agenda in opmaken.

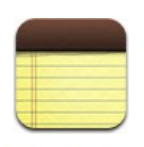

© Apple Company

#### **Notities**

- Druk 1 x op de knop.

- Hier kan je notities maken (bv. Tijdens observatie).

# IPad aanpassen aan beperking

#### *Ga naar INSTELLINGEN > ALGEMEEN > TOEGANKELIJKHEID*

### VoiceOver ( visuele beperking )

- zegt wat er op iPad gebeurt en wat je moet doen
- iPad gebruiken zonder er naar te hoeven kijken

#### Zoomen ( visuele beperking )

- het hele scherm wordt vergroot weergegeven.

#### Wit op Zwart ( visuele beperking )

- kleuren worden omgekeerd om beter te kunnen lezen.

#### Mono Geluid ( auditieve beperking )

- voor mensen die aan één oor slechthorend zijn.
- het geluid van de linker- en rechterkanalen worden in een mono signaal gecombineerd dat aan beide kanten wordt afgespeeld
- het volledige geluidssignaal met het andere oor horen.

#### Spreek invultekst ( visuele beperking )

- tekstcorrecties en -suggesties die tijdens het typen worden aangeboden worden uitgesproken

#### Druk driemaal op thuisknop

- hiermee kan één van de deze functies snel ingeschakeld worden:
	- o VoiceOver
	- o Zoomen
	- o Wit op zwart
Bijlage C

Voorbeeld fiches

# ALGEMEEN LEERSTOF ZELFSTANDIG INOEFENEN

LEERJAAR:  $^e$  tot  $6^e$ 

**FASE IN DE LES:** Individuele in oefening met zelfcorrectie

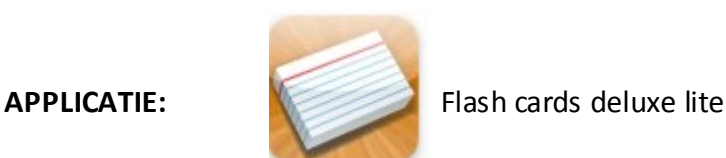

http://itunes.apple.com/be/app/flashcards-deluxe-lite/id307842418?mt=8

## EINDTERMEN LEREN LEREN

6. Houdingen en overtuigingen De leerlingen kunnen op hun niveau leren met wil tot zelfstandigheid.

## VAKOVERSCHRIJDENDE ICT - EINDTERMEN

- 1. De leerlingen hebben een positieve houding tegenover ICT en zijn bereid ICT te gebruiken om hen te ondersteunen bij het leren.
- 2. De leerlingen gebruiken ICT op een veilige, verantwoorde en doelmatige manier.
- 3. De leerlingen kunnen zelfstandig oefenen in een door ICT ondersteunde leeromgeving.

### MEERWAARDE

#### Leerkracht:

- Op eenvoudige manier flitskaarten maken.
- Flitskaarten ontwerpen op maat van de noden van een leerling.
- Correctiesysteem gebruiken als evaluatiemiddel om onderwijs bij te stellen.

#### Leerling:

- Zelfstandig oefenen
- Zelfstandig verbeteren
- Eenvoudig hanteerbaar, waardoor gericht kan worden op de leerstof.

-

# **Flitskaarten maken met Excel:**

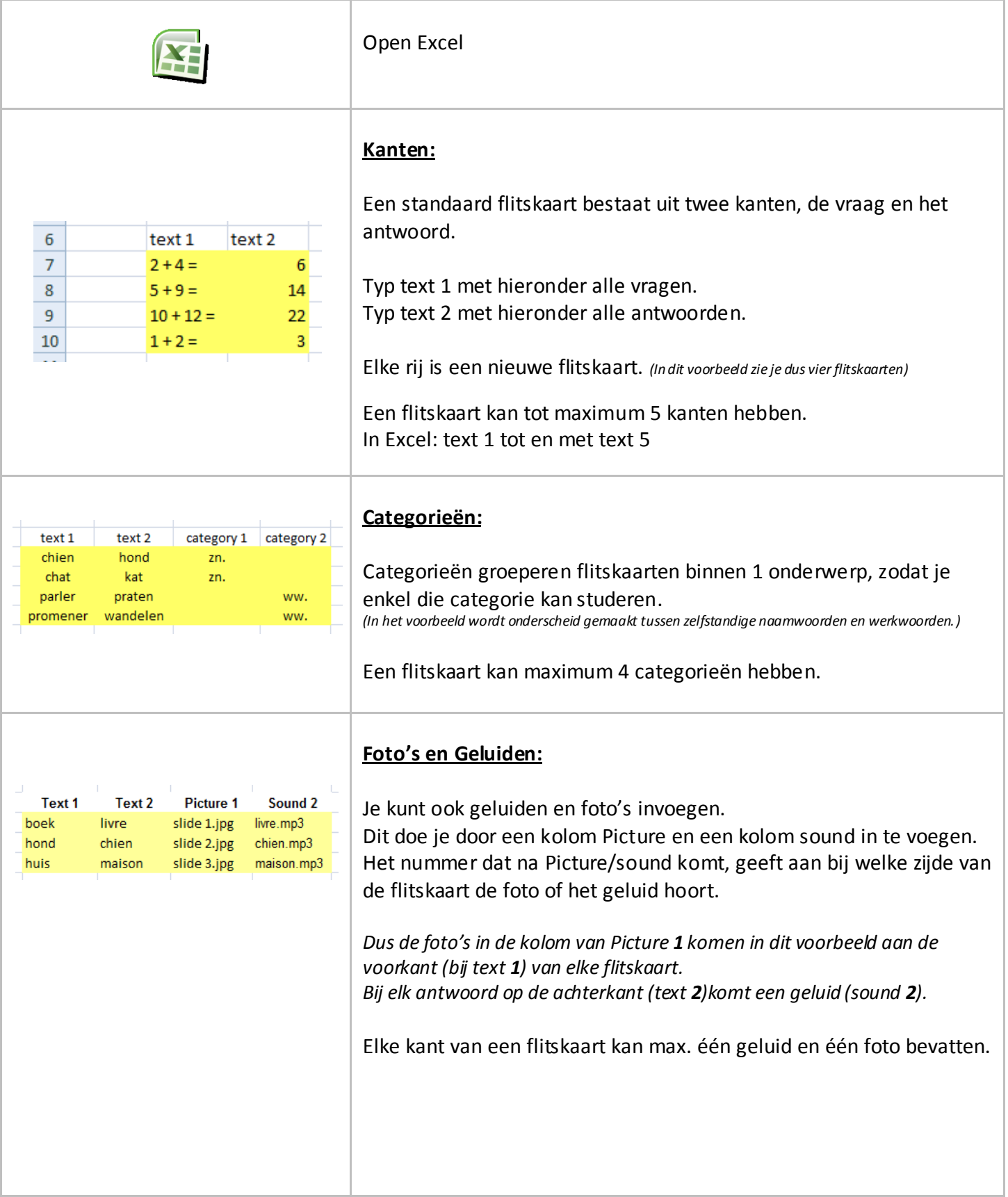

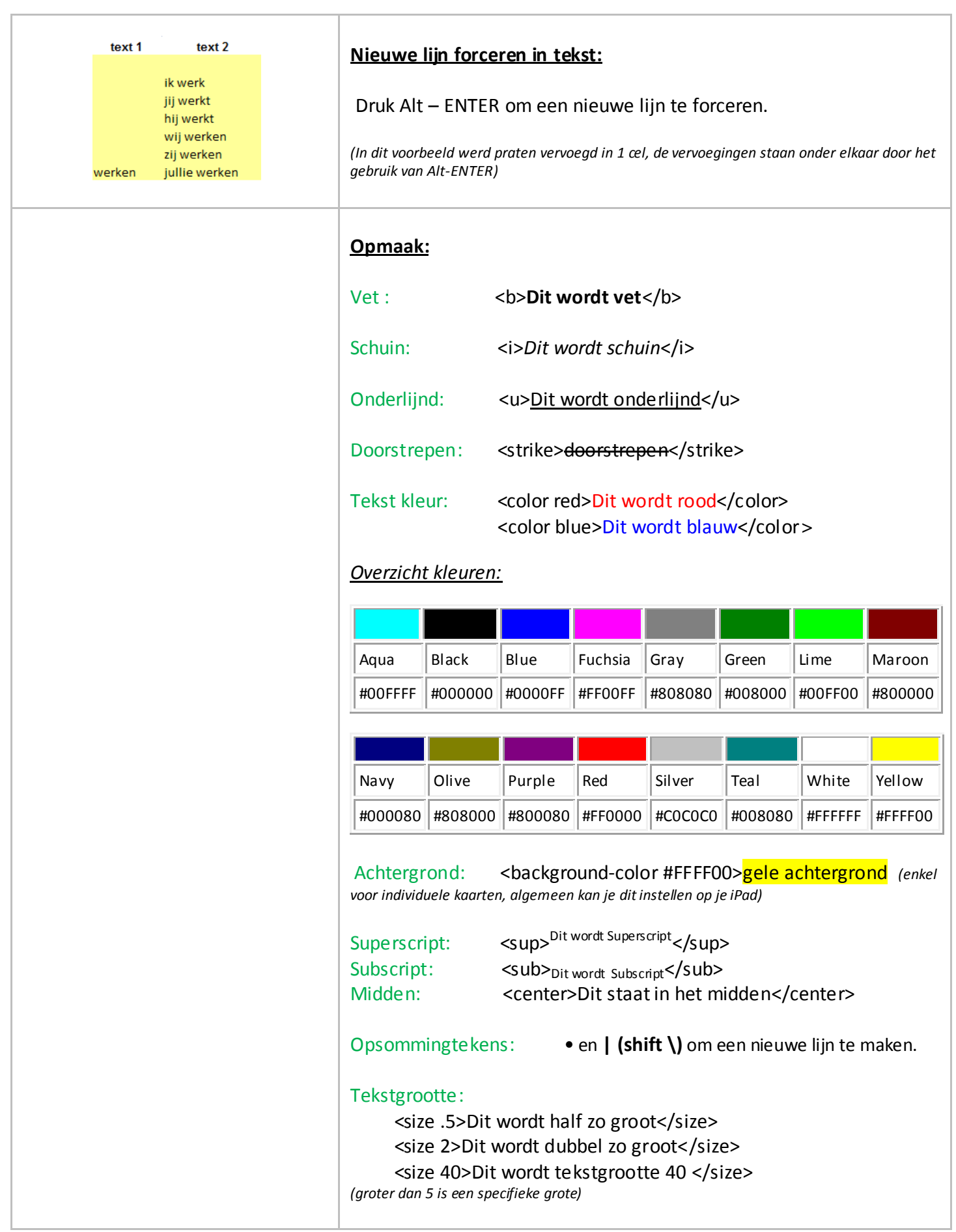

# **Flitskaarten op je iPad zetten:**

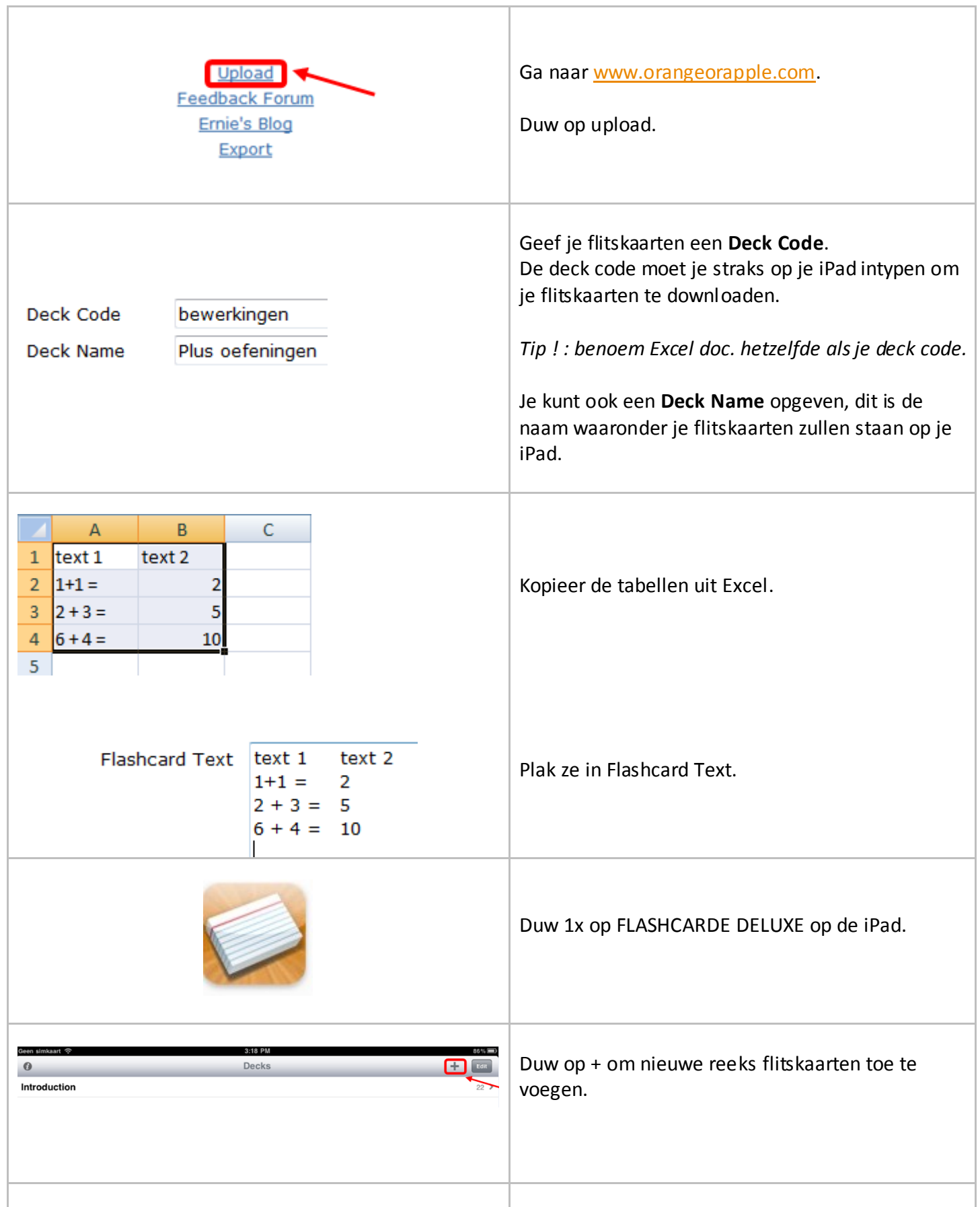

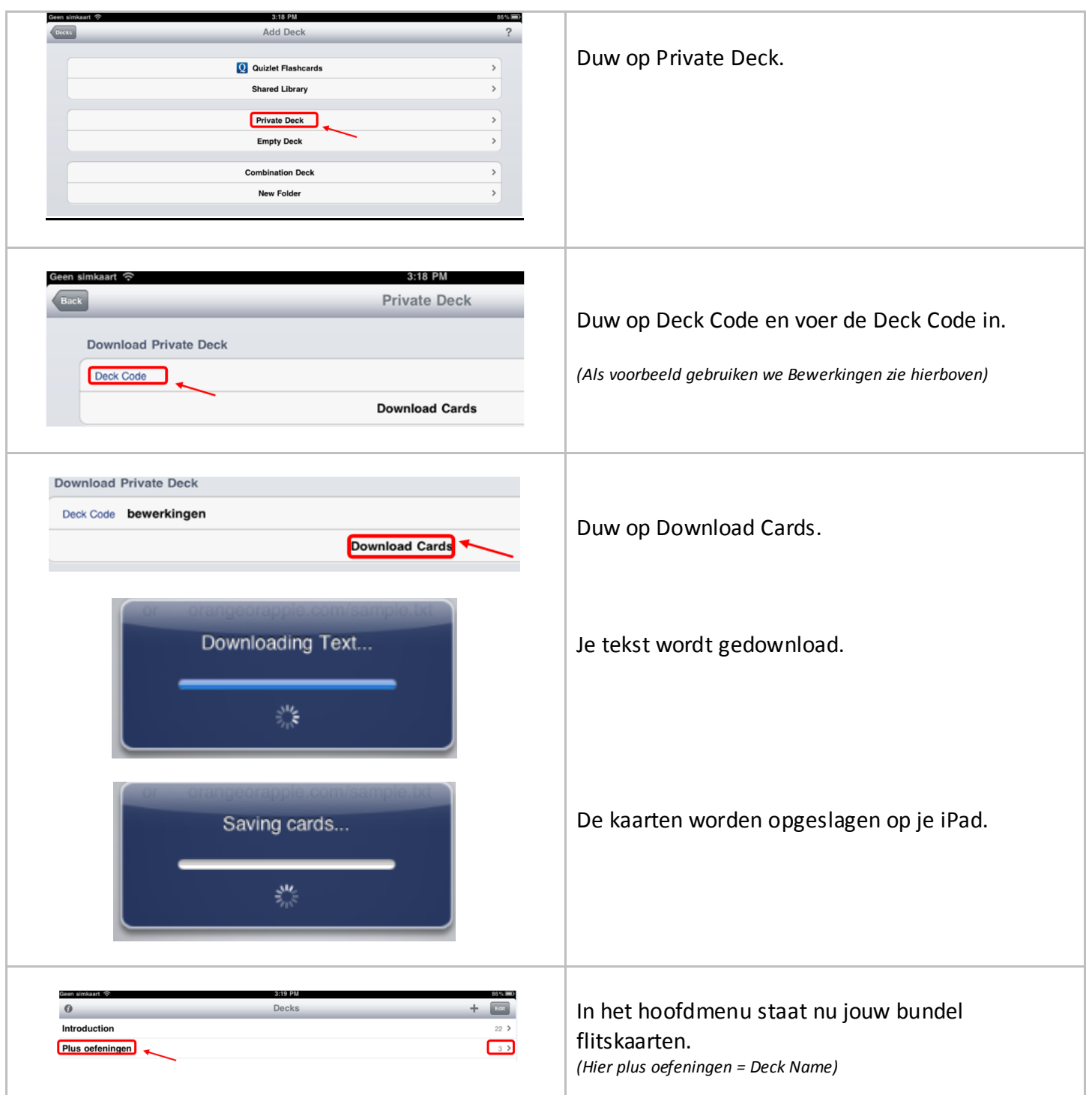

# **Flitskaarten gebruiken:**

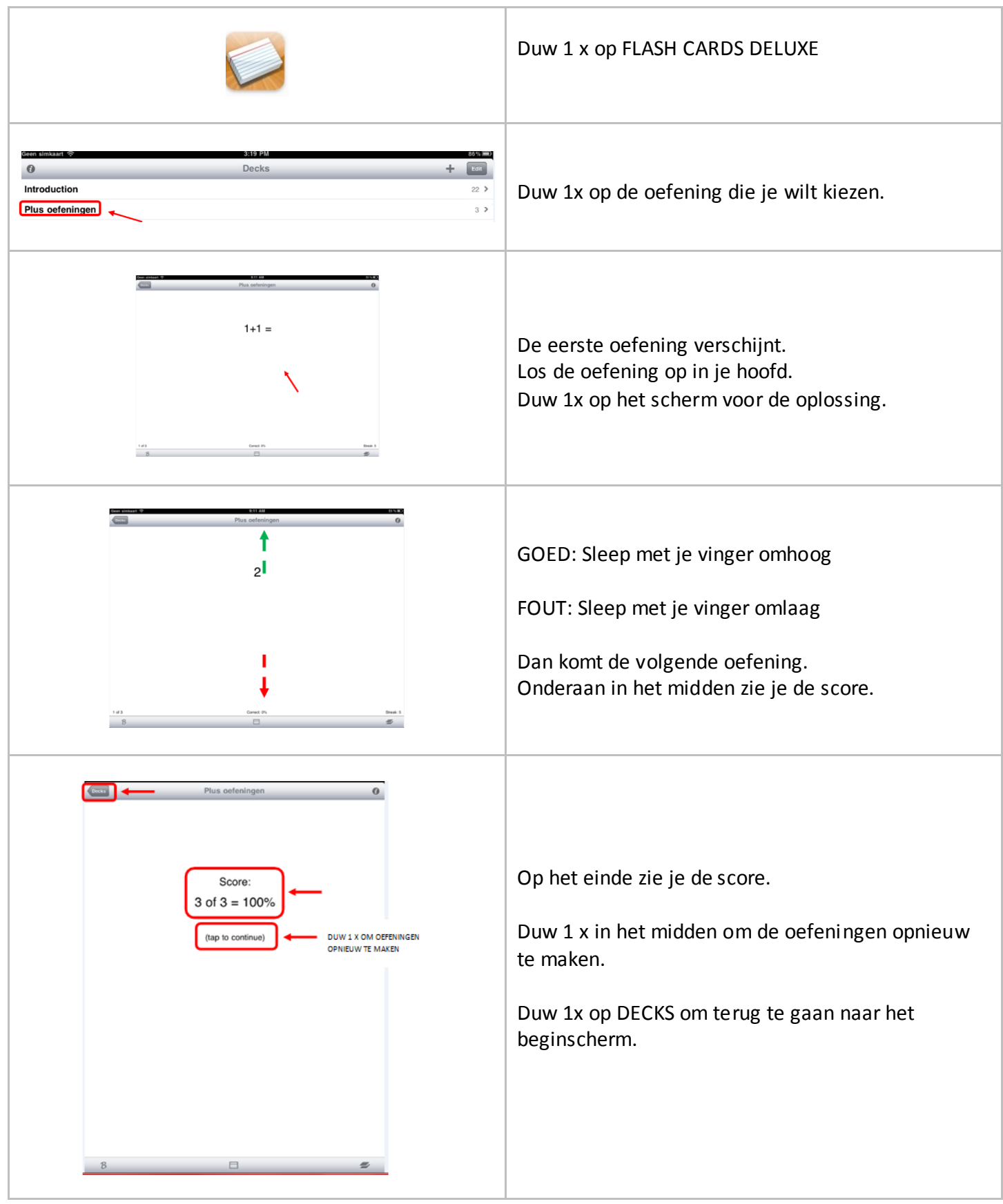

# ALGEMEEN KLASBIBLIOTHEEK

LFFRJAAR:

 $^e$  tot  $6^e$ 

**APPLICATIE:** iTunes

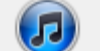

## EINDTERMEN NEDERLANDS

4.8. De leerlingen ontwikkelen bij het realiseren van de eindtermen voor luisteren de volgende attitudes: plezier in het lezen.

# VAKOVERSCHRIJDENDE ICT - EINDTERMEN

- 3. De leerlingen hebben een positieve houding tegenover ICT en zijn bereid ICT te gebruiken om hen te ondersteunen bij het leren.
- 4. De leerlingen gebruiken ICT op een veilige, verantwoorde en doelmatige manier.
- 6. De leerlingen kunnen met behulp van ICT voor hen bestemde digitale informatie opzoeken, verwerken en bewaren.

## MEERWAARDE

Lezen heeft een vaste waarde in het onderwijs. Toch is het vaak praktisch gezien moeilijk om een degelijke klas bibliotheek in te richten.

Vaak is er niet veel plaats om boeken in te klas te brengen en wordt de bibliotheek beperkt tot een rek of kist. Regelmatig wordt er ook naar de bibliotheek gegaan.

Het is belangrijk om de kinderen te leren waar en hoe je boeken kan uitlenen.

Wanneer je echter steeds met je kinderen naar de bibliotheek moet gaan omdat je geen klas bibliotheek hebt moet je als leerkracht veel tijd steken in dit gegeven, ten koste van andere lessen.

Met Audiobooks kan dit probleem deels verholpen worden. Steeds meer en mee r komen er ook Nederlandstalige kinderboeken in de iTunes Store. Toch is het aanbod nog steeds beperkt. Vaak kan je ook digitale boeken die niet met kopieerbeveiliging (DRM) zijn beveiligd ook via iTunes op de iPad zetten.

### *Waarom zijn digitale boeken aanlokkelijk voor leerkrachten?*

- boeken met voorleesfunctie inzetten voor begrijpend luisteren
- mogelijkheid om boeken te selecteren en beschikbaar te stellen
- keuze om bij bepaalde leerlingen boeken bij te voegen en zo differentiëren
- door bibliotheek op iPad ruimtebesparing in klaslokaal
- nu nog niet veel Nederlandstalige kinderboeken in store maar mogelijkheid om digitale boeken zonder DRM via iTunes op iPad te zetten.

### *Waarom zijn digitale boeken aanlokkelijk voor kinderen?*

- nieuwe aanbiedingsvorm van boeken
- vaak interactieve boeken
- gemakkelijk vast te houden (soms zijn boeken groot en log)
- met hoofdtelefoon echt in de wereld van het boek kruipen

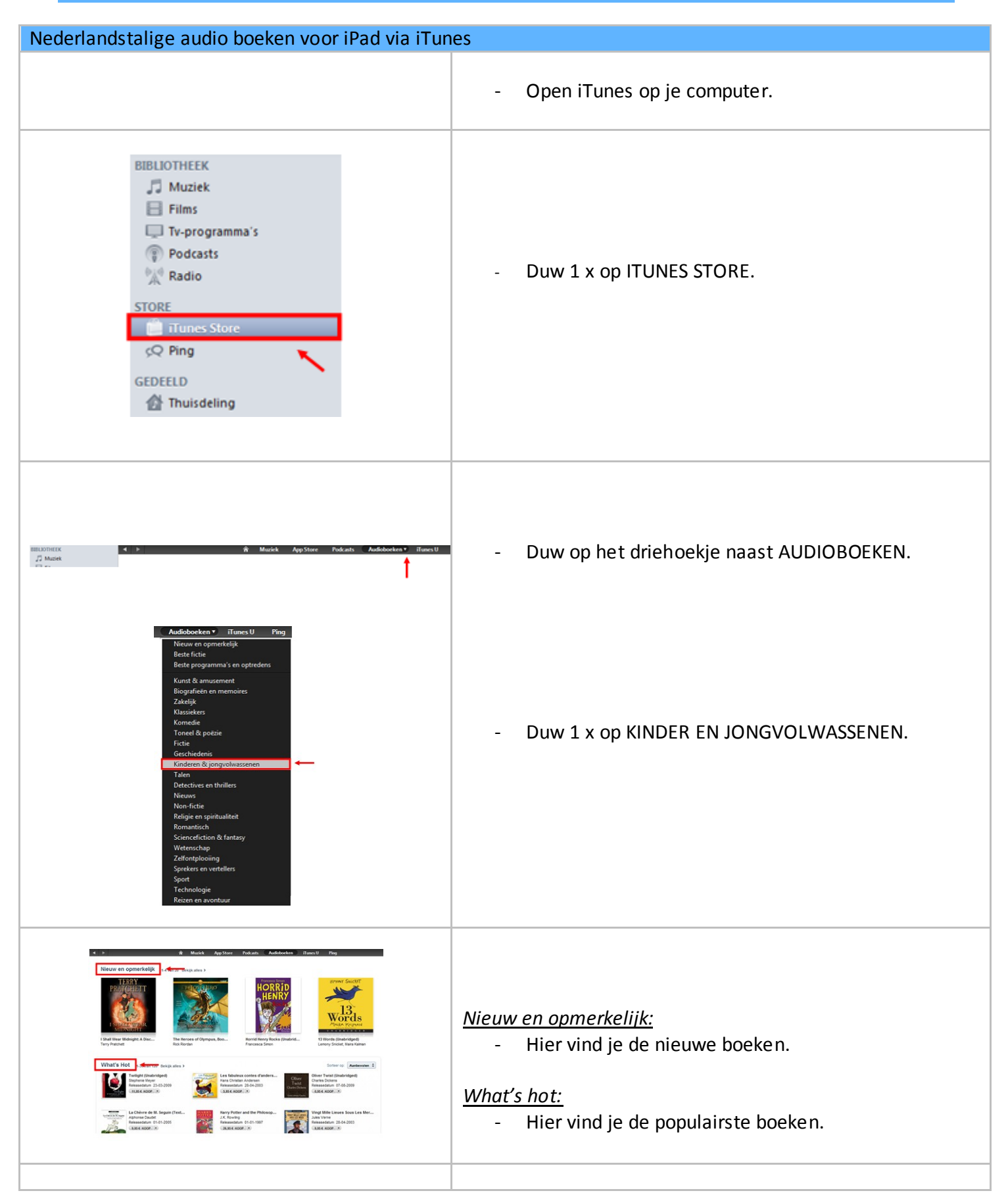

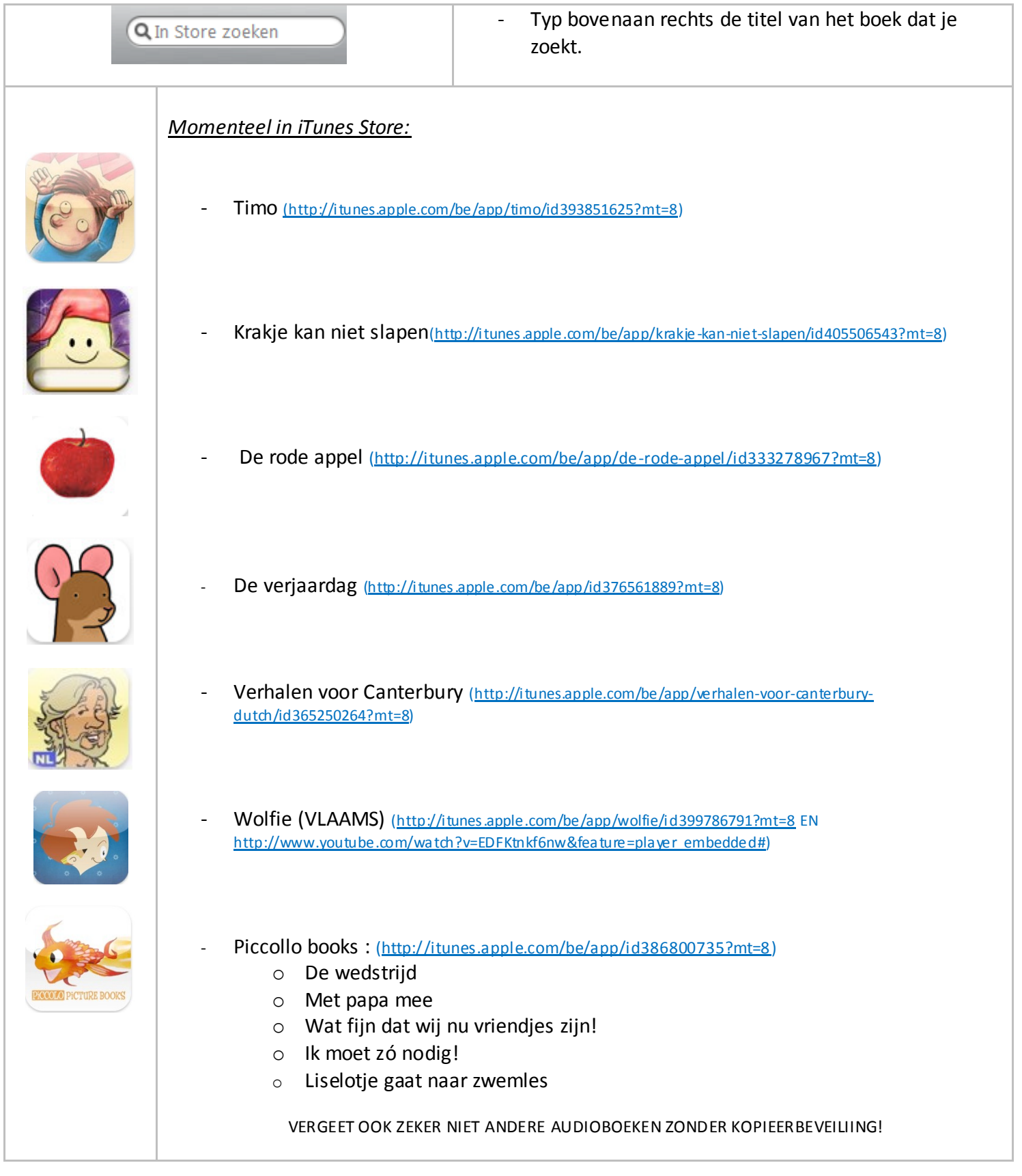

# BEELD TEKENEN OP MUZIEK

LEERJAAR:

 $4<sup>e</sup>$ 

**FASE IN DE LES:** Beschouwen en Creëren

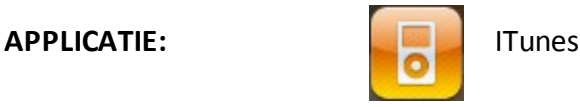

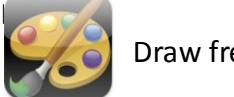

Draw free for iPad

http://itunes.apple.com/be/app/draw-free-for-ipad/id366755447?mt=8

## EINDTERMEN BEELD

- 1.4. De leerlingen kunnen plezier en voldoening vinden in het beeldend vormgeven en genieten van wat beeldend is vormgegeven.
- 1.6. De leerlingen kunnen tactiele, visuele impressies, ervaringen, gevoelens en fantasieën op een bepaalde manier weergeven.

# VAKOVERSCHRIJDENDE ICT - EINDTERMEN

- 5. De leerlingen hebben een positieve houding tegenover ICT en zijn bereid ICT te gebruiken om hen te ondersteunen bij het leren.
- 6. De leerlingen gebruiken ICT op een veilige, verantwoorde en doelmatige manier.
- 5. De leerlingen kunnen ICT gebruiken om eigen ideeën creatief vorm te geven.
- 7. De leerlingen kunnen ICT gebruiken bij het voorstellen van informatie aan anderen.

# **MEERWAARDE**

### Leerling:

individueel een ander muziekstuk beluisteren

*In een klaslokaal is het niet mogelijk om elke leerling een ander muziekstuk te laten beluisteren. Men kan groepjes ver uit elkaar zetten wanneer ze per groep naar een muziekstuk luisteren, maar vaak worden ze gestoord door de andere muziek, of het gepraat er rond. Via de hoofdtelefoon van de iPad kan de leerling luisteren naar muziek. Zo kan een kind geconcentreerd en gericht muzisch bezig zijn.*

### Leerkracht:

- geen nood aan tekenmateriaal
- werkjes digitaal opslaan (plaatsbesparend in klaslokaal)

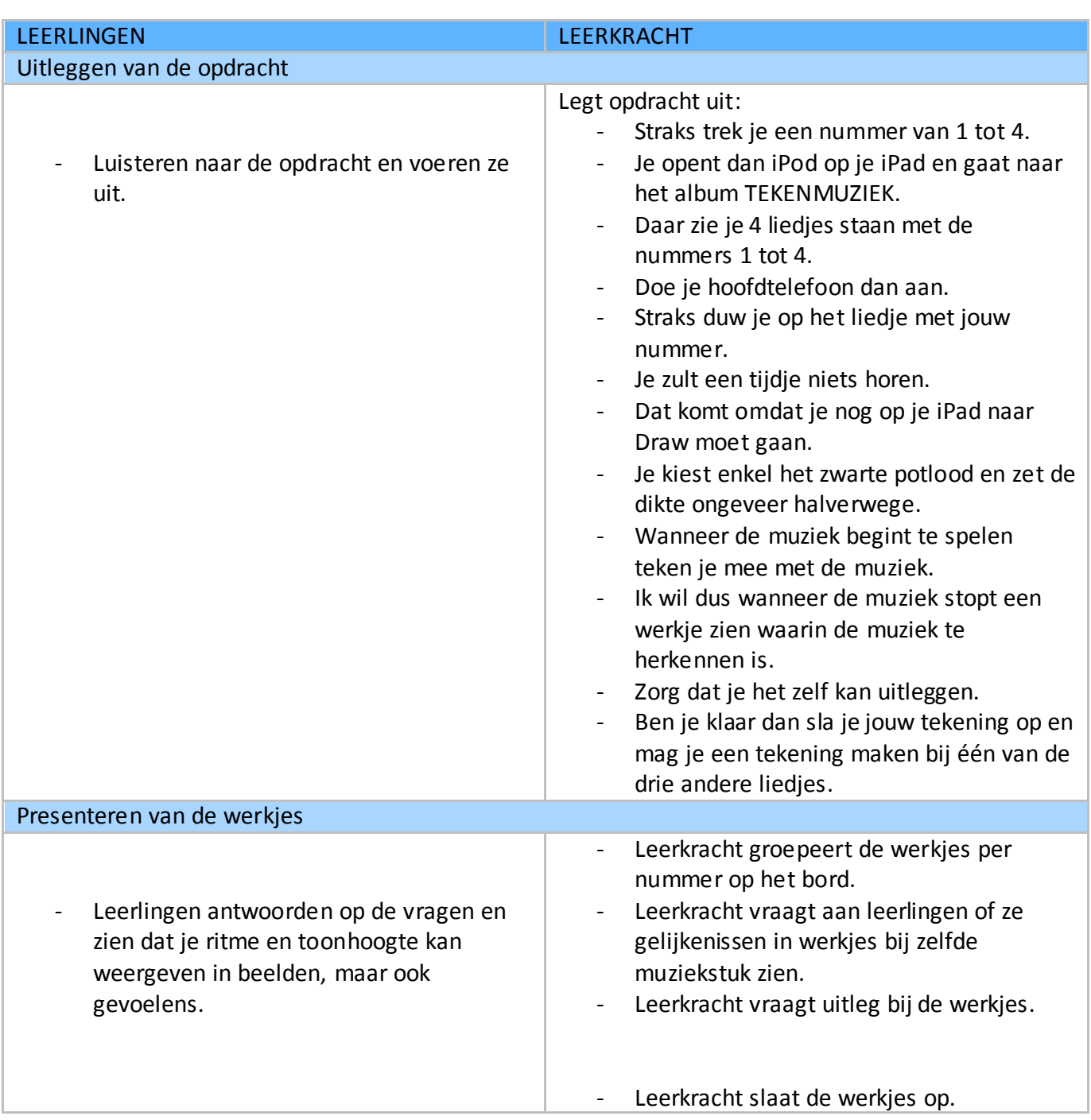

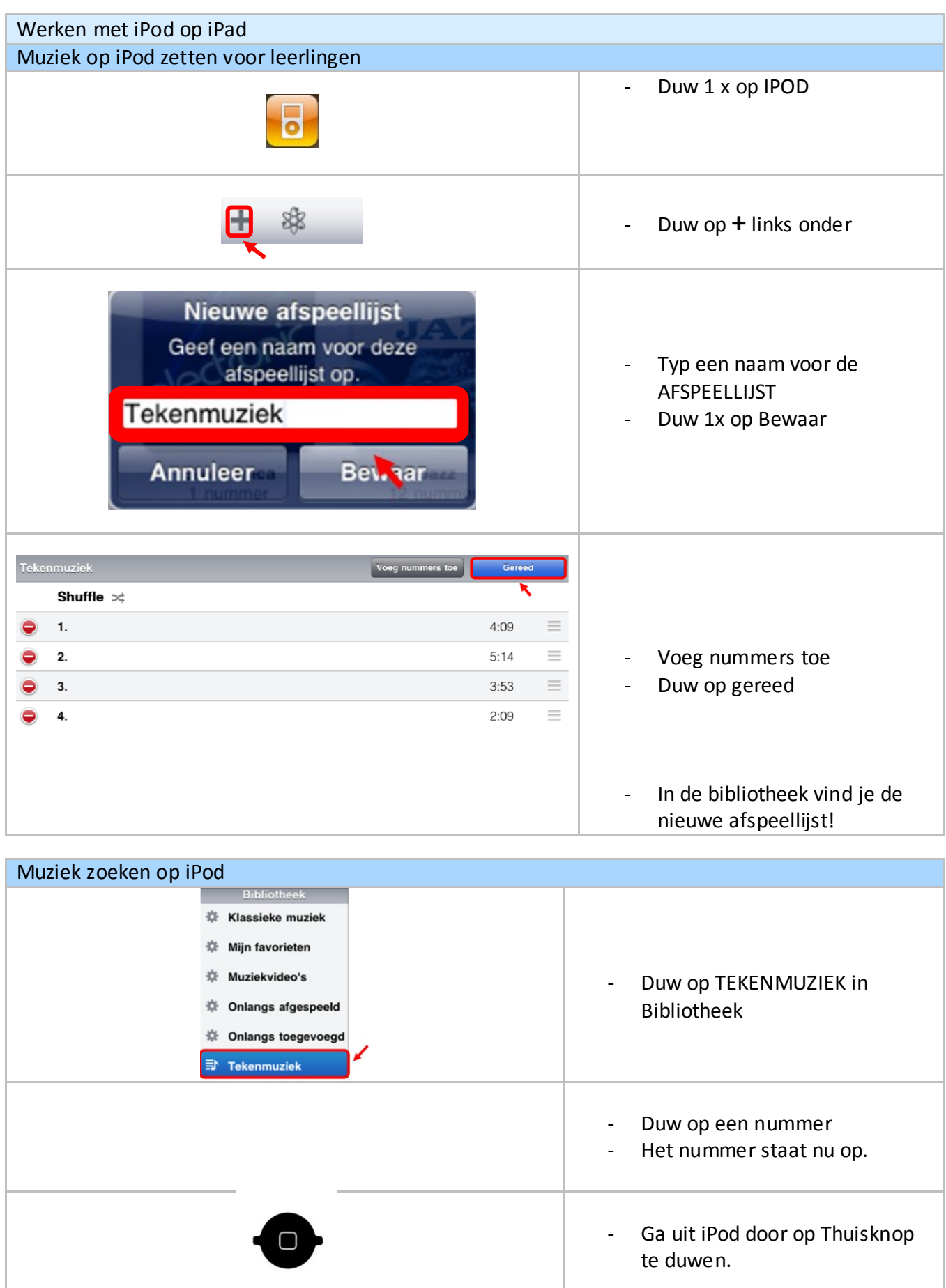

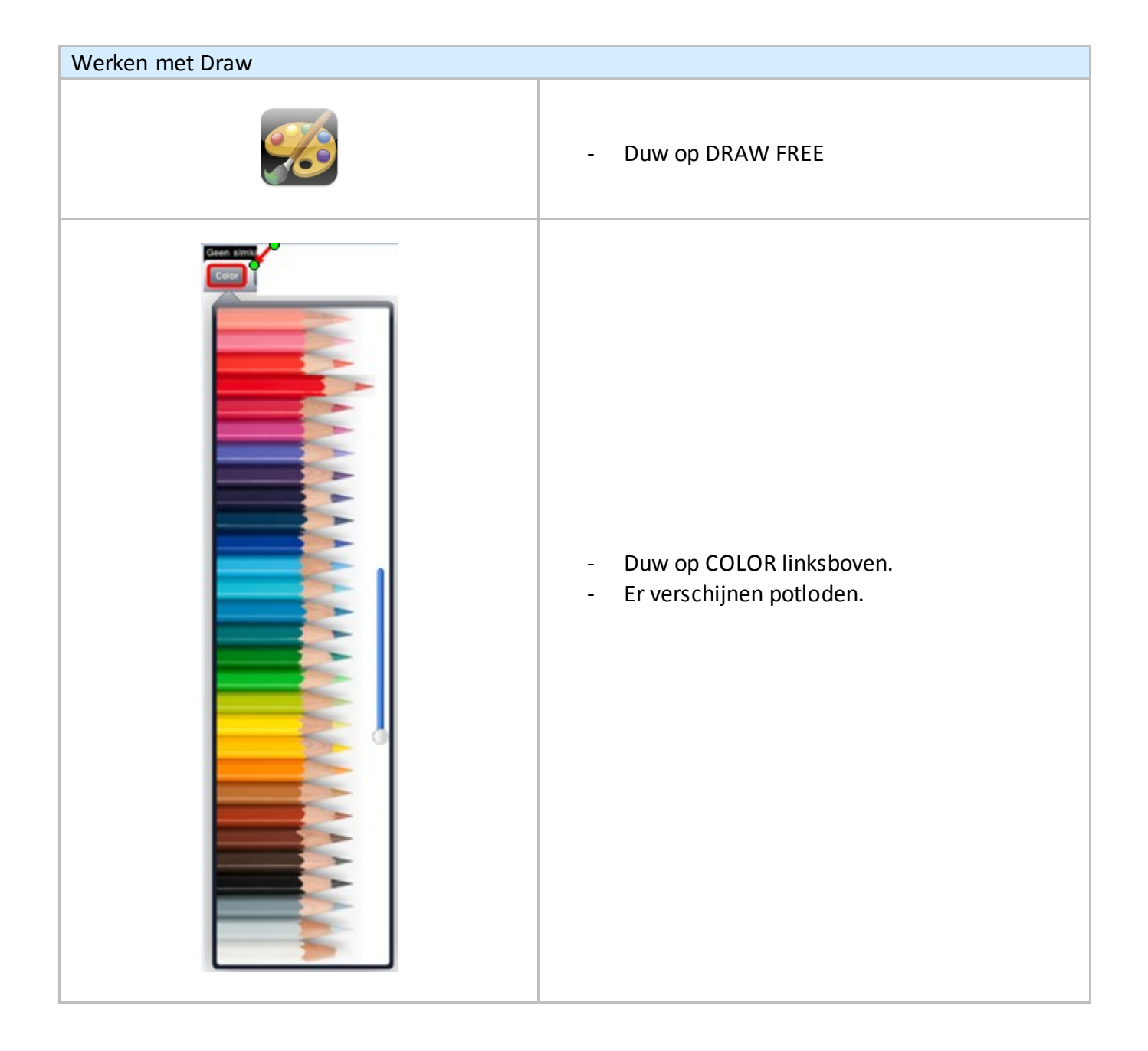

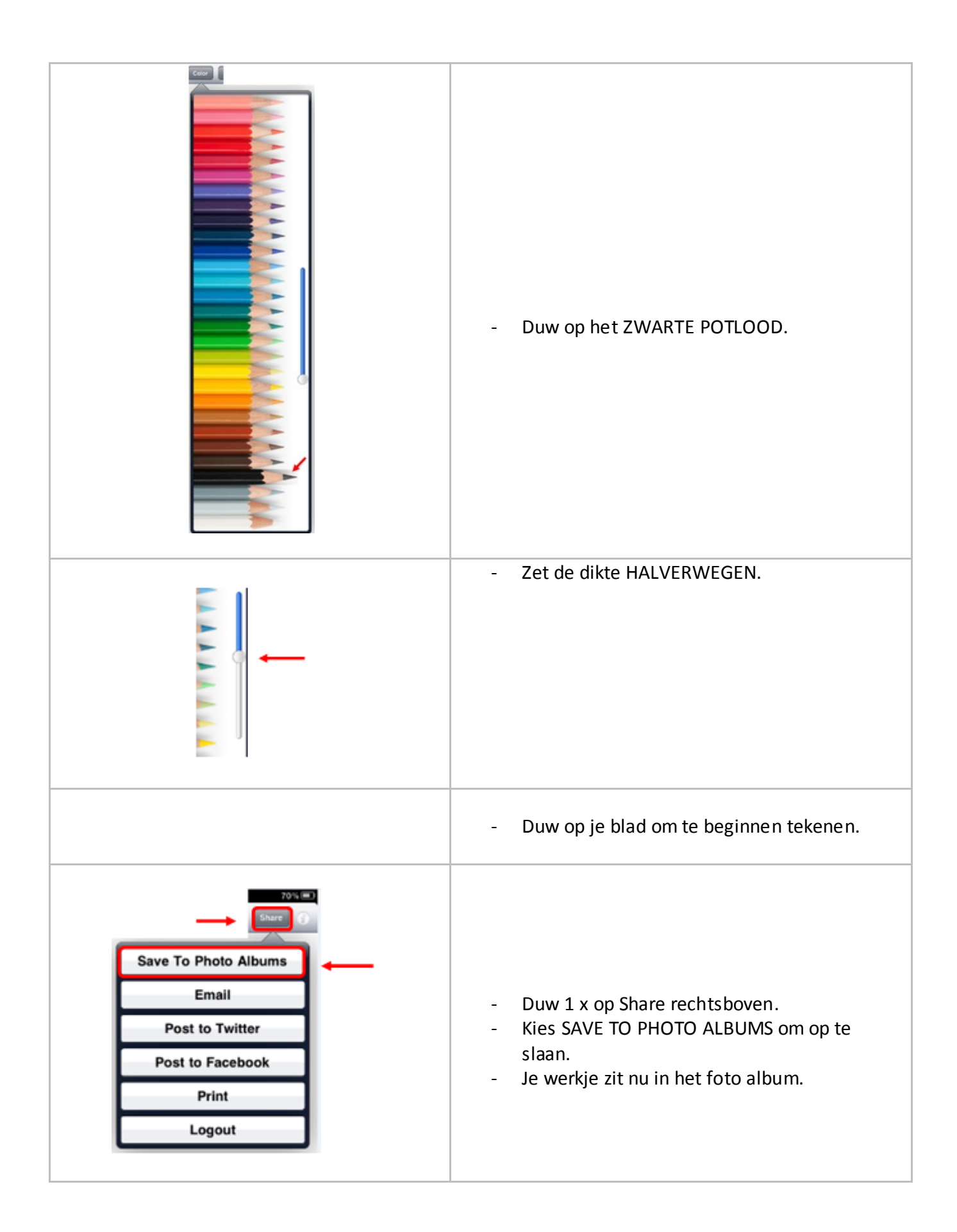

# BEELD LAY-OUT: BEELDEN SPREKEN

LEERJAAR:

 $5<sup>de</sup>$ 

**FASE IN DE LES:** verwerking

LESMATERIAAL: **Storybuddy** Storybuddy

http://itunes.apple.com/be/app/storybuddy/id390538762?mt=8

# EINDTERMEN NEDERLANDS

- 4.7. De leerlingen kunnen voor het realiseren van bovenstaande eindtermen bovendien:
	- Hun teksten verzorgen rekening houdende met handschrift en lay-out.
- 4.8. De leerlingen ontwikkelen bij het realiseren van de eindtermen voor spreken, luisteren, lezen en schrijven de volgende attitudes:
	- spreek -, luister -, lees- en schrijfbereidheid;
	- plezier in luisteren, spreken, lezen en schrijven;
	- bereidheid tot nadenken over het eigen luister -, spreek -, lees- en schrijfgedrag;
	- bereidbaarheid tot het naleven van luister -, spreek -, lees en schrijfconventies;
	- weerbaarheid.

# VAKOVERSCHRIJDENDE ICT - EINDTERMEN

- 7. De leerlingen hebben een positieve houding tegenover ICT en zijn bereid ICT te gebruiken om hen te ondersteunen bij het leren.
- 8. De leerlingen gebruiken ICT op een veilige, verantwoorde en doelmatige manier.
- 6. De leerlingen kunnen ICT gebruiken om eigen ideeën creatief vorm te geven.
- 8. De leerlingen kunnen ICT gebruiken bij het voorstellen van informatie aan anderen.

## MEERWAARDE

### Leerling:

-

- Op een vlotte manier beelden en tekst combineren

Les:

geeft een extra dynamiek aan een eindproduct van een dynamisch onderwerp.

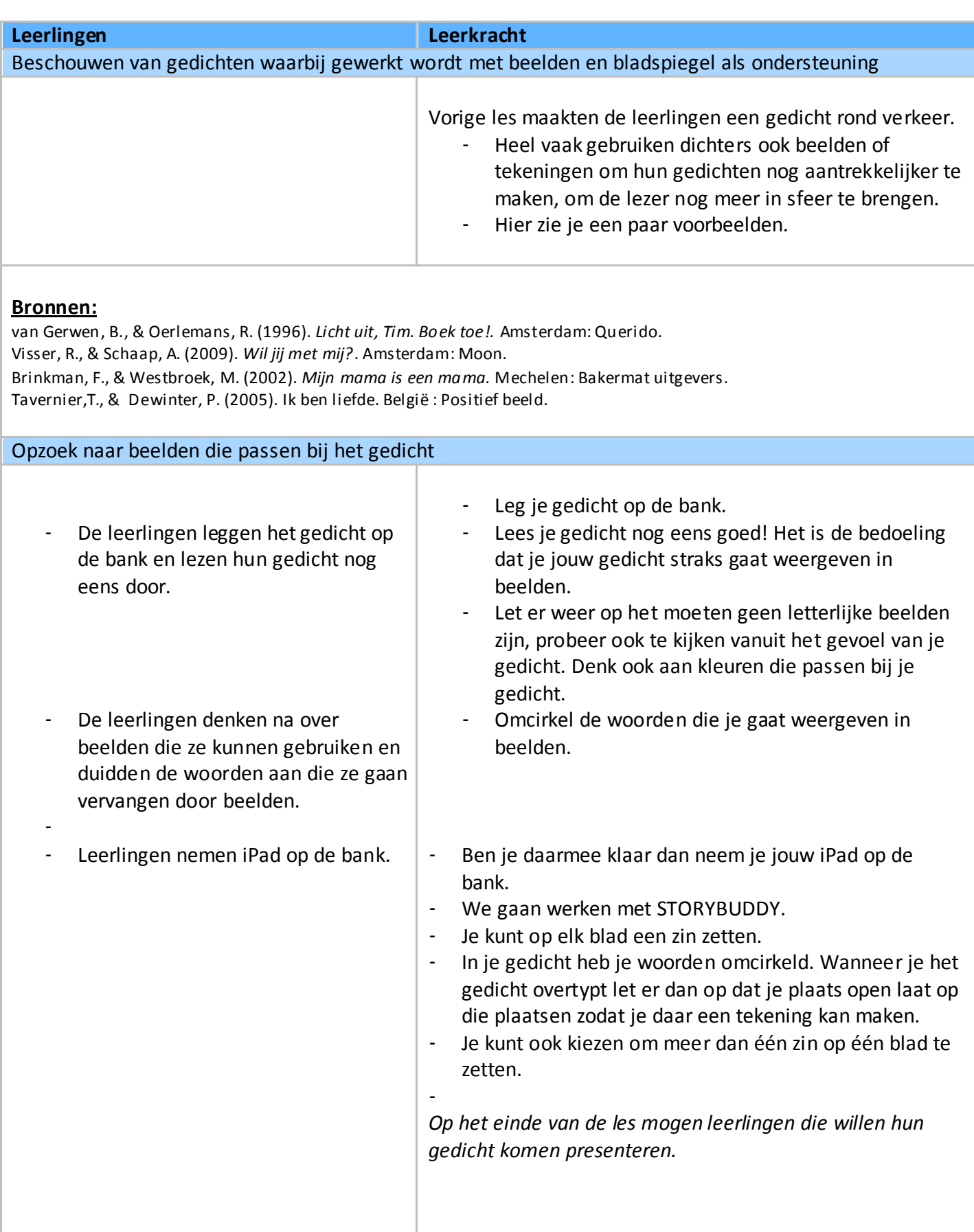

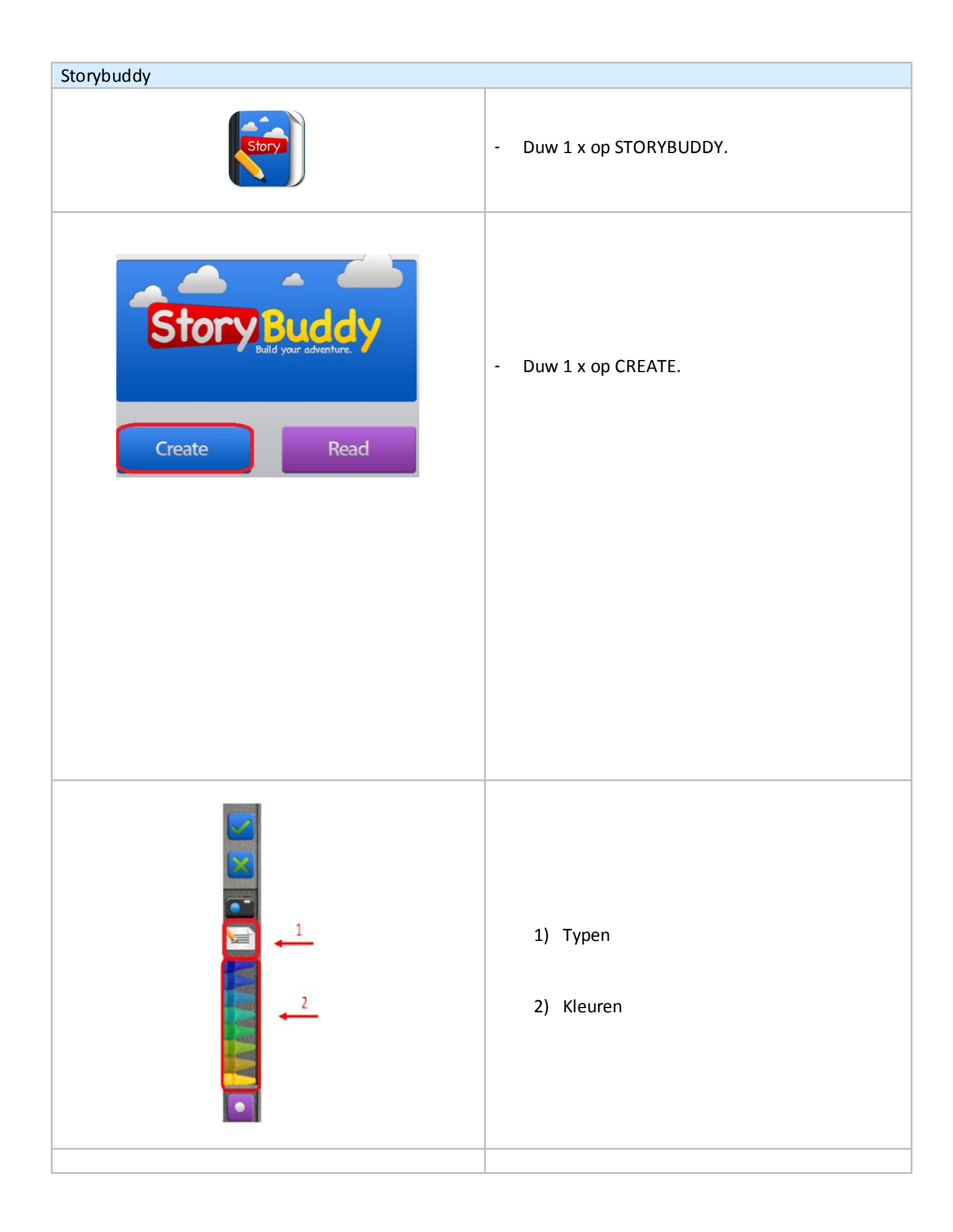

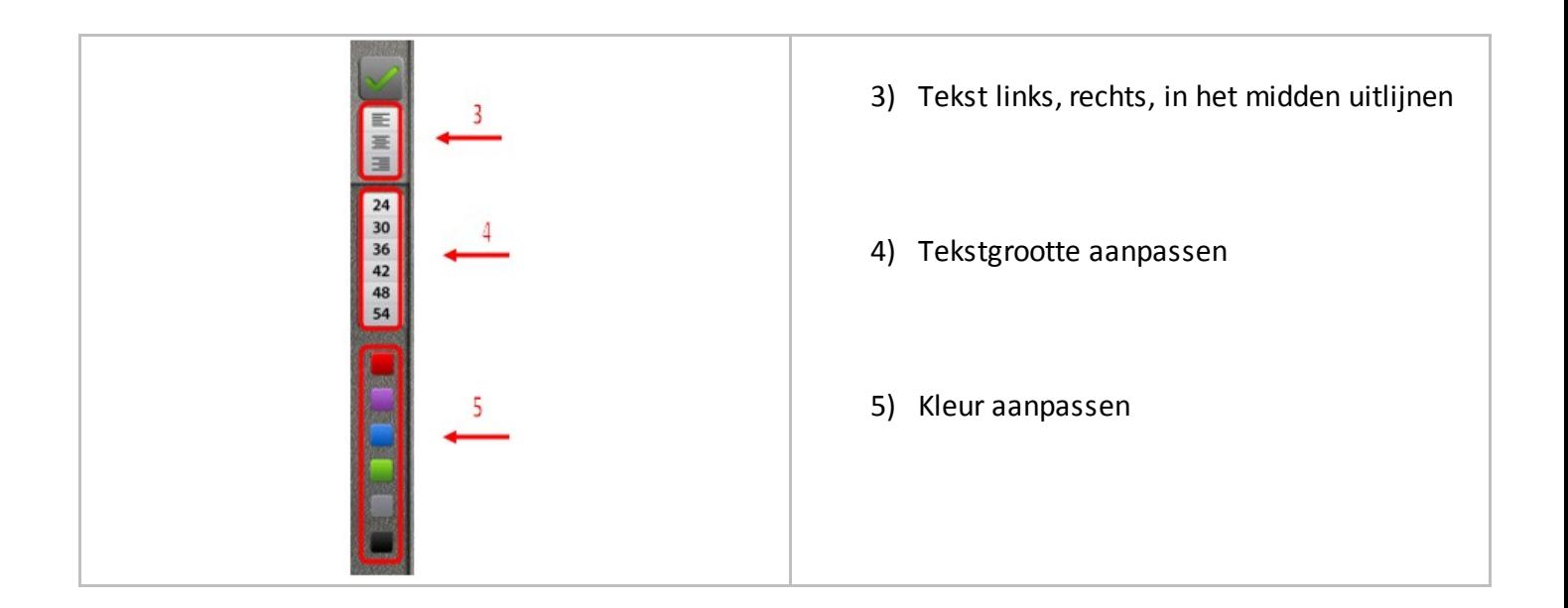

# HOEKENWERK DIDAKTO

LEERJAAR:  $2^e$  tot  $6^e$ 

**FASE IN DE LES:** Individuele zelfstandige in oefening

**APPLICATIE :**

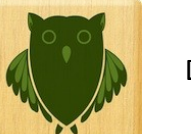

Didakto

http://itunes.apple.com/be/app/didakto/id394362724?mt=8

# EINDTERMEN LEREN LEREN

- 2. De leerlingen kunnen op systematische wijze verschillende informatiebronnen op hun niveau zelfstandig gebruiken.
- 4. De leerlingen kunnen eenvoudige problemen op systematische en inzichtelijke wijze oplossen.

# VAKOVERSCHRIJDENDE ICT - EINDTERMEN

- 1. De leerlingen hebben een positieve houding tegenover ICT en zijn bereid ICT te gebruiken om hen te ondersteunen bij het leren.
- 2. De leerlingen gebruiken ICT op een veilige, verantwoorde en doelmatige manier.
- 3. De leerlingen kunnen zelfstandig oefenen in een door ICT ondersteunde leeromgeving.

### MEERWAARDE

### Leerkracht:

- werken rond 4 domeinen (rekenen, taal, logica en W.O.)
- variatie in aanbieden mogelijk (1 domein aansluitend bij een les of vrije keuze)
- keuze uit niveaus om tegemoet te komen aan onderlinge verschillen tussen leerlingen

### Leerling:

- spelvorm doet betrokkenheid stijgen
- meer succeservaringen door mogelijkheid te werken op eigen niveau

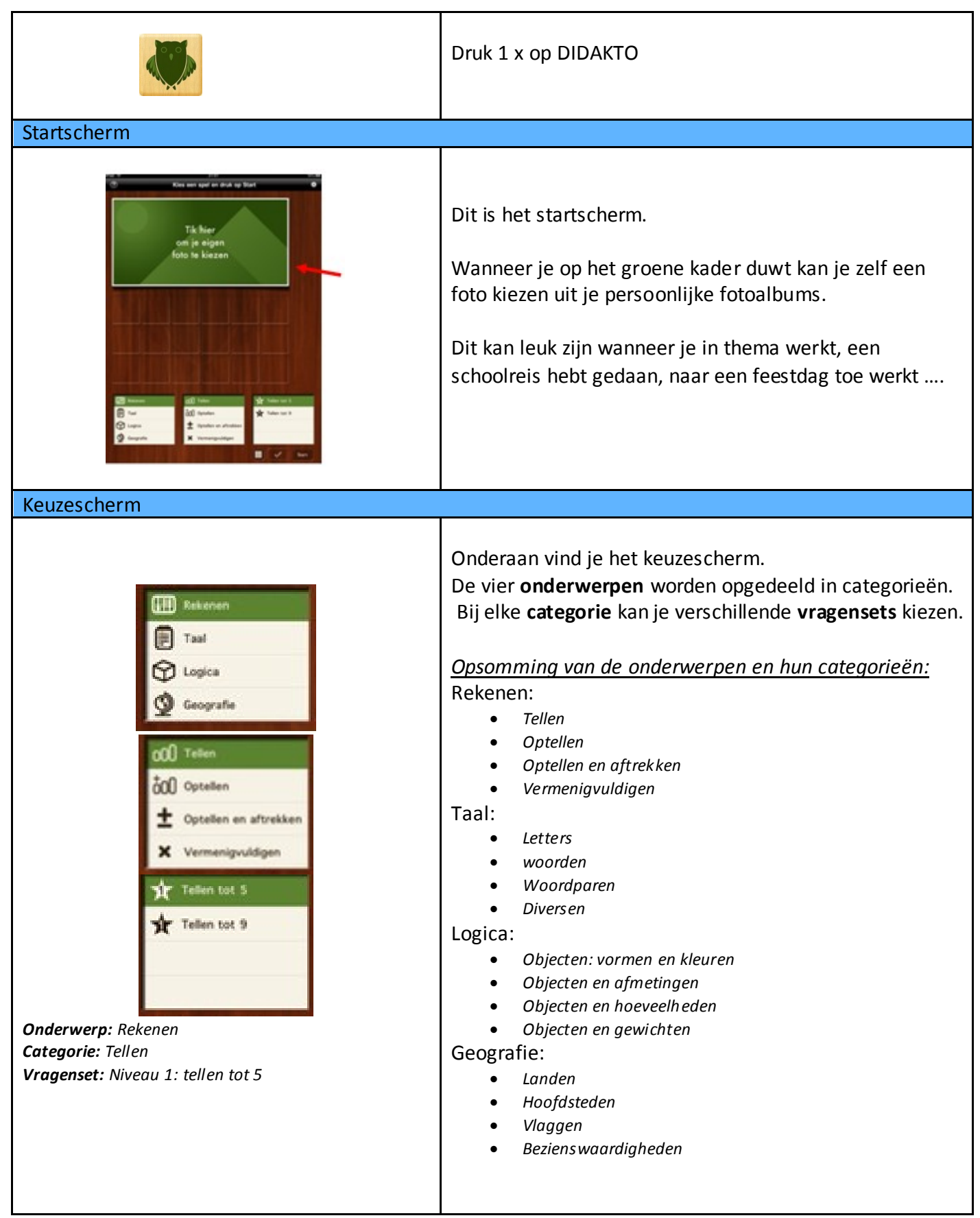

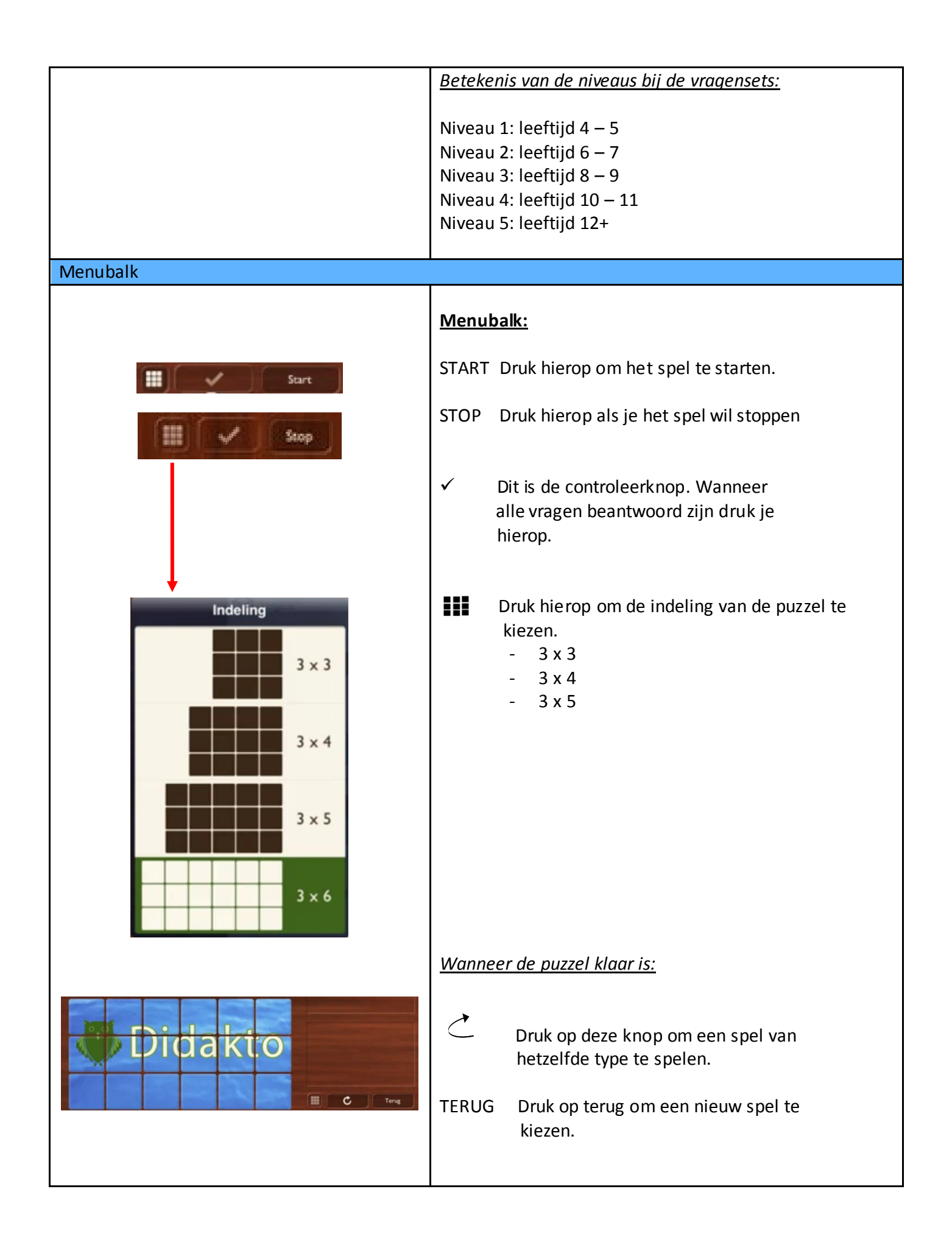

# Spel spelen

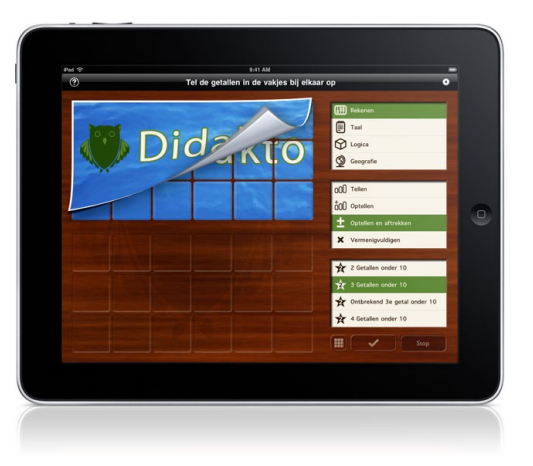

Wanneer het spel gekozen is, wordt vanboven een puzzel getoond.

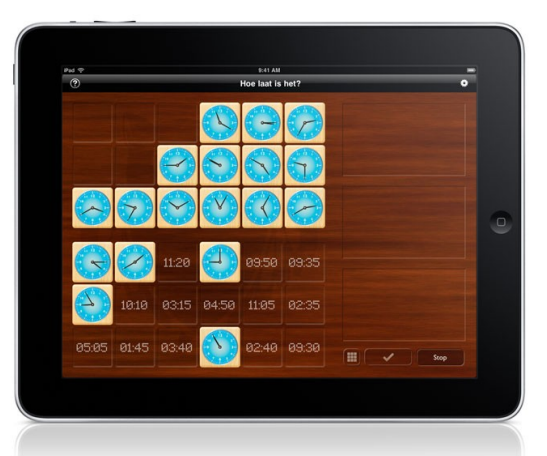

De stukken worden omgedraaid en je ziet antwoorden. Onder de puzzelstukken zijn vakken waar vragen op staan (naar gelang het onderwerp).

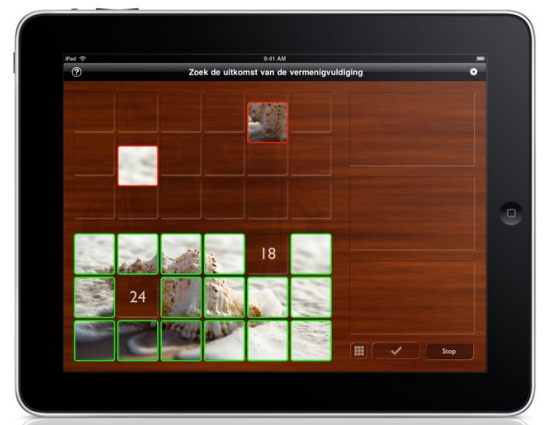

De bedoeling van het spel is om alle vragen juist te beantwoorden, zodat de puzzel klopt.

Wanneer er op het einde foutjes zijn, worden de puzzelstukken die fout liggen met een rood kader rond, terug bovenaan gelegd en krijg je een nieuwe kans.

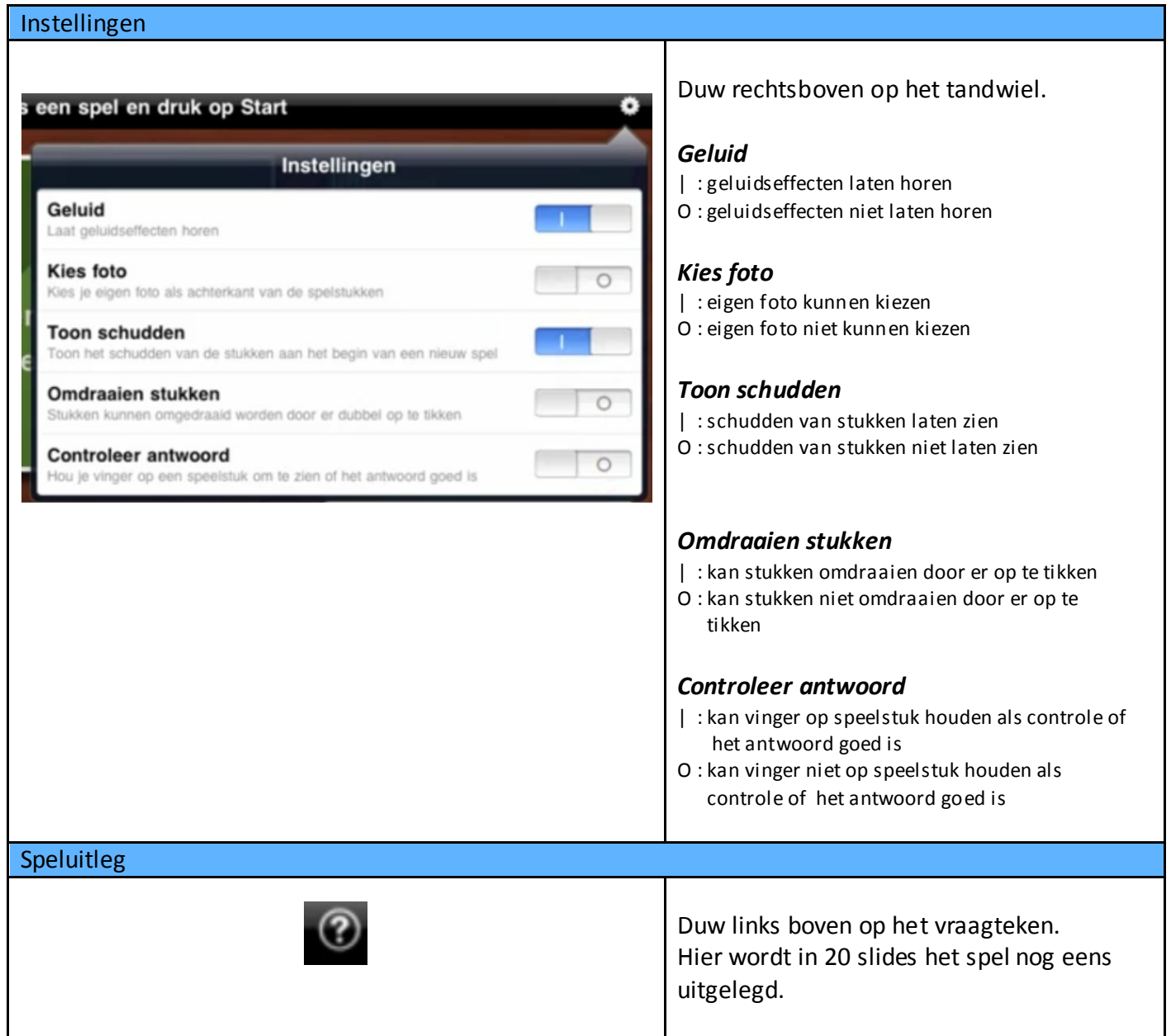

Bekijk ook zeker:

http://www.youtube.com/watch?v=HdSP3Vl0AFo&feature=player\_embedded

# **ORGANISATIE**

Deze applicatie is geschikt voor hoekenwerk. U kunt één hoek maken waar deze applicatie wordt aangeboden voor elke leerling die op dat moment in die hoek zit.

De leerling kan zelfstandig werken omdat het spel de correctie direct toont. Wanneer een leerling een fout maakt, moet hij opnieuw proberen, er kan dus niet gegokt worden.

## **DIFFERENTIATIE**

Door de verschillende domeinen en thema's kan gedifferentieerd worden naar interesse. Ook kan didakto gebruikt worden om kinderen die het nodig hebben extra te laten oefenen Ook kinderen die al een stapje verder zitten kan een nieuwe uitdaging geven worden.

Door de verschillende niveaus binnen de thema's kan elk kind een succeservaring beleven.

# FRANS KLOKLEZEN

LEERJAAR:

 $6<sup>de</sup>$ 

**FASE IN DE LES:** Duo in oefening

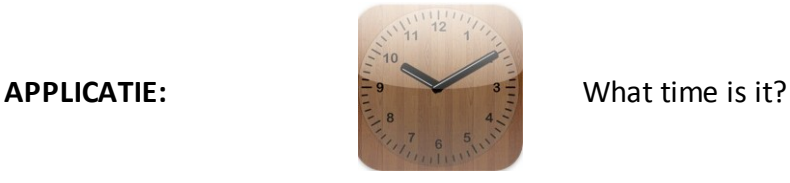

http://itunes.apple.com/be/app/what-time-is-it/id410292998?mt=8

## EINDTERMEN FRANS

Met betrekking tot die communicatieve situaties waarin leerlingen redelijkerwijze kunnen terechtkomen en volgens de verworven basiswoordenschat en taalstructuur,

- 1.2. kunnen de leerlingen hun gesprekpartner begrijpen in een kort gesprek over:
	- henzelf;

- hun voorkomen;

- hun gezin - en leefsituatie;

- omgangsvormen.

- spelsituaties;
- 3.2. kunnen de leerlingen in een kort gesprek aan een gesprekspartner vragen stellen en informatie verstrekken over:
	- henzelf;
	- hun gezin en leefsituatie;
	- spelsituaties;
	- hun voorkomen;
	- omgangsvormen;
	- een wegaanduiding.

# VAKOVERSCHRIJDENDE ICT - EINDTERMEN

- 1. De leerlingen hebben een positieve houding tegenover ICT en zijn bereid ICT te gebruiken om hen te ondersteunen bij het leren.
- 2. De leerlingen gebruiken ICT op een veilige, verantwoorde en doelmatige manier.
- 3. De leerlingen kunnen zelfstandig oefenen in een door ICT ondersteunde leeromgeving.
- 4. De leerlingen kunnen zelfstandig leren in een door ICT ondersteunde leeromgeving.

# MEERWAARDE

#### Leerkracht:

- Een andere vorm van klok om aan te bieden

*Klokken kom je overal tegen. Ook op de iPad en op andere types van media. Om kinderen goed te leren klok lezen is het nodig verschillende soorten klokken aan te bieden.*

#### Leerling:

- handig in gebruik is
- grote klok en hierdoor goed leesbaar
	- focus op de Franse vraagstelling en het geven van antwoorden in het Frans

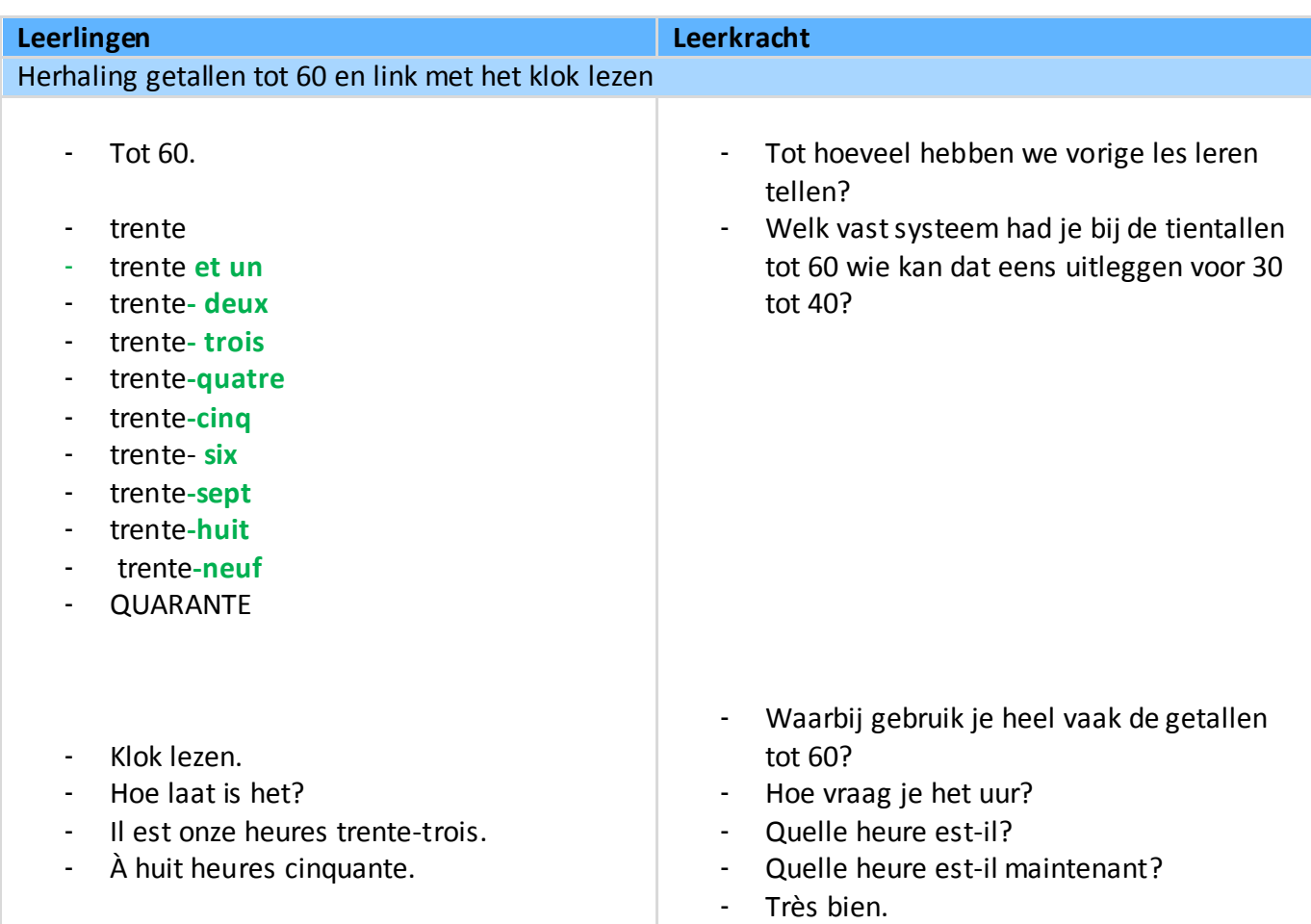

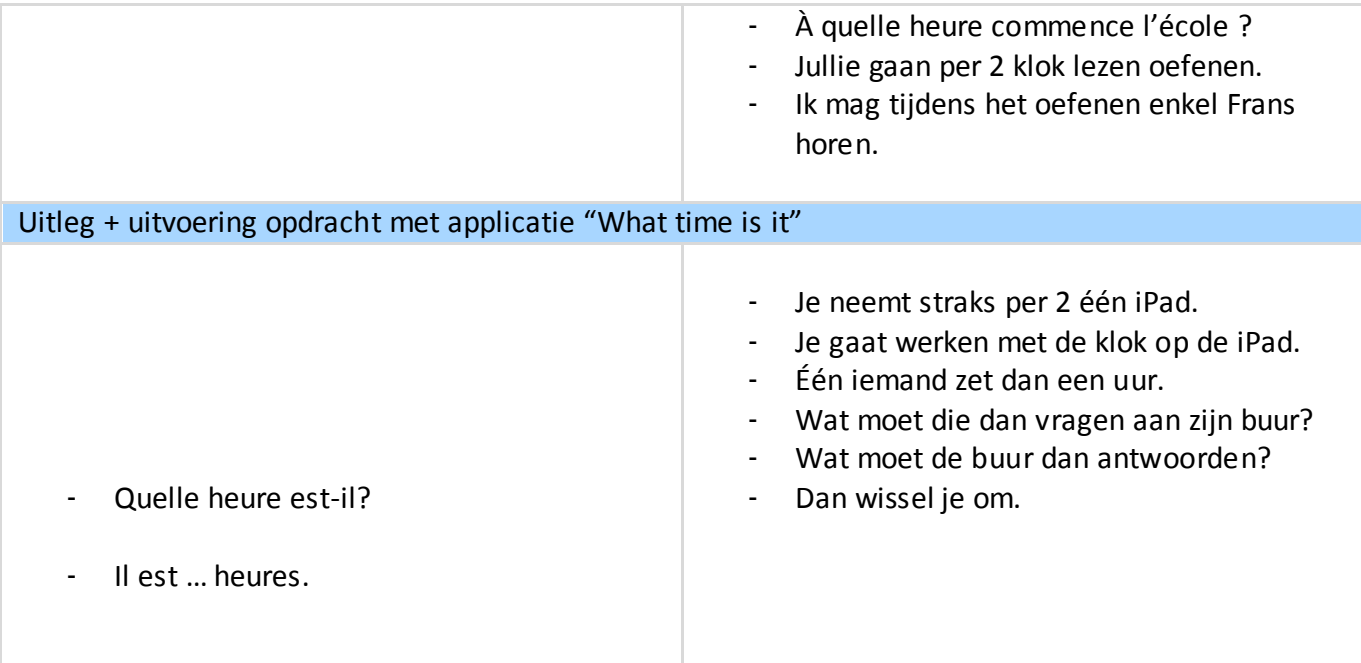

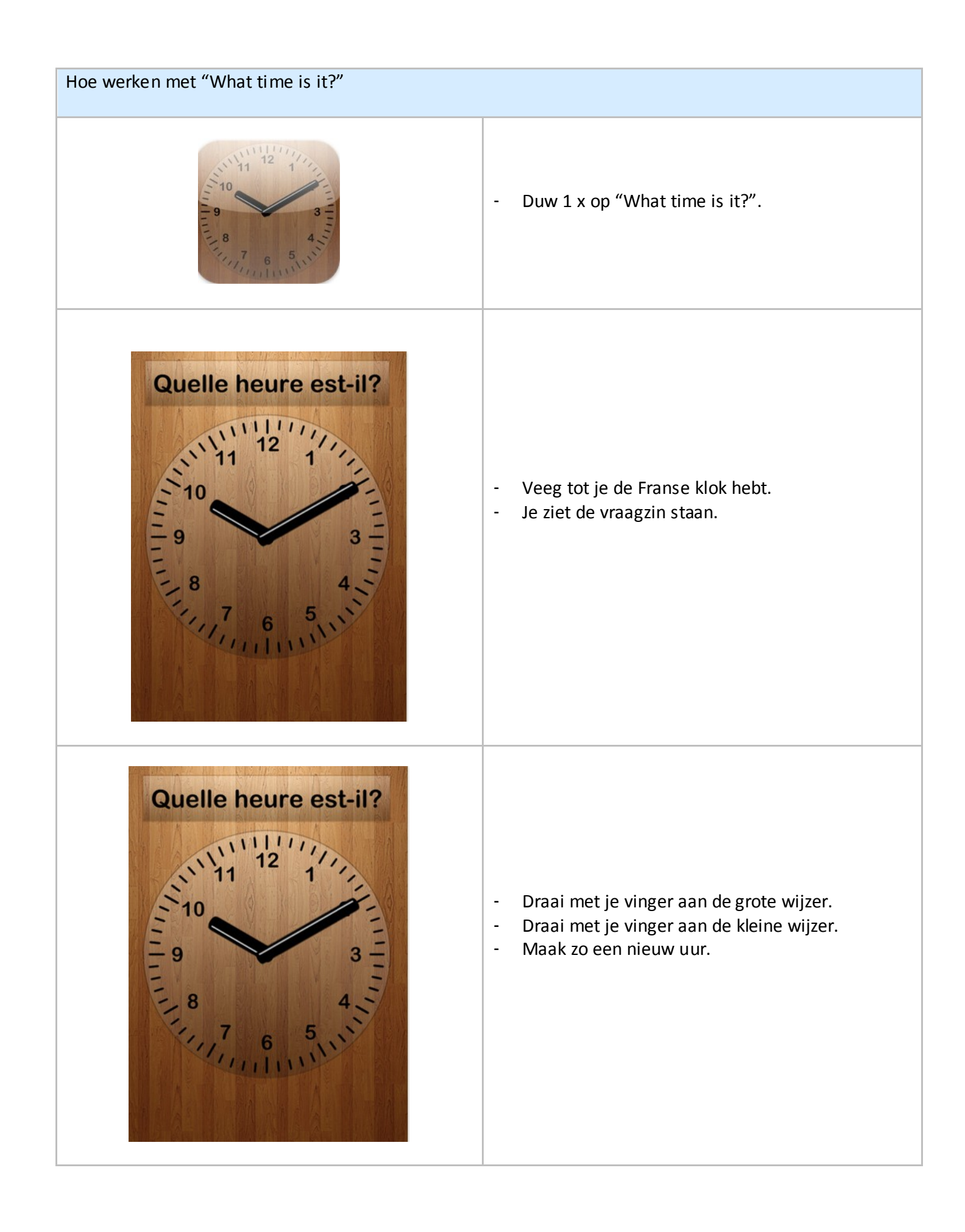

# SCHRIJVEN LES CHIFFRES

LEERJAAR:

**FASE IN DE LES:** Individuele inoefening

5<sub>de</sub>

**APPLICATIE:**

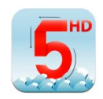

Au pays des chiffres

http://itunes.apple.com/be/app/tam-tao-in-numberland-lite/id388165649?mt=8

### EINDTERMEN FRANS

4. De leerlingen kunnen veelvuldig voorkomende basiswoorden en taalstructuren kopiëren.

## VAKOVERSCHRIJDENDE ICT - EINDTERMEN

- 1. De leerlingen hebben een positieve houding tegenover ICT en zijn bereid ICT te gebruiken om hen te ondersteunen bij het leren.
- 2. De leerlingen gebruiken ICT op een veilige, verantwoorde en doelmatige manier.
- 3. De leerlingen kunnen zelfstandig oefenen in een door ICT ondersteunde leeromgeving.

#### MEERWAARDE

Dit is een heel dankbare applicatie. Dankzij de foto kunnen de leerlingen ontdekken welke hoeveelheid het getal voorstelt. Ze kunnen het getal leren schrijven en leren het symbool aan de hoeveelheid koppelen.

Deze applicatie kan heel goed gebruikt worden om de kinderen eerst spelenderwijze zelf kennis te laten maken met de getallen. Ze kan evengoed aangeboden worden na een les waarin de cijfers één tot tien geïntroduceerd worden.

Ook is er de mogelijkheid de applicatie in een hoekenwerk of contractwerk op te nemen.

Er kan zowel Frans als Engels geoefend worden.

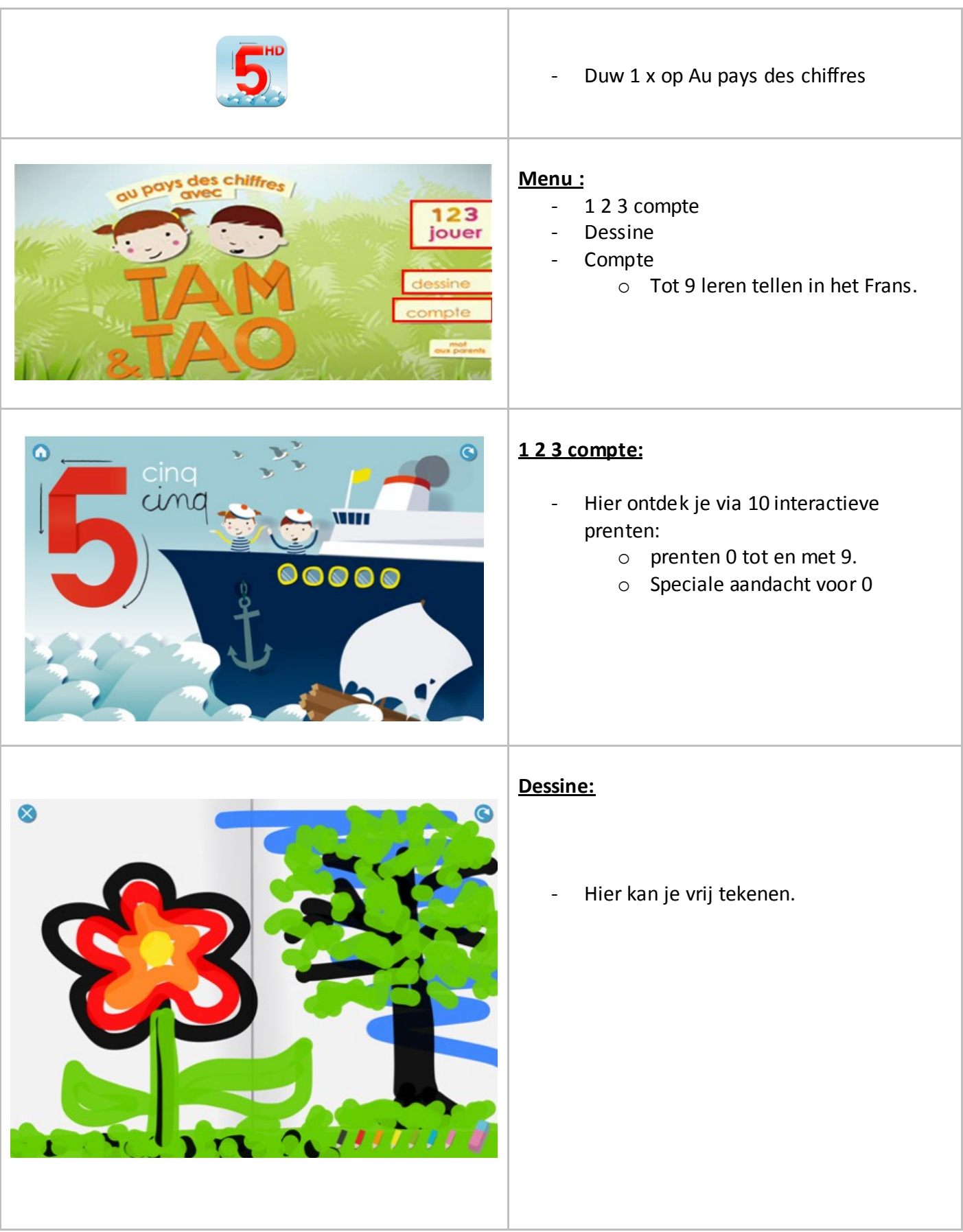

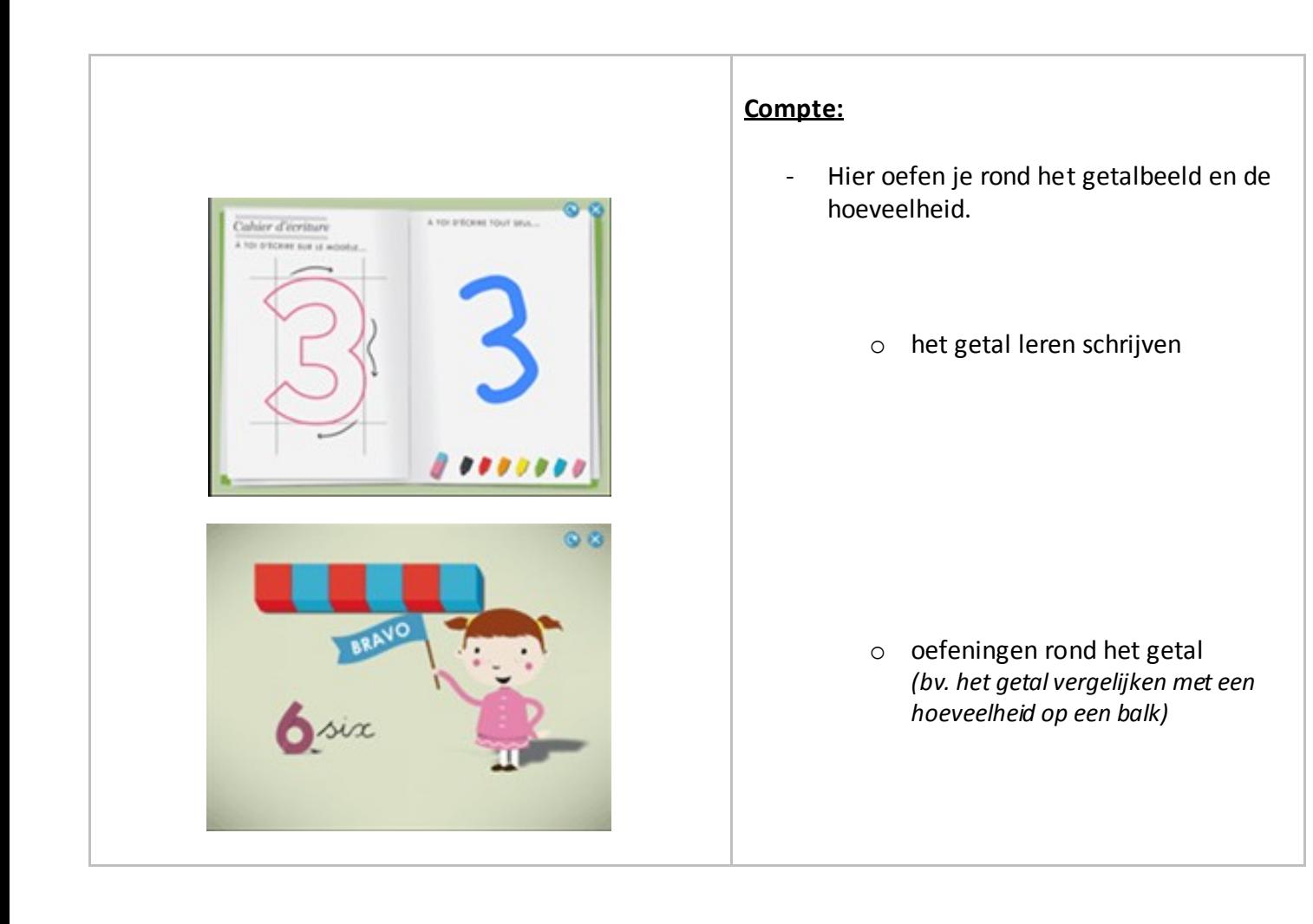

# FRANS LA MAISON

LEERJAAR :

**FASE IN DE LES :** Verwerking

de

**APPLICATIE :**

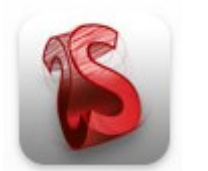

Sketchbook

# EINDTERMEN FRANS

Met betrekking tot die communicatieve situaties waarin leerlingen redelijkerwijze kunnen terechtkomen en volgens de verworven basiswoordenschat en taalstructuur,

- 3.1. kunnen de leerlingen zinnen en beeldmateriaal combineren.
- 3.2. kunnen de leerlingen in een kort gesprek aan een gesprekspartner vragen stellen en informatie verstrekken over hun leefsituatie.
- 3.3. Bij het realiseren van de bovenstaande eindtermen leggen de leerlingen de nodige spreekbereidheid en spreekdurf aan de dag.

## VAKOVERSCHRIJDENDE ICT - EINDTERMEN

- 9. De leerlingen hebben een positieve houding tegenover ICT en zijn bereid ICT te gebruiken om hen te ondersteunen bij het leren.
- 10. De leerlingen gebruiken ICT op een veilige, verantwoorde en doelmatige manier.
- 11. De leerlingen kunnen zelfstandig oefenen in een door ICT ondersteunde leeromgeving.
- 5. De leerlingen kunnen ICT gebruiken om eigen ideeën creatief vorm te geven.
- 7. De leerlingen kunnen ICT gebruiken bij het voorstellen van informatie aan anderen.

## MEERWAARDE

Les:

tegemoet komen aan tijdsgebrek voor leuke verwerkingen tijdens Frans

Leerling:

tekenen en kleuren gaat veel vlotter

### Leerkracht:

moet geen tekenmateriaal uitdelen

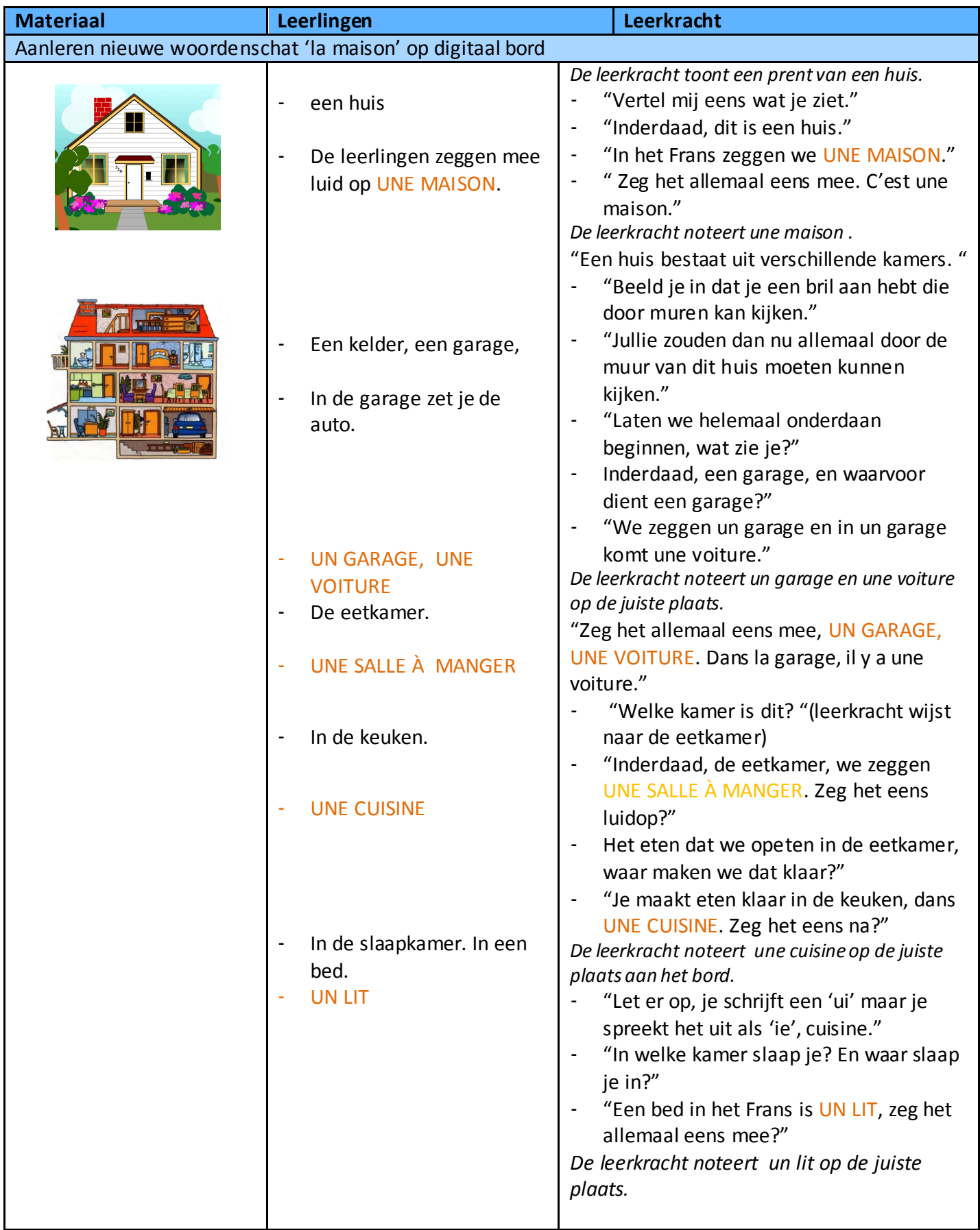

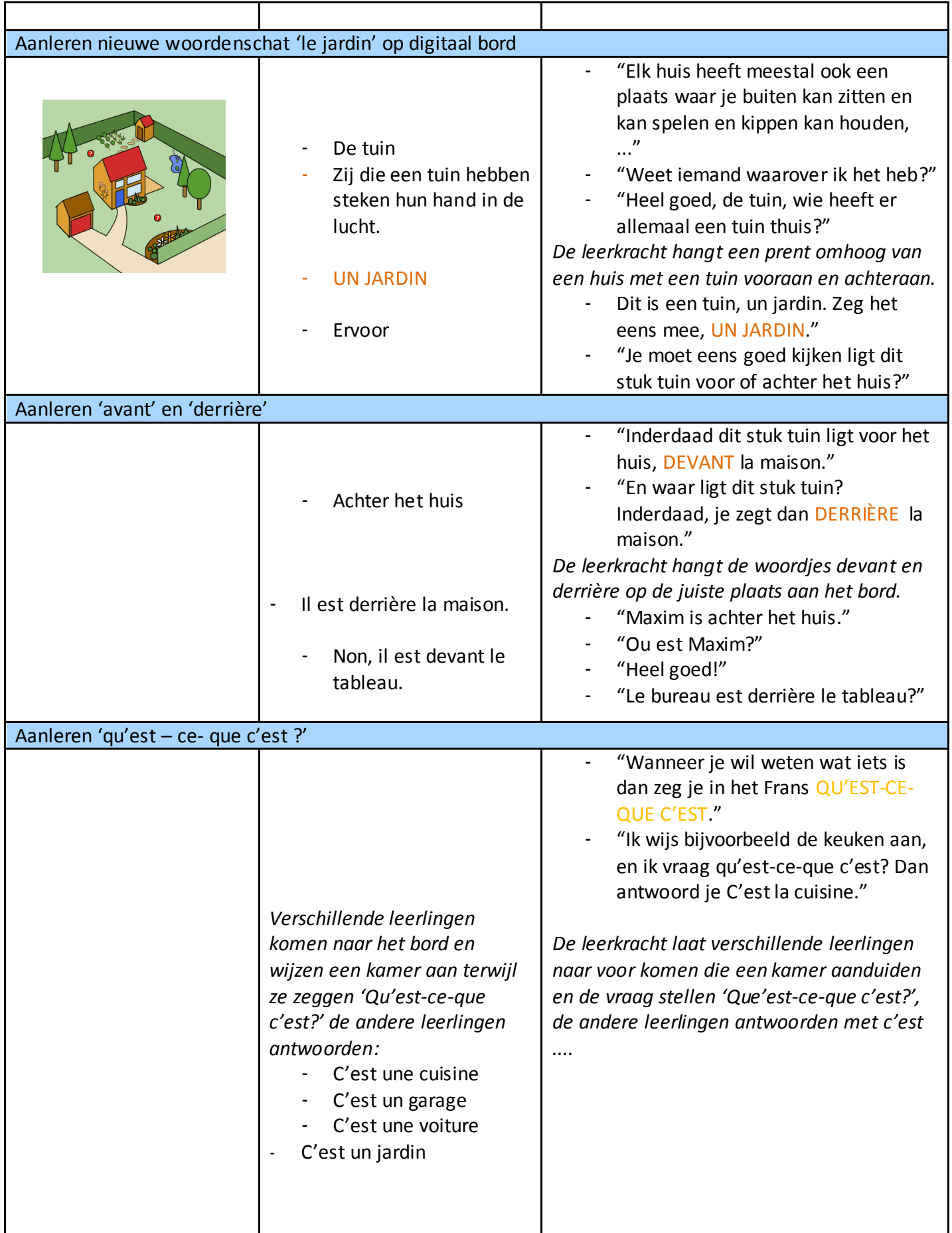

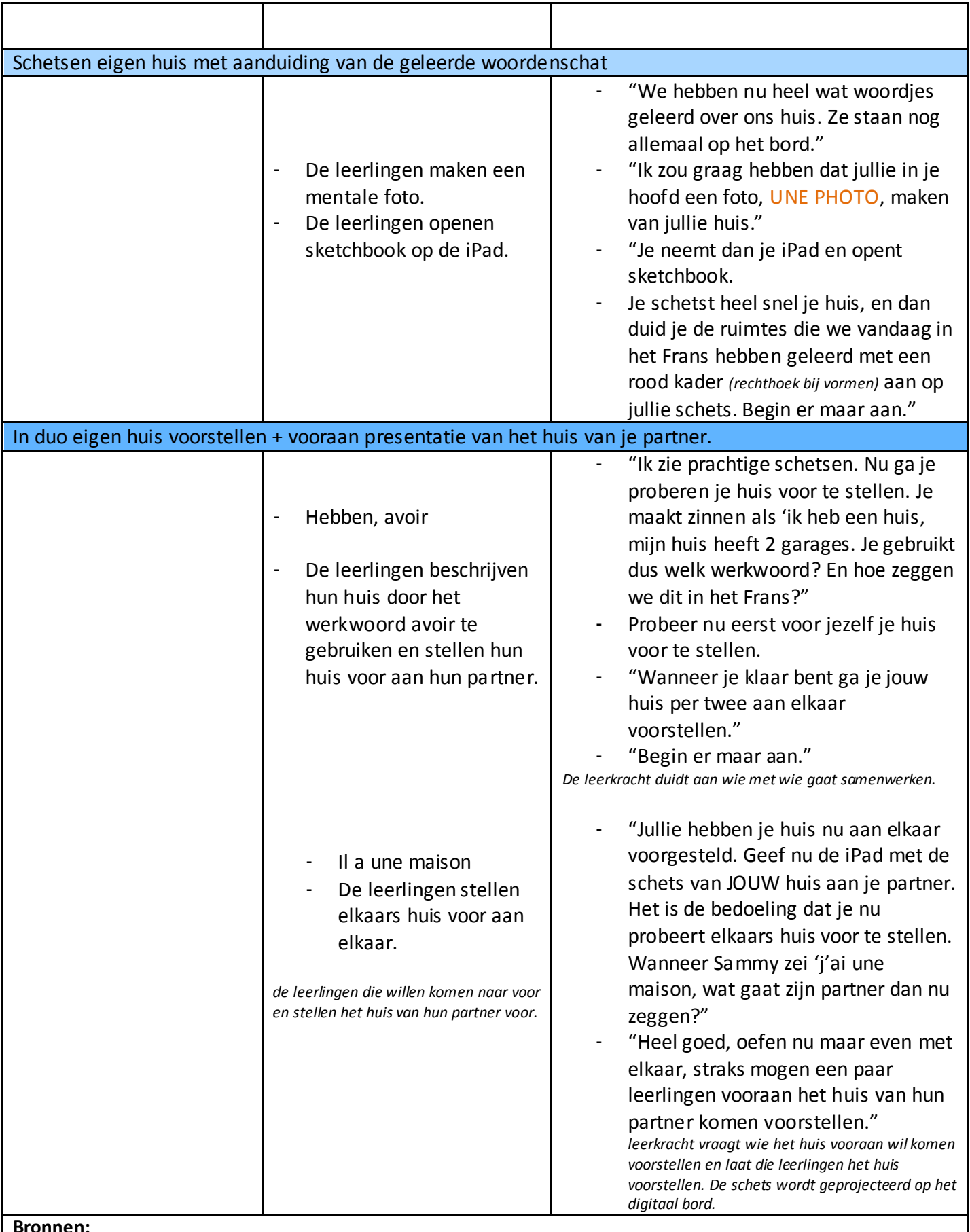

**Bronnen:** 

Google image. (2009). Geraadpleegd op 7 november 2009, http://symfrans.classy.be/Frans%20opendeur/
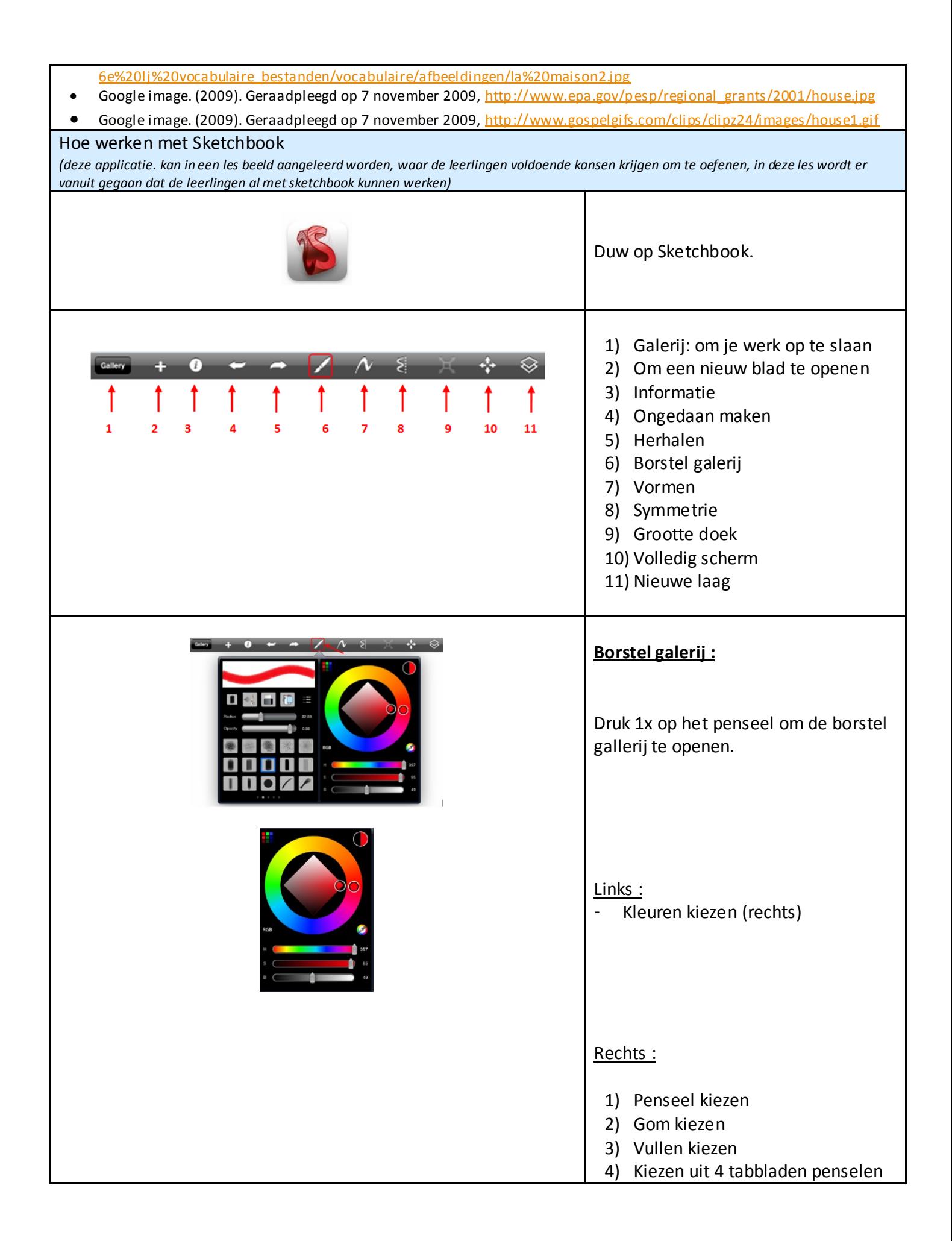

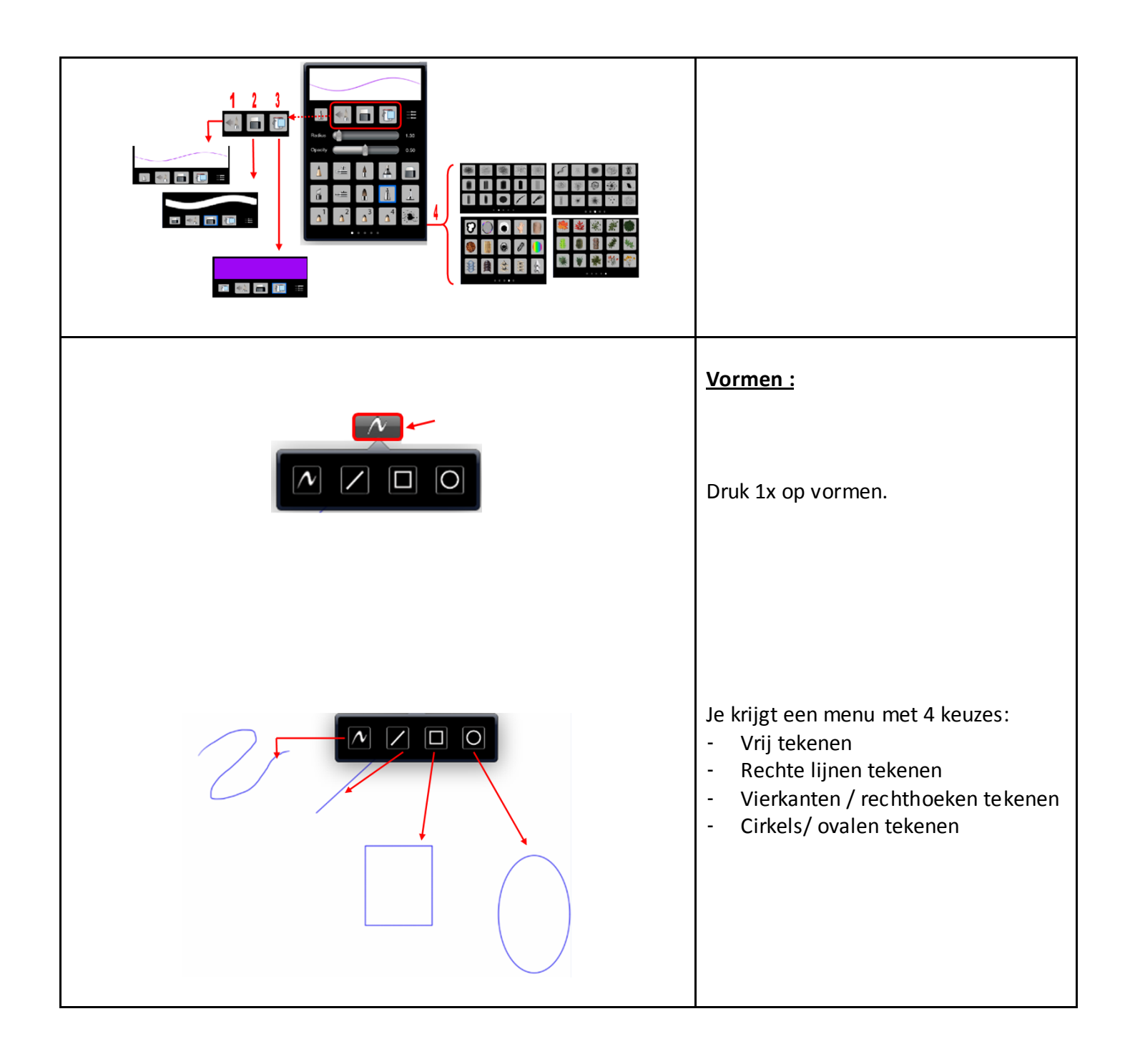

# TAAL AANVANKELIJK LEZEN: HAKKEN EN PLAKKEN

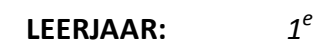

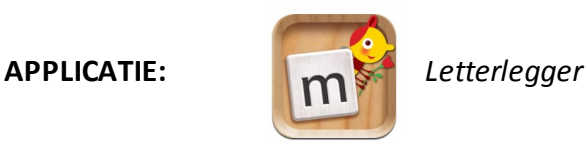

*http://itunes.apple.com/be/app/letterlegger/id383170473?mt=8*

### EINDTERMEN NEDERLANDS

De leerlingen kunnen (verwerkingsniveau = beschrijven) de informatie achterhalen in

- 3.1 voor hen bestemde instructies voor handelingen van gevarieerde aard.
- 3.2 de gegevens in schema's en tabellen ten dienste van het publiek.
- 3.3 voor hen bestemde teksten in tijdschriften.

De leerlingen kunnen (verwerkingsniveau = structureren) de informatie ordenen die voorkomt in

- 3.4 voor hen bestemde school- en studieteksten en instructies bij schoolopdrachten.
- 3.5 voor hen bestemde verhalen, kinderromans, dialogen, gedichten, kindertijdschriften en jeugdencyclopedieën.

### VAKOVERSCHRIJDENDE ICT - EINDTERMEN

- 4. De leerlingen hebben een positieve houding tegenover ICT en zijn bereid ICT te gebruiken om hen te ondersteunen bij het leren.
- 5. De leerlingen gebruiken ICT op een veilige, verantwoorde en doelmatige manier.
- 6. De leerlingen kunnen zelfstandig oefenen in een door ICT ondersteunde leeromgeving.

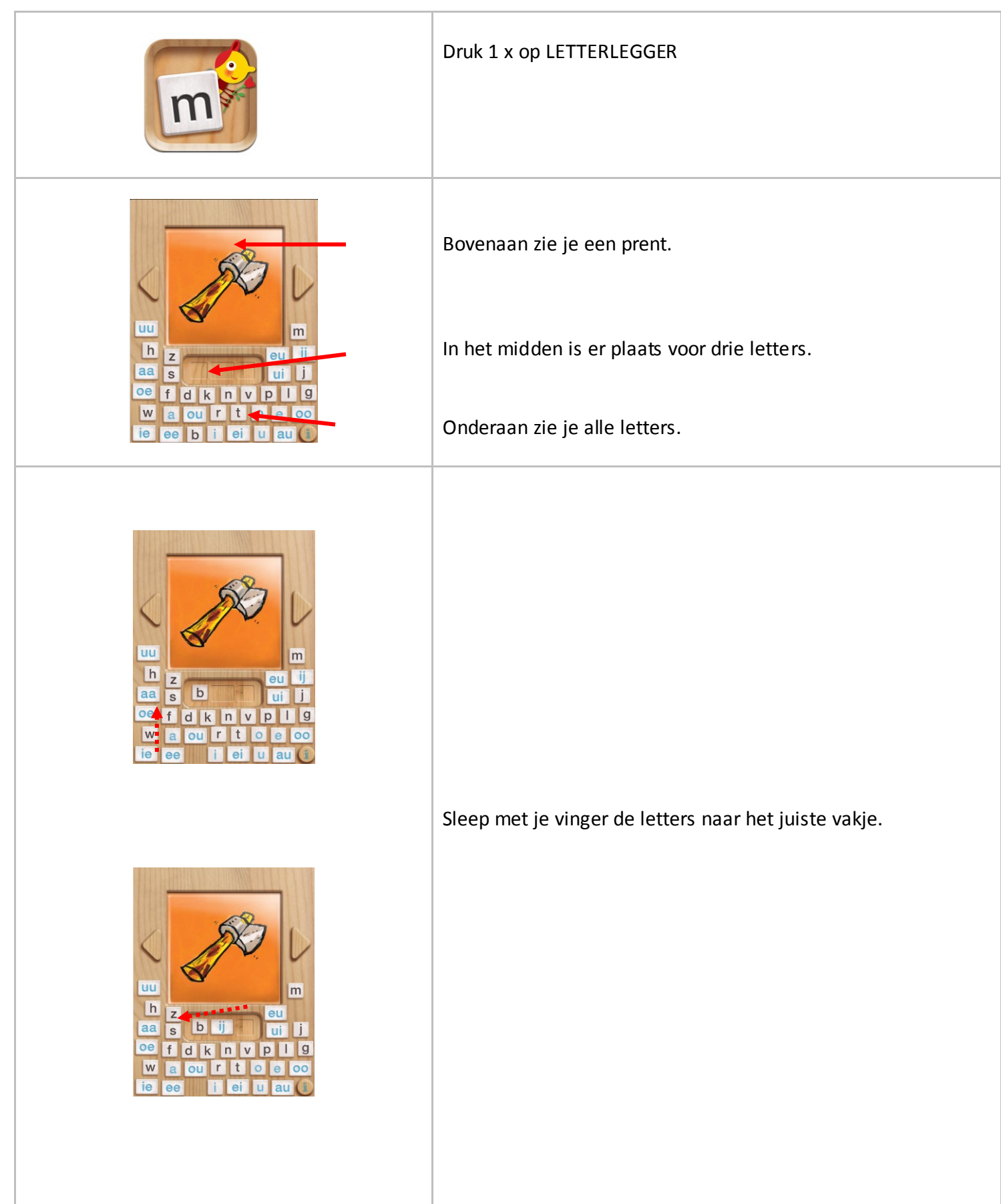

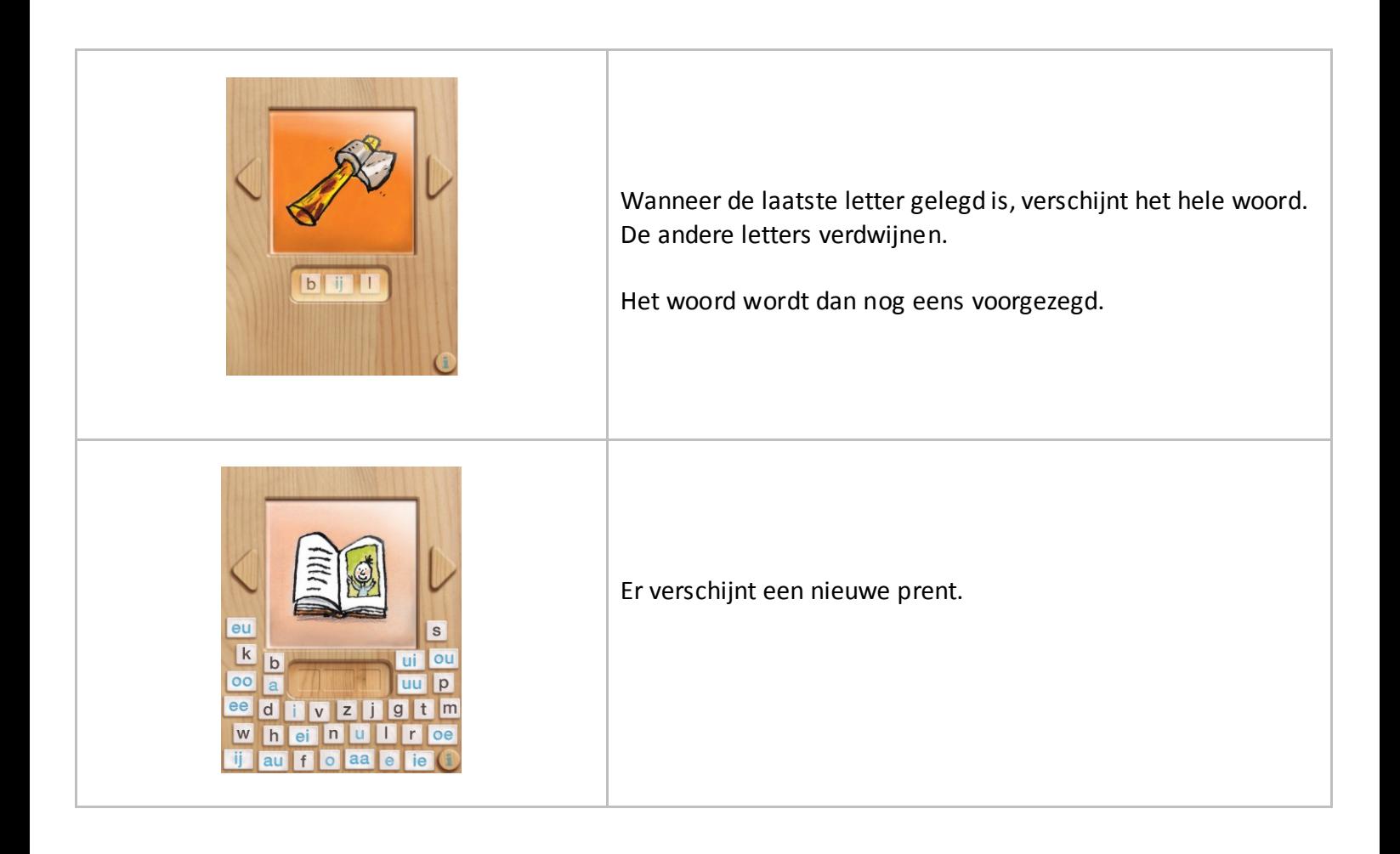

### MEERWAARDE

- ontworpen door uitgeverij Zwijsen (methode veilig leren lezen: maan roos vis)
- dertig m k m woorden (medeklinker klinker medeklinker)
- Dubbele klinkers zoals 'aa' worden gezien als één klinker

#### Leerling:

- zelfstandig het juiste woord aan een prent koppelen. Hiervoor moet hij/zij:
	- o De prent kunnen herkennen.
	- o De prent kunnen benoemen.
	- o Het woord horend bij de prent kunnen omzetten in grafemen en fonemen.
- moet steeds actief opzoek naar de letter (30 vaste woorden + prenten, maar positie letters verandert)

#### **ORGANISATIE**

Deze applicatie is geschikt voor zelfstandige verwerking nadat alle letters aangeleerd zijn. De leerlingen moeten de letters al actief verworven hebben, zodat ze woorden kunnen koppelen aan prenten.

Het kind kan met deze applicatie zelfstandig aan de slag.

### DIFFERENTIATIE

Met deze applicatie kan er ook gedifferentieerd worden bij leerlingen die tijdens het aanleren van de letters deze al verworven hebben. Het is belangrijk dat ze de instructie van de letters nog meekrijgen, maar bij de verwerking kunnen deze leerlingen oefenen met deze applicatie.

# NEDERLANDS BRAINSTORM VIA WOORDENV

### **LEERJAAR:** 2

 $2<sup>de</sup>$ 

**FASE IN DE LES:** Inleiding (individueel)

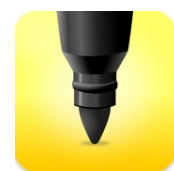

iBrainstorm

**APPLICATIE:**

http://itunes.apple.com/be/app/ibrainstorm/id382252825?mt=8

# EINDTERMEN NEDERLANDS

4.1. De leerlingen kunnen overzichten, aantekeningen, mededelingen op- en overschrijven.

VAKOVERSCHRIJDENDE ICT - EINDTERMEN

- 12. De leerlingen hebben een positieve houding tegenover ICT en zijn bereid ICT te gebruiken om hen te ondersteunen bij het leren.
- 13. De leerlingen gebruiken ICT op een veilige, verantwoorde en doelmatige manier.
- 5. De leerlingen kunnen ICT gebruiken om eigen ideeën creatief vorm te geven.

- mogelijkheid tot groeperen dankzij de kleine plakpapiertjes
- visualiseren mogelijkheid tot schrijven, tekenen als typen en kleur gebruik voor plakpapiertjes
- doordat je kunt typen ligt de focus op de brainstorm en niet op mooi en duidelijk schrijven.

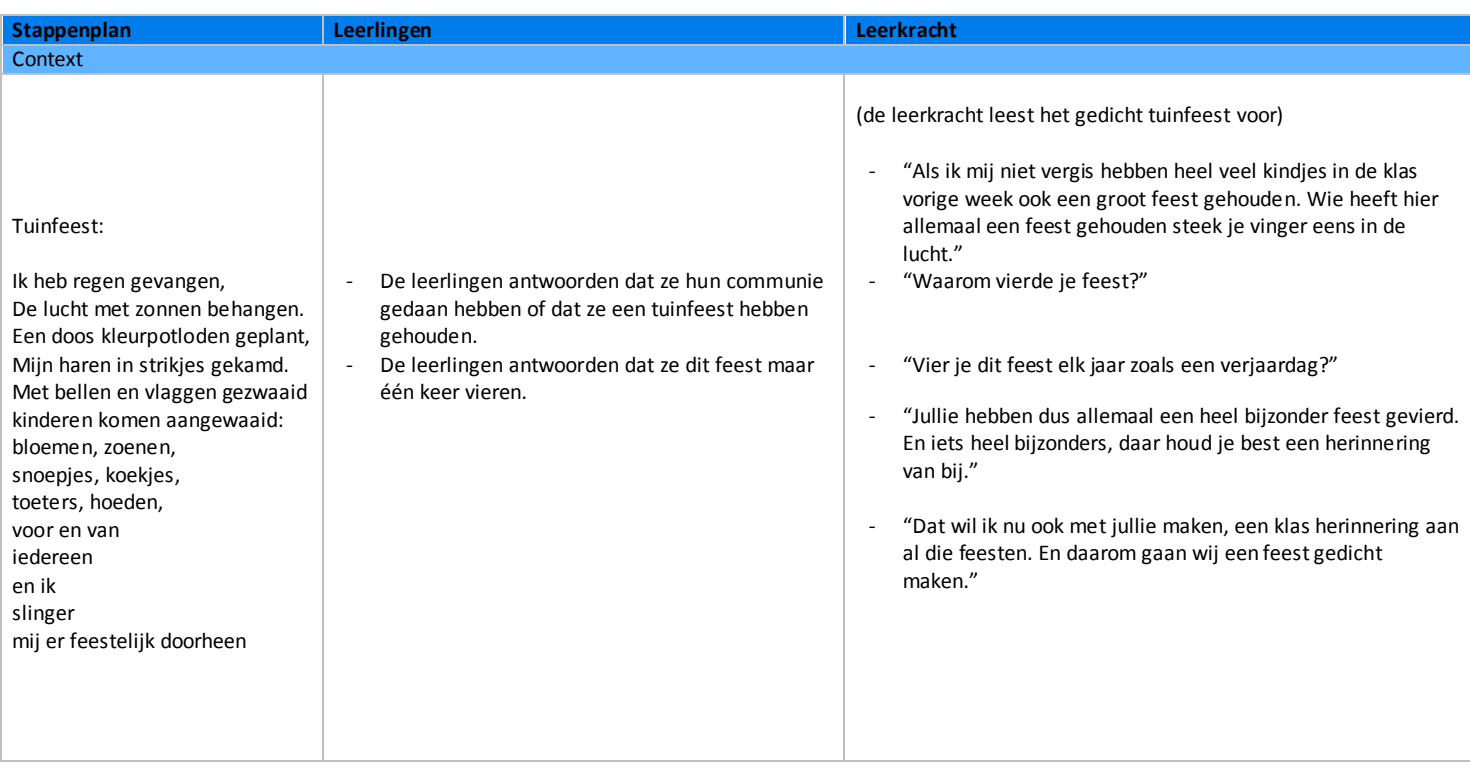

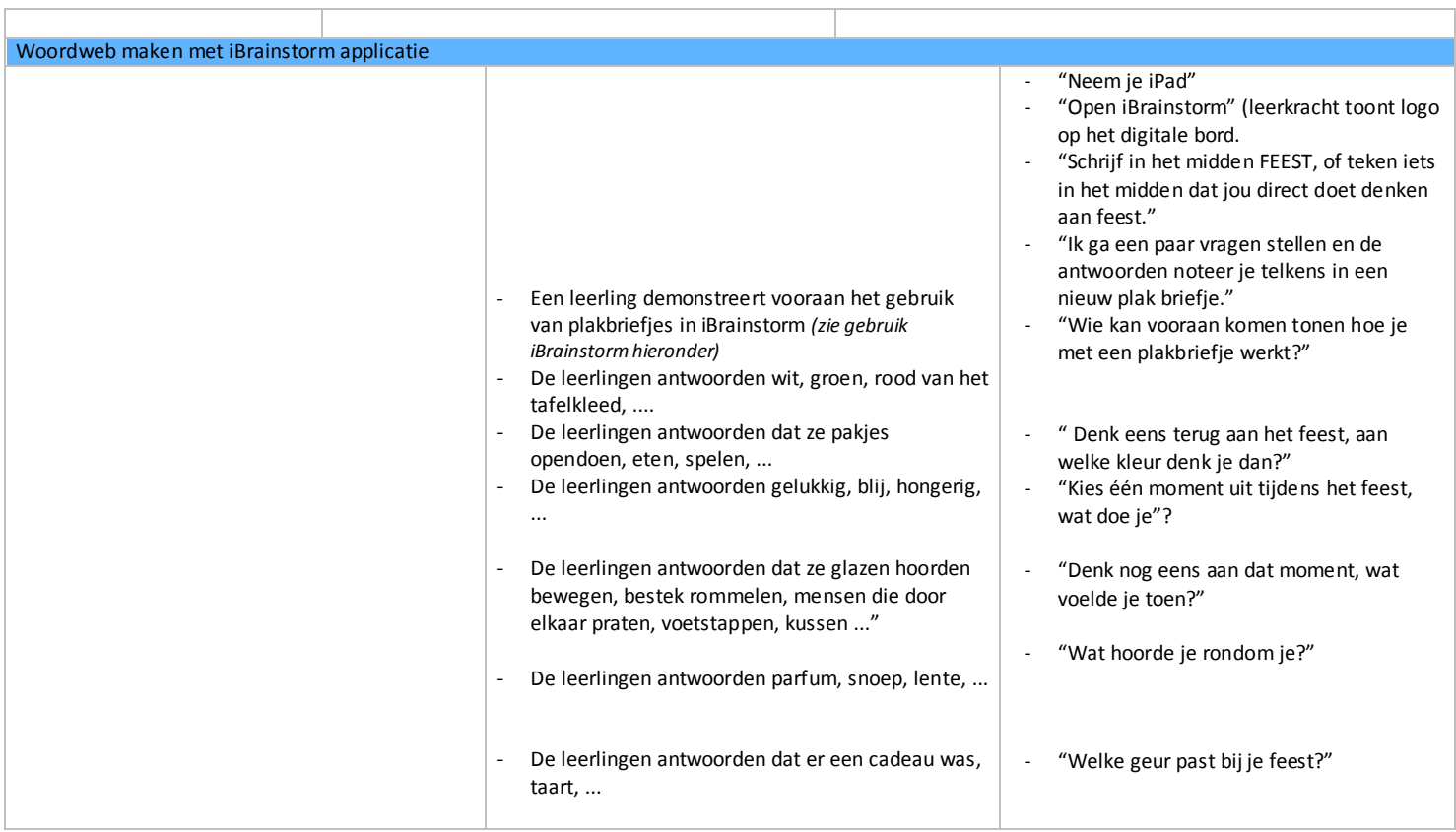

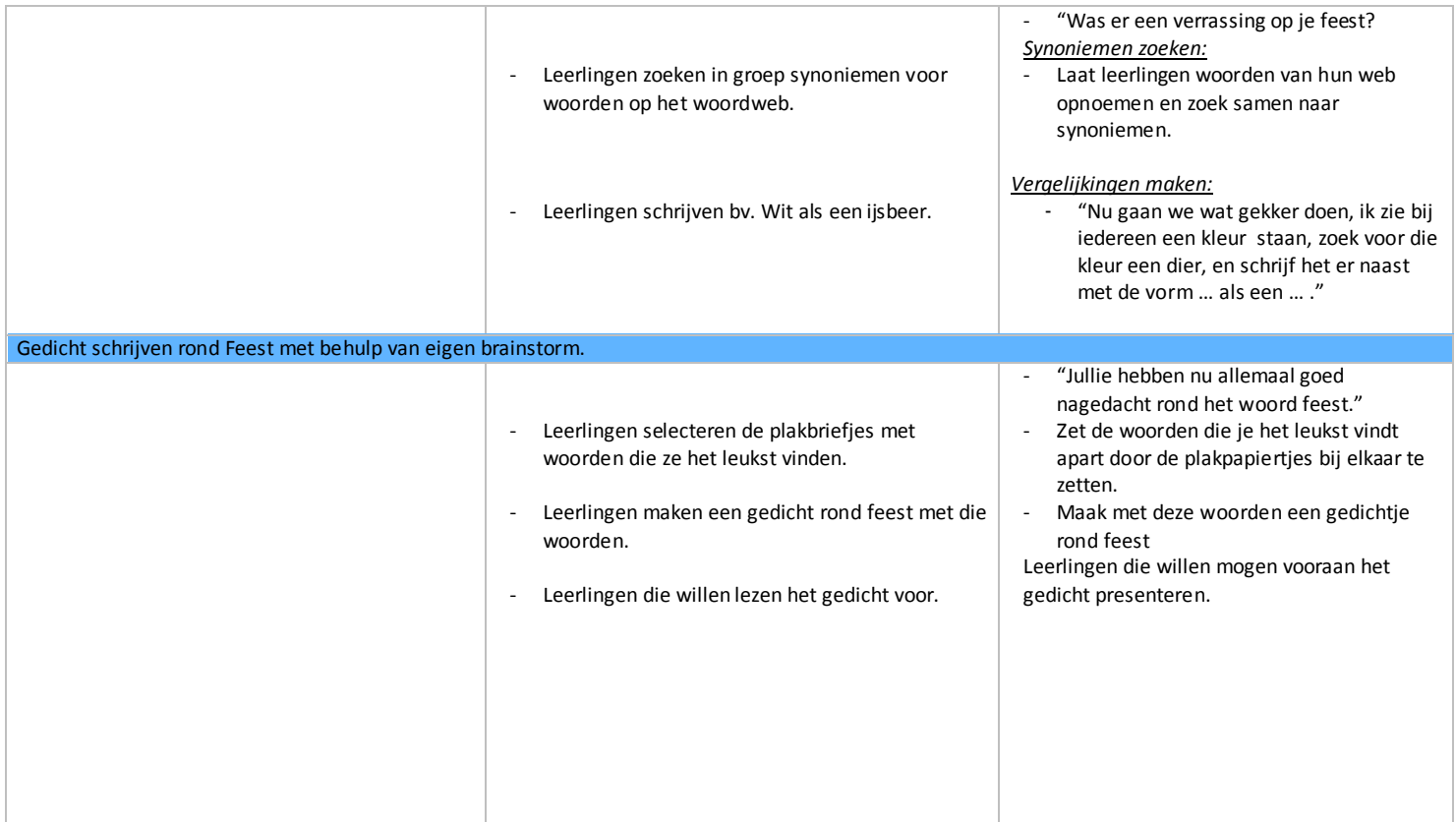

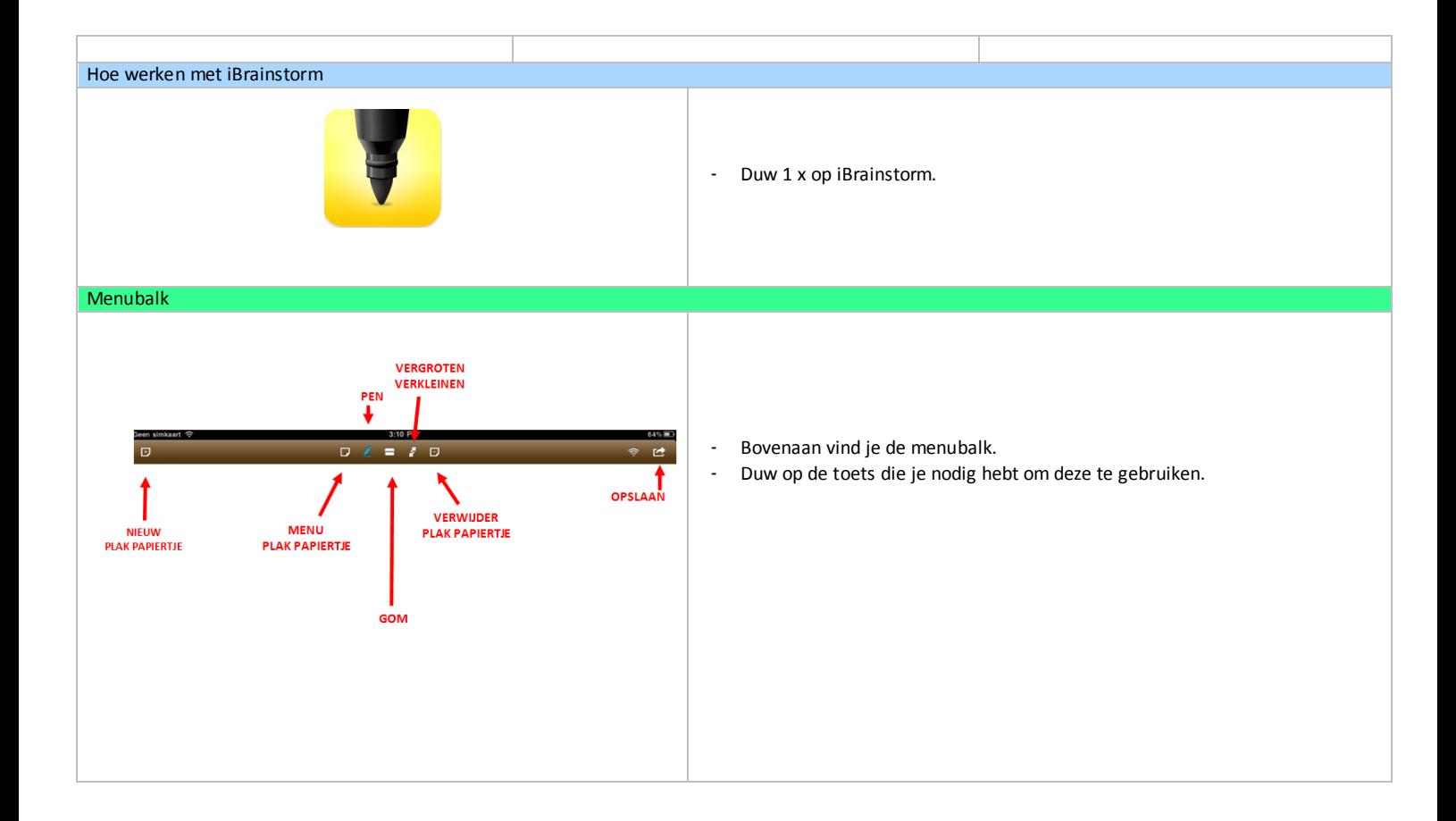

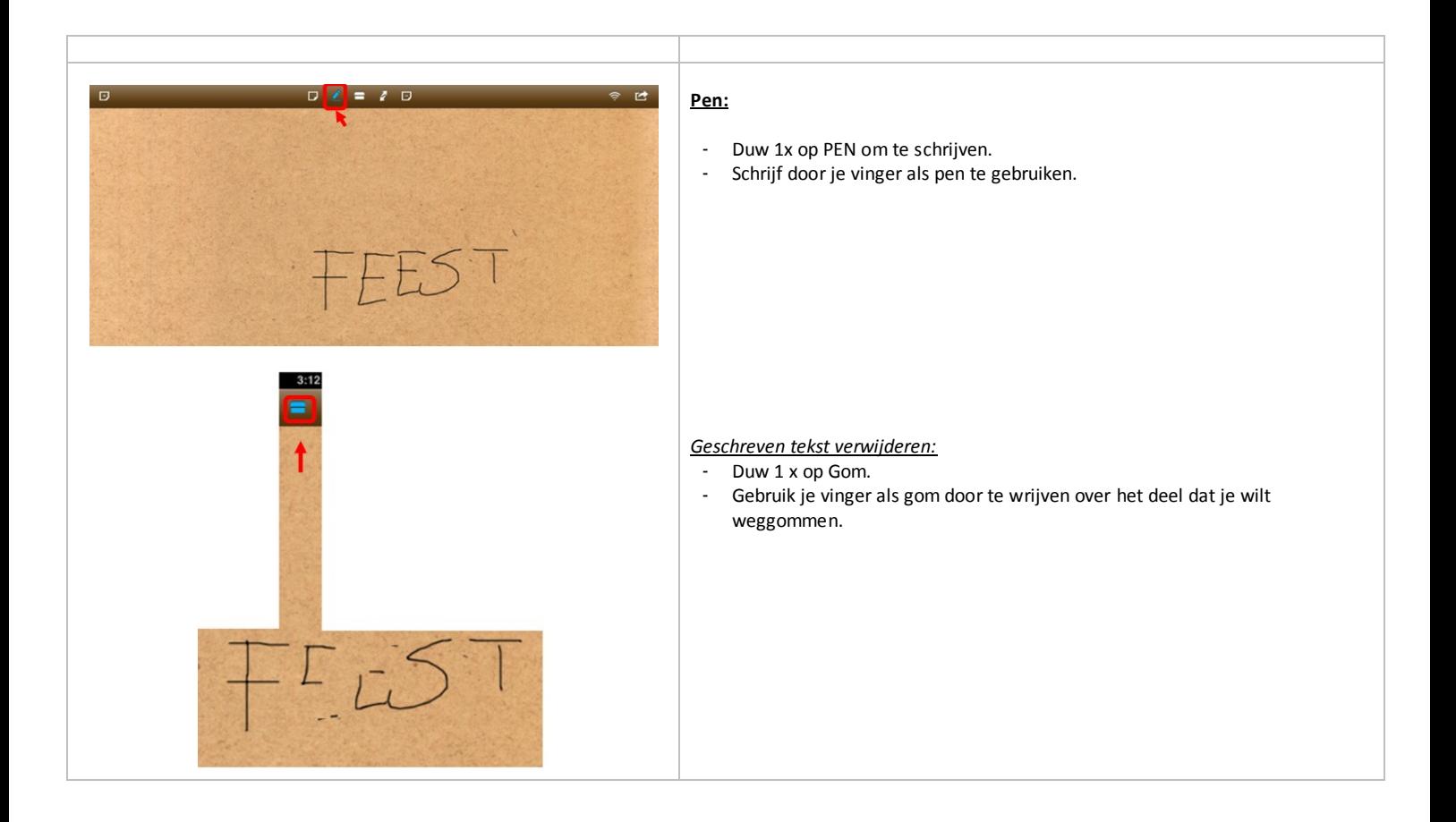

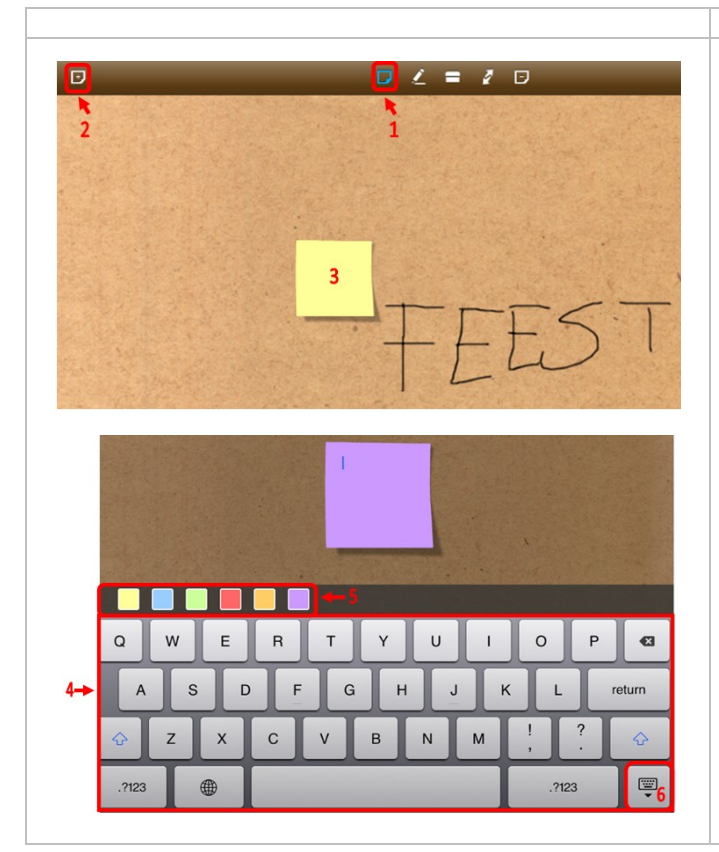

#### **Plakpapiertje:**

- 1. Duw 1 x op MENU PLAKPAPIERTJE.
- 2. Duw 1x op NIEUW PLAKPAPIERTJE (+).
- 3. Duw 2x op het PLAKPAPIERTJE om te kunnen typen.

- 4. Gebruik het toetsenbord om te typen.
- 5. Kies een kleur voor het plakpapiertje: duw 1x op een kleur
- 6. Duw hier 1x om het toetsenbord te sluiten.

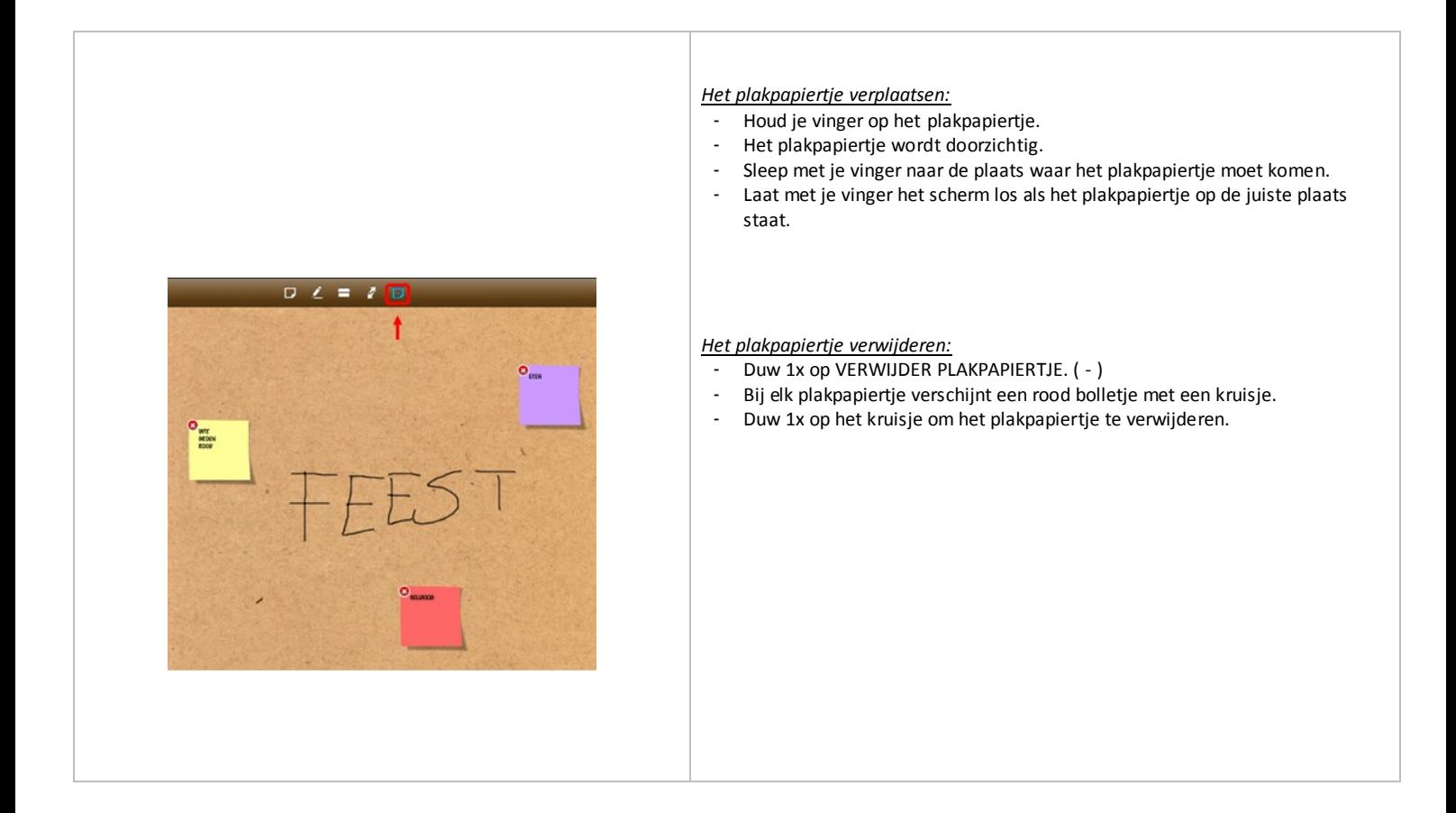

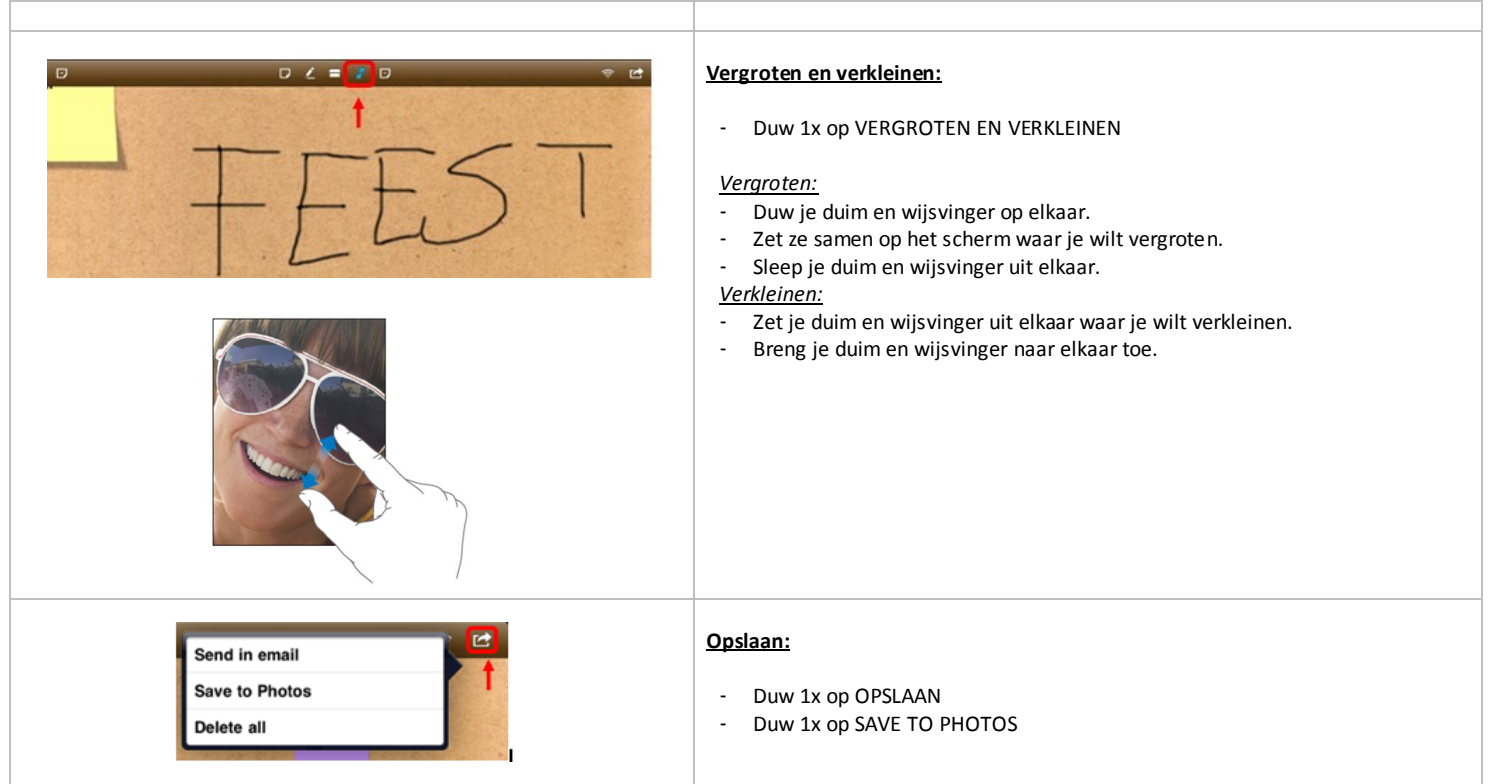

# NEDERLANDS ARTIKEL SNEEUWKLASSEN VOOR DE SCHOOLKRANT

**LEERJAAR:** 5 de

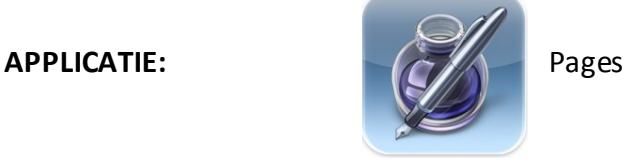

http://itunes.apple.com/be/app/what-time-is-it/id410292998?mt=8

# EINDTERMEN NEDERLANDS

4.4. De leerlingen kunnen voor een gekend persoon een verslag schrijven van een verhaal, een gebeurtenis, een informatieve tekst.

# VAKOVERSCHRIJDENDE ICT - EINDTERMEN

- 14. De leerlingen hebben een positieve houding tegenover ICT en zijn bereid ICT te gebruiken om hen te ondersteunen bij het leren.
- 15. De leerlingen gebruiken ICT op een veilige, verantwoorde en doelmatige manier.
- 5. De leerlingen kunnen ICT gebruiken om eigen ideeën creatief vorm te geven.
- 7. De leerlingen kunnen ICT gebruiken bij het voorstellen van informatie aan anderen.

### MEERWAARDE

#### Leerkracht:

kan vooraf de structuur van het document bepalen

#### Leerling:

- gemakkelijk om foto's toe te voegen
- typt vlot
- kunnen werken in een vooraf klaargezette structuur door leerkracht
- kunnen op eigen plaats werken

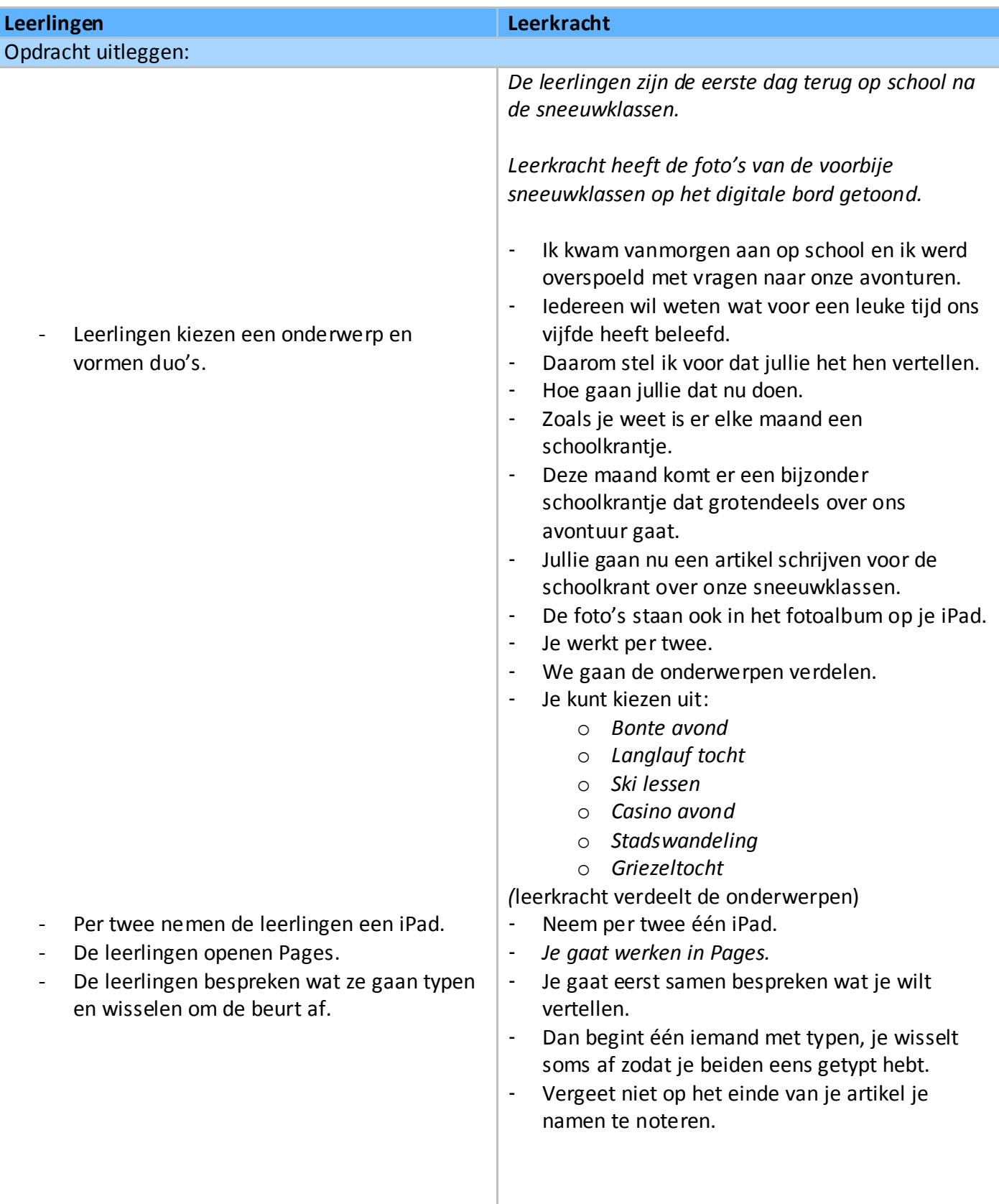

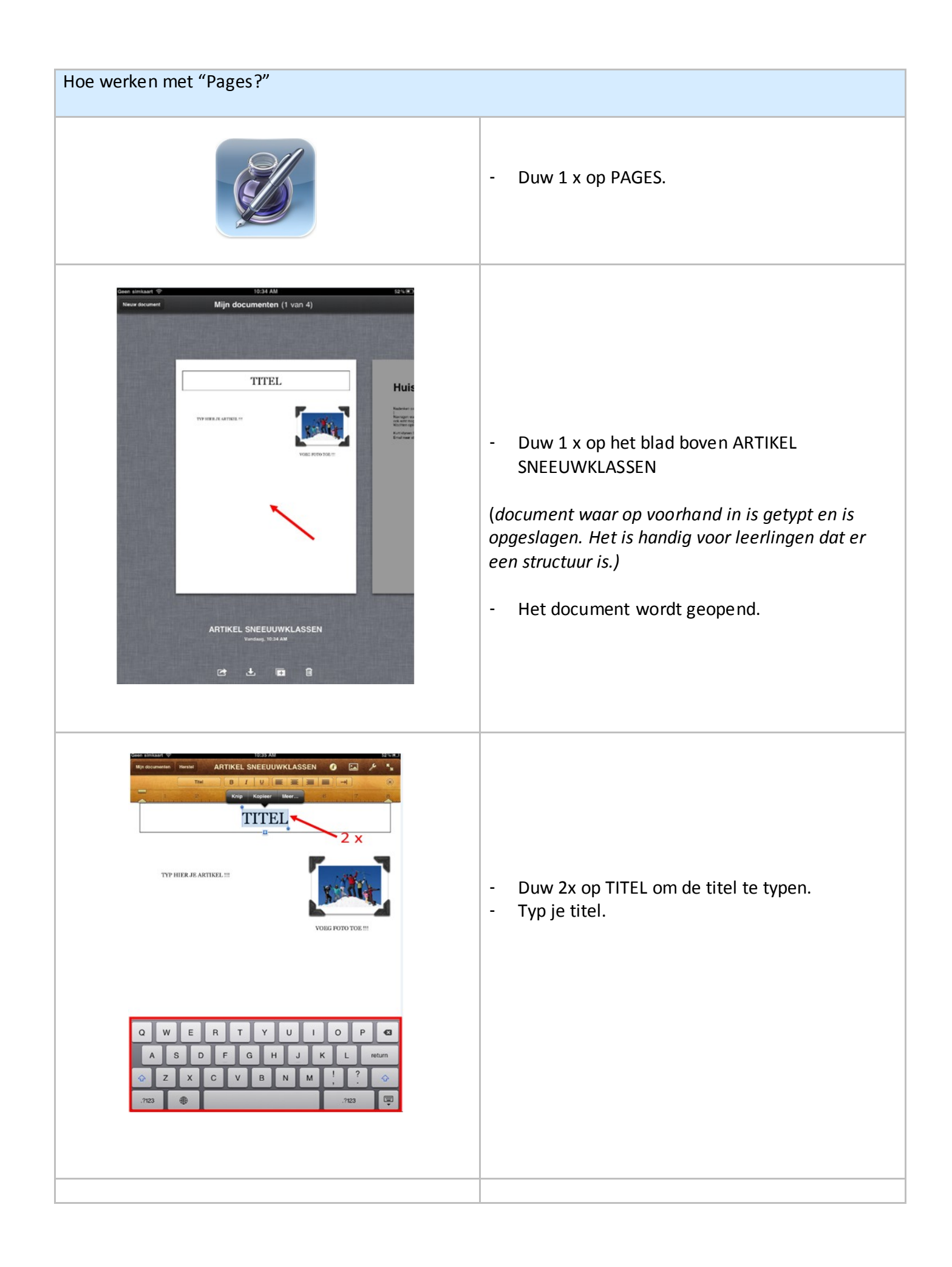

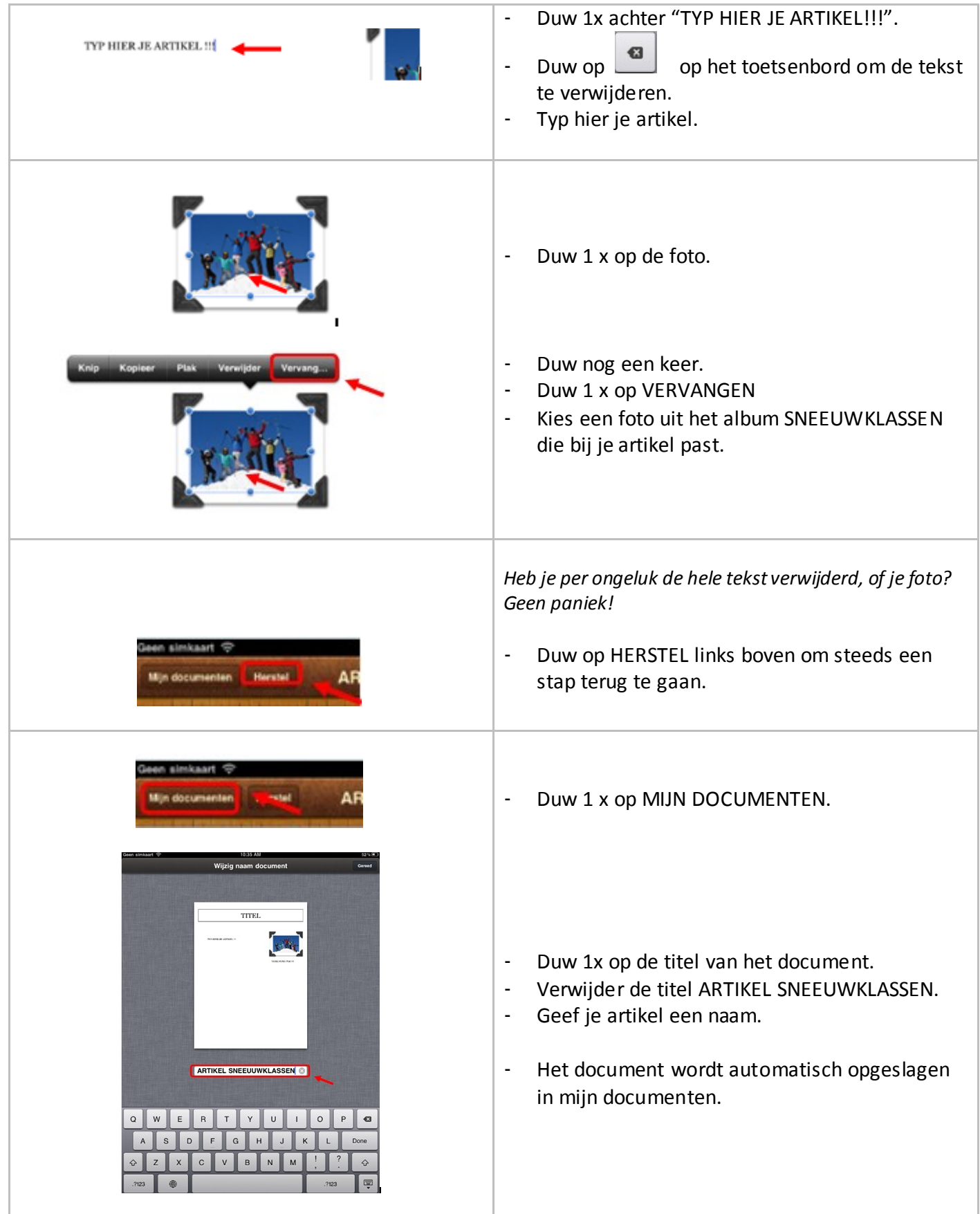

# NEDERLANDS STRIPVERHAAL ONTWERPEN

LEERJAAR:  $6<sup>de</sup>$ 

**FASE IN DE LES:** VERWERKING

**APPLICATIE:** Strip Designer

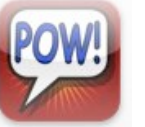

http://itunes.apple.com/be/app/strip-designer/id314780738?mt=8

### EINDTERMEN NEDERLANDS

1.6. De leerlingen kunnen de informatie op een persoonlijke en overzichtelijke wijze ordenen bij een uiteenzetting of instructie van de leerkracht.

# VAKOVERSCHRIJDENDE ICT - EINDTERMEN

- 16. De leerlingen hebben een positieve houding tegenover ICT en zijn bereid ICT te gebruiken om hen te ondersteunen bij het leren.
- 17. De leerlingen gebruiken ICT op een veilige, verantwoorde en doelmatige manier.
- 5. De leerlingen kunnen ICT gebruiken om eigen ideeën creatief vorm te geven.
- 7. De leerlingen kunnen ICT gebruiken bij het voorstellen van informatie aan anderen.

- product kan gemakkelijk bewaard worden
- handig in gebruik
- focus komt op opbouw van strip niet op mooi schrijven en tekenen

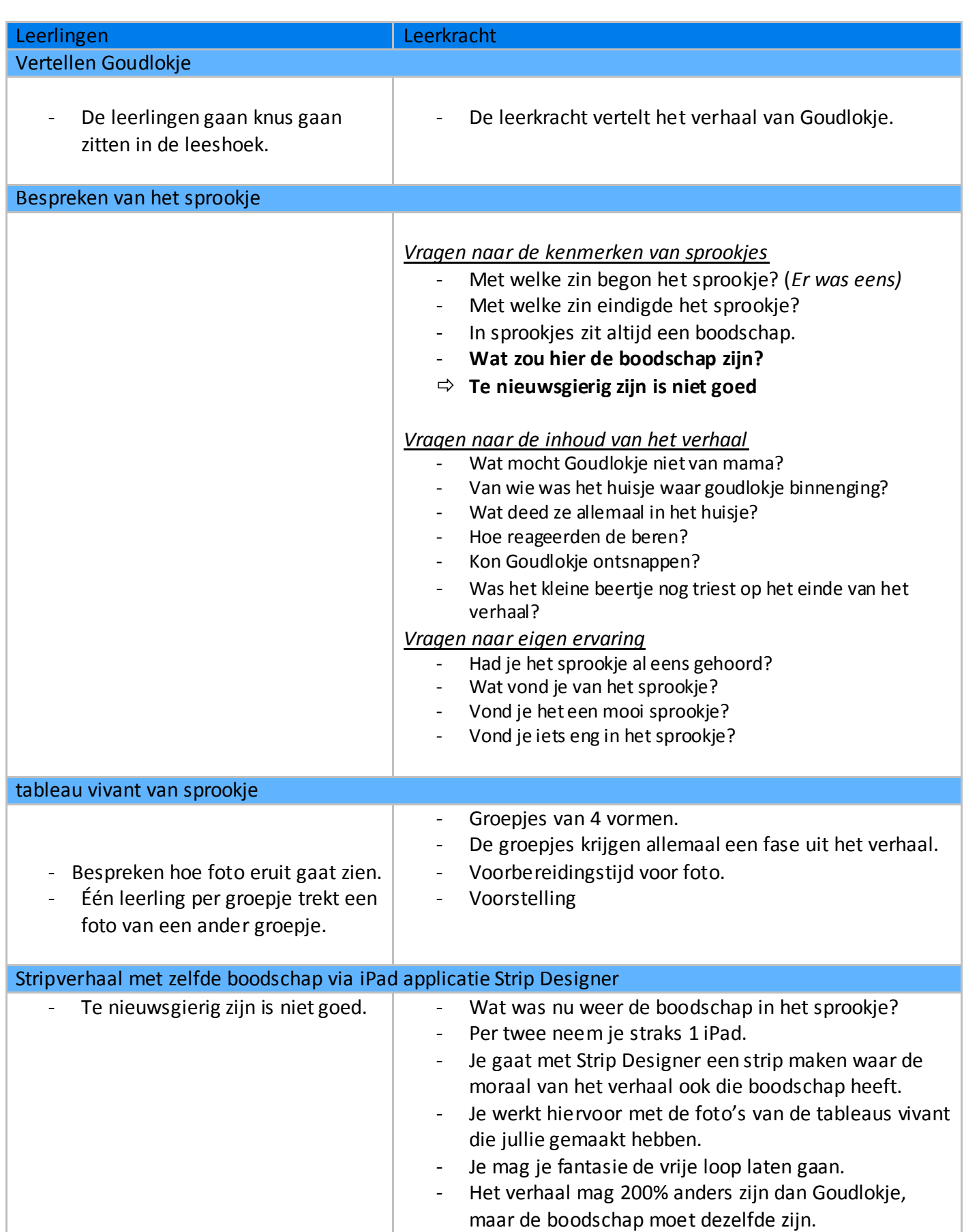

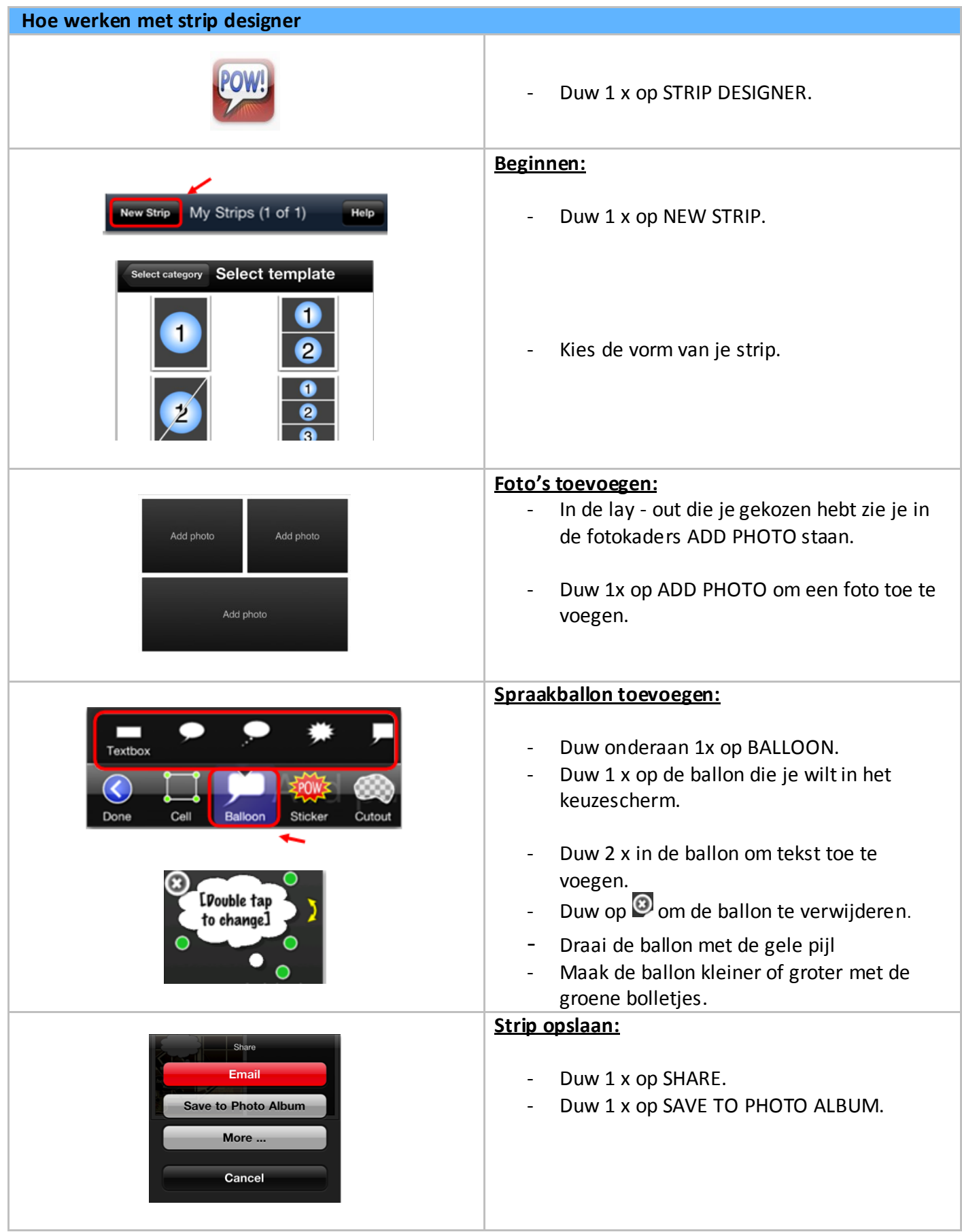

# SCHRIJVEN SCHOONSCHRIFT

LEERJAAR :

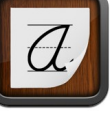

5<sup>de</sup>

Easy penmanship

**APPLICATIE :**

http://itunes.apple.com/be/app/easy-penmanship/id381017166?mt=8

# EINDTERMEN NEDERLANDS

- 4.7. De leerlingen kunnen voor het realiseren van bovenstaande eindtermen bovendien:
	- Hun teksten verzorgen rekening houdende met handschrift en lay out

VAKOVERSCHRIJDENDE ICT - EINDTERMEN

- 1. De leerlingen hebben een positieve houding tegenover ICT en zijn bereid ICT te gebruiken om hen te ondersteunen bij het leren.
- 2. De leerlingen gebruiken ICT op een veilige, verantwoorde en doelmatige manier.
- 3. De leerlingen kunnen zelfstandig oefenen in een door ICT ondersteunde leeromgeving.

- voorbeeldletters bovenaan
- geen papierverspilling
- alle letters zijn aanwezig : mogelijkheid om op eigen tempo te werken

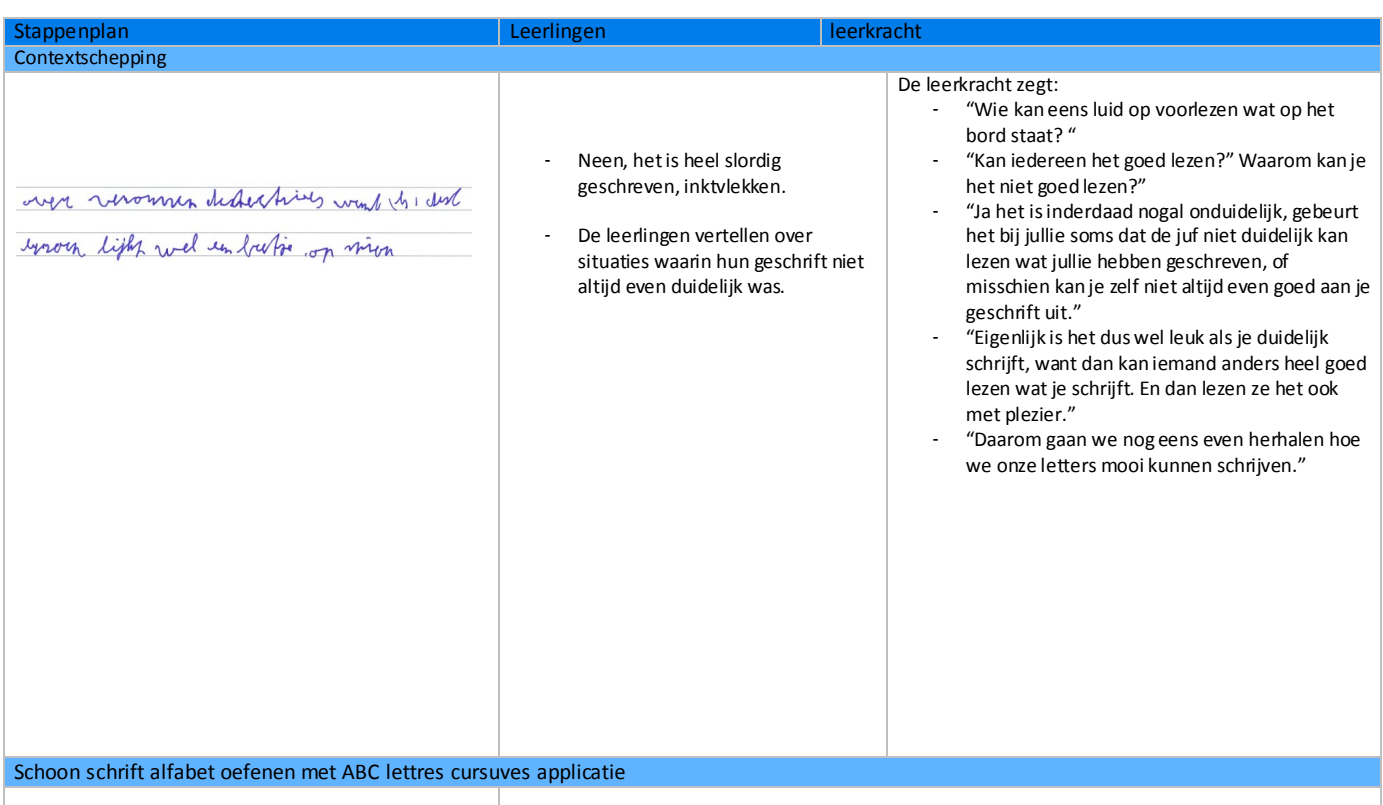

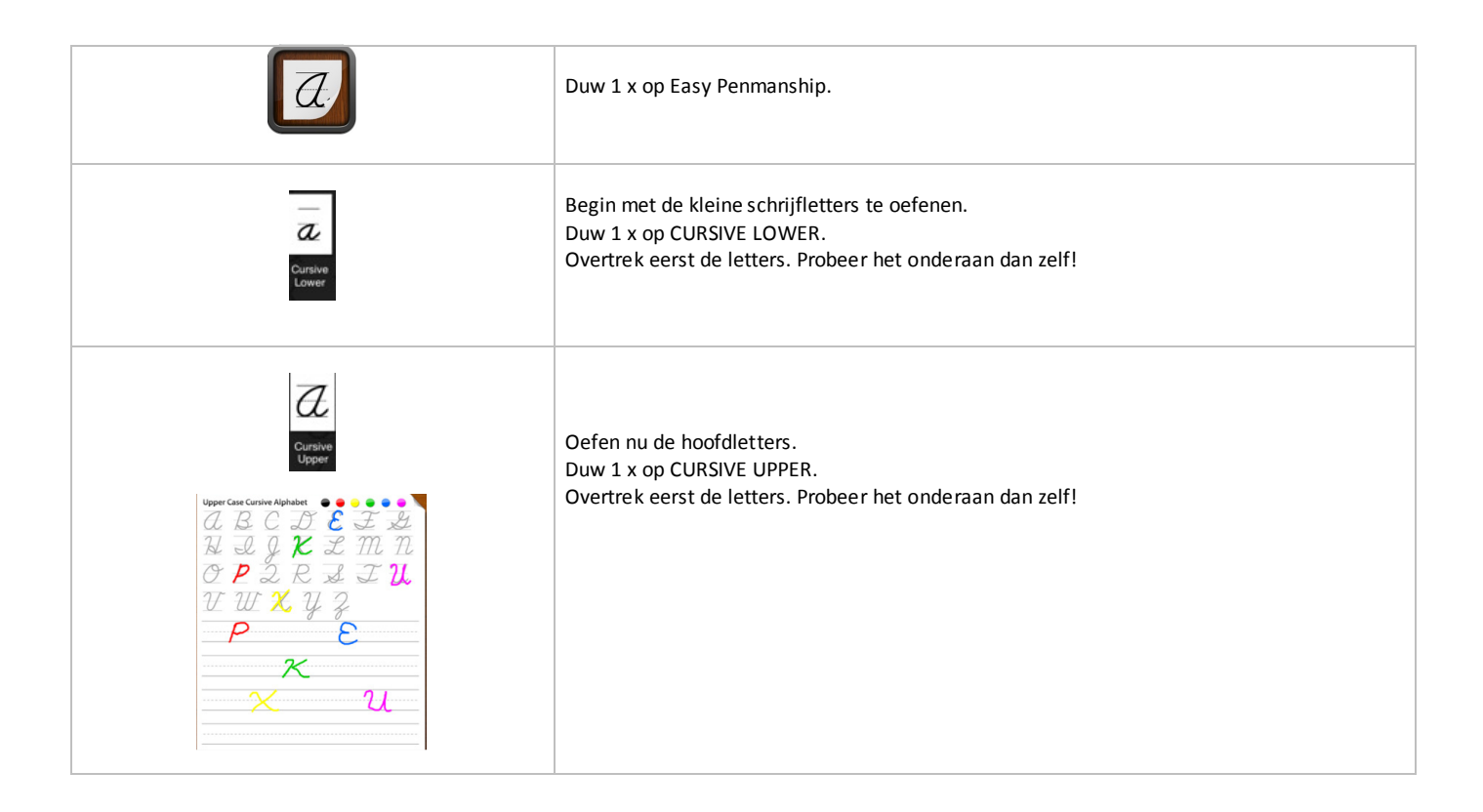

# MUZIEK RITMISCHE BEGELEIDING MAKEN

LEERJAAR:

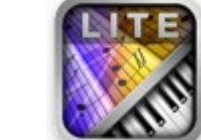

 $5<sup>de</sup>$ 

**APPLICATIE:** MusicStudio Lite

http://itunes.apple.com/be/app/music-studio-lite/id378356692?mt=8

### EINDTERMEN MUZIEK

2.1 . De leerlingen kunnen muziek beluisteren en ervaren, muzikale impressies opdoen uit de geluidsomgeving met aandacht voor enkele

aspecten van de muziek:

- klankeigenschap
- functie / gebruikssituatie

2.3 : De leerlingen kunnen openstaan voor hedendaagse muziek, muziek uit andere tijden, andere landen en culturen.

2.4. De leerlingen kunnen genieten van zingen en musiceren en dit gebruiken als impuls voor nieuwe muzikale spelideeën of andere aanverwante expressiewijzen.

### VAKOVERSCHRIJDENDE ICT - EINDTERMEN

- 1. De leerlingen hebben een positieve houding tegenover ICT en zijn bereid ICT te gebruiken om hen te ondersteunen bij het leren.
- 2. De leerlingen gebruiken ICT op een veilige, verantwoorde en doelmatige manier.
- 3. De leerlingen kunnen zelfstandig oefenen in een door ICT ondersteunde leeromgeving.
- 5. De leerlingen kunnen ICT gebruiken om eigen ideeën creatief vorm te geven.
- 7. De leerlingen kunnen ICT gebruiken bij het voorstellen van informatie aan anderen.

- keuze uit verschillende instrumenten op één iPad
- alle instrumenten bespeelbaar op klavier

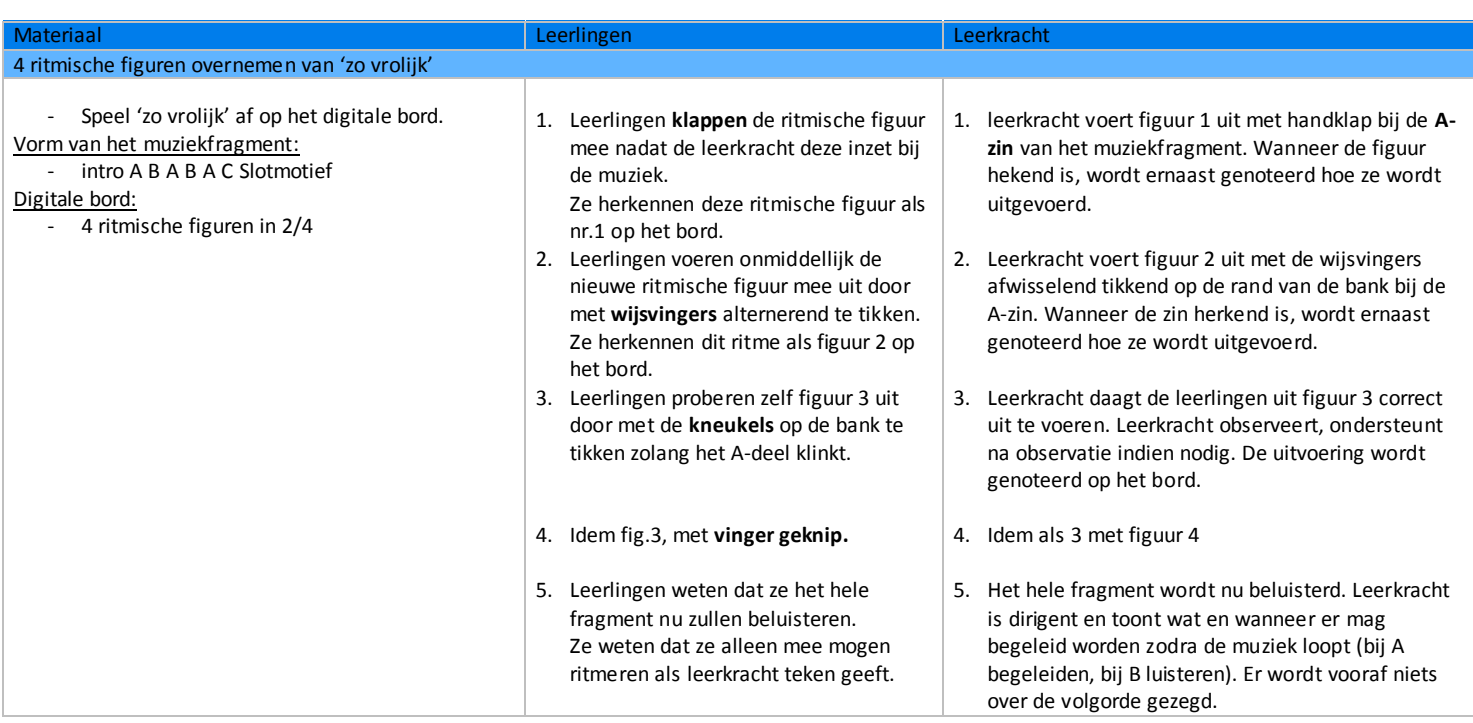

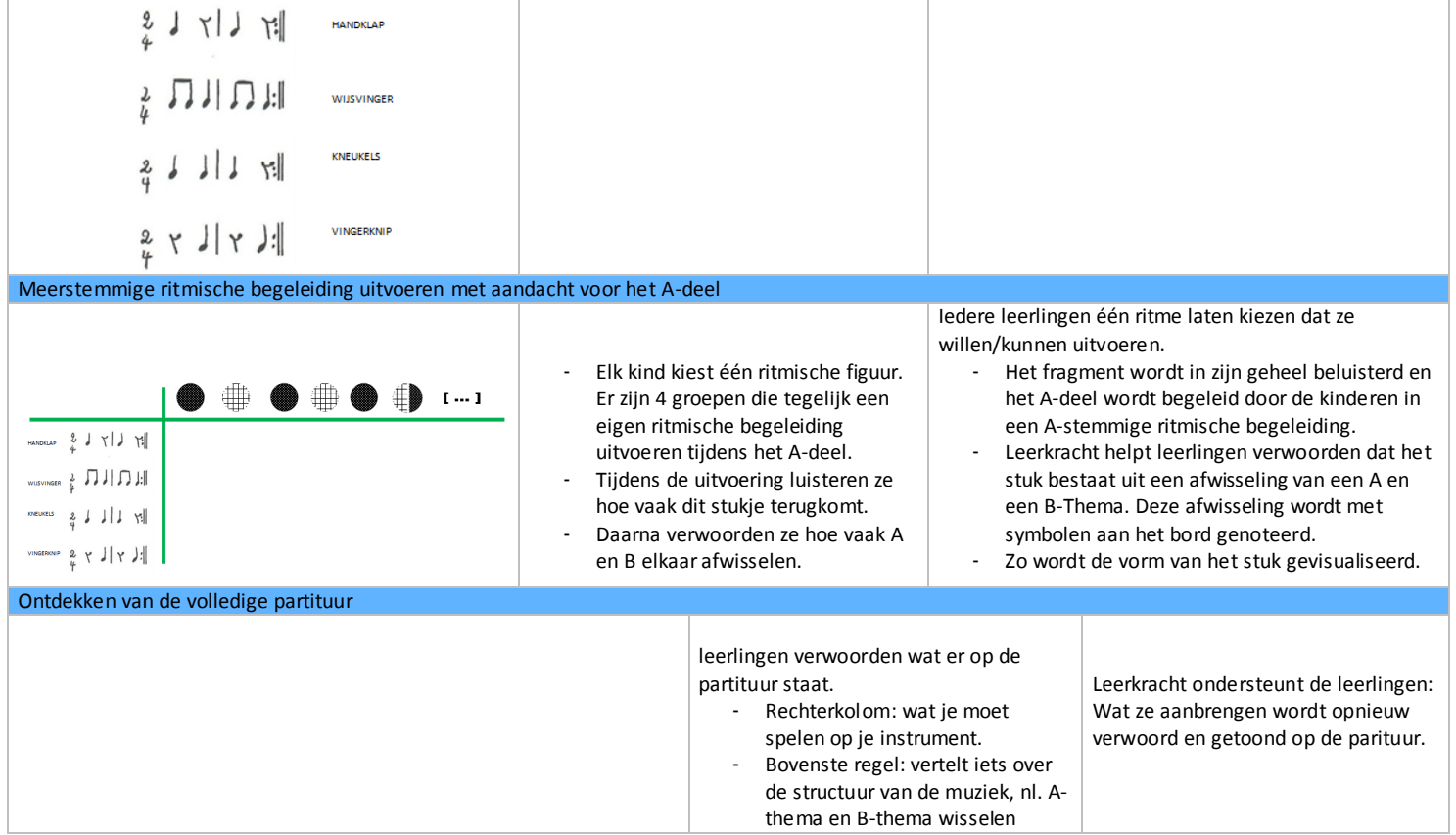

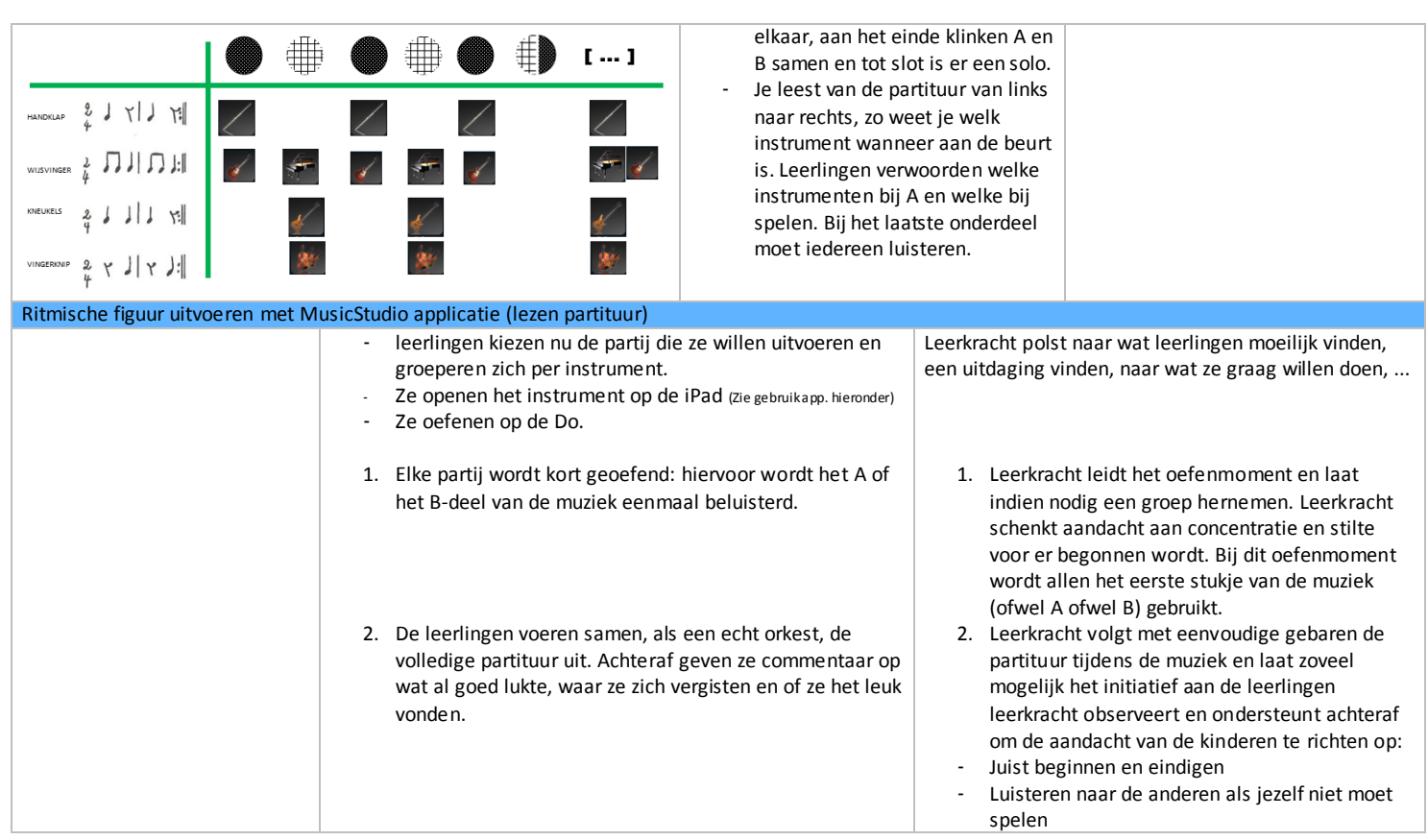

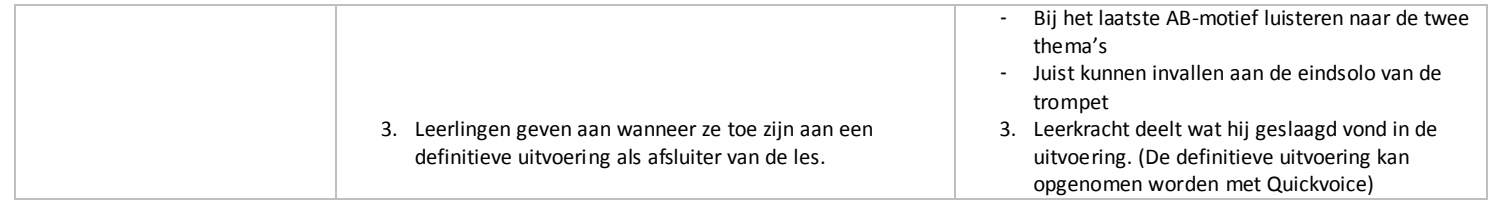

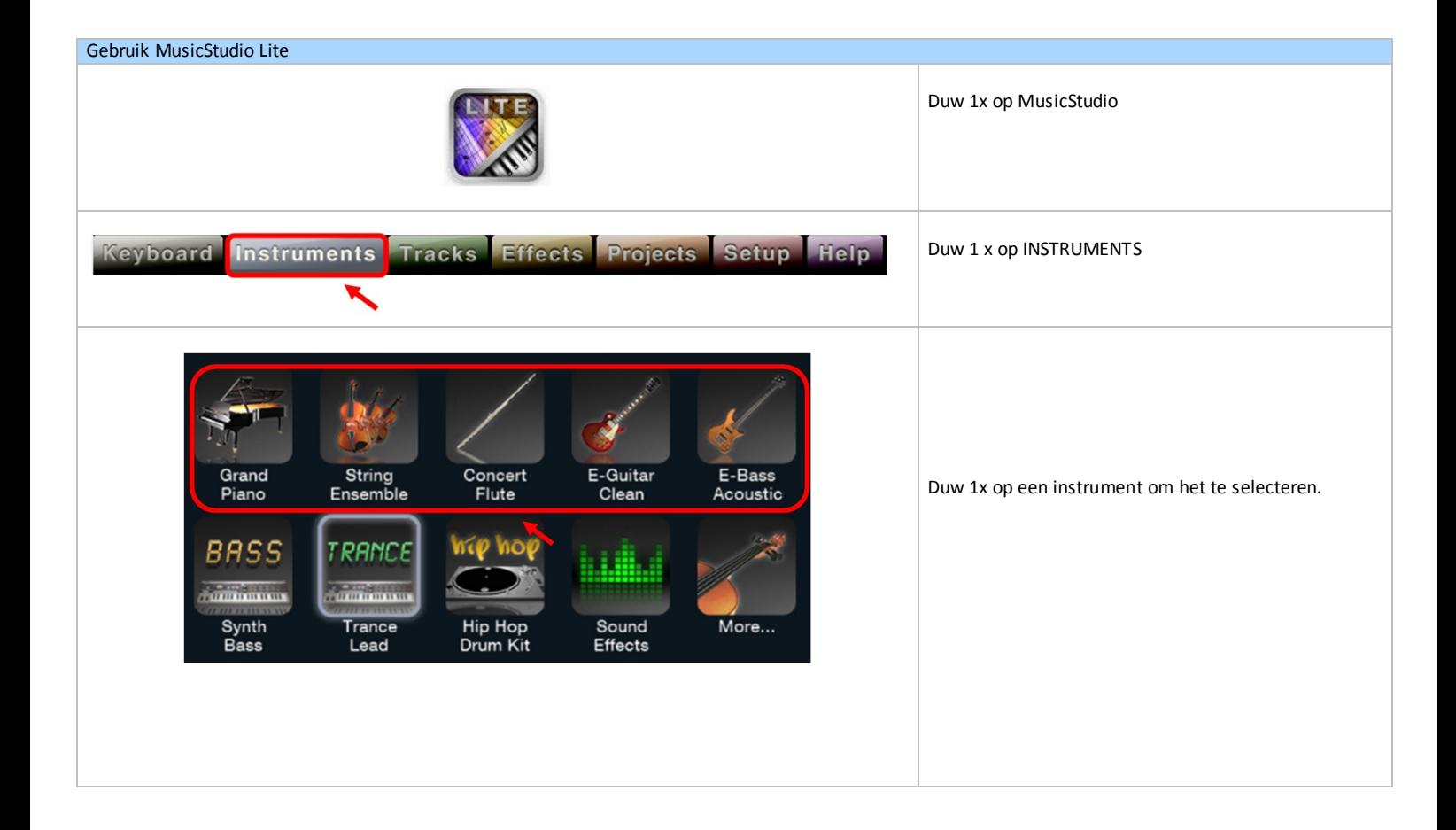

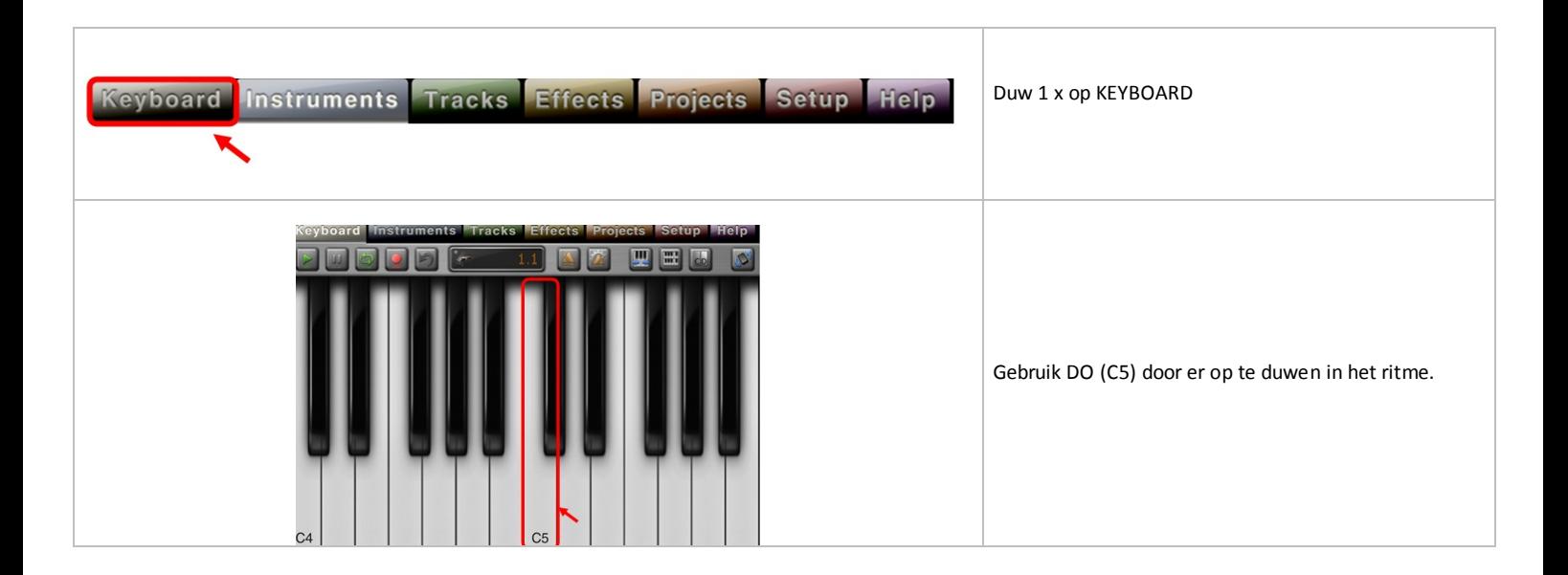

# MUZIEK COMPOSITIE OPNEMEN

LEERJAAR:  $5<sup>de</sup>$ **FASE IN DE LES:** Verwerking in groep **APPLICATIE:** Quickvoice recorder

http://itunes.apple.com/be/app/quickvoice-recorder/id284675296?mt=8

# EINDTERMEN MUZIEK

2.4. De leerlingen kunnen genieten van zingen en musiceren en dit gebruiken als impuls voor nieuwe muzikale spelideeën of andere aanverwante expressiewijzen.

# VAKOVERSCHRIJDENDE ICT - EINDTERMEN

- 1. De leerlingen hebben een positieve houding tegenover ICT en zijn bereid ICT te gebruiken om hen te ondersteunen bij het leren.
- 2. De leerlingen gebruiken ICT op een veilige, verantwoorde en doelmatige manier.
- 3. De leerlingen kunnen zelfstandig oefenen in een door ICT ondersteunde leeromgeving.
- 4. De leerlingen kunnen ICT gebruiken om eigen ideeën creatief vorm te geven.
- 5. De leerlingen kunnen ICT gebruiken bij het voorstellen van informatie aan anderen.

#### MEERWAARDE

Zelfs muziek componeren is heel leuk, maar meestal wordt het product enkel gebruikt bij een presentatie voor de groep, er wordt verder niets mee gedaan. Vaak komt dit omdat leerkrachten geen opname apparatuur in de klas hebben.

Wanneer ze dit al hebben is het vaak een fototoestel of een bandrecorder, waarvan de opname kwaliteit meestal aan de wensen overlaat.

iPad heeft een goede ingebouwde microfoon, dankzij de applicatie Quick voice recorder is het mogelijk opnames te maken met de iPad.

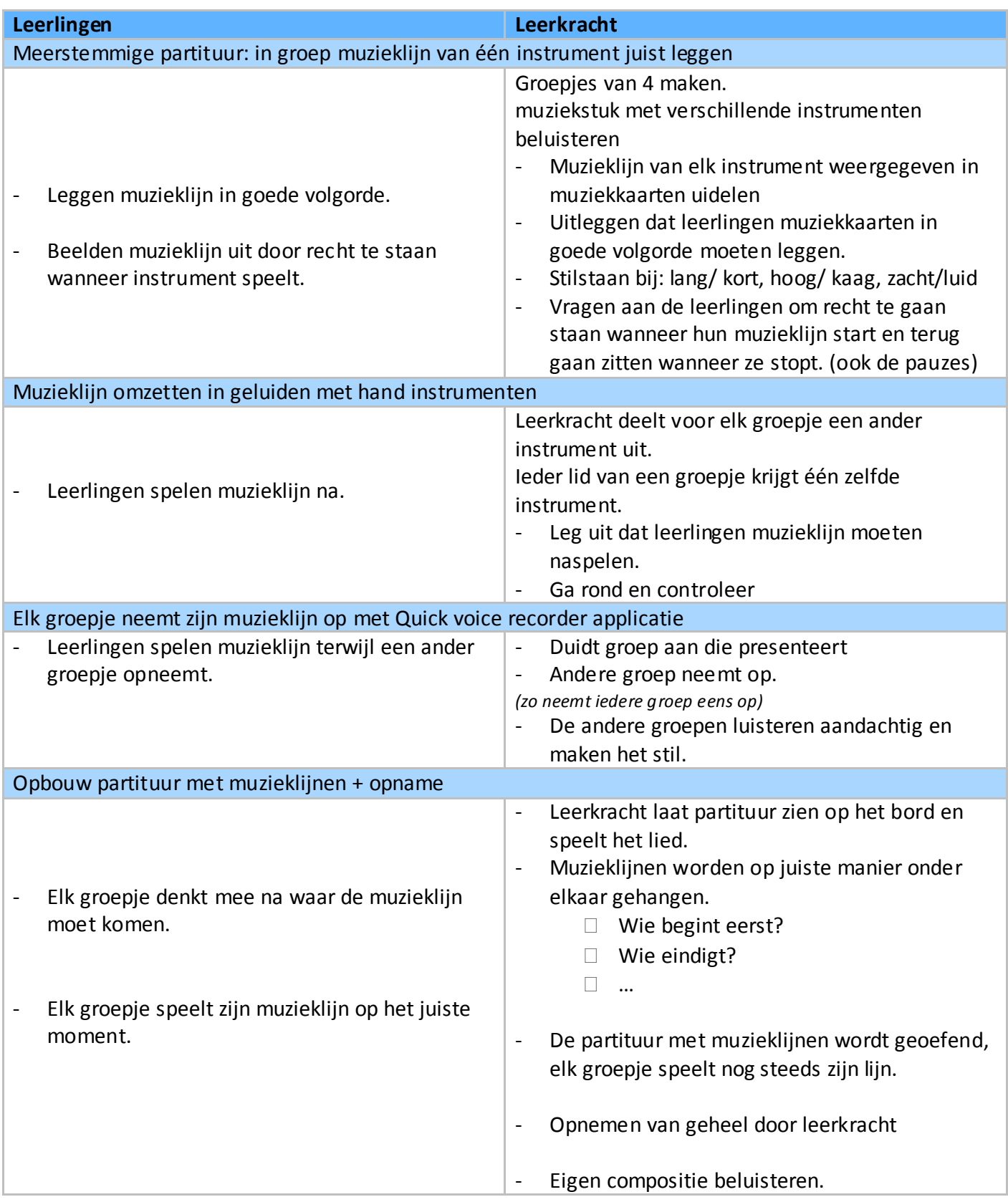

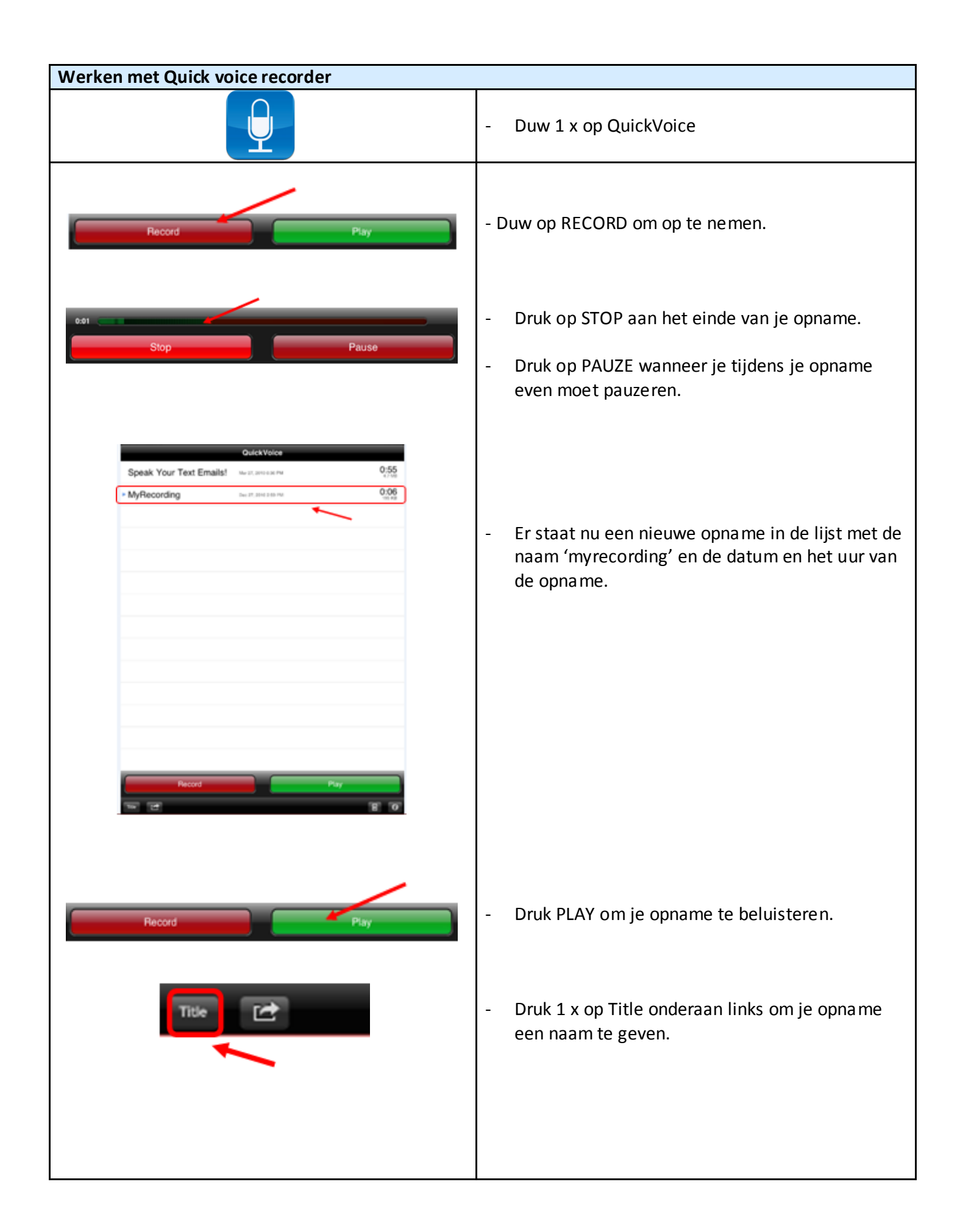

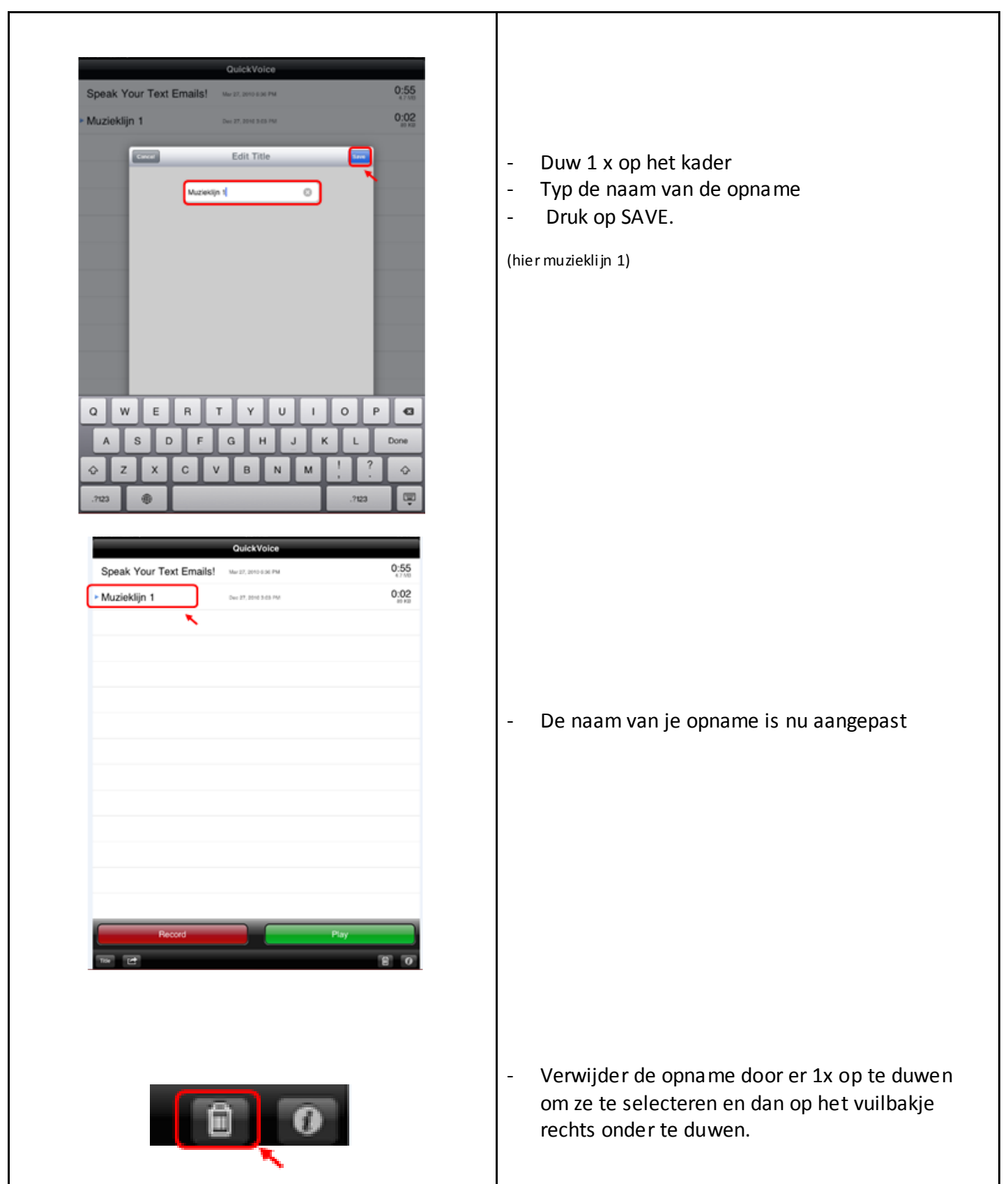
### RUIMTE WINDRICHTINGEN BEPALEN MET KOMPAS

LEERJAAR: 5<sup>de</sup>

**FASE IN DE LES:** Individuele inoefening

**LESMATERIAAL:**

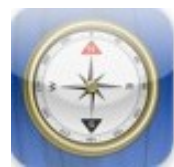

http://itunes.apple.com/be/app/compass-foripad-free/id378640003?mt=8

#### EINDTERMEN RUIMTE

6.3.De leerlingen kunnen bij een oriëntatie in de werkelijkheid de windstreken (hoofd- en tussenrichtingen) bepalen aan de hand van de zonnestand of een kompas.

#### ICT EINDTERMEN

- 1. De leerlingen hebben een positieve houding tegenover ICT en zijn bereid ICT te gebruiken om hen te ondersteunen bij het leren.
- 2. De leerlingen gebruiken ICT op een veilige, verantwoorde en doelmatige manier.
- 3. De leerlingen kunnen zelfstandig oefenen in een door ICT ondersteunde leeromgeving.
- 4. De leerlingen kunnen zelfstandig leren in een door ICT ondersteunde leeromgeving.

#### MEERWAARDE

Bij het gebruik van het kompas is het voor kinderen vaak heel moeilijk om het kompas correct te hanteren. Hierdoor haken leerlingen soms af. Een standaard kompas correct kunnen hanteren is zeker nodig.

Deze applicatie gebruikt via WIFI, zijn positie om het kompas naar het Noorden te richten. Bij deze applicatie moeten de kinderen dus even niet bezig zijn met het goed hanteren van het kompas maar kunnen ze ten volle werken rond het kompas richting naar bepaalde windrichting of tussenwindrichting.

Het kompas bij deze applicatie geeft de keuzen tussen het echte noorden of het magnetisch noorden.

Je kunt twee groepjes leerlingen dus een zelfde parcours laten afstappen met het kompas gericht op het magnetische noorden en het echte noorden. Wanneer de groepjes dan op een iets andere plaats uitkomen, kan het verschil tussen deze twee aangehaald worden.

Deze applicatie kan gebruikt worden bij het aanleren van de windrichtingen, tussenwindrichtingen, magnetisch en echt noorden en bij de van deze leerstof verwerking.

### **Hoe gebruiken?**

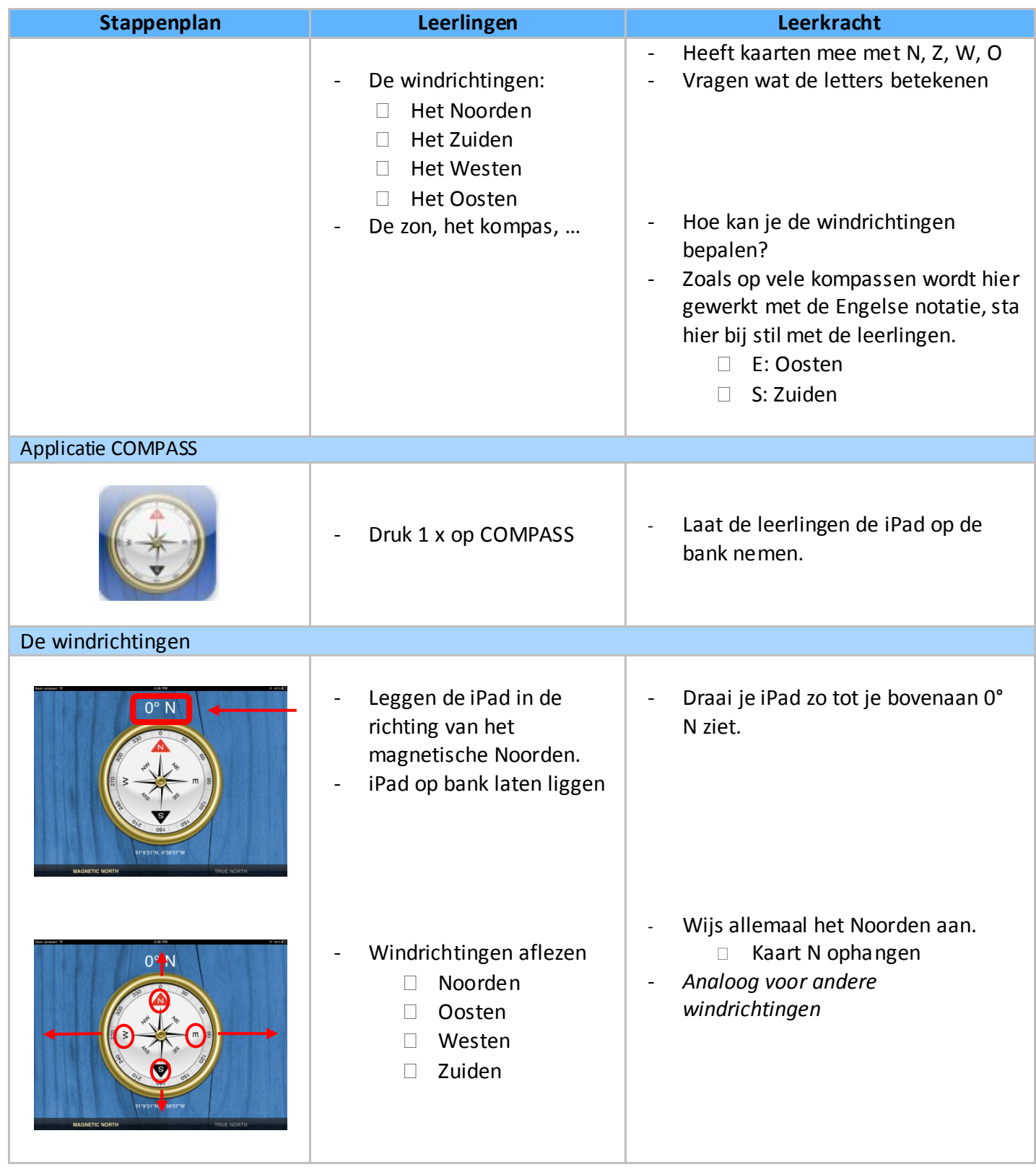

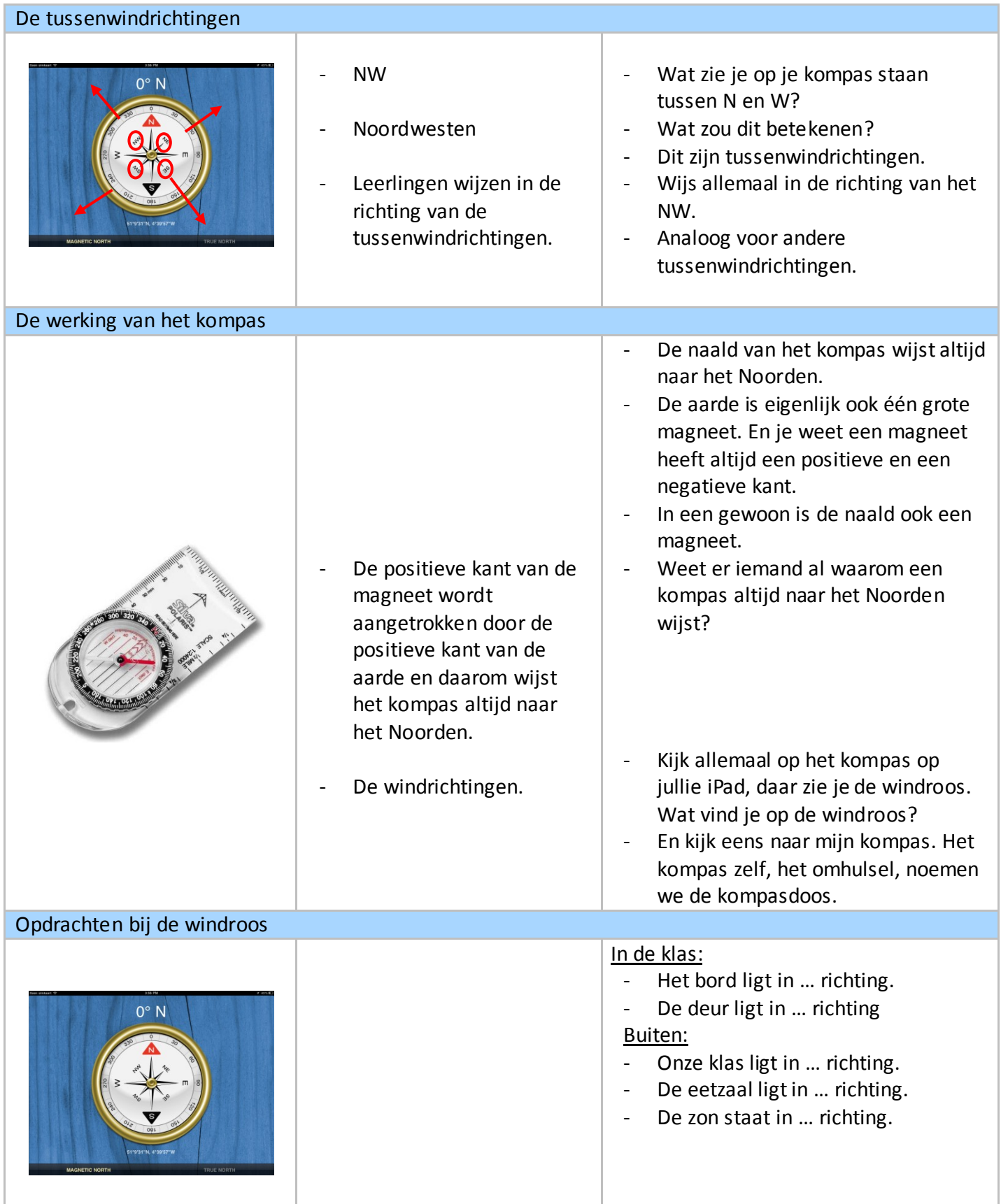

## RUIMTE DE STAD

5<sup>de</sup>

LEERJAAR:

**FASE IN DE LES:** Zelfstandige verwerking

**LESMATERIAAL:**

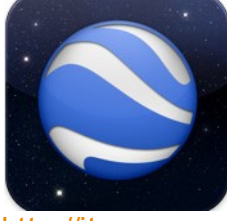

http://itunes.apple.com/be/app/googleearth/id293622097?mt=8

#### EINDTERMEN RUIMTE

6.10. De leerlingen kunnen in een landschap gericht waarnemen en ze kunnen op een eenvoudige wijze onderzoeken waarom het er zo uitziet.

#### ICT EINDTERMEN

- 7. De leerlingen hebben een positieve houding tegenover ICT en zijn bereid ICT te gebruiken om hen te ondersteunen bij het leren.
- 8. De leerlingen gebruiken ICT op een veilige, verantwoorde en doelmatige manier.
- 4. De leerlingen kunnen zelfstandig leren in een door ICT ondersteunde leeromgeving.

#### MEERWAARDE

Google earth is een fantastisch programma met heel veel mogelijkheden. Zoveel mogelijkheden dat het soms verwarrend is voor kinderen in het lager onderwijs om er mee te werken.

Deze applicatie is heel dankbaar voor het lager onderwijs omdat de functies beperkt zijn. Je kunt heel gemakkelijk plaatsen zoeken, door ze in te typen in het zoekkader. Ook kan je lagen activeren met foto's, Wikipedia, wegen, grenzen, … die bruikbaar zijn in de klas. Een ander voordeel is dat het scherm van de iPad plat op de bank kan liggen. Wanneer kinderen dan kijken naar kaarten die gemaakt zijn vanuit vogelperspectief, kijken ze ook echt vanuit vogelperspectief. Het is handig dat je dit door de iPad te gebruiken kan ervaren.

#### Verwerkingsopdracht

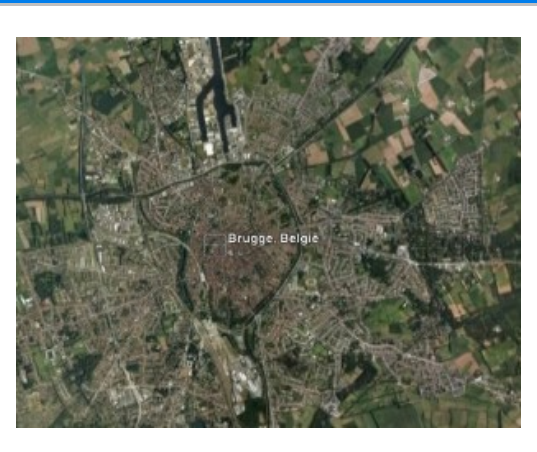

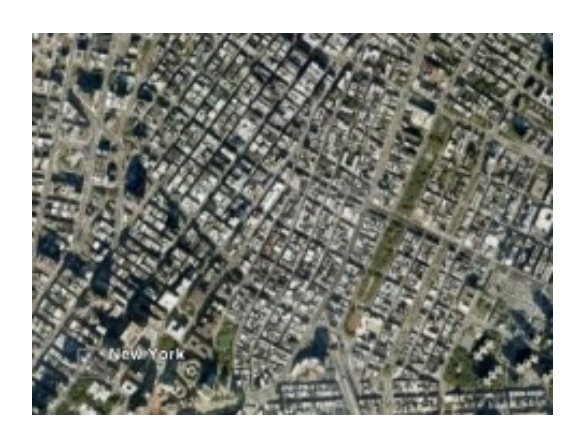

*(Deze opdracht kan in een contractwerk worden opgenomen tijdens de periode waarin rond de stad wordt gewerkt.*)

- Zoek Brugge in Google earth.
- Welke vormen zie je?

- Zoek nu New York.
- Zoom een beetje in.
- Welke vormen zie je hier?
- Zie je verschillen met Brugge? Welke?

*In de Middeleeuwen woonden de mensen rond burchten en kastelen, zodat ze beschermd konden worden. De huisjes staan in een wirwar rond de burcht of rond het kasteel. Bij de middeleeuwse stad staat er ook een dikke muur rond de huizen van de gewone mensen. Er kwamen meer en meer mensen naar de stad, hierdoor kwamen er meer en meer huizen. Wanneer er geen plaats meer was binnen de muren van de stad, bouwde men er rond. Na een tijd bouwde men dan ook een muur rond die huizen. Zo komt het dat veel steden die zo ontstaan zijn een ronde vorm hebben, en een wirwar van straatjes.*

*Je vindt zeker ook steden waarbij de straten allemaal mooi recht lopen en elkaar loodrecht snijden, als de lijnen in een raster. Dit zijn veel modernere steden. De bouw van elke straat wordt gepland door het stadbestuur, waardoor de straten rechte lijnen vormen.*

Welke stad is volgens jou de oudste? Brugge of New York? Waarom?

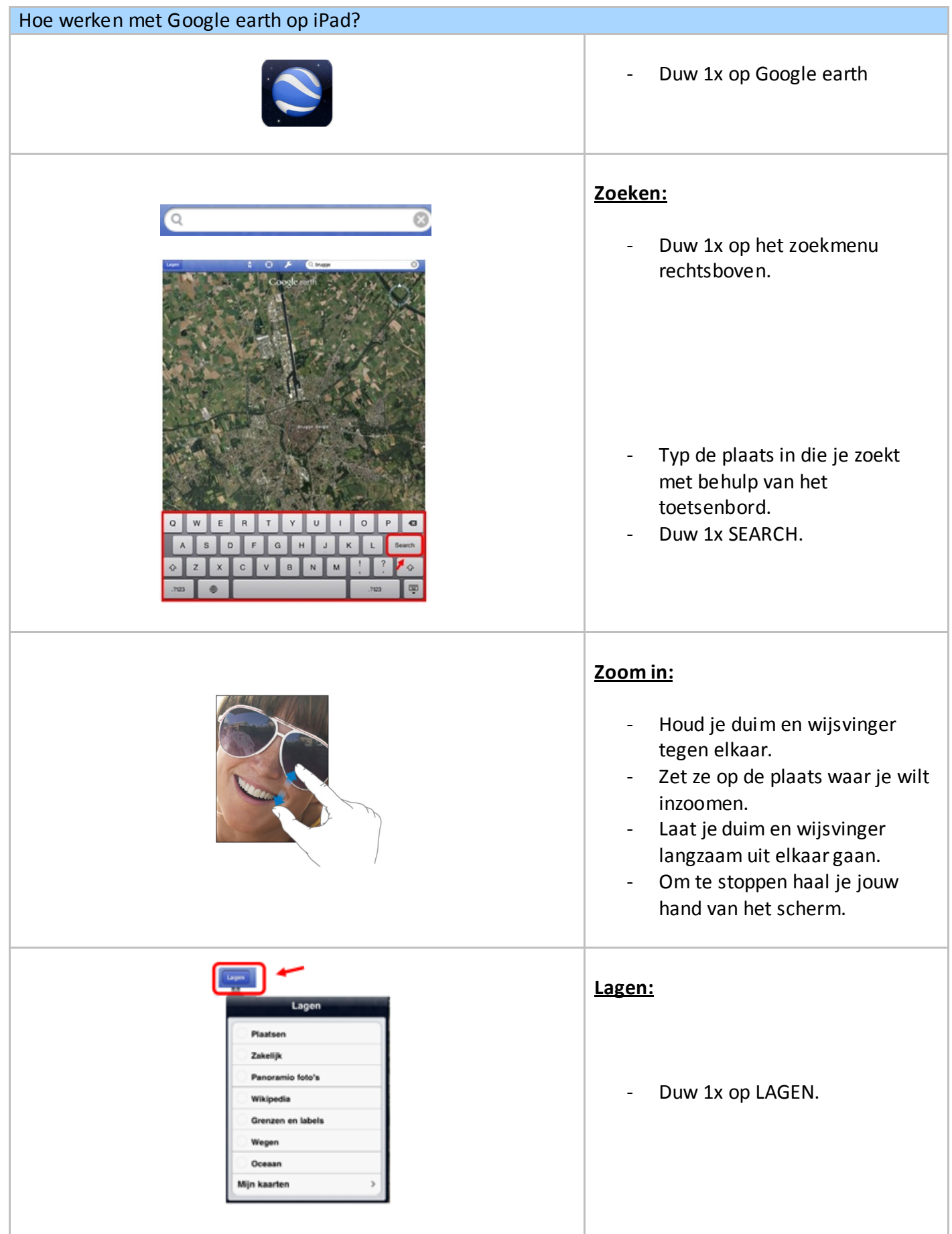

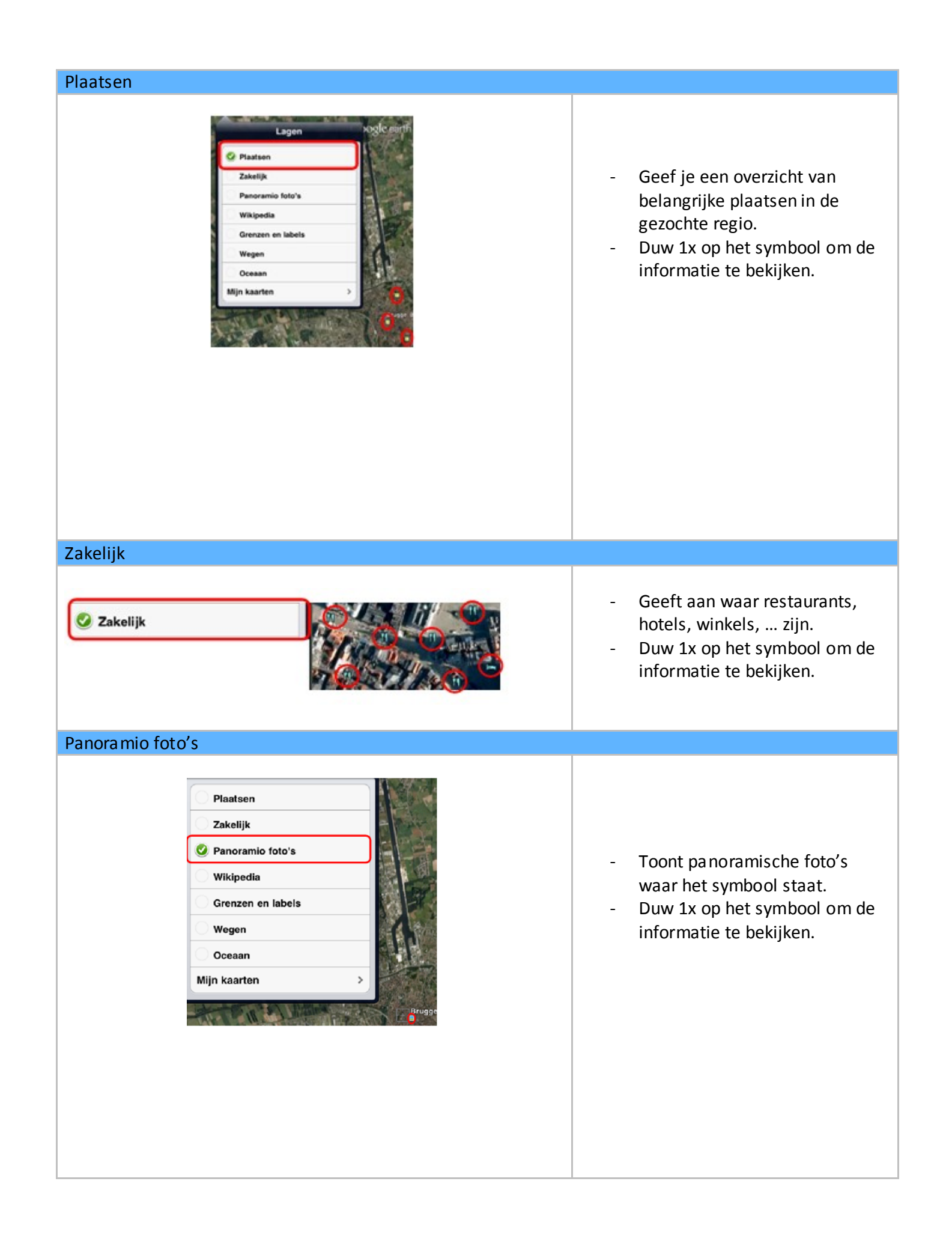

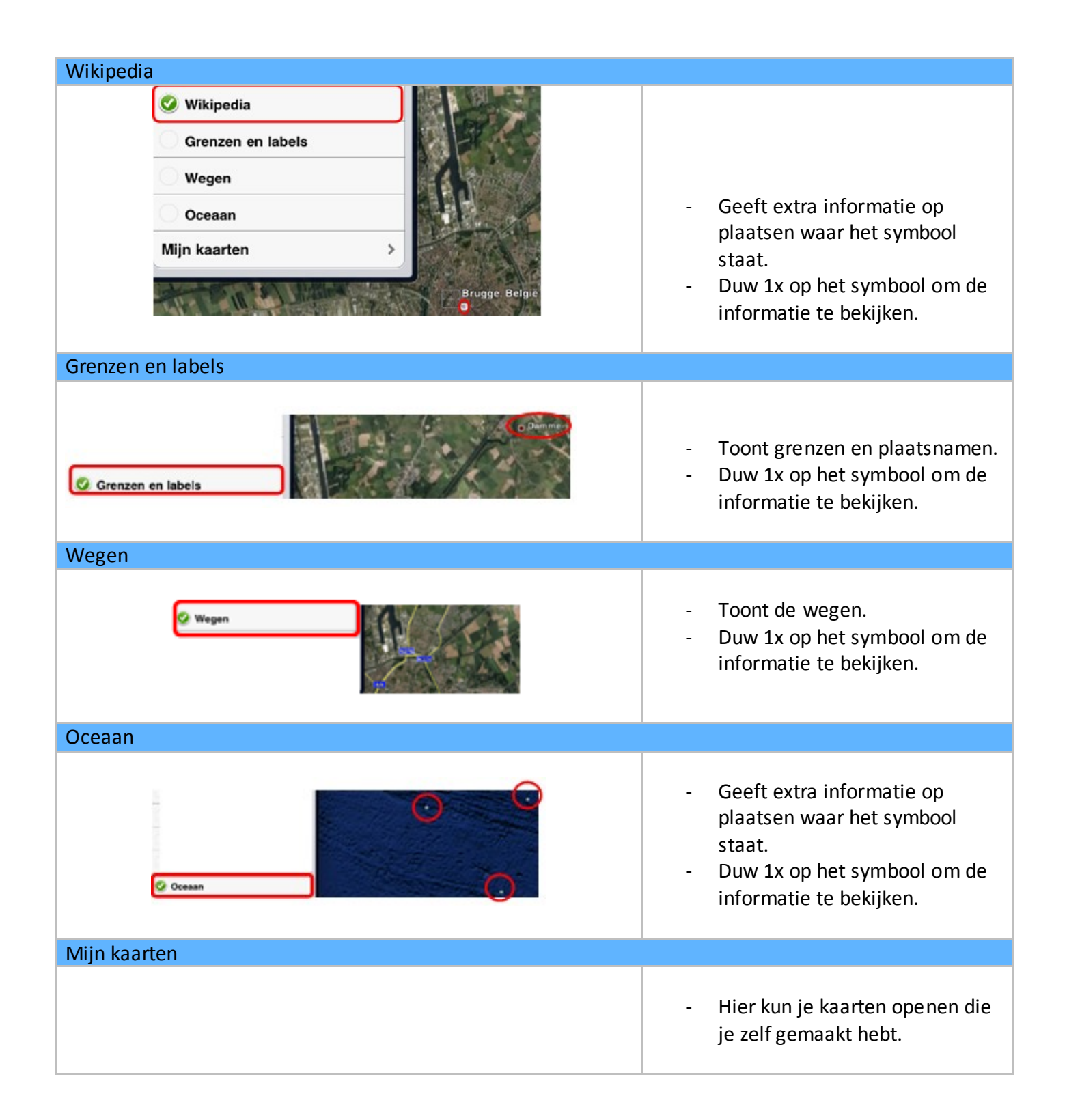

### TECHNIEK TANDWIELEN

LEERJAAR: 5<sup>de</sup>

**FASE IN DE LES:** Individuele verwerking

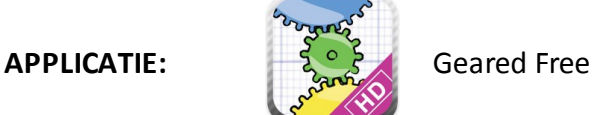

http://itunes.apple.com/be/app/geared-for-ipad/id368624362?mt=8

### EINDTERMEN TECHNIEK

2.1. De leerlingen herkennen in hun directe omgeving toepassingen van hefbomen, katrollen en bewegingsoverbrenging via tandwielen.

#### ICT EINDTERMEN

- 9. De leerlingen hebben een positieve houding tegenover ICT en zijn bereid ICT te gebruiken om hen te ondersteunen bij het leren.
- 10. De leerlingen gebruiken ICT op een veilige, verantwoorde en doelmatige manier.
- 11. De leerlingen hebben een positieve houding tegenover ICT en zijn bereid ICT te gebruiken om hen te ondersteunen bij het leren.

#### Hoe gebruiken?

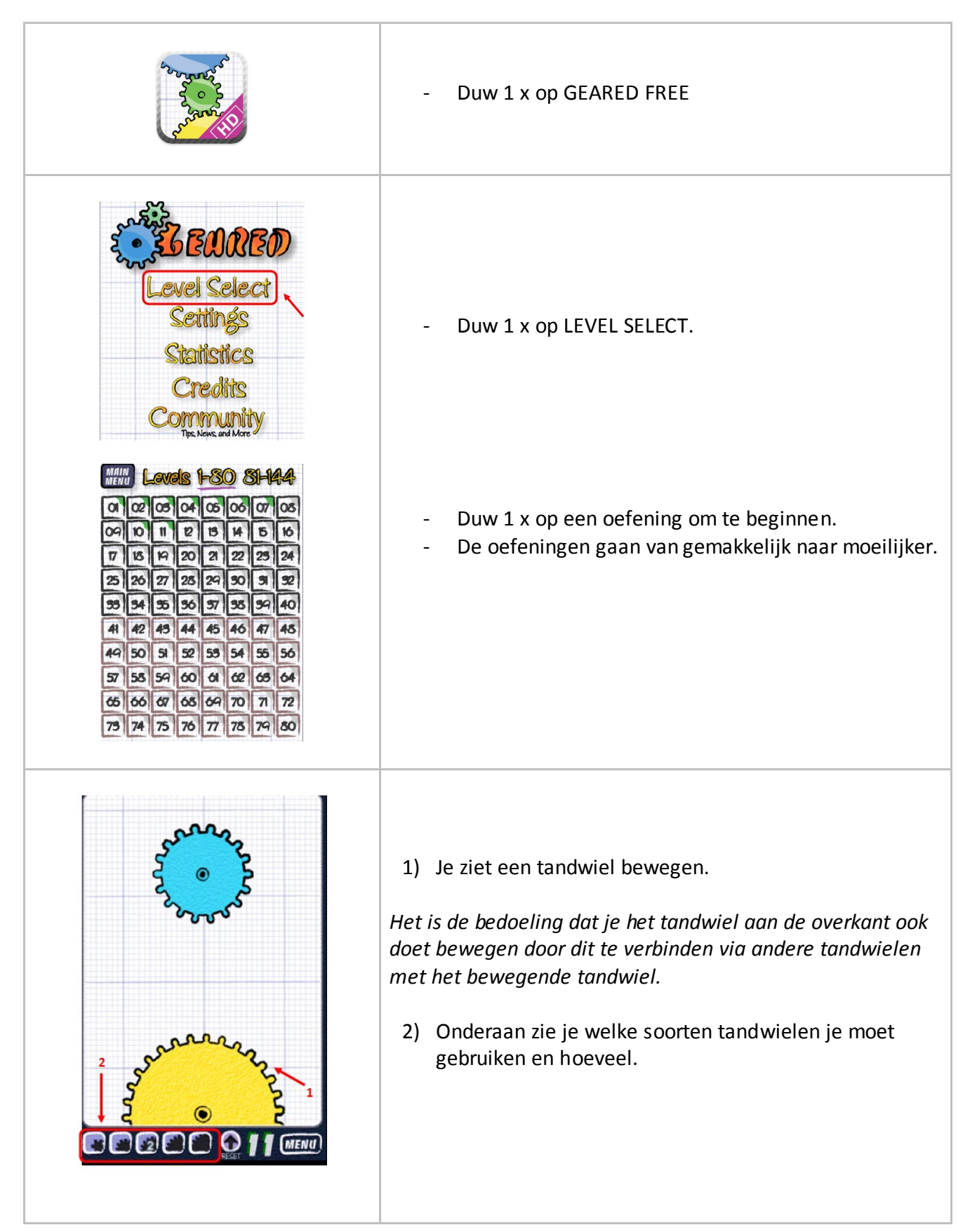

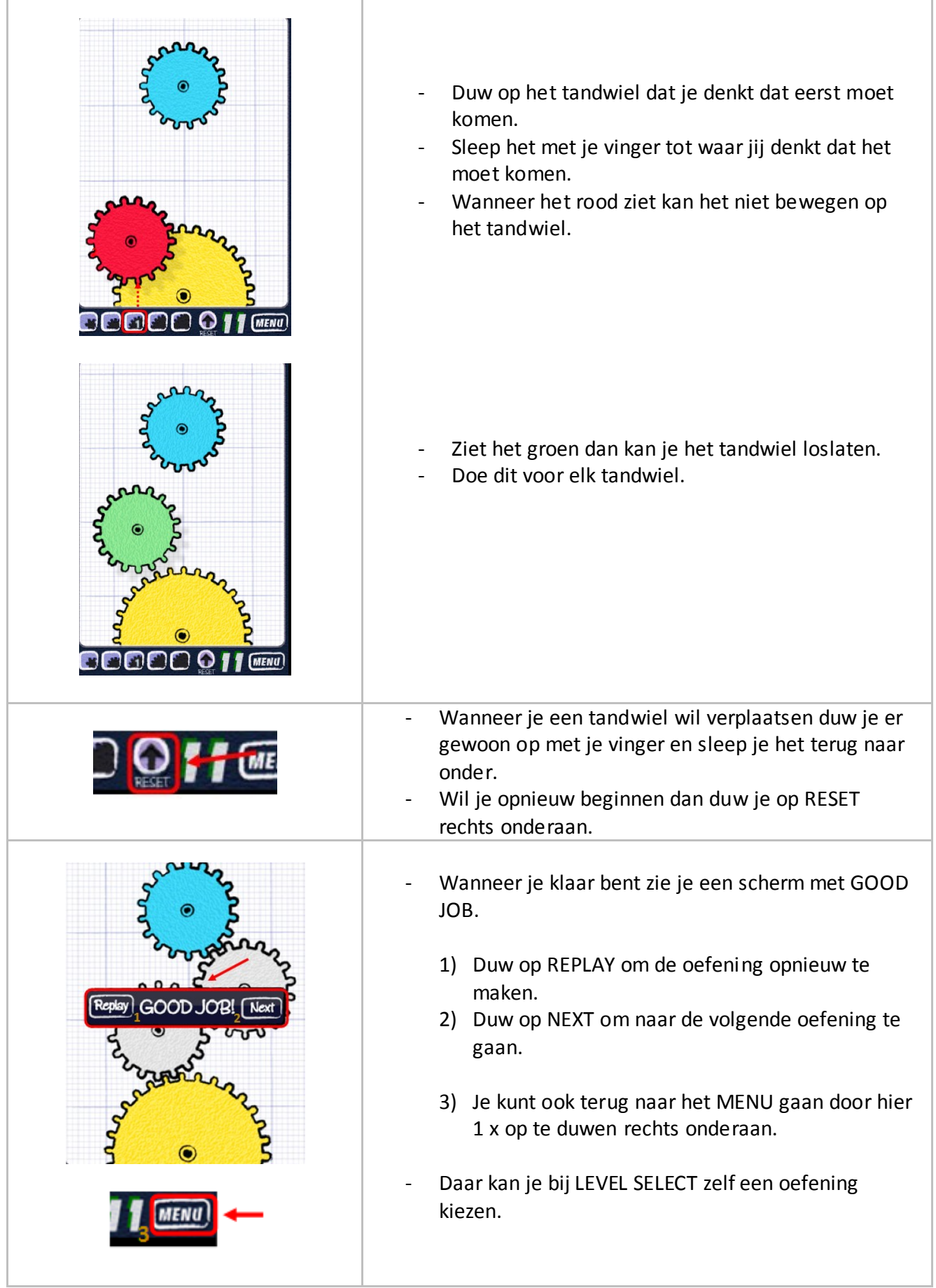

#### MEERWAARDE

- geen constructies nodig om tandwielen te doen draaien
- zelfstandig ondervinden hoe tandwielen onderling werken

### **ORGANISATIE**

Dit spel is geschikt voor zelfstandige verwerking. De applicatie kan ingezet worden om extra te oefenen, voor leerlingen die hier nog nood aan hebben of om op een niveau hoger te oefenen, voor leerlingen die daar nood aan hebben.

Deze applicatie kan bijvoorbeeld gebruikt worden na een demonstratie van de werking van tandwielen door de leerkracht voor aan.

#### DIFFERENTIATIE

Met deze applicatie kun je differentiëren omdat je kunt variëren in moeilijkheid.

## WISKUNDE DE 4 HOOFDBEWERKINGEN

LEERJAAR:

**FASE IN DE LES:** Individuele inoefening

 $3<sup>de</sup>$ 

**APPLICATIE: APPLICATIE:** Math Bingo

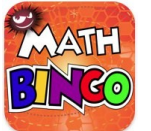

http://itunes.apple.com/be/app/math-bingo/id371338715?mt=8

#### EINDTERMEN WISKUNDE

1.13. De leerlingen voeren opgaven uit het hoofd uit waarbij ze een doelmatige oplossingsweg kiezen op basis van inzicht in de eigenschappen van bewerkingen en in de structuur van getallen:

- optellen en aftrekken tot honderd
- optellen en aftrekken met grote getallen met eindnullen
- Vermenigvuldigen met en delen naar analogie met de tafels.

#### VAKOVERSCHRIJDENDE ICT - EINDTERMEN

- 1. De leerlingen hebben een positieve houding tegenover ICT en zijn bereid ICT te gebruiken om hen te ondersteunen bij het leren.
- 2. De leerlingen gebruiken ICT op een veilige, verantwoorde en doelmatige manier.
- 3. De leerlingen kunnen zelfstandig oefenen in een door ICT ondersteunde leeromgeving.

#### MEERWAARDE

Dit is een heel dankbare applicatie omdat je dankzij deze applicatie heel goed kan differentiëren.

Het geeft de leerling de kans om één van de vier hoofdbewerkingen opnieuw te oefenen. Het niveau is instelbaar.

Voor leerlingen die nog moeite hebben bij een hoofdbewerking kan geopteerd worden om met deze applicatie extra te oefenen.

Voor leerlingen die al heel goed weg zijn met de leerstof, kan een niveau hoger ingesteld worden, zodat ze extra uitgedaagd worden.

Deze applicatie kan ingeschakeld worden bij de zelfstandige verwerking. Ook om de hoofdbewerkingen te herhalen is deze applicatie geschikt.

#### Hoe gebruiken?

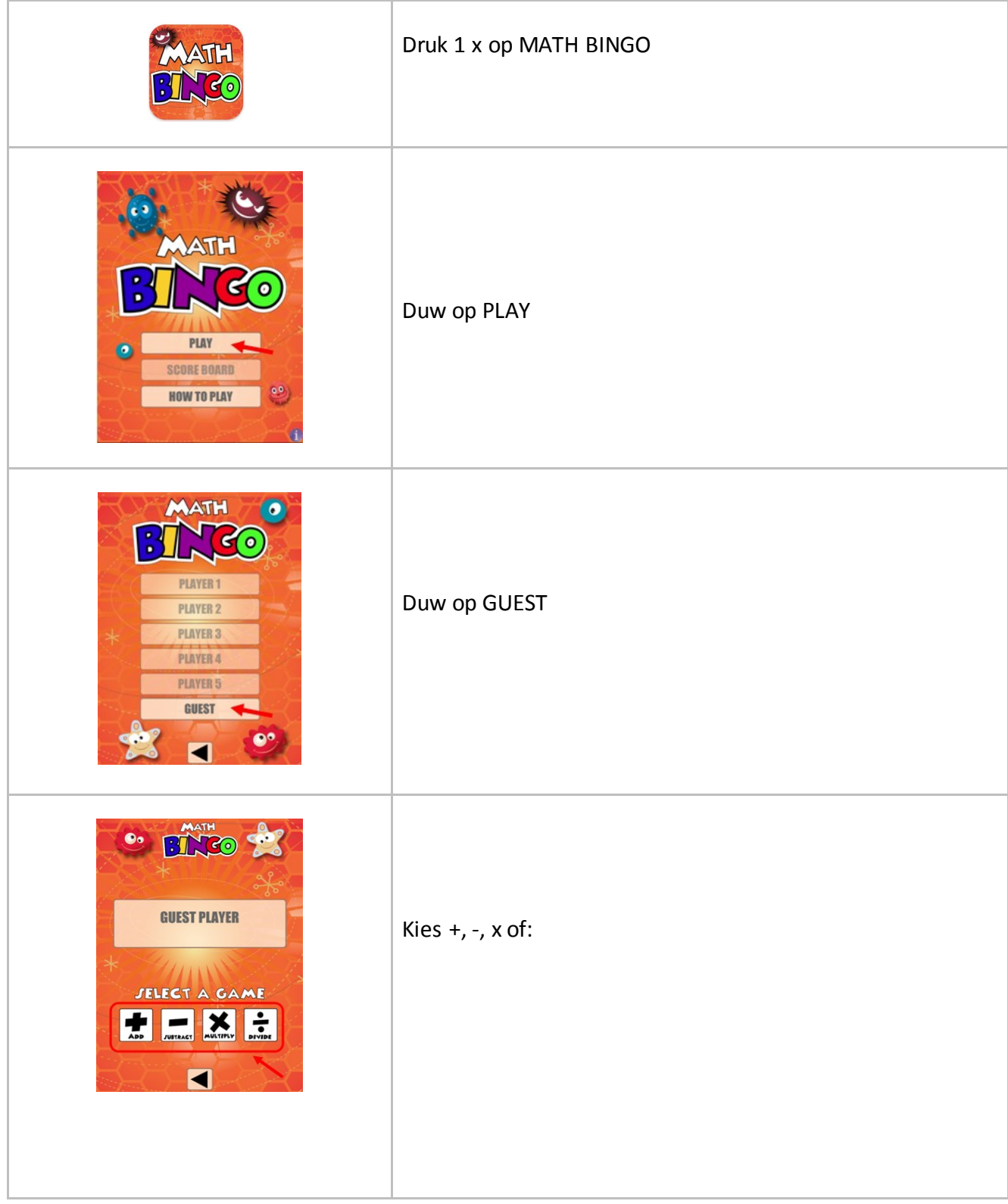

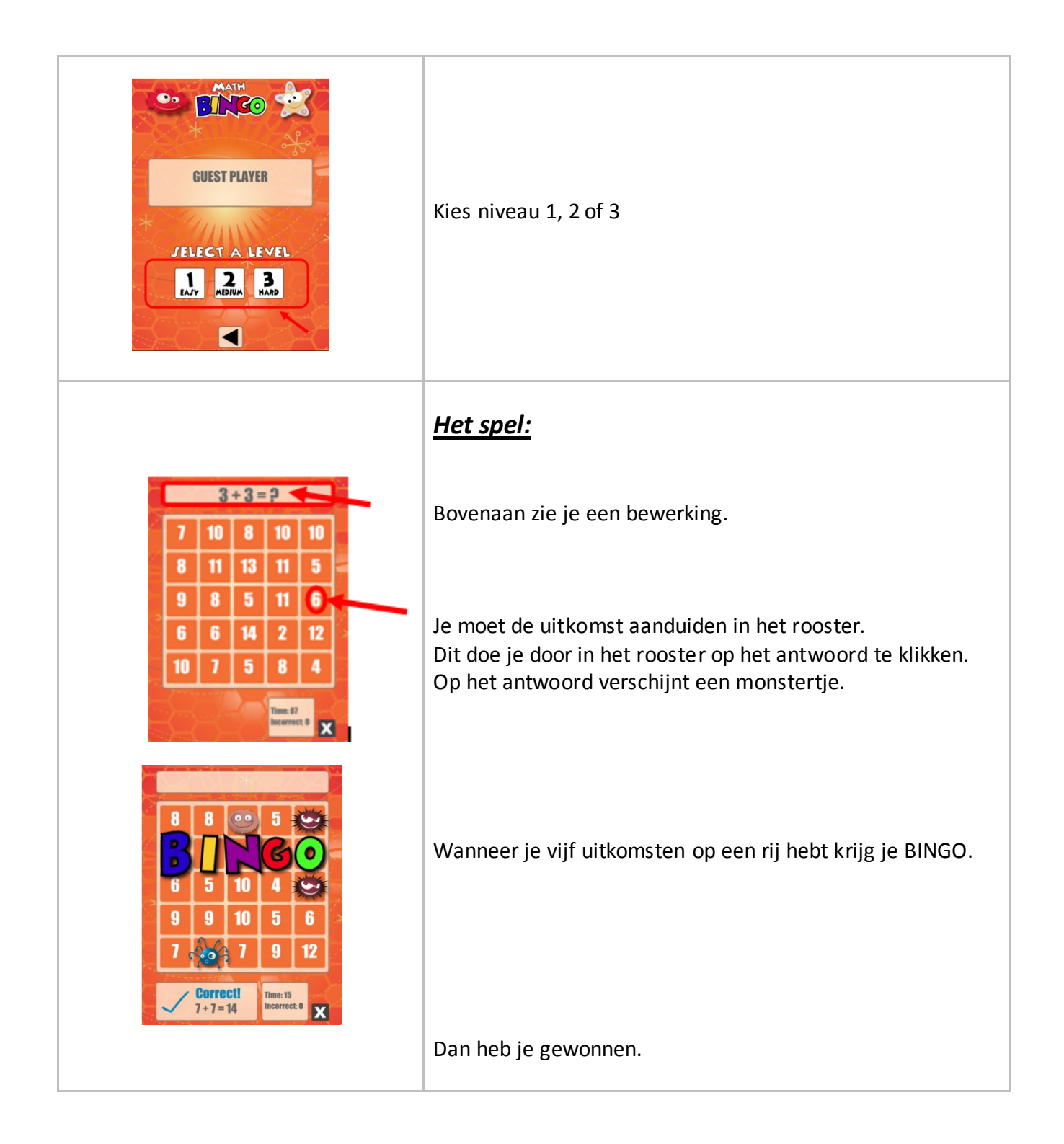

#### **ORGANISATIE**

Dit spel is geschikt voor zelfstandige verwerking. De applicatie kan ingezet worden om extra te oefenen, voor leerlingen die hier nog nood aan hebben of om op een niveau hoger te oefenen, voor leerlingen die daar nood aan hebben.

Bij de introductie van deze applicatie kan u navragen of het spel BINGO bekend is in uw klas. Indien nodig kunt u het spel zelf uitleggen.

Dan kunt u klassikaal de werking van de applicatie overlopen.

Op http://www.abcya.com/math\_bingo.htm vindt u het spel zoals het aangeboden wordt op de iPad.

Wanneer u beschikt over een digitaal bord kan u met uw klas het bovenstaande stappenplan overlopen.

U kunt ook opteren om het stappenplan een plaats te geven in de klas, waar de leerlingen het kunnen raadplegen.

Ook in de aanbiedingsvorm kan u variëren. U kunt opteren om de leerlingen individueel te laten kiezen welke bewerking ze oefenen of u kan bepaalde leerlingen gericht laten oefenen op één bepaalde bewerking. Bij het niveau kan u aangeven bij bepaalde leerlingen welk niveau best gehanteerd wordt, of u kunt opteren om iedereen te laten beginnen bij één. Bij wie niveau één heel vlot gaat, kan u dan meedelen om een niveau hoger te gaan.

#### DIFFERENTIATIE

Met deze applicatie kun je differentiëren omdat je zowel kan variëren in moeilijkheid als in soort oefeningen.

Door een hoofdbewerking te kiezen en een niveau (één, twee of drie) kan je voor elke leerling differentiëren naar zijn/haar niveau. Hierdoor kan elke leerling werken met deze applicatie en succeservaringen beleven.

# WISKUNDE GRAM

LEERJAAR:

4<sup>de</sup> **FASE IN DE LES:** Zelfstandige verwerking

**LESMATERIAAL:**

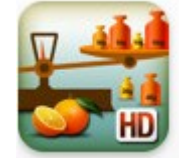

//itunes.apple.com/be/app/my-first-weighing-exercises/id376179115?mt=8

#### EINDTERMEN WISKUNDE

2.1. De leerlingen kennen de belangrijkste grootheden en maateenheden met betrekking tot lengte, oppervlakte, inhoud, gewicht (massa), tijd, snelheid, temperatuur en hoekgrootte en ze kunnen daarbij de relatie leggen tussen de grootheid en de maateenheid.

#### VAKOVERSCHRIJDENDE ICT - EINDTERMEN

- 1. De leerlingen hebben een positieve houding tegenover ICT en zijn bereid ICT te gebruiken om hen te ondersteunen bij het leren.
- 2. De leerlingen gebruiken ICT op een veilige, verantwoorde en doelmatige manier.
- 3. De leerlingen kunnen zelfstandig oefenen in een door ICT ondersteunde leeromgeving.

#### MEERWAARDE

Tijdens de instructie en ook nog tijdens de oefening is het nodig dat leerlingen werken met concreet materiaal. Maar deze applicatie heeft een grote kwaliteit bij de oefening. Het kind moet geen materiaal halen, leerkracht moet geen materiaal uitdelen, alles staat op de iPad. Omdat alles in handbereik is op de iPad ligt de focus nog meer op het wegen en gaat de concentratie niet weg met het halen van materiaal.

Bij elk spel kan je kiezen uit drie niveaus, zodat je kunt differentiëren waar nodig zo dat elk kind succeservaringen heeft tijdens het oefeen.

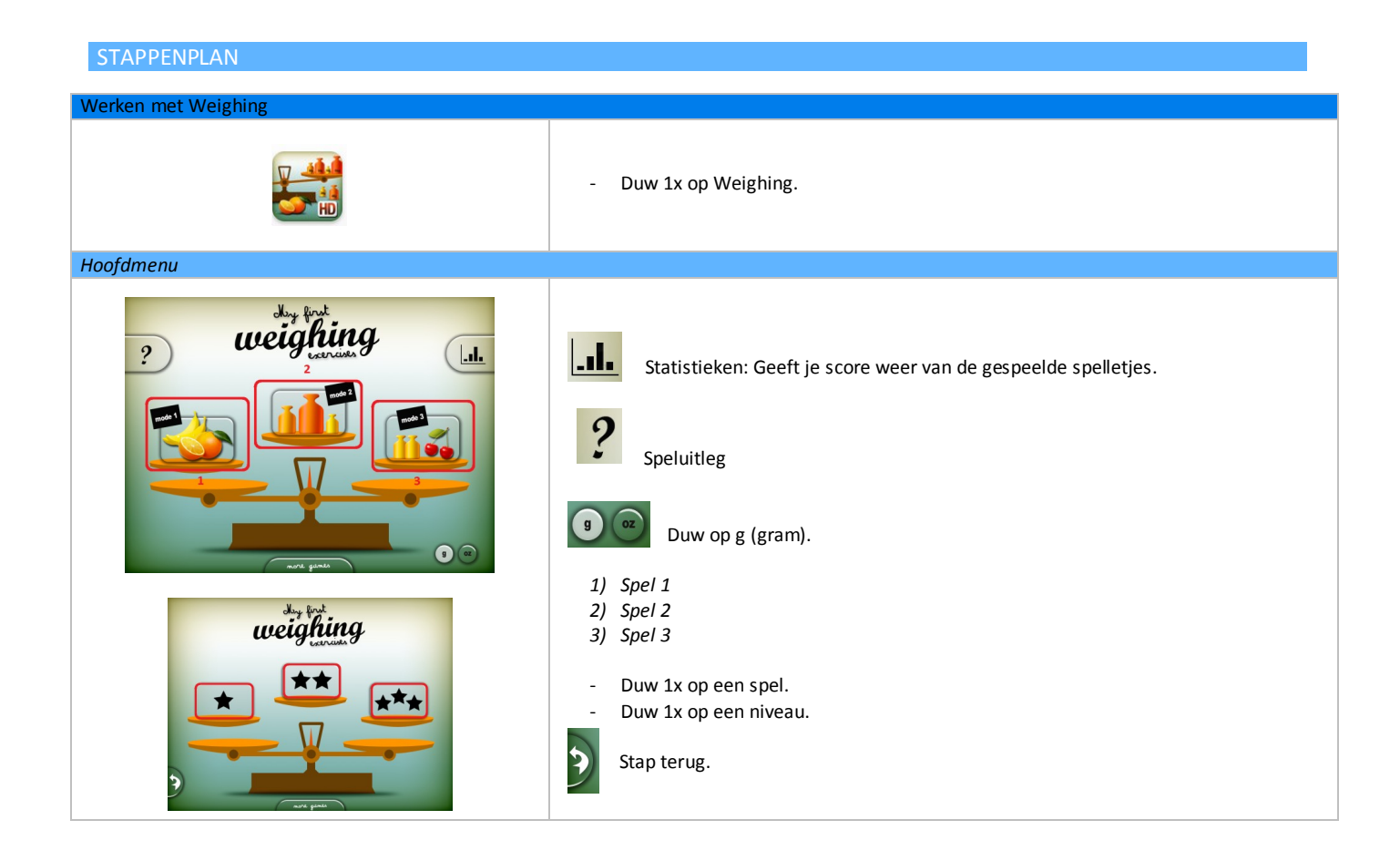

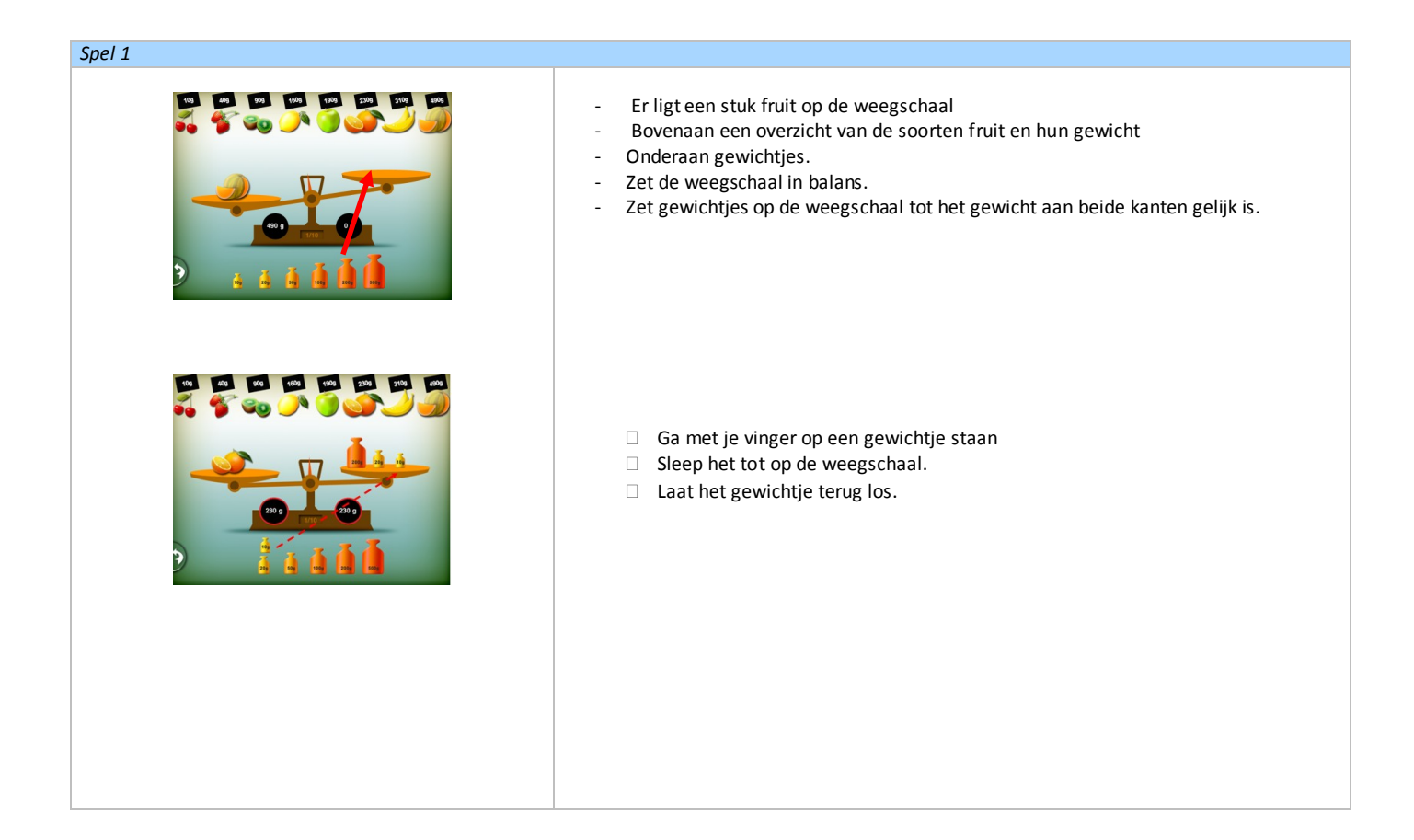

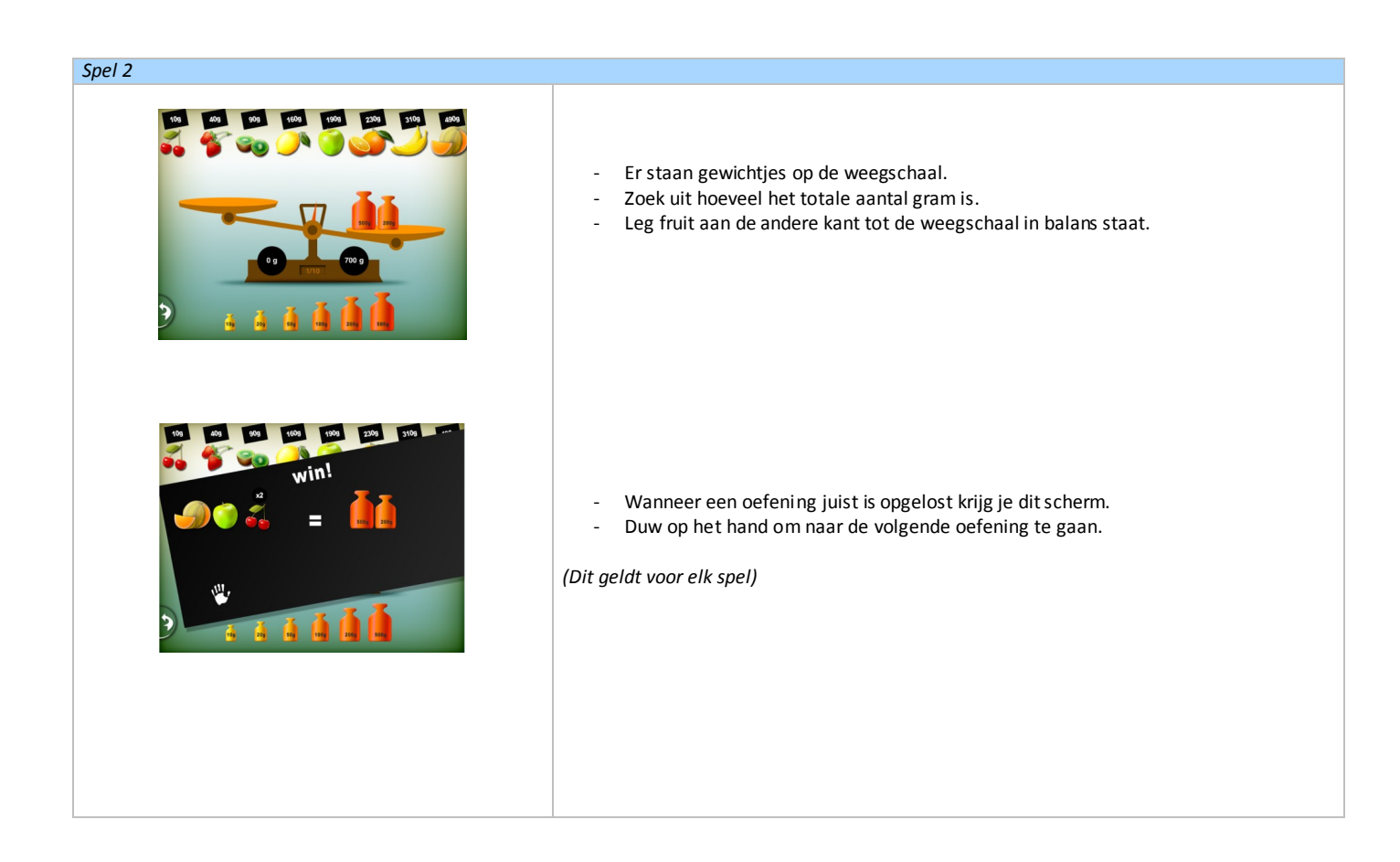

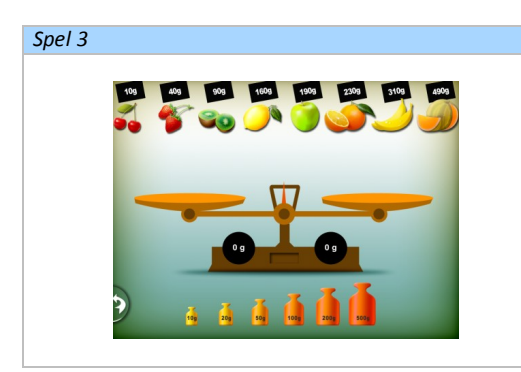

- Lege weegschaal.
- Het fruit en de gewichten zijn aanwezig.
- → Mogelijk om instructies te geven en te laten uitvoeren door kinderen
- → Kinderen kunnen in duo's opdrachten voor elkaar maken.

# Bijlage D

# stappenplan iBrainstorm

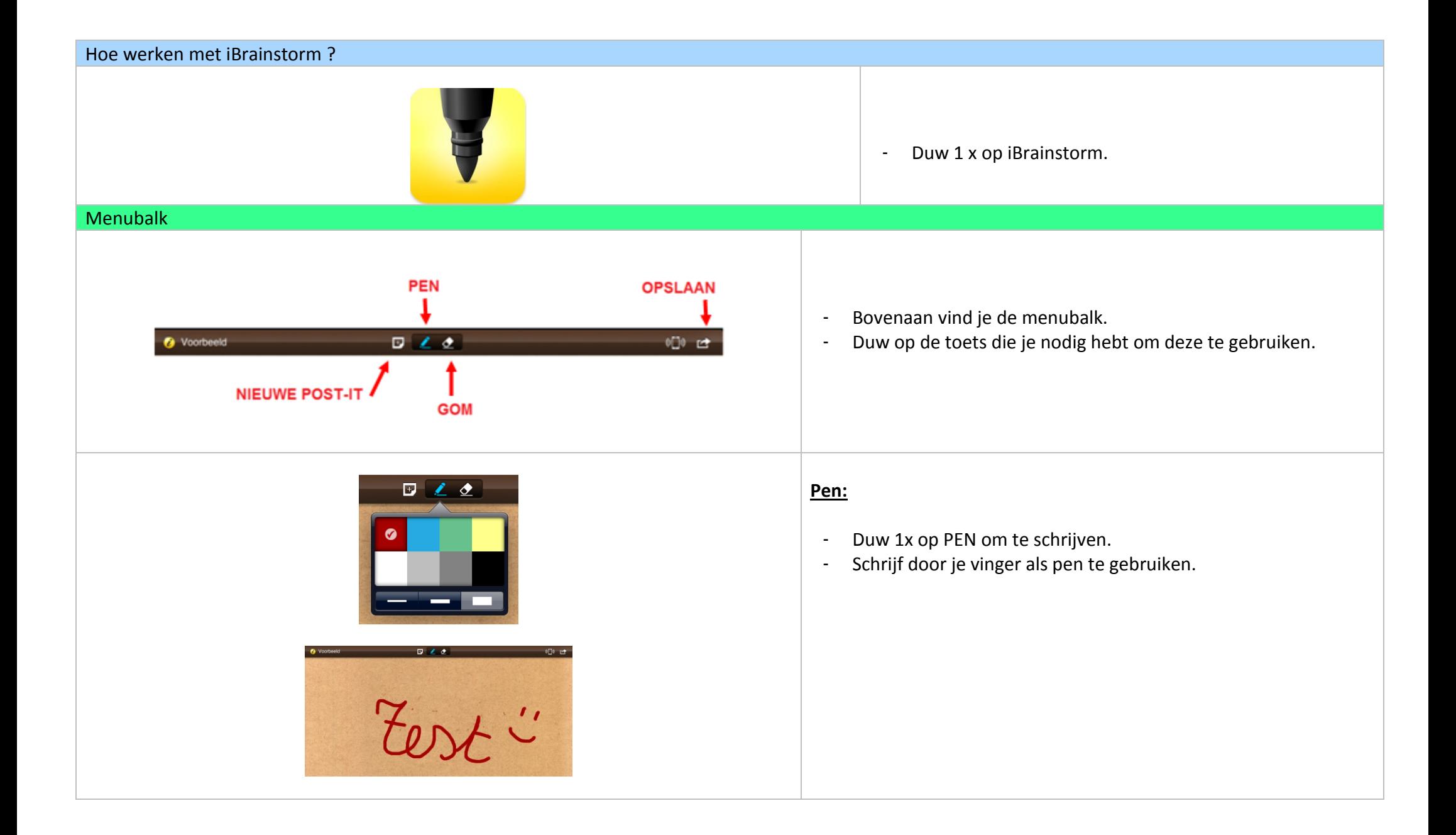

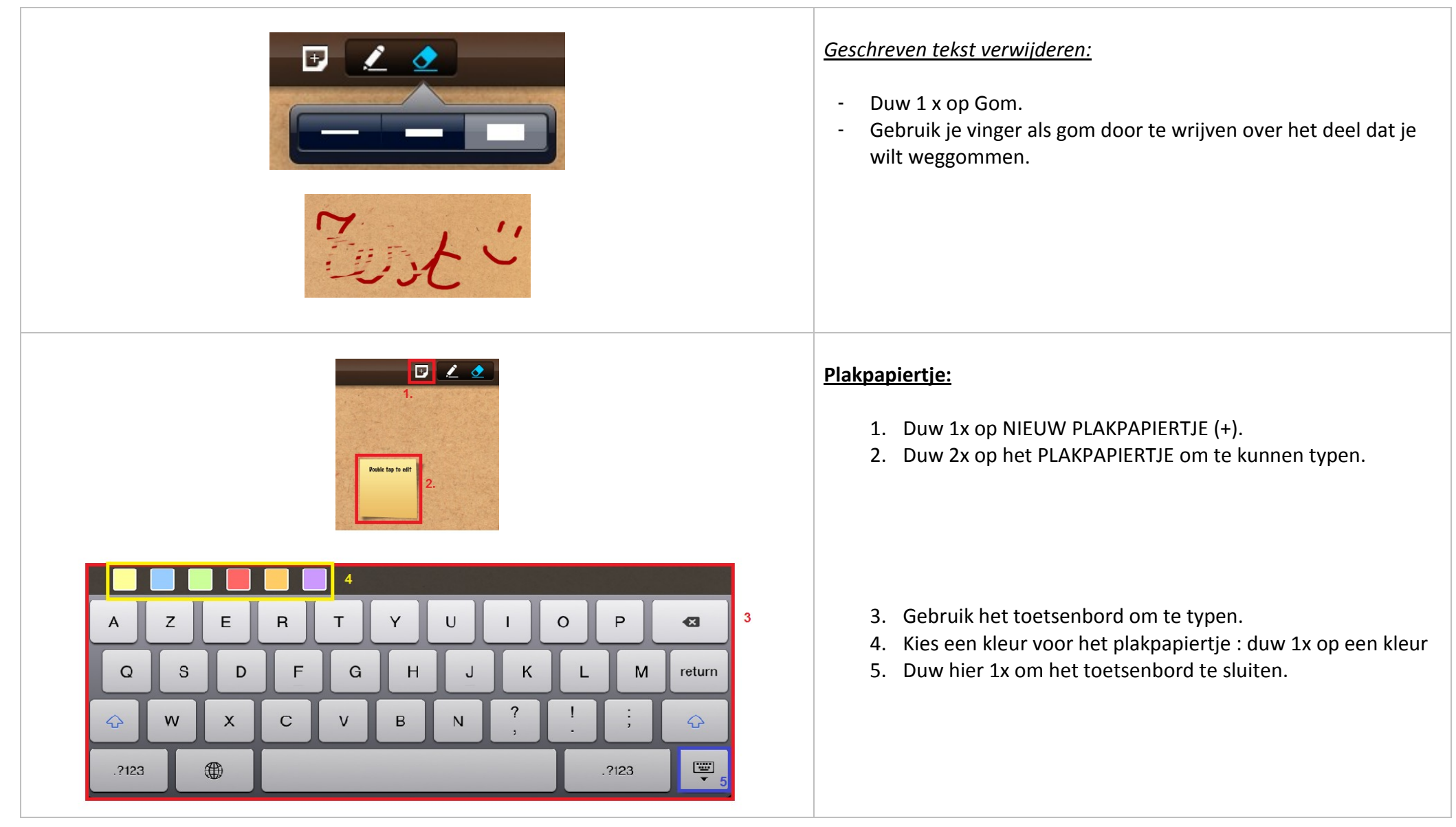

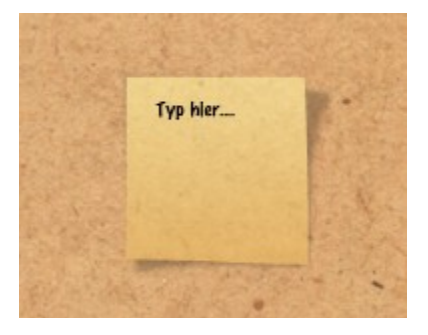

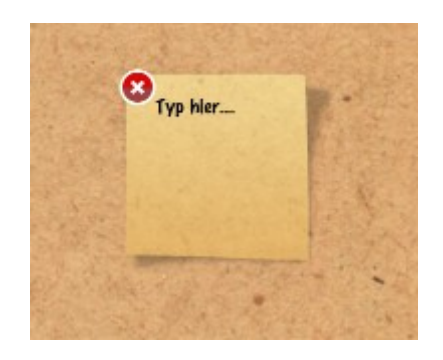

#### *Het plakpapiertje verplaatsen:*

- -Hou je vinger op het plakpapiertje.
- -Het plakpapiertje wordt doorzichtig.
- - Sleep met je vinger naar de plaats waar het plakpapiertje moet komen.
- Laat met je vinger het scherm los als het plakpapiertje op de juiste plaats staat.

#### *Het plakpapiertje verwijderen:*

- -Blijf met je vinger op het plakpapiertje duwen.
- - Bij elk plakpapiertje verschijnt een rood bolletje met een kruisje.
- Duw 1x op het kruisje om het plakpapiertje te verwijderen. -

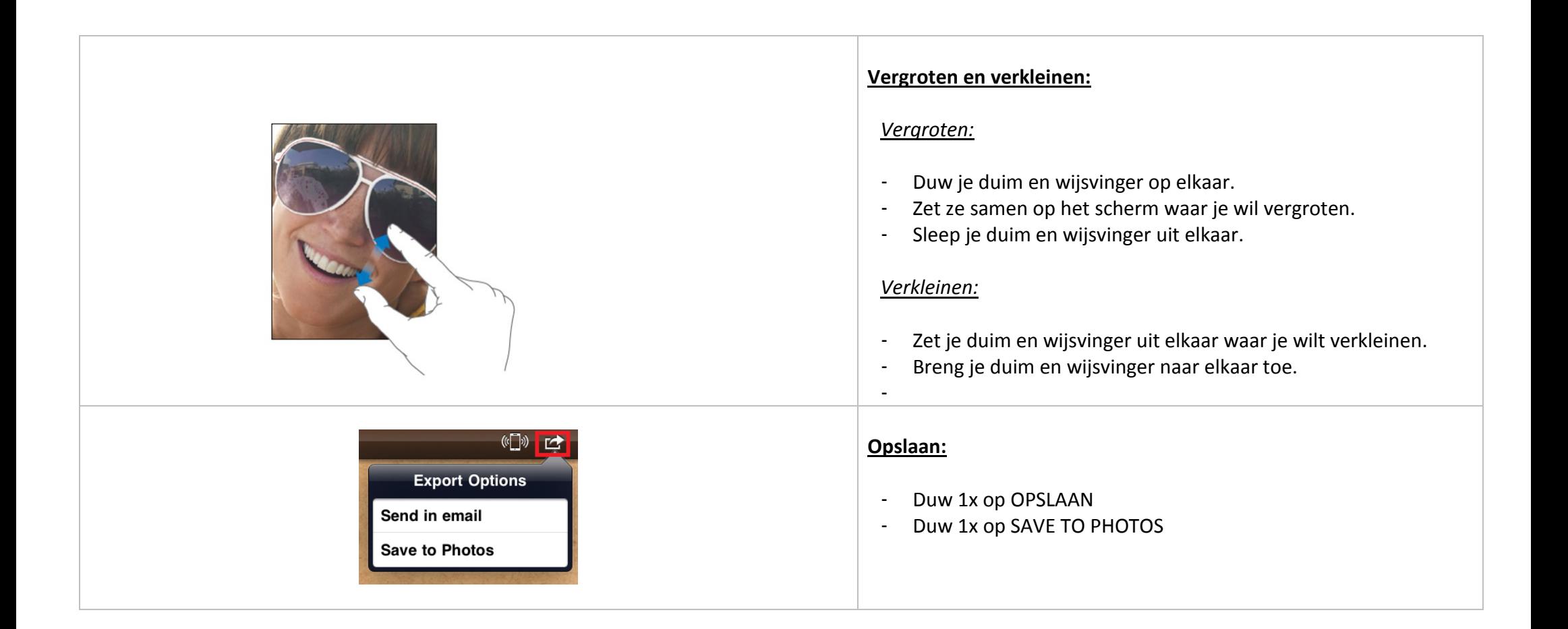

Bijlage E

# pdf - notes bestand

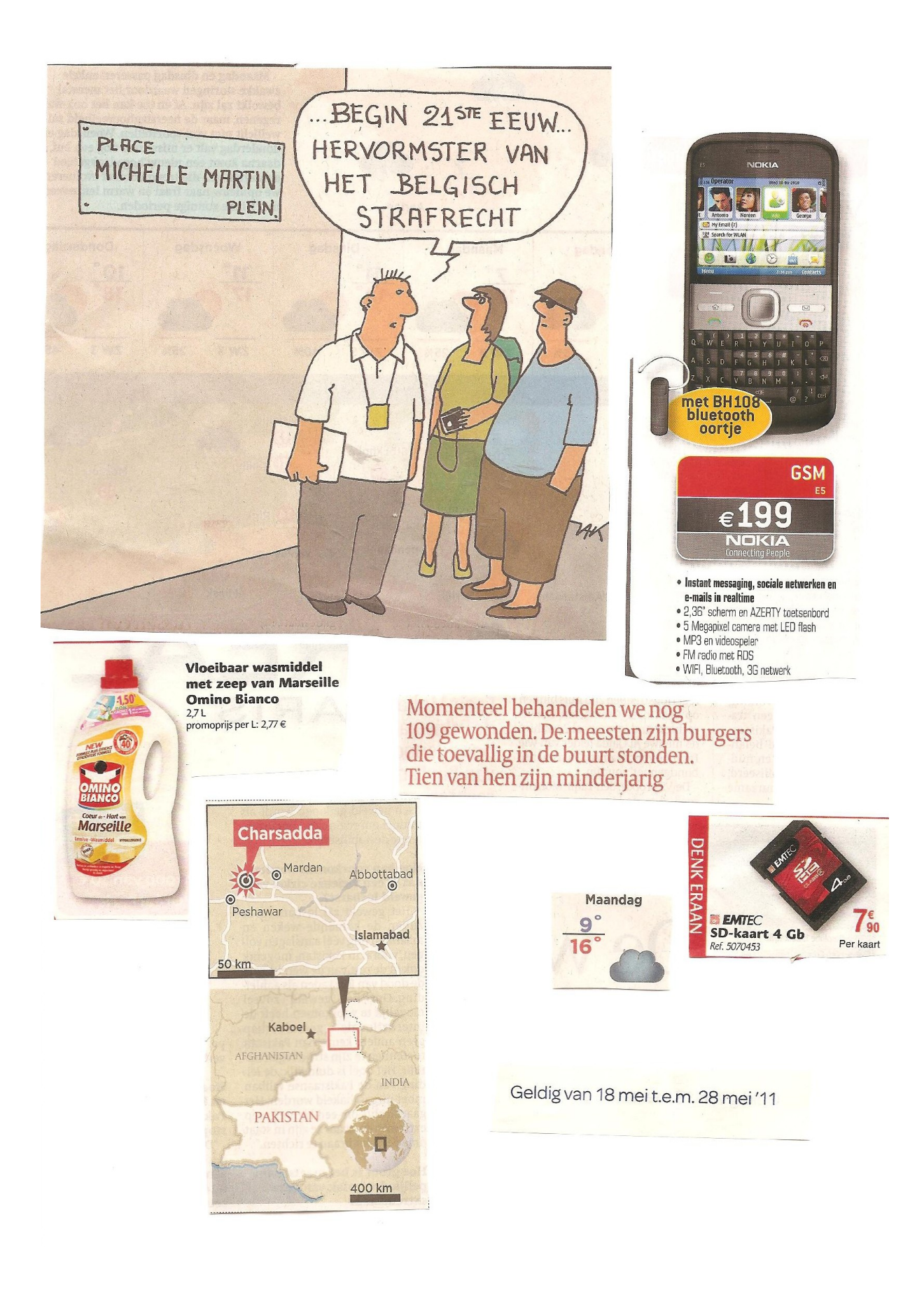

Bijlage F

# Storybuddy stappenplan

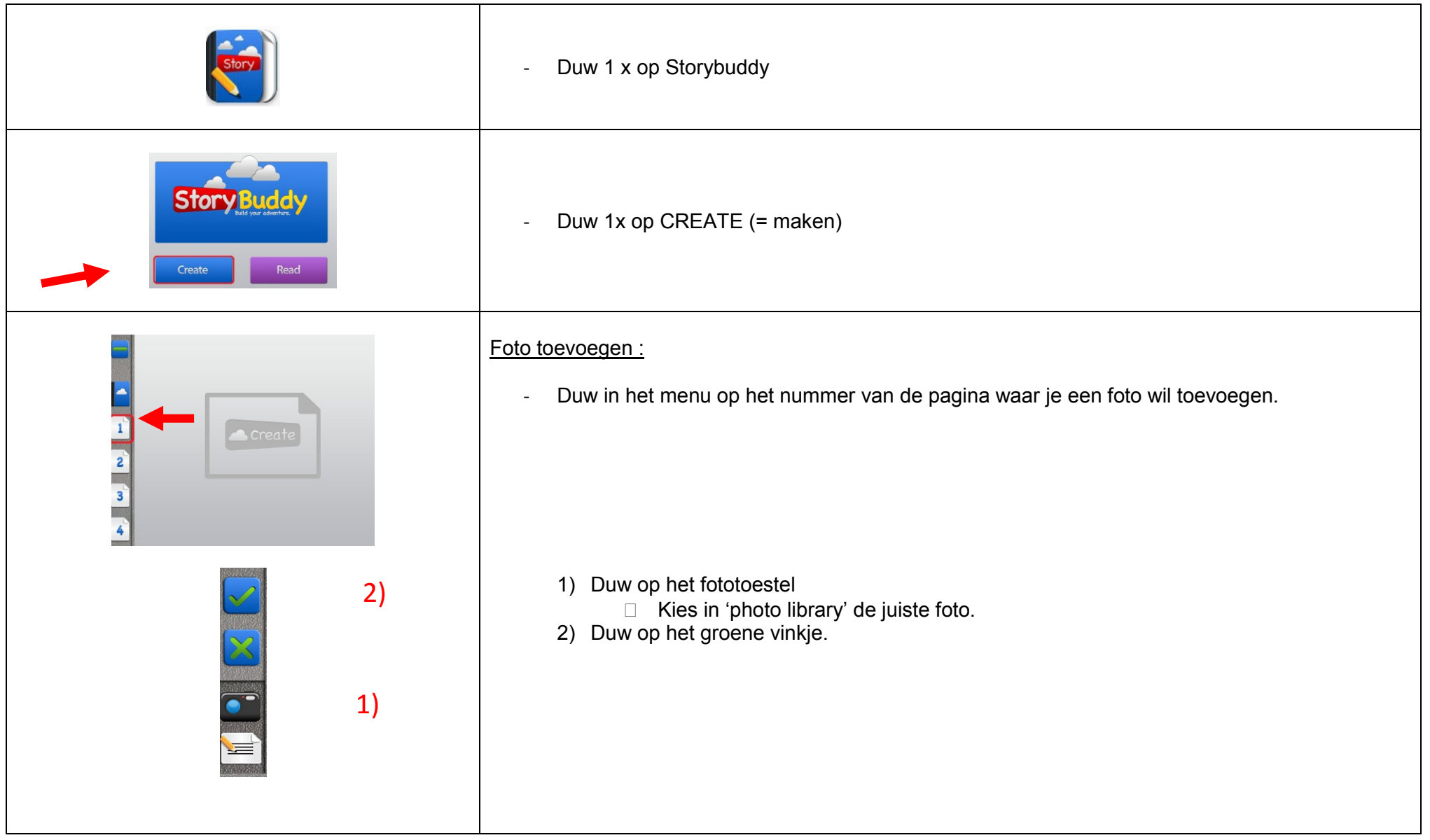

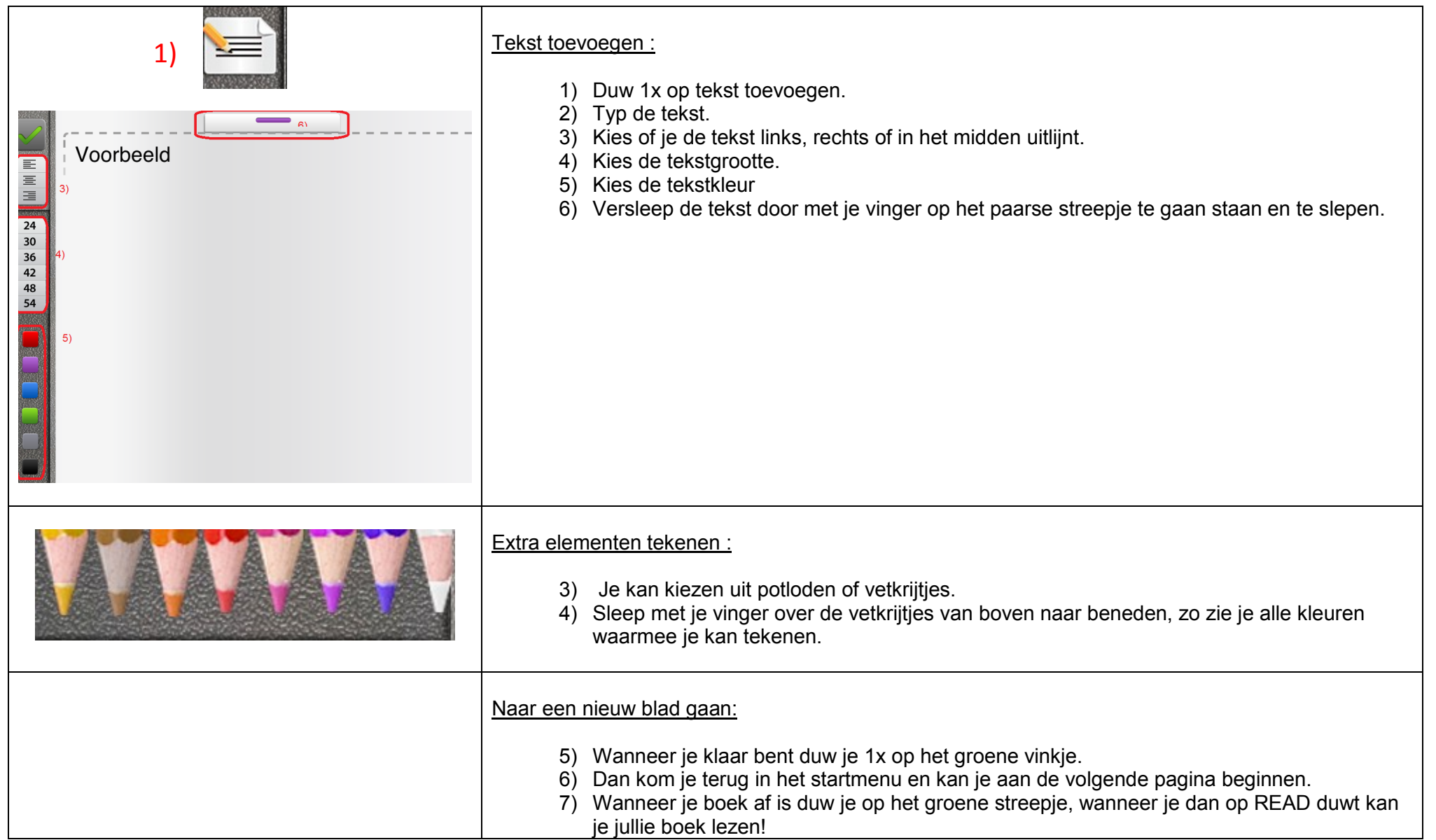

# Bijlage G

# Storybuddy resultaat

De boom vertelt: Er was eens een vogel. Die was verdwaald en hij zocht zijn thuis. Hij had
Toen kwam de zon terug, maar het regende nog een beetje dus...er kwam een regenboog.De vogel kwam de liefde van zijn liefde tegen. Ze zijn heel gelukkig.

# Maar hij komt te weten dat hij bedrogen wordt. Hij stort helemaal in.

Hij wil terug naar huis. Zijn oude lietde wacht daar op hem. Ze worden samen heel gelukkig en trouwen.

Bijlage H

Enquête leerlingen

## iPad in de klas …..

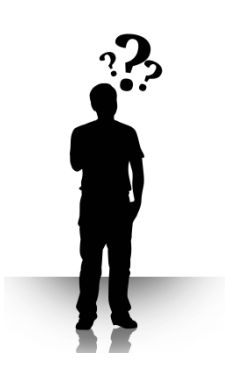

## Wat vond ik daar nu van?

*Weet je het nog? Tot gisteren hadden wij iPad's in de klas. Dit omdat meester Nathan aan het onderzoeken is of iPad's in het onderwijs haalbaar en nuttig is. Omdat jullie nu toch ook al een beetje iPad expert zijn geworden zou ik graag jullie mening vragen rond dit hebbeding.* 

*Op de volgende pagina's zie je negen ja/neen vragen en een open vraag. Bij de ja/neen vragen kleur je het hokje bij 'ja' wanneer je akkoord gaat en bij 'neen' wanneer je niet akkoord gaat. Bij verklaring schrijf je waarom je nu 'ja' of 'neen' hebt geantwoord.*

*Alvast ontzettend bedankt voor jullie hulp iPad klas!*

*Meester Nathan*

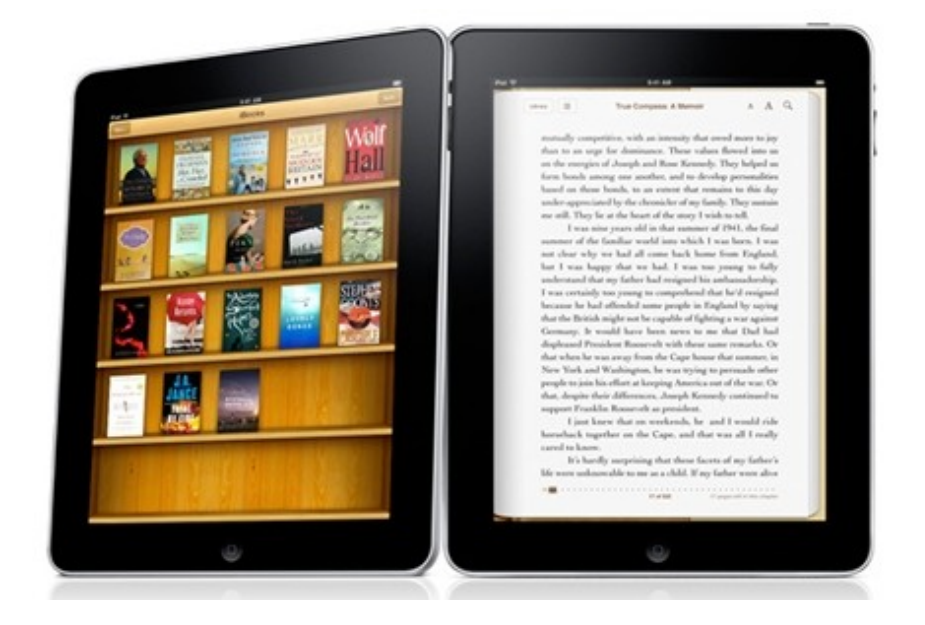

- 1) Is de iPad handig in gebruik?
	- $\Box$  JA

 $\Box$  NEEN

#### Verklaring:

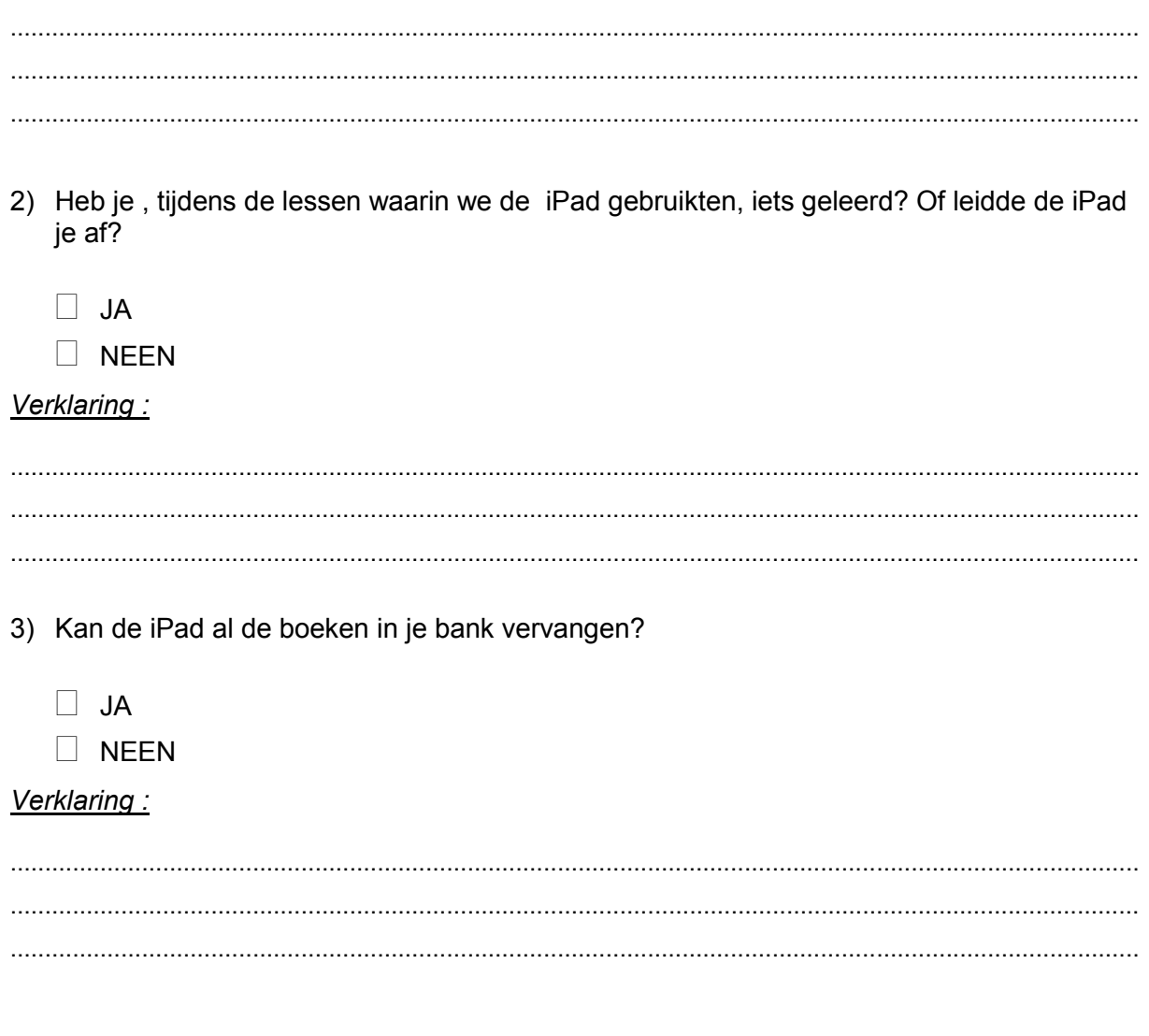

4) Zou je toetsen en huiswerk willen maken op de iPad?

- $\Box$  JA
- $\Box$  NEEN

#### Verklaring:

5) Is het moeilijk om te begrijpen hoe je met een iPad moet werken.

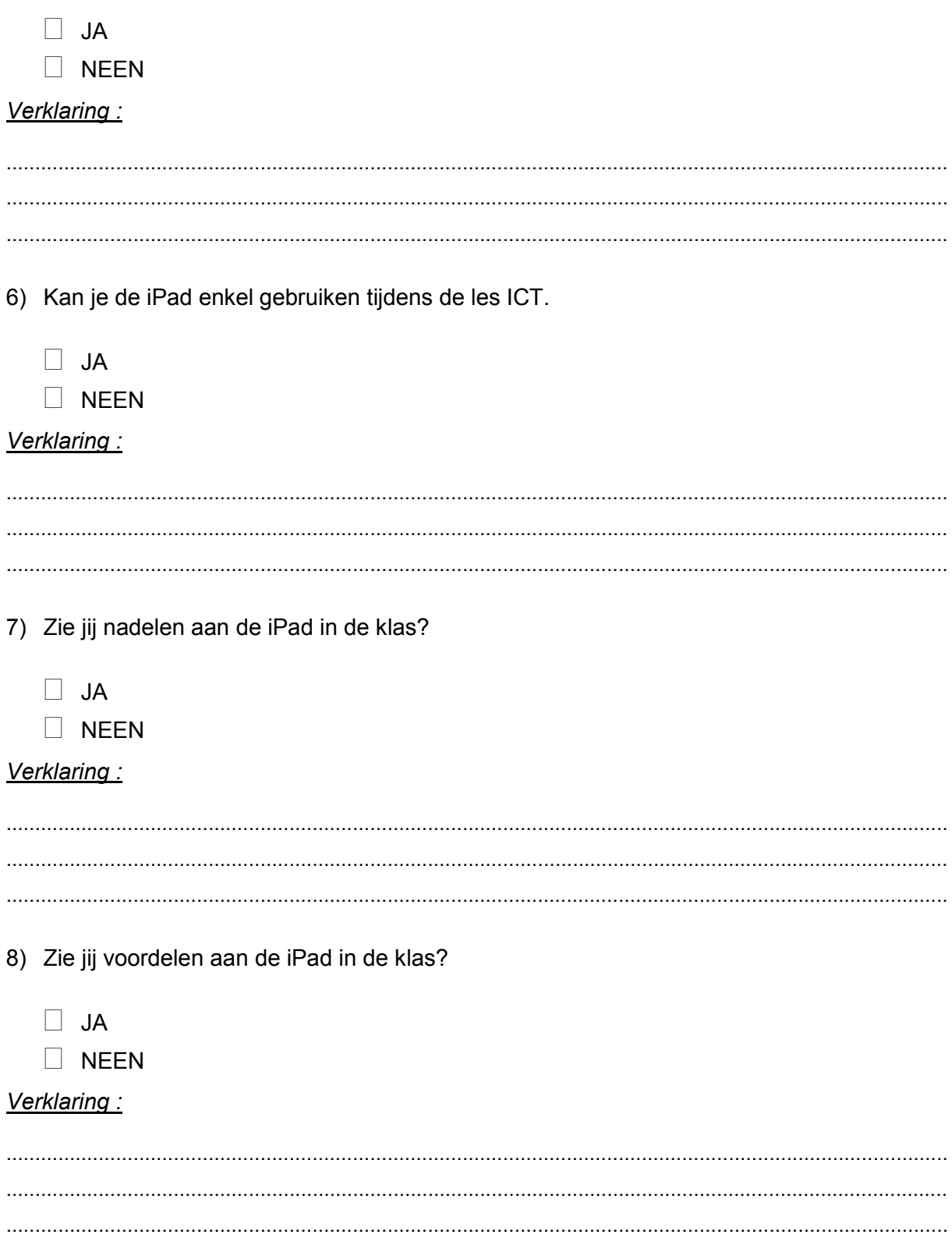

9) Soms kreeg je een stappenplan bij de iPad, vond je dit handig?

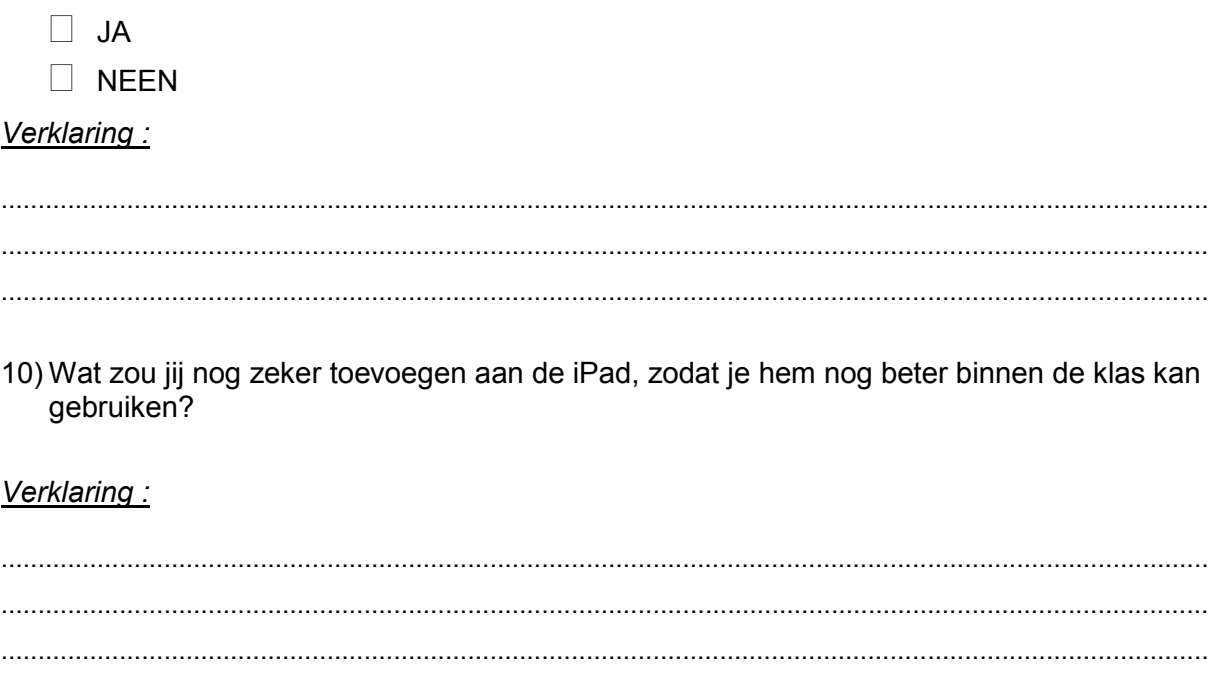